# **AKD™**

# **CANopen Comunicazione**

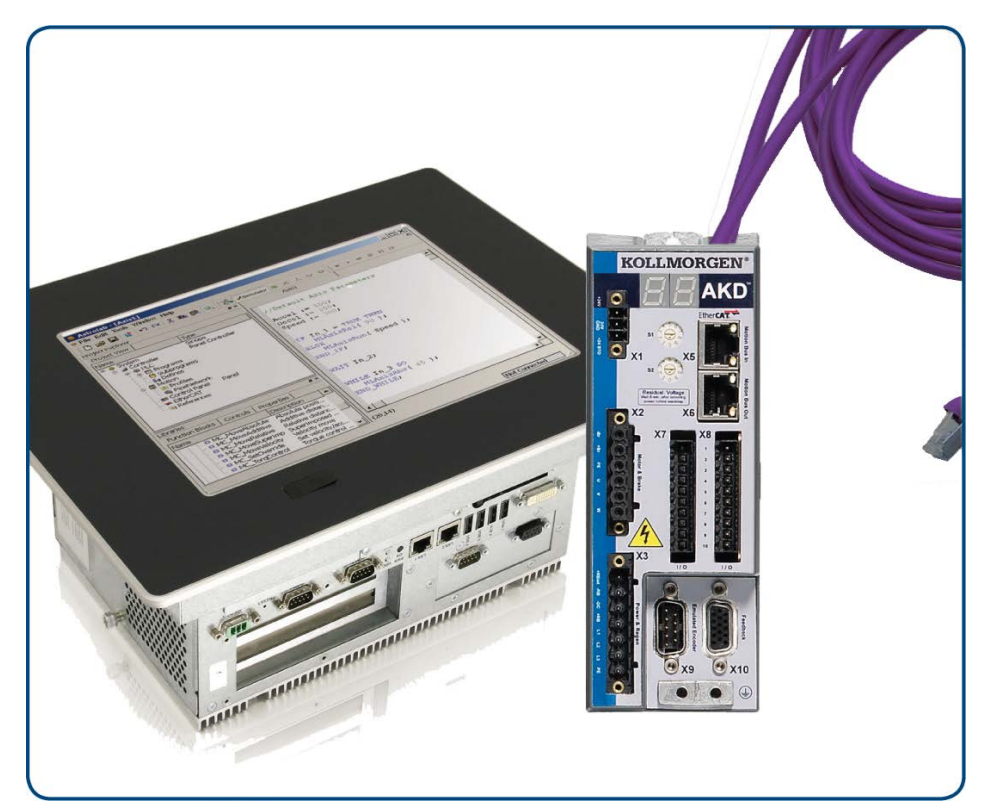

Edizione: Revision E, Ottobre 2011 Valido per la revisione del prodotto C Codice 903-200004-03 Traduzione del manuale originale

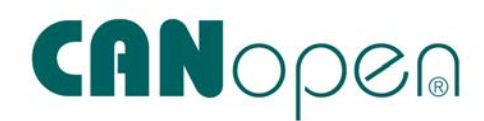

Conservare il manuale per l'intera durata del prodotto. In caso di cambio di proprietà il manuale deve essere fornito al nuovo utilizzatore quale parte integrante del prodotto.

**KOLLMORGEN** 

**Because Motion Matters™** 

#### **Edizioni fino ad ora pubblicate:**

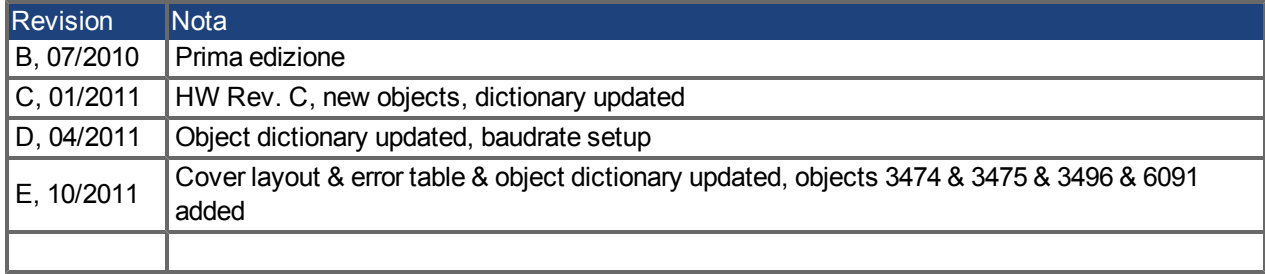

#### **Hardware Revision (HR)**

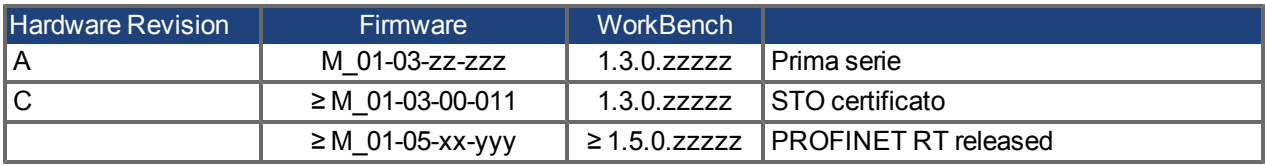

EtherCAT è registrato depositato e la tecnologia brevettata, conceduti una licenza a da Beckhoff Automation Gmbh, la Germania.

Ethernet/IP è un marchio registrato di ODVA, Inc.

Ethernet/IP Communication Stack: copyright (c) 2009, Rockwell Automation

EnDat è un marchio registrato di Dr. Johannes Heidenhain GmbH

HIPERFACE è un marchio registrato di Max Stegmann GmbH

PROFINET è un marchio registrato di PROFIBUS e PROFINET International (PI)

SIMATIC è un marchio registrato di SIEMENS AG

WINDOWS è un marchio registrato di Microsoft Corporation

AKD è un marchio registrato di Kollmorgen™ Corporation

#### **Brevetti reali:**

US Patent 5,646,496 (used in control card R/D and 1 Vp-p feedback interface)

US Patent 5,162,798 (used in control card R/D)

US Patent 6,118,241 (used in control card simple dynamic braking)

#### **Il produttore si riserva la facoltà di apportare modifiche tecniche volte al miglioramento degli apparecchi!**

#### Stampato negli Stati Uniti d'America

Questo documento è la proprietà intellettuale di Kollmorgen™. Tutti i diritti riservati. Nessuna parte del documento può essere riprodotta in qualsiasi forma (fotocopia, microfilm o altro processo) senza l'approvazione scritta della Kollmorgen™ ditta o rielaborata, riprodotta o diffusa mediante l'uso di sistemi elettronici.

# **Sommario**

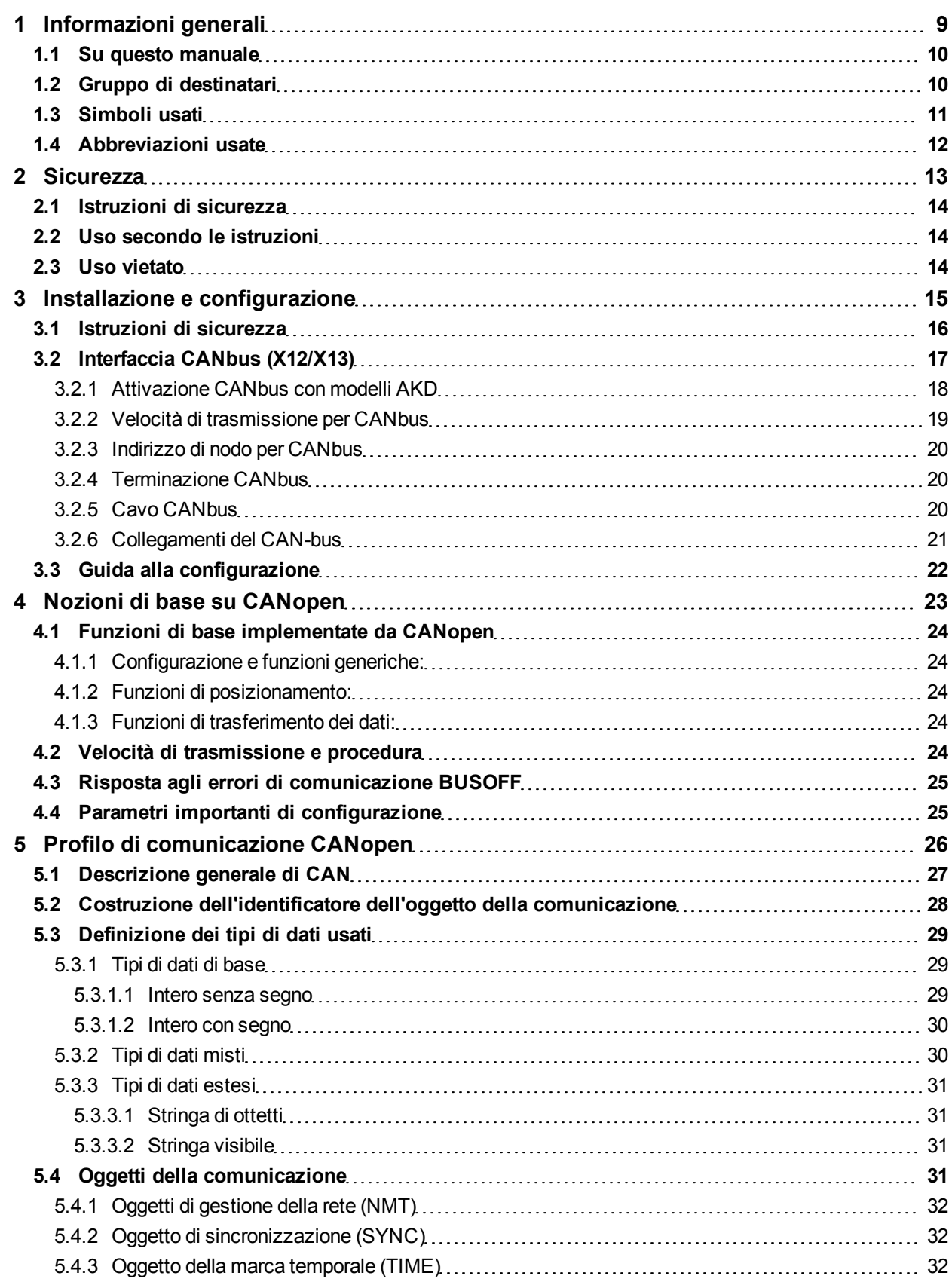

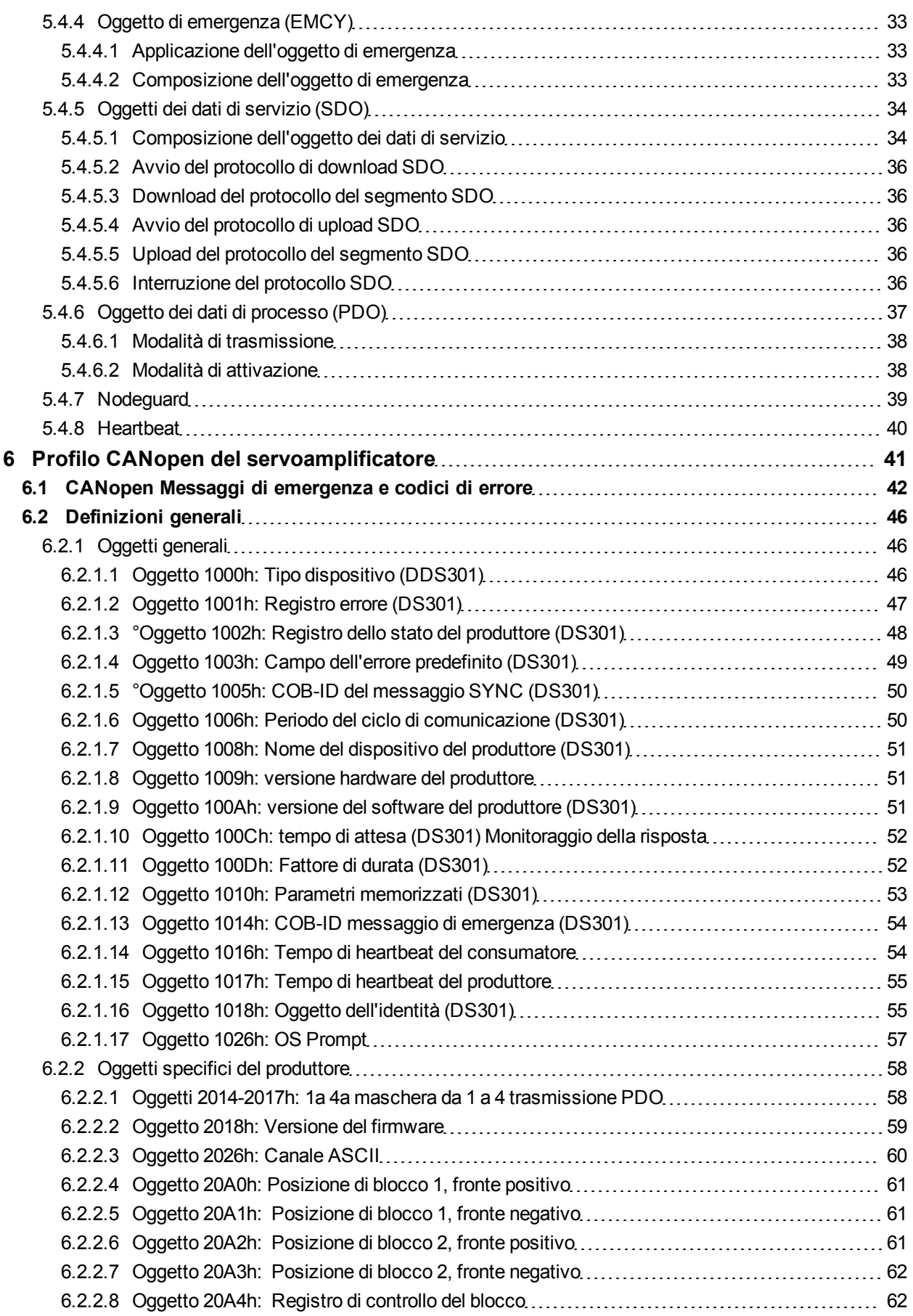

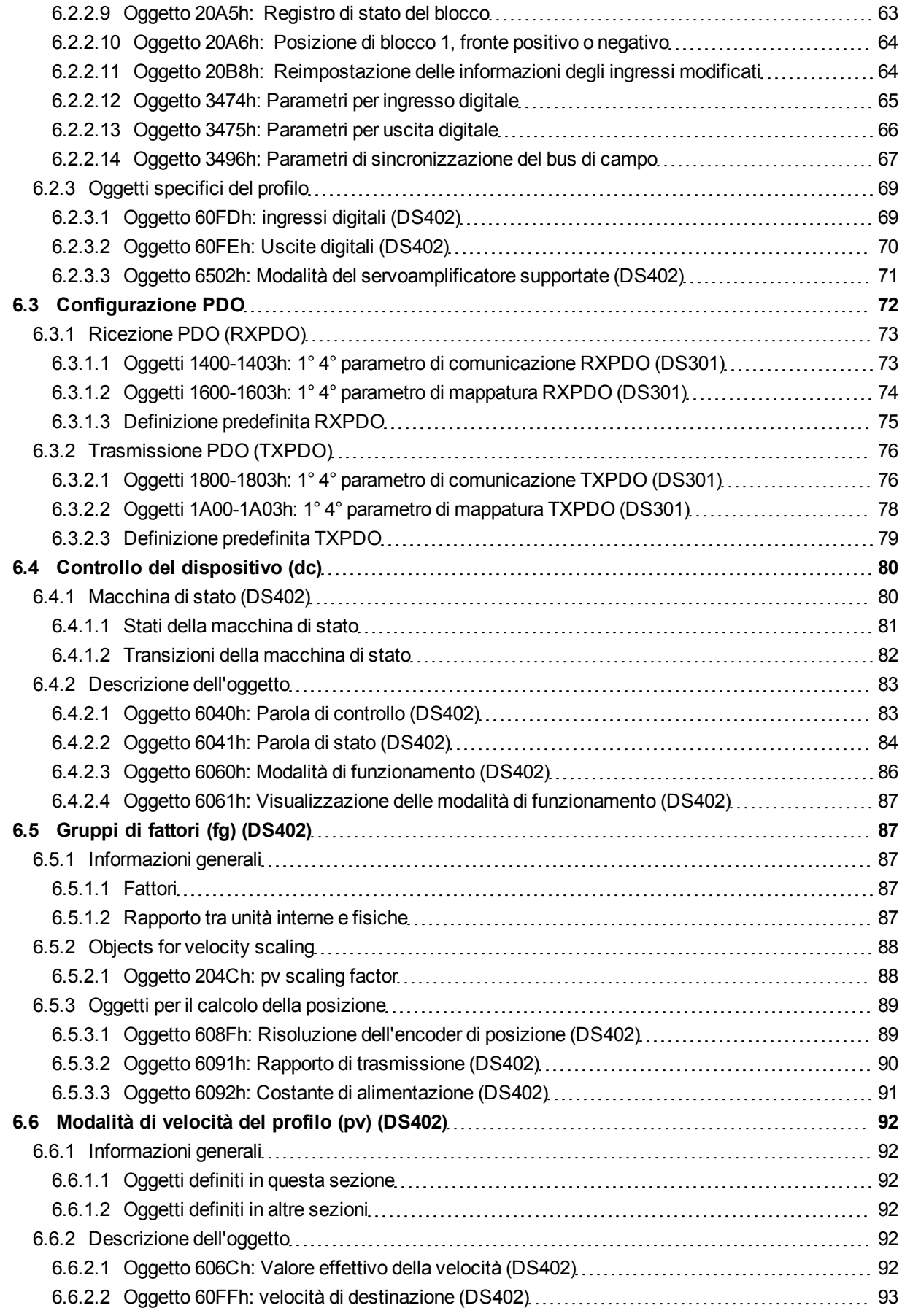

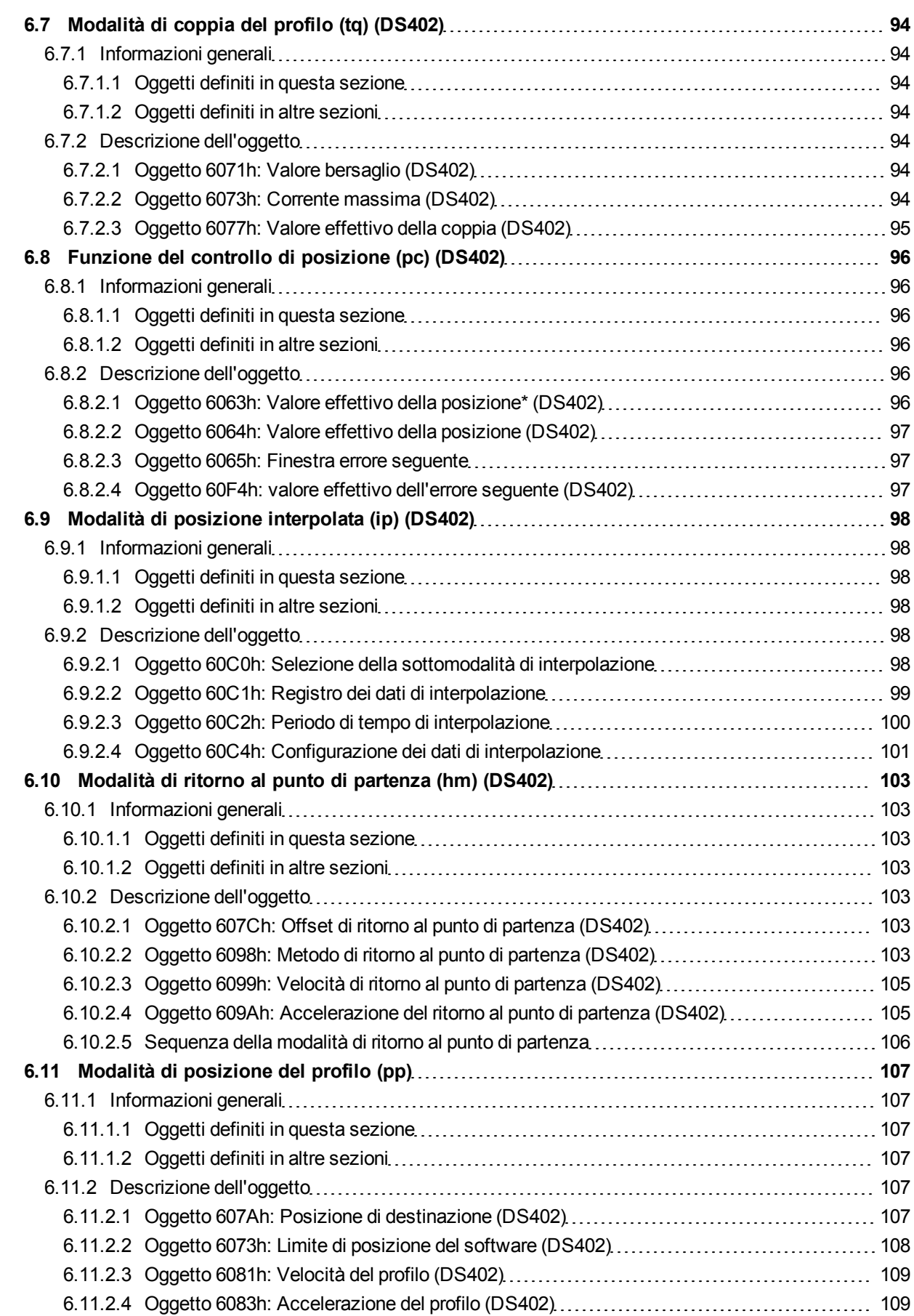

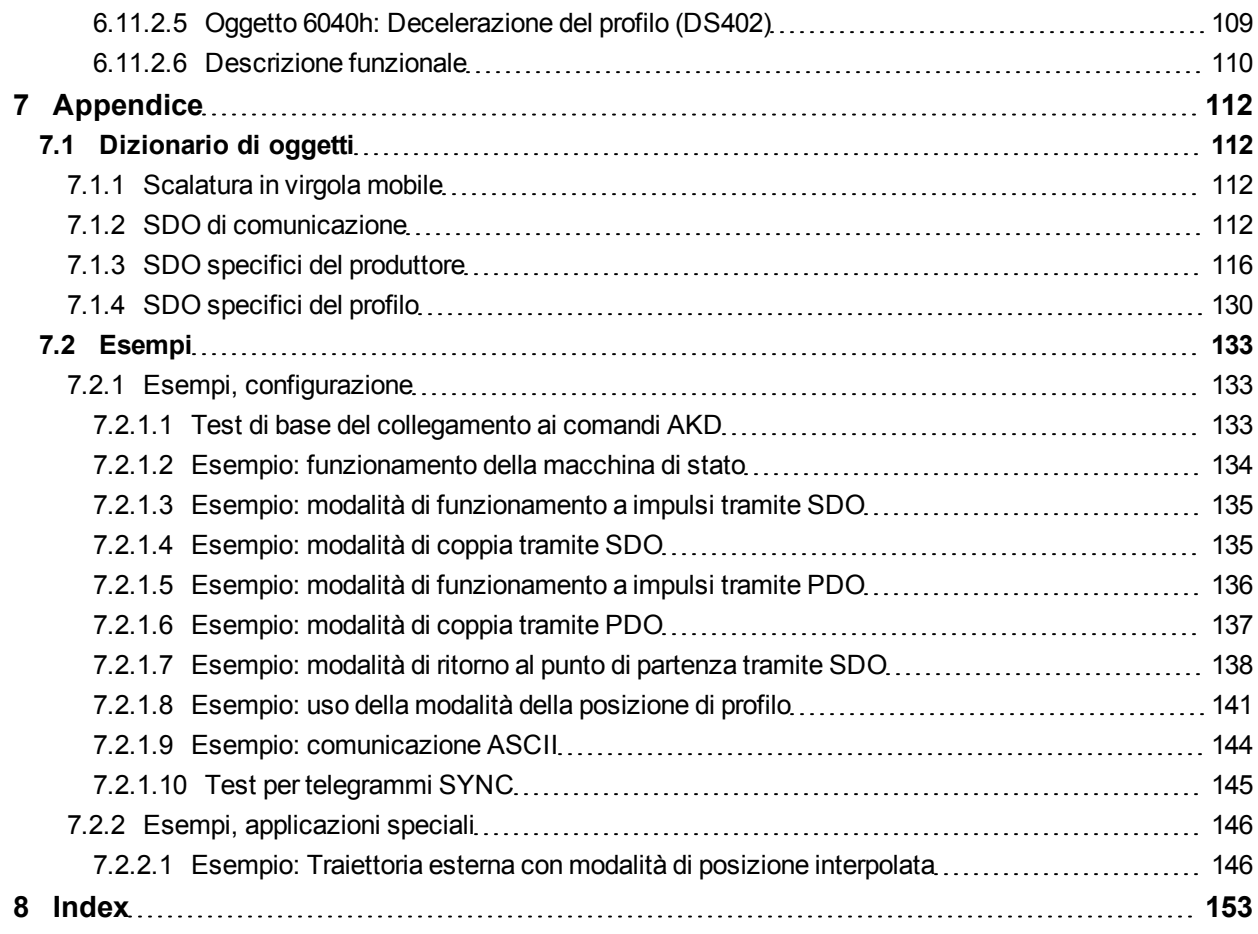

Pagina lasciata intenzionalmente in bianco.

# <span id="page-8-0"></span>**1 Informazioni generali**

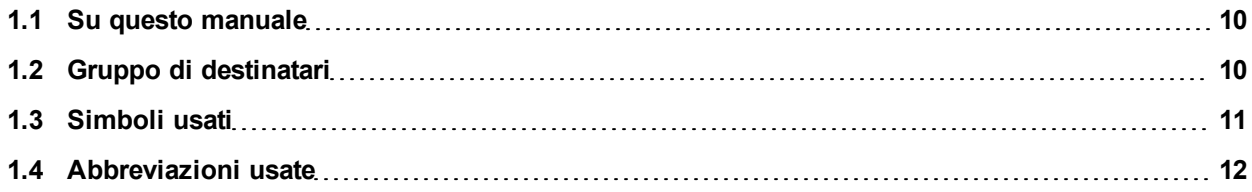

## <span id="page-9-0"></span>**1.1 Su questo manuale**

Questo manuale, *Comunicazione CANopen AKD*, descrive l'installazione, la configurazione, la gamma di funzioni e il protocollo del software per la serie di prodotti AKD CANopen. Tutti i servoamplificatori AKD CANopen hanno funzionalità CANopen integrate; pertanto non è necessaria una scheda opzionale supplementare.

È disponibile una versione digitale di questo manuale (in formato .pdf) sul CD-ROM fornito con il servoamplificatore. Gli aggiornamenti del manuale possono essere scaricati dal sito Kollmorgen™.

Documenti correlati per la serie AKD includono:

- <sup>l</sup> *Avviamento rapido AKD* (fornito anche in forma cartacea). Questa guida fornisce istruzioni per la configurazione di base del servoamplificatore e il collegamento a una rete.
- **Manuale d'installazione AKD** (fornito anche in forma cartacea). Il manuale fornisce istruzioni per l'installazione e la configurazione del servoamplificatore.
- <sup>l</sup> *Guida ai parametri e ai riferimenti dei comandi AKD*. Questa guida offre la documentazione sui parametri e i comandi usati per programmare AKD.
- <sup>l</sup> *Comunicazione EtherCAT AKD*. Questo manuale fornisce informazioni di configurazione per l'interfaccia EtherCAT e descrive il profilo EtherCAT.

Documentazione supplementare:

- Applicazione CAN (CAL) per applicazioni industriali (editore CiA e.V.)
- Standard di bozza 301 (dalla versione 4.0), 402 (editore CiA e.V.)
- $\bullet\;$  Versione specifica CAN 2.0 (editore CiA e.V.)
- ISO 11898... Rete dell'area dell'unità di controllo (CAN) per comunicazione ad alta velocità

## <span id="page-9-1"></span>**1.2 Gruppo di destinatari**

Questo manuale è rivolto a personale con le seguenti qualifiche:

- Installazione: solo a cura di elettricisti qualificati.
- <sup>l</sup> Configurazione: solo a cura di personale qualificato con nozioni approfondite in materia di elettrotecnica e tecnologia di azionamento
- Programmazione: Sviluppatori, progettisti

Il personale qualificato deve conoscere e rispettare le seguenti normative:

- ISO 12100, IEC 60364 ed IEC 60664
- Disposizioni antinfortunistiche nazionali

**AAVVERTENZA** Durante l'utilizzo vi sono situazioni ad alto rischio, con pericolo di morte, grave **pericolo per la salute o danni materiali. L'operatore si deve assicurare che le istruzioni di sicurezza contenute nel presente manuale siano osservate. L'operatore deve assicurare che tutto il personale responsabile dell'utilizzo del servoamplificatore abbia letto e compreso il manuale.**

## <span id="page-10-0"></span>**1.3 Simboli usati**

**Simboli di avvertenza**

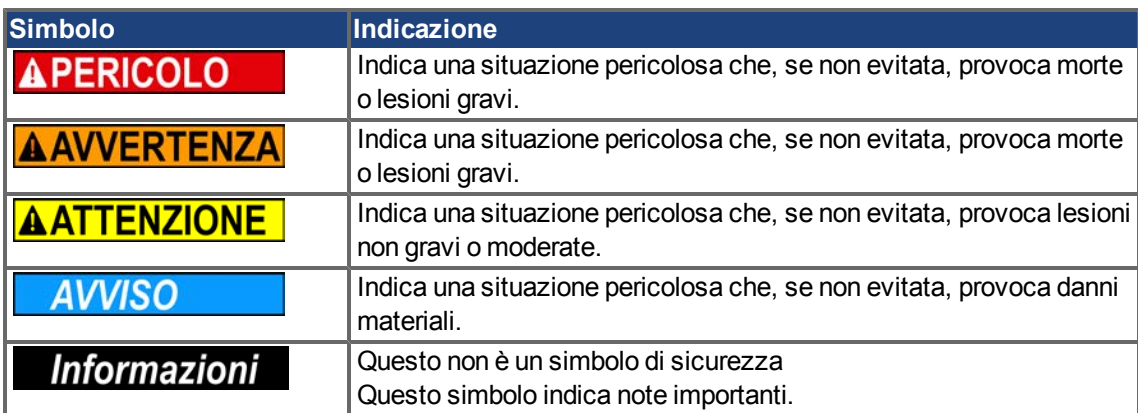

## **Simboli relativi ai disegni**

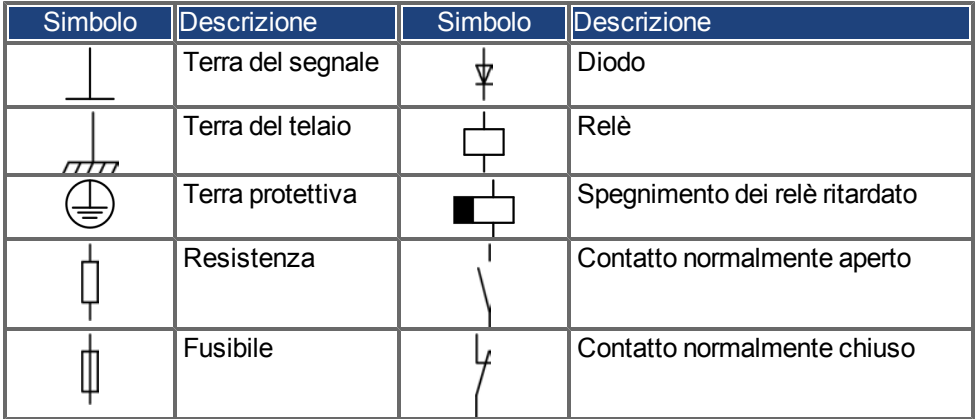

## <span id="page-11-0"></span>**1.4 Abbreviazioni usate**

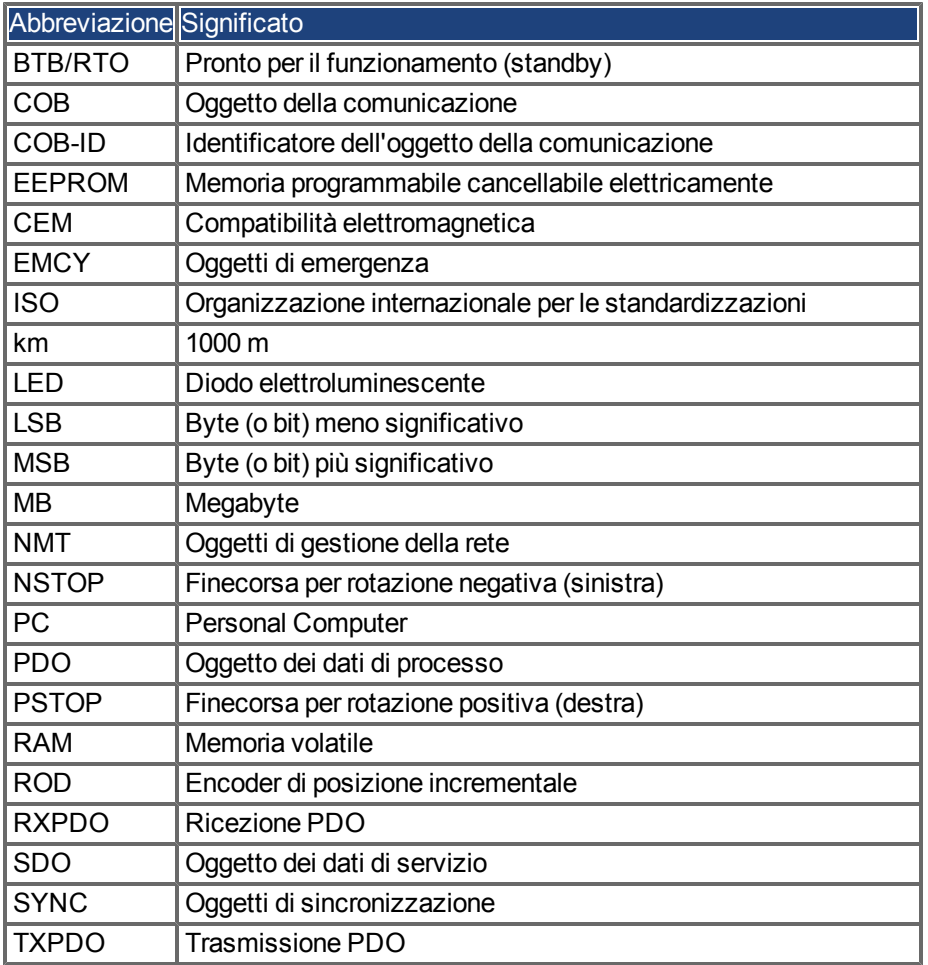

# <span id="page-12-0"></span>**2 Sicurezza**

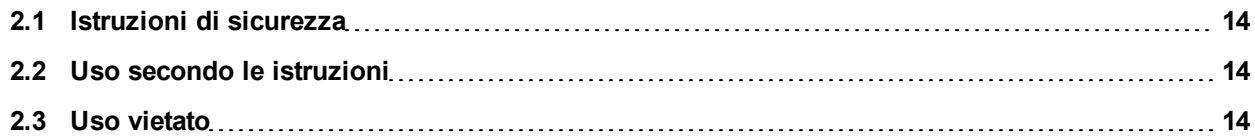

## <span id="page-13-0"></span>**2.1 Istruzioni di sicurezza**

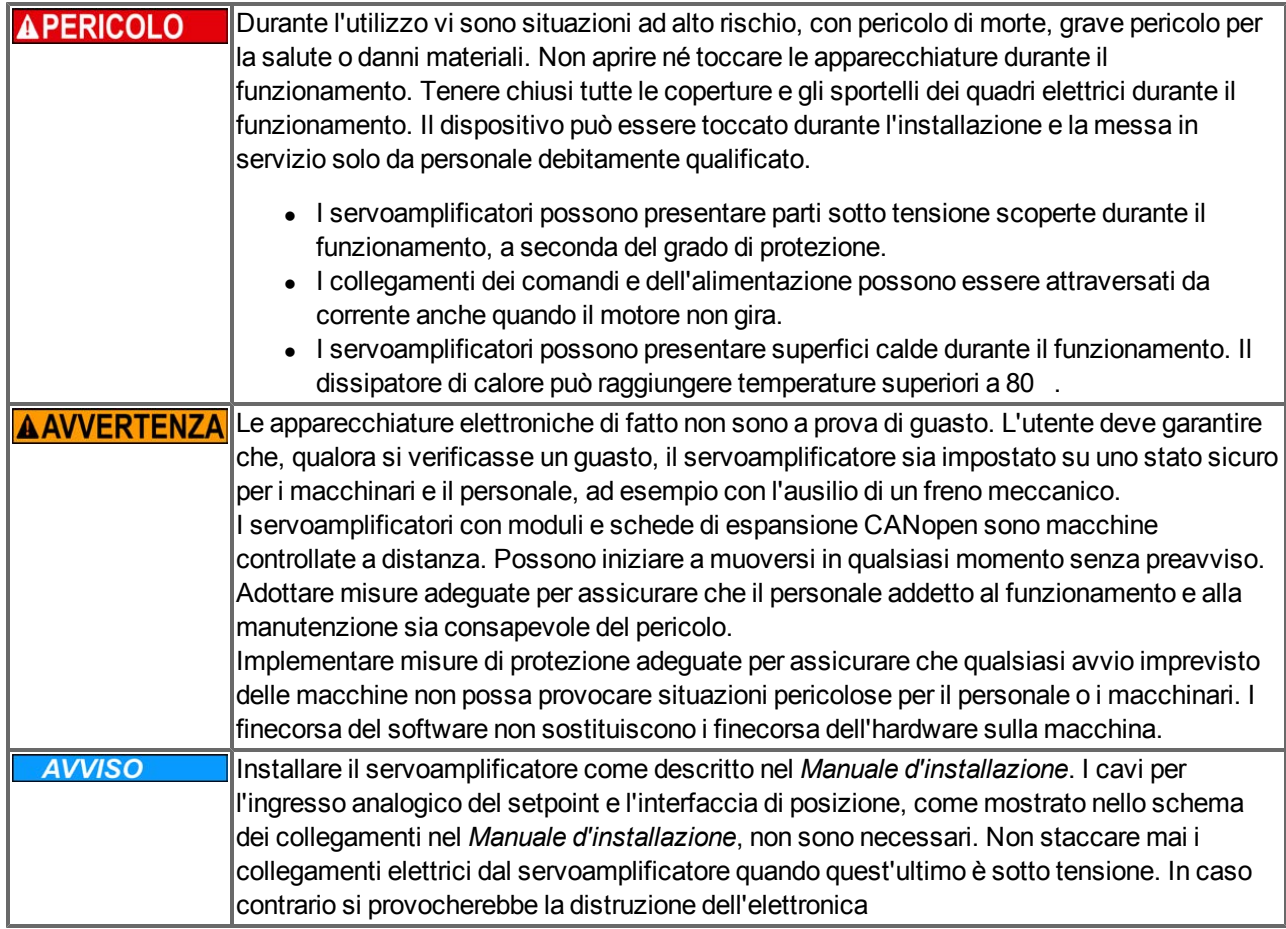

## <span id="page-13-1"></span>**2.2 Uso secondo le istruzioni**

I servoamplificatori sono componenti incorporati in impianti o macchine elettrici e possono funzionare esclusivamente come componenti integrati di tali impianti o macchine. Il produttore della macchina deve generare una valutazione di rischio per la macchina ed adottare misure adeguate per assicurare che movimenti imprevisti non possano causare lesioni o danni a persone o cose.

Osservare le indicazioni nei capitoli "Uso secondo le istruzioni" e "Uso vietato" nel Manuale d'installazione*AKD*.

L'interfaccia CANopen serve solo per il collegamento *AKD* a un master tramite il bus CAN.

## <span id="page-13-2"></span>**2.3 Uso vietato**

Un uso diverso da quanto descritto nel capitolo "Uso secondo le istruzioni" non è previsto e può provocare lesioni personali e danni materiali. Non usare il servoamplificatore con una macchina non conforme alle direttive o normative nazionali corrispondenti. Inoltre è vietato l'uso del servoamplificatore nei seguenti ambienti:

- $\bullet$  aree potenzialmente esplosive
- ambienti con acidi corrosivi e/o elettricamente conduttivi, soluzioni alcaline, oli, vapori, polveri
- navi o applicazioni offshore

# <span id="page-14-0"></span>**3 Installazione e configurazione**

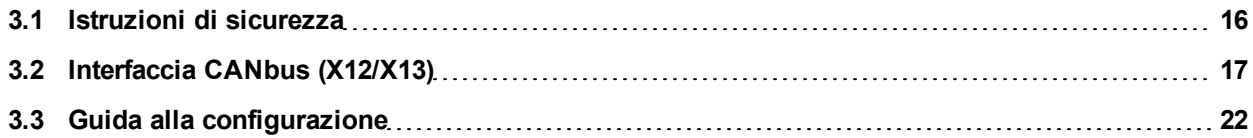

## <span id="page-15-0"></span>**3.1 Istruzioni di sicurezza**

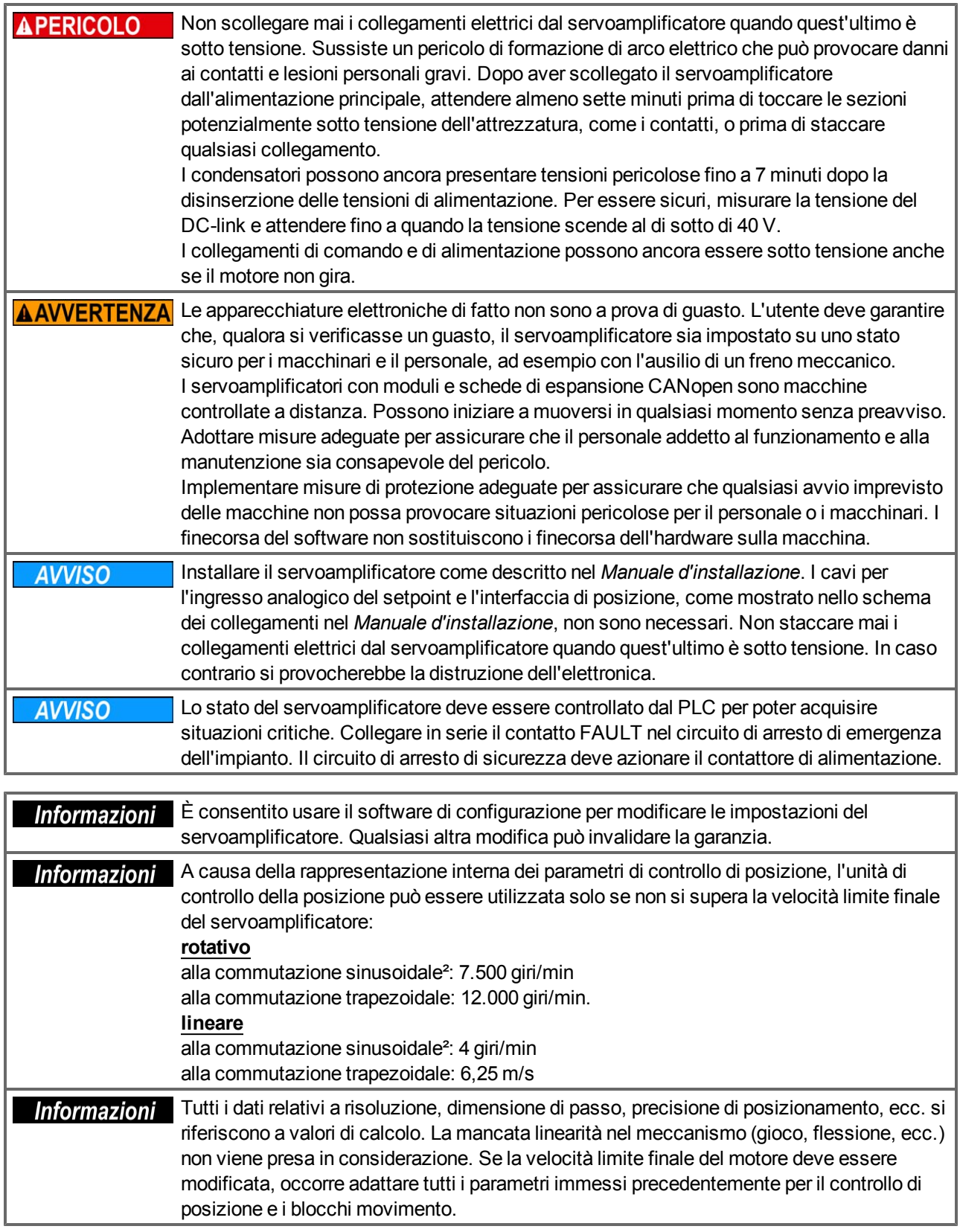

## <span id="page-16-0"></span>**3.2 Interfaccia CANbus (X12/X13)**

Per il collegamento CANbus si usano due connettori X12/X13 RJ-12 a 6 pin. Il profilo integrato si basa sul profilo di comunicazione CANopen DS301 e sul profilo del servoamplificatore DS402 (predefinito a 125 kBaud). Con il controllo di posizione sono disponibili le seguenti funzioni: commutazione a velocità variabile, azzeramento (azzeramento al riferimento), task di avvio movimento, task di avvio diretto, impostazione dei setpoint digitali, funzioni di trasmissione dei dati e molte altre. Per informazioni dettagliate consultare il manuale CANopen.

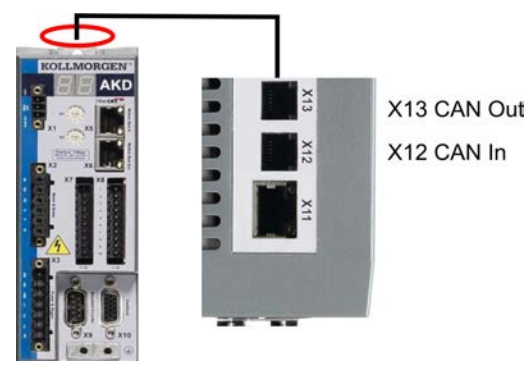

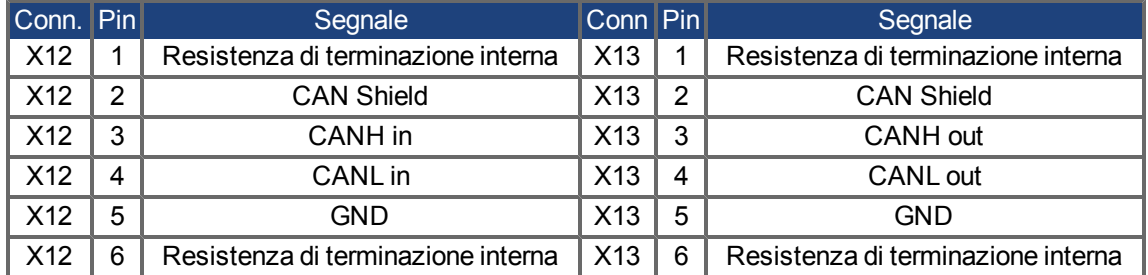

#### <span id="page-17-0"></span>**3.2.1 Attivazione CANbus con modelli AKD**

I modelli AKD-CC sono servoamplificatori che supportano bus di campo di tipo EtherCAT e CAN in un software comune. I servoamplificatori di tipo CC consentono di selezionare un supporto per bus di campo impostando il parametro DRV.TYPE a un determinato valore. I servoamplificatori CC sono forniti con l'impostazione EtherCAT attiva. Per attivare CANopen, occorre modificare il parametro DRV.TYPE.

- 1. mediante software: collegare il PC all'AKD e modificare il parametro DRV.TYPE nella schermata Terminale di WorkBench(vedere documentazione parametro DRV.TYPE) oppure
- 2. mediante hardware: usando i selettori rotativi S1 & amp; S2 nella parte anteriore e il pulsante B1 sul lato superiore del servoamplificatore.

Per modificare il tipo di bus di campo da EtherCAT a CAN usando i selettori rotativi è necessario procedere come indicato di seguito:

1. impostare i selettori rotativi sul lato anteriore dell'AKD a un valore pari a 89.

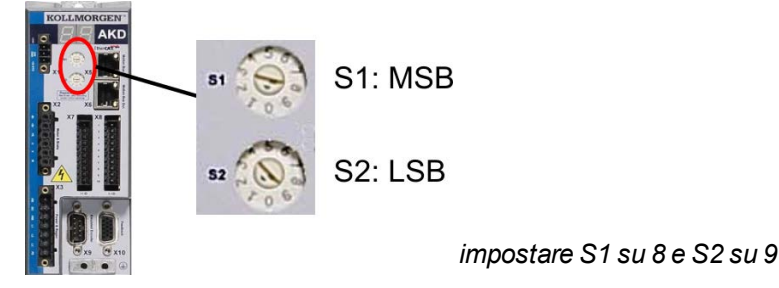

2. premere il pulsante B1 per 3 secondi circa (si avvia DRV.NVSAVE).

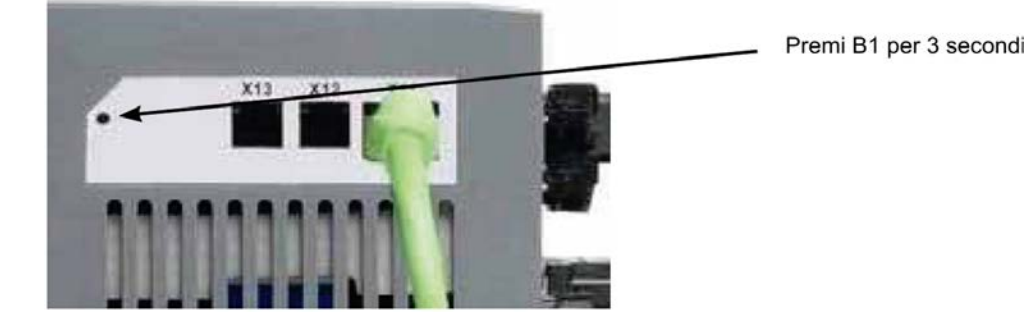

Mentre si modifica DRV.TYPE impostando il bus di campo CAN, il display a sette segmenti mostra **Cn**. **Non interrompere l'alimentazione a 24 V quando il display a sette segmenti mostra Cn!**

- 3. Aspettare finché il display a sette segmenti torna allo stato originale; ora il servoamplificatore è impostato su CAN.
- 4. Eseguire un ciclo di alimentazione del servoamplificatore disinserendo e poi ripristinando l'alimentazione a 24 V.

**Informazioni** Se la procedura per DRV.TYPE non ha funzionato, il display a sette segmenti **mostra Er (Errore). In tal caso eseguire un ciclo di alimentazione del servoamplificatore e contattare il servizio di assistenza clienti.**

## <span id="page-18-0"></span>**3.2.2 Velocità di trasmissione per CANbus**

Per il comportamento di avvio del servoamplificatore, l'utente può decidere di usare una velocità di trasmissione fissa o un algoritmo di rilevamento automatico della velocità di trasmissione. La velocità di trasmissione può essere impostata con il parametro **FBUS.PARAM01**. Il parametro FBUS.PARAM01 può essere impostato tramite WorkBench o un meccanismo speciale con i selettori rotativi nella parte anteriore dell'AKD.

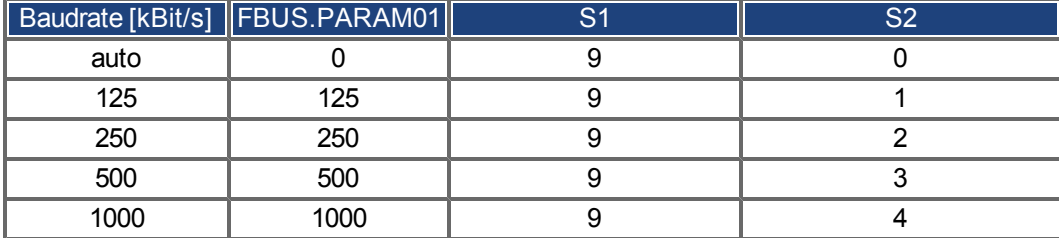

In caso di una velocità di trasmissione fissa, il servoamplificatore invia il messaggio di avvio con la velocità di trasmissione salvata nella memoria non volatile del servoamplificatore dopo un ciclo di alimentazione. In caso di rilevamento automatico della velocità di trasmissione, il servoamplificatore riceve un frame di CAN valido sul bus. Quando riceve un frame valido, il servoamplificatore invia il messaggio di avvio con la durata di bit misurata. In seguito si può memorizzare la velocità di trasmissione nella memoria non volatile tramite l'oggetto 1010 sub 1, oppure usare sempre il meccanismo di rilevamento automatico della velocità di trasmissione.

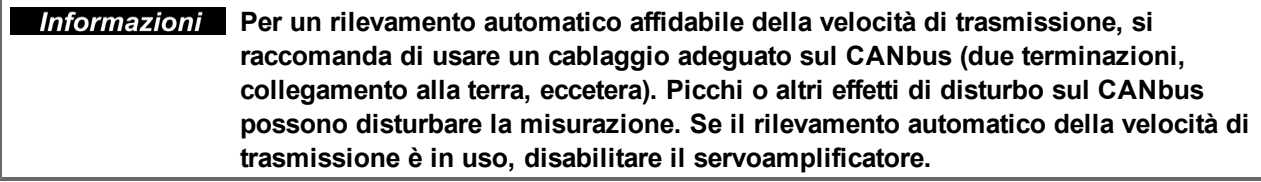

Per impostare la baudrate con selettori rotativi, seguire la seguente procedura (servoamplificatore disable):

1. impostare i selettori rotativi su uno degli indirizzi da 90 a 94 (vedere tabella precedente);

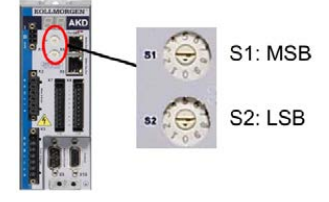

2. premere B1 per almeno 3 secondi finché compare l'impostazione del selettore rotativo sul display;

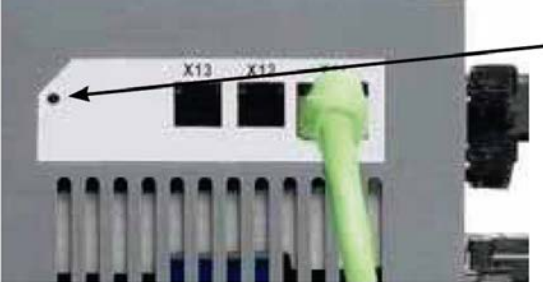

Premi B1 per visualizzare il velocità di trasmissione

3. quando il display lampeggia con l'impostazione del selettore rotativo, interrompere la pressione sul pulsante B1 e attendere che il lampeggio termini. Durante questo periodo il parametro FBUS.PARAM01 viene impostato al nuovo valore e tutti i parametri vengono memorizzati nella memoria non volatile. La nuova impostazione sarà acquisita all'accensione successiva del servoamplificatore.

Se un errore accadesse, i seguenti messaggi di errore almeno 5 volte:

- E1 L'amplificatore è enable
- E2 L'immagazzinaggio non volatile di nuova regolazione è venuto a mancare
- E3 Selezione non valida del commutatore rotante

## <span id="page-19-0"></span>**3.2.3 Indirizzo di nodo per CANbus**

**Informazioni** Dopo aver modificato l'indirizzo del nodo, occorre disinserire e reinserire **l'alimentazione ausiliaria da 24 V per il servoamplificatore.**

Nel corso della configurazione, usare i selettori rotativi sul pannello anteriore dell'AKD per preimpostare l'indirizzo della stazione per la comunicazione.

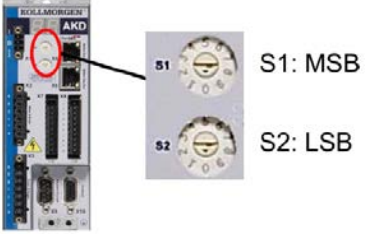

I selettori rotativi nella parte anteriore dell'AKD (S1 e S2) corrispondono all'indirizzo di nodo CAN.

I selettori S1 e S2 corrispondono anche alle impostazioni dell'indirizzo IP del servoamplificatore. Si devono configurare gli schemi dell'indirizzo di rete IP e CAN per considerare questa dipendenza se sia la rete TCP/IP che la CAN funzionano contemporaneamente in un'applicazione.

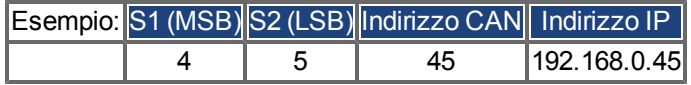

L'impostazione può essere separata dai selettori rotativi mediante il Software WorkBench (Impostazioni => bus di campo => TCP/IP).

## <span id="page-19-1"></span>**3.2.4 Terminazione CANbus**

Gli ultimi bus ad entrambe le estremità del sistema CANbus devono avere resistenze di terminazione. L'AKD dispone di resistenze integrate da 132 ohm che si possono attivare collegando i pin 1 e 6. Per l'AKD è disponibile una spina di terminazione opzionale (*P-AKD-CAN-TERM*). La spina di terminazione opzionale è un connettore RJ-12 con un ponticello con cavo racchiuso tra i pin 1 e 6. Inserire una spina nel connettore X13 dell'ultimo servoamplificatore della rete CAN.

**Informazioni** Rimuovere il connettore di terminazione se l'AKD non è l'ultimo dispositivo **CANbus e usare l'X13 per collegarsi al nodo CAN successivo.**

#### <span id="page-19-2"></span>**3.2.5 Cavo CANbus**

Per soddisfare i requisiti della norma ISO 11898, deve essere utilizzato un cavo per bus con un'impedenza caratteristica di 120 ohm. La lunghezza massima del cavo utilizzabile per una comunicazione affidabile diminuisce con l'aumentare della velocità di trasmissione. Di norma, è possibile utilizzare i seguenti valori misurati da Kollmorgen™; tuttavia non devono essere considerati come limiti assicurati.

- impedenza caratteristica: 100–120 ohm
- $\bullet$  capacitanza del cavo, max.: 60 nF/km
- $\bullet$  resistenza del circuito principale: 159,8 ohm/km

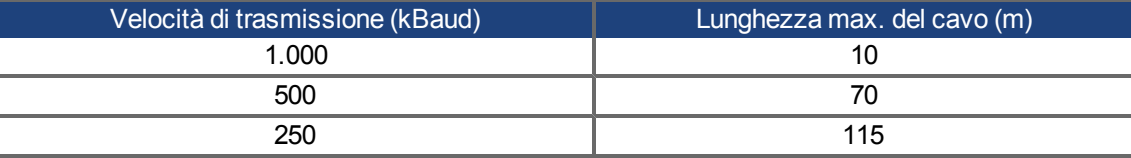

La capacitanza (max. 30 nF/km) e la resistenza del cavo inferiori (resistenza del circuito, 115 ohm/1000m) consentono di raggiungere distanze maggiori.

(L'impedenza caratteristica da 150 ± 5 ohm richiede una resistenza di terminazione da resistenza di terminazione  $150 \pm 5$  ohm).

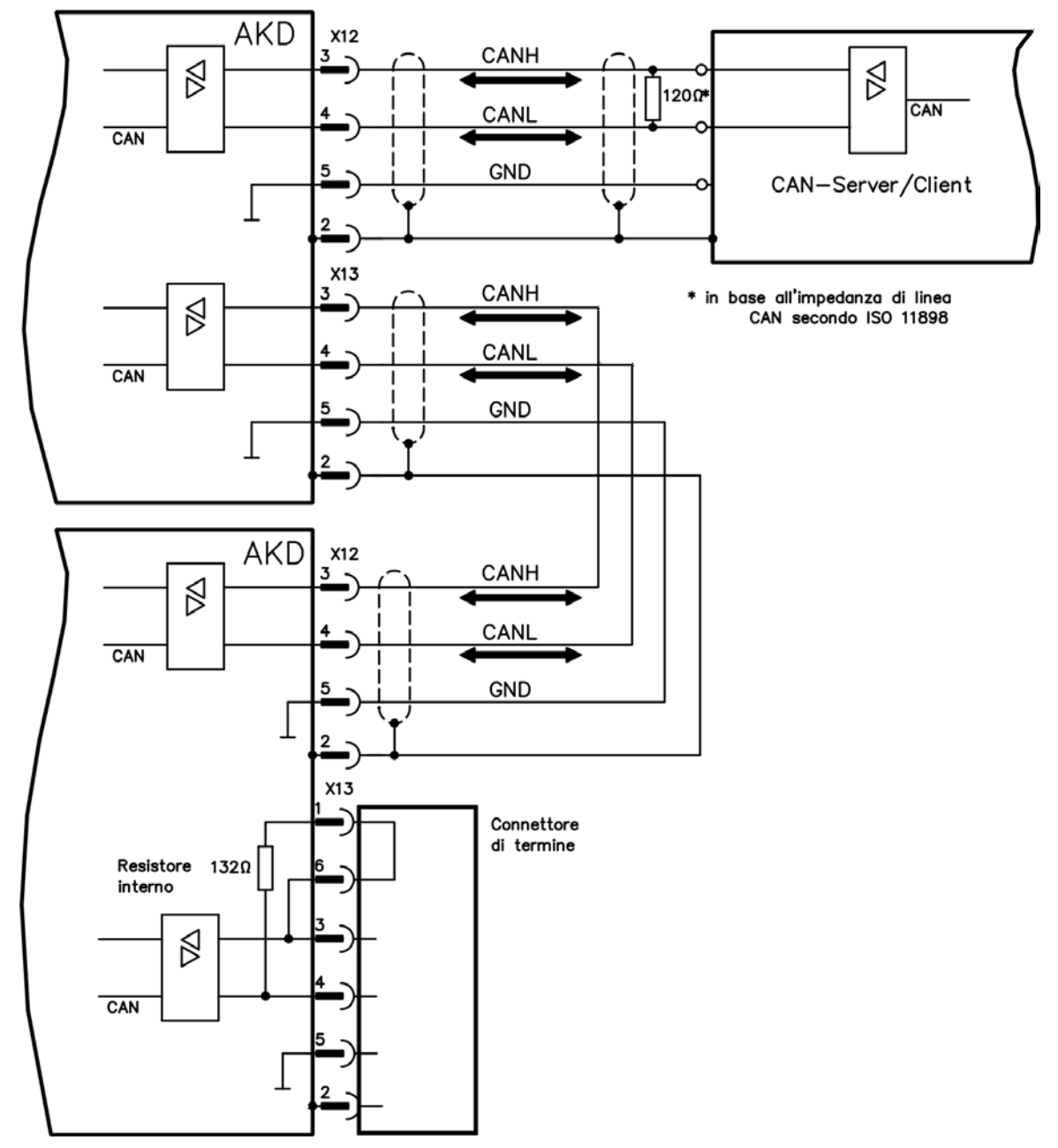

## <span id="page-20-0"></span>**3.2.6 Collegamenti del CAN-bus**

## <span id="page-21-0"></span>**3.3 Guida alla configurazione**

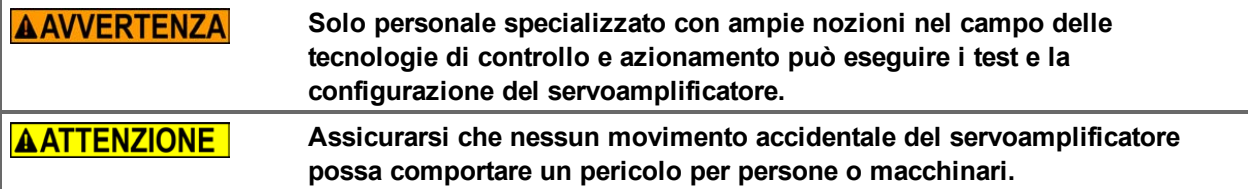

- 1. Controllare assemblaggio/installazione. Controllare che tutte le istruzioni di sicurezza nel manuale del prodotto per il servoamplificatore e nel presente manuale vengano osservate e implementate. Controllare l'impostazione dell'indirizzo della stazione e il baud rate.
- 2. Collegare il PC, avviare WorkBench. Utilizzare il software di configurazione WorkBench per impostare i parametri per il servoamplificatore.
- 3. Configurare le funzioni di base. Avviare le impostazioni di base del servoamplificatore e ottimizzare le unità di controllo di posizione, velocità e corrente. Questa sezione della configurazione è descritta nella guida in linea del software di configurazione.
- 4. Salvare i parametri. Una volta ottimizzati i parametri, salvarli nel servoamplificatore.
- 5. Avviare la comunicazione. I parametri modificati verranno applicati solo dopo il riavvio (spegnere e riaccendere 24V). Regolare la velocità di trasmissione di AKD in modo che corrisponda a quella del master.
- 6. Verificare la comunicazione. Quando si accende il servoamplificatore, controllare che sia presente il messaggio di avvio. Effettuare un accesso in lettura a SDO su indice 0x1000 sottoindice 0 (tipo di dispositivo).
- 7. Configurare l'unità di controllo di posizione. Configurare l'unità di controllo di posizione, come descritto nella guida in linea WorkBench.

# <span id="page-22-0"></span>**4 Nozioni di base su CANopen**

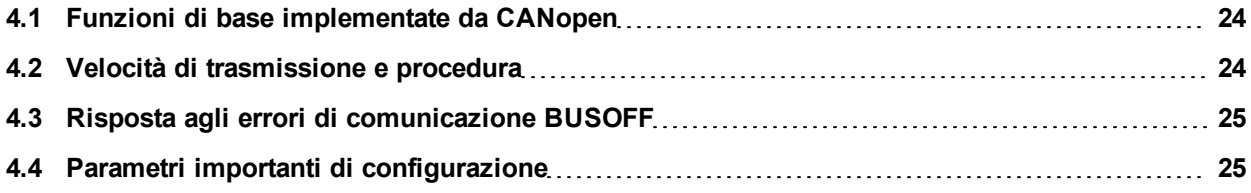

## <span id="page-23-0"></span>**4.1 Funzioni di base implementate da CANopen**

Si presuppone che le funzioni operative di base del profilo di comunicazione siano note e disponibili come documentazione di riferimento. Quando si lavora con l'unità di controllo della posizione integrata in AKD, sono disponibili le seguenti funzioni:

#### <span id="page-23-1"></span>**4.1.1 Configurazione e funzioni generiche:**

- Ritorno al punto di partenza, impostazione del punto di riferimento
- Predisposizione di un setpoint digitale per controllo di coppia e velocità
- Supporto delle seguenti modalità del profilo CANopen DS402:
	- Modalità di posizione del profilo
	- Modalità di ritorno al punto di partenza
	- Modalità di coppia del profilo
	- Modalità di posizione interpolata
	- Modalità di velocità del profilo

## <span id="page-23-2"></span>**4.1.2 Funzioni di posizionamento:**

- Esecuzione di un task di movimento dalla memoria del blocco movimento del servoamplificatore
- Esecuzione di un task di movimento diretto
- Traiettoria assoluta, modalità ip

## <span id="page-23-3"></span>**4.1.3 Funzioni di trasferimento dei dati:**

- <sup>l</sup> Trasmissione di un task di movimento alla memoria del blocco movimento del servoamplificatore. Un task di movimento è costituito dai seguenti elementi:
	- Setpoint di posizione (task assoluto) o setpoint di percorso (task relativo)
	- Setpoint della velocità
	- Tempo di accelerazione, tempo di frenata
	- Tipo di task di movimento (assoluto/relativo)
	- Numero di task successivi (con o senza pausa)
- Lettura di un task di movimento dalla memoria del blocco movimento del servoamplificatore
- Lettura dei valori effettivi
- Lettura del registro errore
- Lettura del registro dello stato
- Lettura/scrittura dei parametri di controllo

## <span id="page-23-4"></span>**4.2 Velocità di trasmissione e procedura**

- Collegamento del bus e del supporto del bus: Standard CAN ISO 11898 (CAN ad alta velocità)
- Velocità di trasmissione: max 1 Mbit/s
- Impostazioni possibili per il servoamplificatore: 125 (predefinito), 250, 500 e 1.000 kbit/s
- La velocità di trasmissione viene impostata con il parametro AKD FBUS.PARAM01. Viene applicato salvando il parametro nella NVRAM e riavviando l'azionamento.

## <span id="page-24-0"></span>**4.3 Risposta agli errori di comunicazione BUSOFF**

L'errore di comunicazione BUSOFF è controllato direttamente e segnalato mediante Livello 2 (unità di controllo CAN). Questo messaggio può avere diverse cause. Ecco alcuni esempi:

- <sup>l</sup> I telegrammi vengono trasmessi, sebbene non vi sia nessun altro nodo CAN collegato
- I nodi CAN hanno velocità di trasmissione diverse
- $\bullet$  Il cavo del bus è guasto
- Una terminazione del cavo guasta influisce sul cavo stesso.

Un BUSOFF viene segnalato solo mediante AKD, se è collegato un altro nodo CAN e almeno un oggetto da cui iniziare è stato trasmesso correttamente. La condizione BUSOFF viene segnalata mediante il messaggio di errore 702. Se lo stadio d'uscita è abilitato quando si verifica l'errore, lo stadio d'uscita viene disabilitato.

#### <span id="page-24-1"></span>**4.4 Parametri importanti di configurazione**

FBUS.PARAM01 ["Velocità di trasmissione e procedura" \(=> p. 24\)](#page-23-4)

FBUS.PARAM02 0: nessun PLL utilizzato per la sincronizzazione 1: il PLL utilizzato per le modalità di sincronizzazione, IP (7), CSP (8), genera l'avviso n125, quando il PLL è sbloccato

FBUS.PARAM04 0: la ricezione di messaggi SYNC in un'applicazione a sincronizzazione ciclica non è supervisionata

> 1: la ricezione di messaggi SYNC in un'applicazione a sincronizzazione ciclica è supervisionata (dopo 3 telegrammi SYNC mancanti viene generato l'errore F125)

FBUS.PARAM05 Descrizione dei bit da 0 a 3 come in AKD, riferimenti dei comandi

Bit 4 = 0: la scalatura per oggetti di posizione, velocità e accelerazione viene effettuata tramite parametri UNIT

Bit 4 = 1: la scalatura viene effettuata tramite oggetti DS402 (indipendenti dalle unità) Bit 5 utilizzato in EtherCAT, riservato per CAN

Bit 6 = 0: il bit 0 del parametro MT.CNTL (oggetto 35D9 sottoindice 0) si utilizza esclusivamente per la parola di controllo DS402

Bit 6 = 1: il bit 0 del parametro MT.CNTL (oggetto 35D9 sottoindice 0) è accessibile

# <span id="page-25-0"></span>**5 Profilo di comunicazione CANopen**

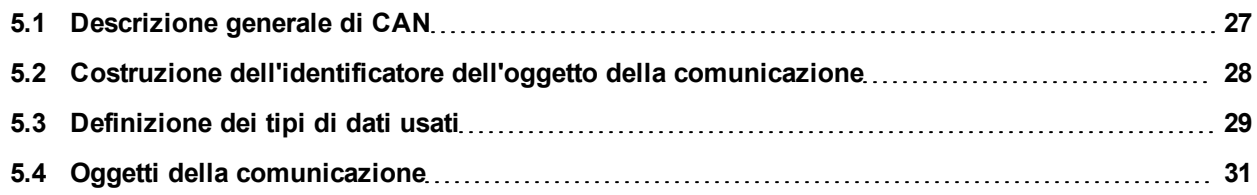

## <span id="page-26-0"></span>**5.1 Descrizione generale di CAN**

Questo capitolo descrive i servizi e gli oggetti di comunicazione di base del profilo di comunicazione CANopen DS 301, utilizzati in AKD.

#### Informazioni Si presuppone che le funzioni operative di base del profilo di comunicazione **siano note e disponibili come documentazione di riferimento.**

Il metodo di trasmissione utilizzato è definito in ISO 11898 (Rete dell'area dell'unità di controllo CAN per comunicazione ad alta velocità).

Il protocollo Layer-1/2 (Physical Layer/Data Link Layer) implementato in tutti i moduli CAN fornisce, tra l'altro, i requisiti per i dati.

Il trasporto dei dati o la richiesta dei dati viene effettuato per mezzo di un telegramma di dati (Data Frame) con massimo 8 byte di dati utente o per mezzo di un telegramma di richiesta dati (Remote Frame).

Gli oggetti di comunicazione (COB) sono etichettati con identificatore (ID) a 11 bit, che determina anche la priorità degli oggetti.

È stato sviluppato un protocollo Layer-7 (Application Layer), per disaccoppiare l'applicazione dalla comunicazione. Gli elementi del servizio forniti dall'Application Layer rendono possibile l'implementazione di un'applicazione distribuita sulla rete. Questi elementi del servizio sono descritti nel CAN Application Layer (CAL) per applicazioni industriali.

Il profilo di comunicazione CANopen e il profilo del servoamplificatore sono montati sul CAL.

Nello schema seguente è riportata la struttura di base di un oggetto di comunicazione:

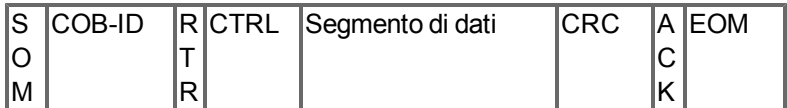

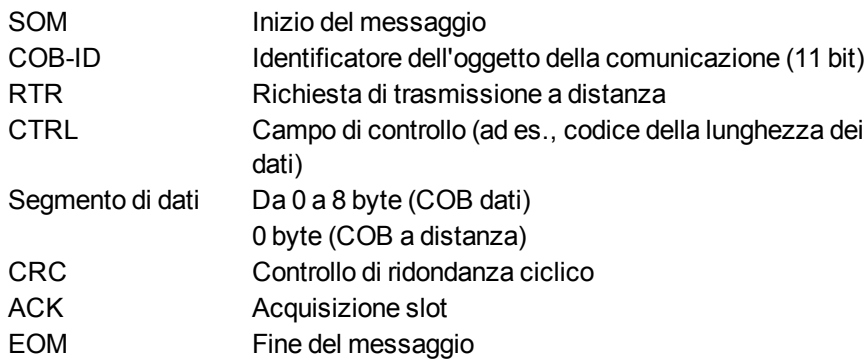

## <span id="page-27-0"></span>**5.2 Costruzione dell'identificatore dell'oggetto della comunicazione**

Lo schema seguente mostra lo schema dell'identificatore COB (ID COB). Il codice della funzione definisce l'interpretazione e la priorità dell'oggetto particolare.

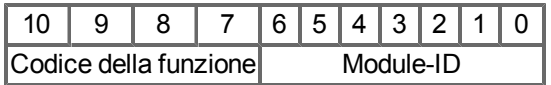

#### **Bit da 0 a 6**

ID modulo (indirizzo del bus CAN del servoamplificatore, intervallo da 1 a 127; è configurato in WorkBench o nel servoamplificatore)

#### **Bit da 7 a 10**

Codice della funzione (numero dell'oggetto della comunicazione definito nel server)

**Informazioni** Se è impostato un numero di stazione non valido (= 0), il modulo viene impostato **internamente su 1.**

Nelle seguenti tabelle sono riportati i valori predefiniti per l'identificatore COB dopo l'attivazione del servoamplificatore. Gli oggetti, forniti con un indice (parametri di comunicazione all'indice), possono avere un nuovo ID assegnato dopo la fase di inizializzazione. Gli indici tra parentesi sono opzionali.

Oggetti di trasmissione predefiniti (nodi di invio a tutti):

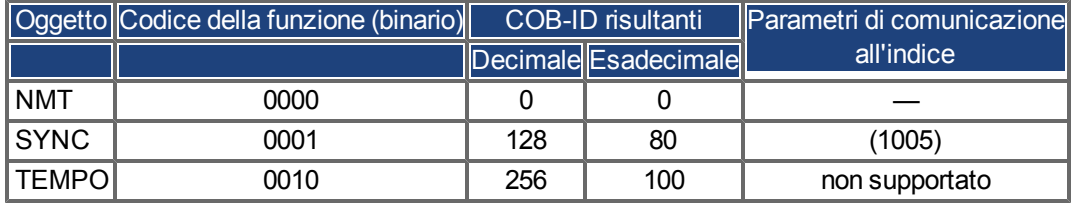

Oggetti peer-to-peer predefiniti (nodo di invio a nodo):

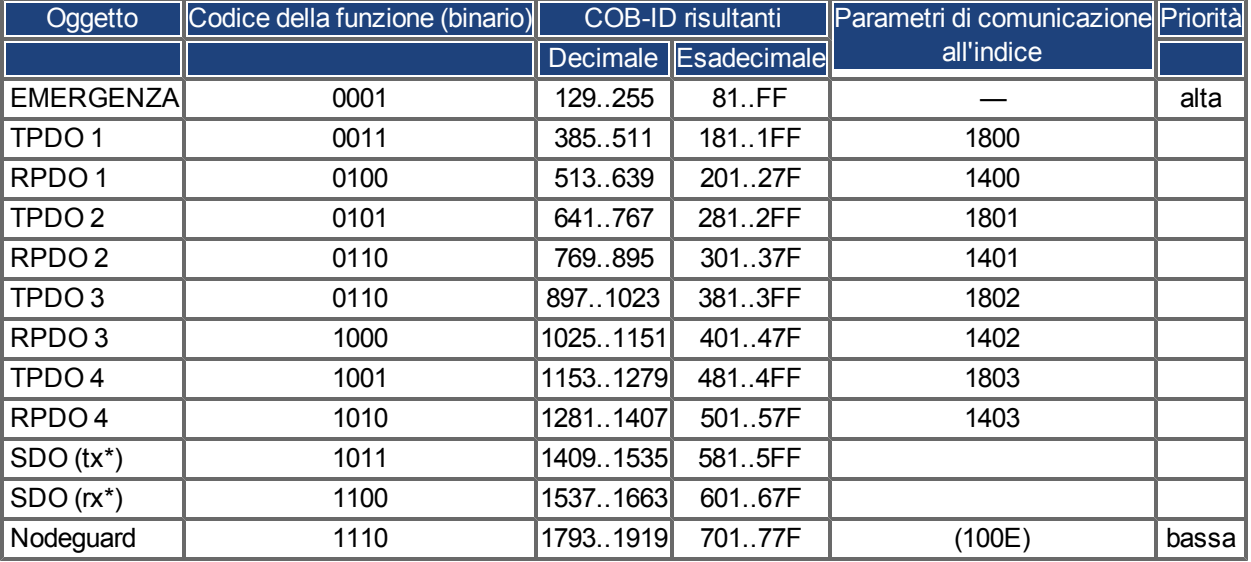

\*tx = direzione della trasmissione: AKD => Master

rx = direzione della trasmissione: Master => AKD

## <span id="page-28-0"></span>**5.3 Definizione dei tipi di dati usati**

Questo capitolo definisce i tipi di dati utilizzati. Ogni tipo di dato può essere descritto mediante sequenze di bit. Queste sequenze di bit sono raggruppate in "ottetti" (byte). Il formato definito "Little – Endian" (già noto come formato Intel) si utilizza per tipi di dati numerici (vedere anche: DS301 Application Layer "Descrizione generale dei tipi di dati e delle regole di codifica").

## <span id="page-28-1"></span>**5.3.1 Tipi di dati di base**

## <span id="page-28-2"></span>**5.3.1.1 Intero senza segno**

I dati nel tipo di dati di base UNSIGNEDn definiscono esclusivamente numeri interi positivi. L'intervallo dei valori è compreso tra 0 e 2<sup>n</sup>-1. La sequenza di bit b = da b<sub>0</sub> a b<sub>n-1</sub> definisce il valore UNSIGNEDn(b) = da b<sub>n-1</sub>  $2^{n-1}$  + a + b<sub>1</sub>  $2^1$  + b<sub>0</sub>  $2^0$ 

Esempio: il valore 266 = 10Ah viene trasmesso nel tipo di dati UNSIGNED16, nella forma di due ottetti (1<sup>o</sup> ottetto = 0Ah,  $2^{\circ}$  ottetto = 01h).

Sintassi della trasmissione per il tipo di dati UNSIGNEDn

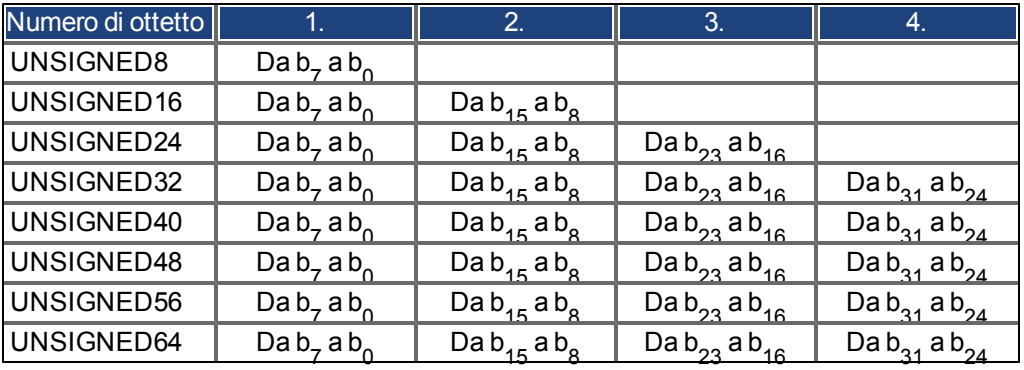

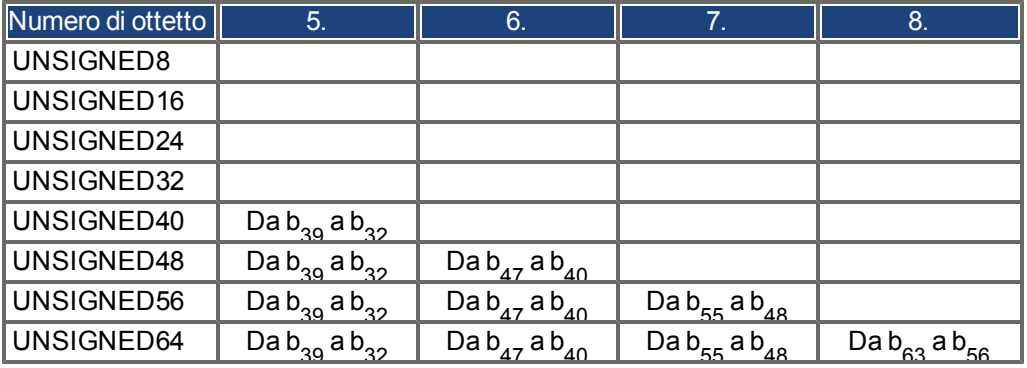

### <span id="page-29-0"></span>**5.3.1.2 Intero con segno**

I dati nel tipo di dati di base INTEGERn definiscono gli interi positivi e negativi.

L'intervallo dei valori è compreso tra -2<sup>n-1</sup>-1 e 2<sup>n-1</sup>-1. La sequenza di bit b = da b<sub>0</sub> a b<sub>n-1</sub> definisce il valore INTEGERn(b) = da b<sub>n-2</sub>  $2^{n-2}$  + a + b<sub>1</sub>  $2^1$  + b<sub>0</sub>  $2^0$  con b<sub>n-1</sub> = 0

I numeri negativi sono rappresentati come complemento 2, che significa:

 $INTEGRn(b) = -INTEGRn(b) - 1$  con  $b_{n-1} = 1$ 

Esempio: il valore -266 = FEF6h viene trasmesso il tipo di dati INTEGER16, nella forma di due ottetti (1º ottetto  $=$  F6h,  $2^{\circ}$  ottetto  $=$  FEh).

Sintassi della trasmissione per il tipo di dati INTEGERn

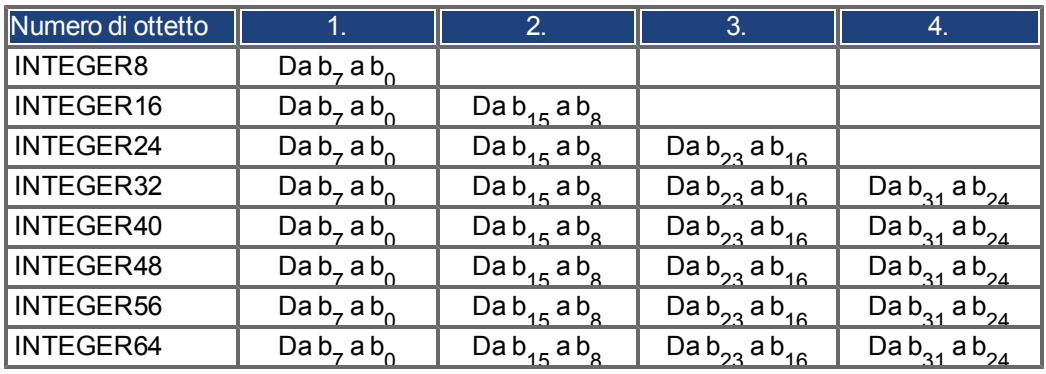

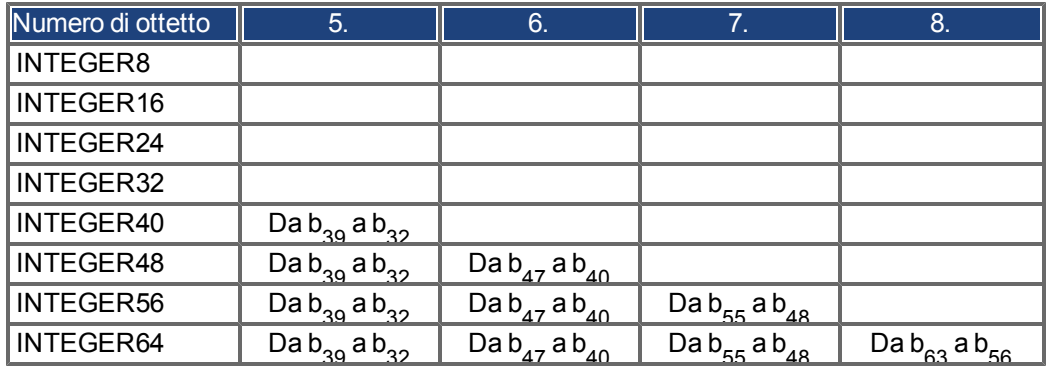

#### <span id="page-29-1"></span>**5.3.2 Tipi di dati misti**

Itipi didati misticombinanotipidi datidi base(INTEGERn, UNSIGNEDn,REAL). Sidistinguono duetipi didati misti:

- STRUCT: questo tipo di dati è costituito da elementi con tipi di dati diversi.
- ARRAY: questo tipo di dati è costituito da elementi dello stesso tipo di dati.

#### <span id="page-30-0"></span>**5.3.3 Tipi di dati estesi**

I tipi di dati estesi sono derivati da tipi di dati di base e tipi di dati misti. I tipi di dati estesi supportati sono definiti di seguito.

#### <span id="page-30-1"></span>**5.3.3.1 Stringa di ottetti**

Il tipo di dati OCTET\_STRING è definito con il tipo di dati ARRAY. Length è la lunghezza della stringa di ottetti. ARRAY[length] DI UNSIGNED8 OCTET\_STRINGlength

#### <span id="page-30-2"></span>**5.3.3.2 Stringa visibile**

Il tipo di dati VISIBLE\_STRING può essere definito con il tipo di dati UNSIGNED8 o il tipo di dati ARRAY. I valori consentiti sono 00h e l'intervallo compreso tra 20h e 7Eh. I dati sono interpretati come codice ASCII a 7 bit (secondo ISO 646-1973(E)). Length è la lunghezza della stringa visibile.

UNSIGNED8 VISIBLE CHAR ARRAY[length] DI VISIBLE\_CHAR VISIBLE\_STRINGlength

#### <span id="page-30-3"></span>**5.4 Oggetti della comunicazione**

Gli oggetti della comunicazione sono descritti con l'aiuto dei protocolli e degli elementi del servizio. Si utilizzano due tipi di base di elementi del servizio.

- PDO di servizi non confermati
- SDO di servizi confermati

Tutti i servizi richiedono il funzionamento privo di guasti di Data Link Layer e Physical Layer.

AKD supporta oggetti della comunicazione che sono descritti dettagliatamente nelle seguenti sezioni:

- Oggetti di gestione della rete (NMT)
- Oggetti di sincronizzazione (SYNC)
- Oggetto di emergenza (EMCY)
- Oggetto dei dati di processo (PDO)
- Oggetto dei dati di servizio (SDO)
- Nodeguard/Heartbeat

## <span id="page-31-0"></span>**5.4.1 Oggetti di gestione della rete (NMT)**

Lo schema seguente descrive il telegramma NMT:

## **NMT Master**

**Start Remote Node** 

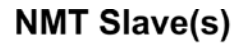

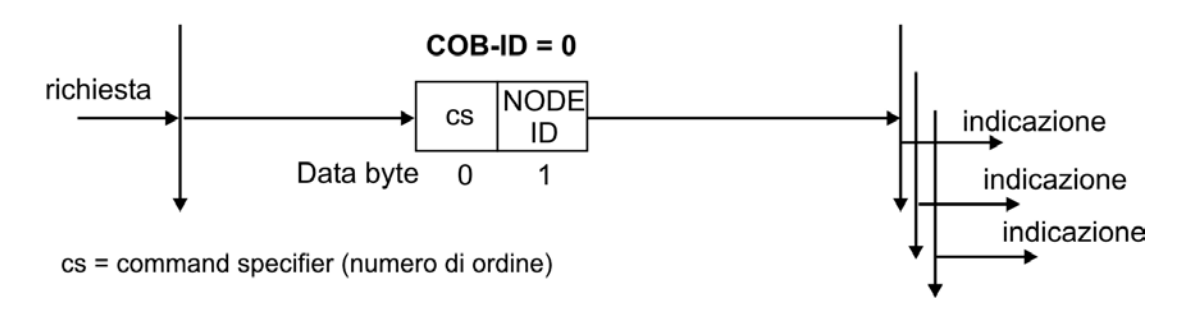

Il servoamplificatore supporta le seguenti funzioni di gestione della rete:

## **cs = 129, reimpostazione del nodo**:

induce un avvio a freddo del servoamplificatore. Con questa azione si cancellano tutti i parametri salvati nella RAM e si caricano i valori memorizzati nella EEPROM.

#### **cs = 130, reimpostazione del nodo di comunicazione:**

induce l'arresto della comunicazione PDO, viene visualizzato un nuovo messaggio di avvio

#### **cs = 1, avvio a distanza del nodo:**

avvia il nodo CAN, vale a dire che i PDO del servoamplificatore sono abilitati per l'operazione. Da questo momento i PDO di trasmissione vengono trasmessi sotto controllo eventi e l'operazione ciclica dei dati di processo può iniziare.

#### **cs=2,arrestoadistanzadelnodo:**

arrestailnodoCAN,valeadirecheilservoamplificatorenonrispondepiùadalcunPDOricevutonétrasmettealcun PDO.

## <span id="page-31-1"></span>**5.4.2 Oggetto di sincronizzazione (SYNC)**

L'oggetto SYNC in genere si utilizza come oggetto di trasmissione periodico e fornisce il clock di base per il bus. SYNC ha una priorità alta, per assicurare gli intervalli di tempo costanti. L'utilizzo di questo protocollo è spiegato nell'appendice da pagina . È possibile utilizzare l'oggetto SYNC per avviare, ad esempio, il task di movimento di diversi assi contemporaneamente.

## <span id="page-31-2"></span>**5.4.3 Oggetto della marca temporale (TIME)**

Questo oggetto di comunicazione non è supportato da AKD.

## <span id="page-32-0"></span>**5.4.4 Oggetto di emergenza (EMCY)**

EMCY è attivato da un evento e generato da una situazione di errore/guasto interno. Questo oggetto viene trasmesso da capo per ogni errore. Poiché i codici di errore dipendono dal dispositivo, sono descritti nel Capitolo *["CANopen Messaggi di emergenza e codici di errore" \(=> p. 42\)](#page-41-0)*. Gli ultimi 10 codici di errore di emergenza possono essere letti tramite l'oggetto 1003.

## <span id="page-32-1"></span>**5.4.4.1 Applicazione dell'oggetto di emergenza**

La reazione in caso di errore o guasto dipende dalla classe dell'errore ed è pertanto variabile. Per questo motivo la reazione è descritta con l'ausilio di una macchina di stato dell'errore. Si distinguono le condizioni di errore "privo di errore" ed "errore". Sono definite le seguenti transizioni:

**Transizione 0**: Dopo l'inizializzazione se non viene rilevato alcun errore, viene indicato lo stato privo di errore. In questa condizione non viene generato alcun segnale di errore.

**Transizione 1**: AKD rileva un errore interno e lo indica nei primi tre byte

del telegramma di emergenza (codice di errore nei byte 0, 1 e registro errore nel byte 2).

**Transizione 2**: è stato reimpostato un errore, ma non tutti. Il telegramma EMCY contiene il codice di errore 0000 e il registro errore indica gli errori rimanenti che sono presenti. L'area specifica del produttore è impostata su zero.

**Transizione 3**: si è verificato un nuovo errore. AKD rimane nello stato di errore e trasmette un EMCY. Oggetto con un codice di errore corrispondente. Il nuovo codice di errore viene immesso nei byte 0 e 1.

**Transizione 4**: tutti gli errori sono stati reimpostati. Il telegramma EMCY contiene il codice di errore 0000. Il registro errore non indica altri errori. L'area specifica del produttore è impostata su zero.

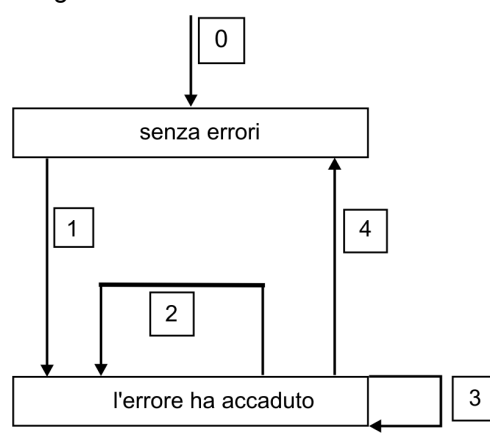

## <span id="page-32-2"></span>**5.4.4.2 Composizione dell'oggetto di emergenza**

L'oggetto di emergenza è costituito da 8 byte e suddiviso nel modo seguente:

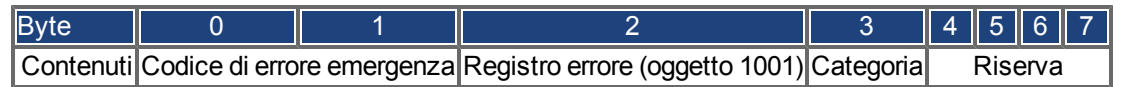

Se si genera un oggetto di emergenza, la condizione di errore viene quindi segnalata alla macchina di stato (privo di errore/errore) dalla generazione di un secondo oggetto emergenza. In questo caso sono rilevanti solo i primi quattro byte (codice di errore emergenza, registro errore, categoria). Il byte 0/1 contiene il codice di reimpostazione errore (0000) e il byte 2 indica se è presente un altro errore. Se il registro errore contiene 00, lo stato di errore è privo di errore. Il byte 3 contiene la categoria. Le interpretazioni dei numeri di errore (codice di errore) e le categorie di errore sono descritte nella sezione Messaggi di emergenza. Il registro errore è definito tramite l'oggetto 1001. Registro errore.

## <span id="page-33-0"></span>**5.4.5 Oggetti dei dati di servizio (SDO)**

Gli SDO si utilizzano per implementare l'accesso al dizionario degli oggetti. Gli SDO sono necessari per la parametrizzazione e per l'interrogazione dello stato. L'accesso a un oggetto individuale viene effettuato con un multiplexer tramite indice e sottoindice del dizionario degli oggetti. I seguenti protocolli di comunicazione sono supportati da AKD:

- <sup>l</sup> Avvio del protocollo di download SDO
- <sup>l</sup> Download del protocollo del segmento SDO
- Avvio del protocollo di upload SDO
- <sup>l</sup> Upload del protocollo del segmento SDO
- Interruzione del protocollo SDO

Le definizioni dei protocolli e dei servizi di comunicazione individuali si possono trovare in DS301. Esempi dell'utilizzo degli SDO si possono trovare nell'appendice da pagina .

**Informazioni** Poiché un SDO è un servizio confermato, il sistema deve sempre attendere il **telegramma di risposta SDO prima che sia possibile trasmettere un telegramma.**

#### <span id="page-33-1"></span>**5.4.5.1 Composizione dell'oggetto dei dati di servizio**

Un SDO è costituito dai seguenti componenti:

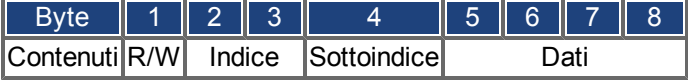

#### **1. Byte di controllo (Byte 1):**

Il byte di controllo determina se l'SDO deve scrivere o leggere il contenuto della voce nel dizionario degli oggetti. Per una descrizione del dizionario degli oggetti completo per AKD[=> p. 112.](#page-111-0) Lo scambio di dati con AKD è controllato dai *protocolli di dominio multiplati CMS* standard, come descritto nello standard CAN DS 202. Per leggere i dati, il byte di controllo deve essere scritto nel modo indicato di seguito:

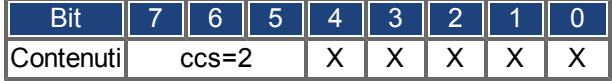

ccs => indicatore del comando client (ccs = 2 => avvio della richiesta di upload)  $X \Rightarrow$  dati liberi

Pertanto, un valore pari a 0100 0000 (binario) o 40h deve essere trasmesso nel byte di controllo.

Il servoamplificatore rinvia un byte di risposta corrispondente:

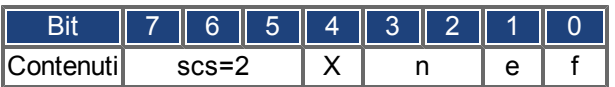

scs =>indicatore del comando del server (scs = 2 => avvio della risposta di upload)

n =>valido solo per e = s = 1, se questo è il caso, n contiene il numero di byte che non contiene dati X =>dati liberi

Se la lettura avviene correttamente, il byte di risposta ha sempre impostati i bit 0 e 1 (e = s = 1).

Lunghezza dei byte codificati nella risposta SDO:

0x43 - 4 byte

0x47 - 3 byte

0x4B - 2 byte

 $0x4F - 1$  byte.

Se si verifica un errore, scs è impostato a 4, il byte di risposta è 0x80 e le informazioni sull'errore sono nel campo di dati del byte quattro. Per la decodifica dell'errore [=> p. 42](#page-41-0)

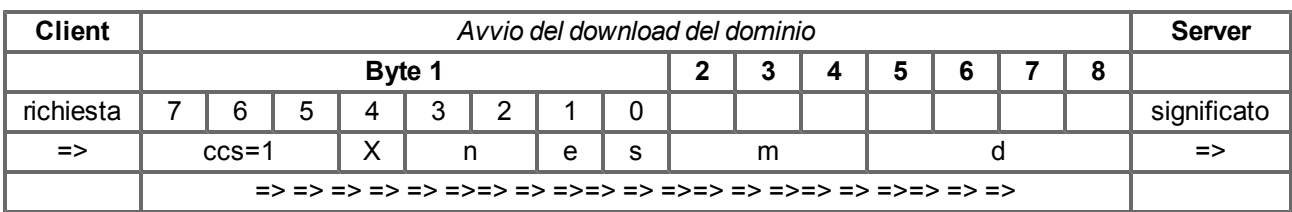

Per scrivere i dati, il byte di controllo deve essere scritto nel modo indicato di seguito:

n, e ed s sono definiti come nel caso della lettura, m: indice + sottoindice, d: campo di dati del byte 4 La lunghezza dei dati di un oggetto si può ricavare dal dizionario degli oggetti nell'appendice. Il byte di controllo deve essere:

0x23 per un accesso a 4 byte 0x27 per un accesso a 3 byte 0x2B per un accesso a 2 byte 0x2F per un accesso a 1 byte

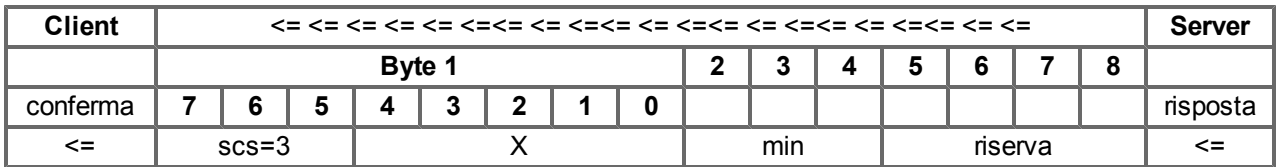

## **2. Indice (byte 2 e 3):**

L'indice è la voce principale nel dizionario degli oggetti e suddivide i parametri in gruppi.

(Esempio: l'Indice 1018h è l'oggetto dell'identità.) Come per tutti i dati CAN, l'indice viene memorizzato con i byte in ordine inverso.

Ad esempio: l'Indice 6040h significa byte 2 = 40h, byte 3 = 60h)

#### **3. Sottoindice (byte 4):**

Il sottoindice suddivide i parametri all'interno di un gruppo di parametri.

#### **4. Campo di dati (byte da 5 a 8):**

questi componenti si utilizzano per lo scambio dei dati utente. Nei telegrammi con richiesta di lettura a AKD sono impostato su 0. Sono privi di contenuto in una conferma di scrittura da AKD se il trasferimento è avvenuto correttamente, ma se l'operazione di scrittura non è riuscita contengono un errore [=> p. 42.](#page-41-0)

#### <span id="page-35-0"></span>**5.4.5.2 Avvio del protocollo di download SDO**

L'avvio del protocollo di download SDO si utilizza per l'accesso in scrittura a oggetti con massimo 4 byte di dati utente (trasferimento accelerato) o per avviare il trasferimento di un segmento (trasferimento normale).

#### <span id="page-35-1"></span>**5.4.5.3 Download del protocollo del segmento SDO**

Il download del protocollo del segmento SDO si utilizza per l'accesso in scrittura a oggetti con più di 4 byte di dati utente (trasferimento normale).

#### <span id="page-35-2"></span>**5.4.5.4 Avvio del protocollo di upload SDO**

Il protocollo di upload SDO si utilizza per l'accesso in lettura a oggetti con massimo 4 byte di dati utente (trasferimento accelerato) o per avviare il trasferimento di un segmento (trasferimento normale).

#### <span id="page-35-3"></span>**5.4.5.5 Upload del protocollo del segmento SDO**

L'upload del protocollo del segmento SDO si utilizza per l'accesso in lettura a oggetti con più di 4 byte di dati utente (trasferimento normale).

#### <span id="page-35-4"></span>**5.4.5.6 Interruzione del protocollo SDO**

L'interruzione del protocollo SDO interrompe la trasmissione SDO e indica l'errore che ha provocato l'interruzione della trasmissione mediante un codice di interruzione (codice di errore). Il codice di errore è nel formato di un valore UNSIGNED32. Nella tabella seguente sono riportate le possibili cause di un'interruzione SDO.

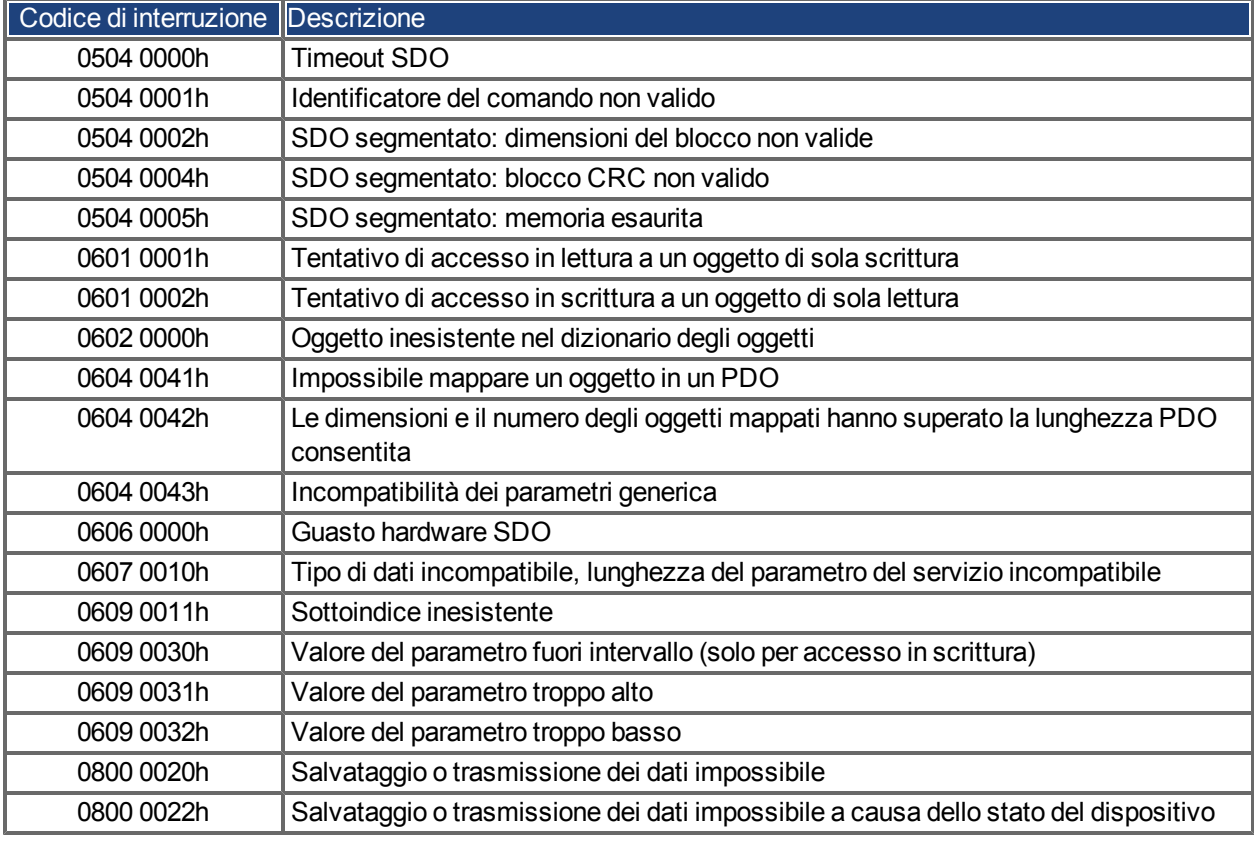

I codici di interruzione non elencati sopra sono riservati.
## **5.4.6 Oggetto dei dati di processo (PDO)**

I PDO si utilizzano per la comunicazione dei dati in tempo reale. Ad esempio, i PDO si possono utilizzare per configurare unità di controllo simili ai servoamplificatori analogici. Invece di setpoint da +/-10 VCC e feedback ROD, in questo caso i setpoint digitali della velocità e la retroazione della posizione si raggiungono tramite PDO. La trasmissione viene eseguita non confermata senza un "overhead" del protocollo. Questo oggetto di comunicazione utilizza il servizio di comunicazione non confermato.

I PDO vengono definiti tramite il dizionario di oggetti per AKD. La mappatura viene eseguita durante la fase di configurazione, con l'ausilio di SDO. La lunghezza è definita con gli oggetti mappati.

La definizione del servizio e del protocollo PDO è disponibile in DS301. Esempi dell'utilizzo di PDO sono disponibili nell'appendice.

Di fatto è possibile distinguere due tipi di PDO, a seconda della direzione di trasmissione:

- PDO di trasmissione (TPDO) (AKD = > Master) I TPDO effettuano la trasmissione dei dati da AKD al sistema di controllo (ad esempio, oggetti di valore effettivo, stato dello strumento).
- PDO di ricezione (RPDO) (Master  $=$ >AKD) I RPDO ricevono i dati dal sistema di controllo a AKD (ad esempio, setpoint).

AKD supporta quattro canali PDO indipendenti per ciascuna direzione di trasmissione. I canali sono etichettati mediante numeri di canale da 1 a 4.

Sono disponibili due insiemi di parametri, ciascuno per la configurazione dei quattro PDO possibili, e si possono configurare tramite SDO corrispondenti:

1. I parametri di mappatura per determinare i dati disponibili (mappati) nel PDO selezionato e definire i dati contenuti.

2. I parametri di comunicazione che definiscono se i PDO funzionano in modalità sincronizzata o azionata tramite evento (oggetti da 1400h a 1403h, da 1800h a 1803h).

#### **5.4.6.1 Modalità di trasmissione**

Sono disponibili le seguenti modalità di trasmissione PDO:

- Trasmissione sincrona
- Trasmissione asincrona

L'Oggetto SYNC predefinito viene trasmesso periodicamente (clock del bus) per sincronizzare i servoamplificatori. I PDO sincroni vengono trasmessi entro una finestra di tempo predefinita immediatamente dopo l'Oggetto SYNC.

Le modalità di trasmissione vengono configurate con l'ausilio dei parametri di comunicazione PDO.

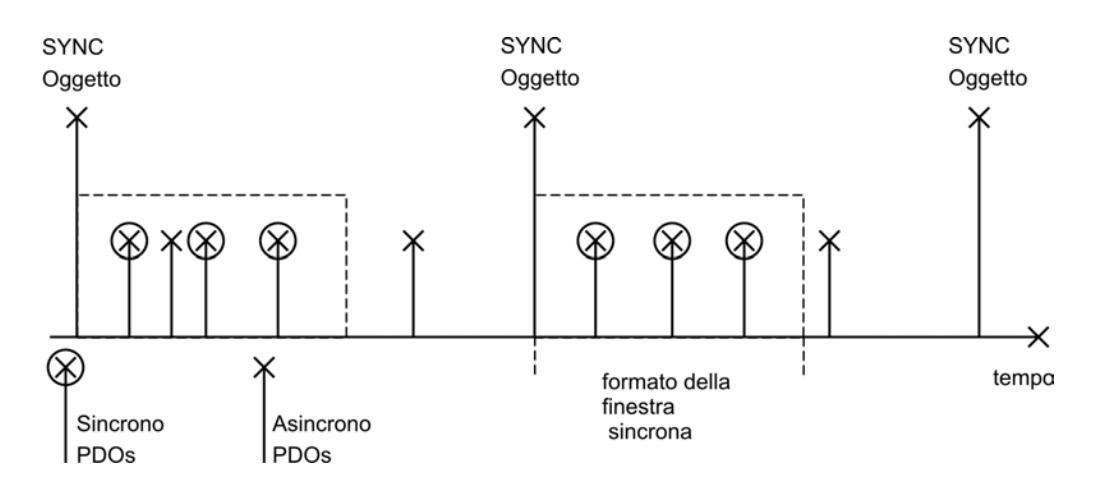

#### **5.4.6.2 Modalità di attivazione**

Sono disponibili tre diverse modalità di attivazione:

- **Azionamento tramite evento:** la trasmissione dei telegrammi viene attivata da un evento specifico dell'oggetto.
- **Azionamento tramite tempo**: se i segnali azionati tramite evento portano una tensione elevata sul bus, è possibile determinare il periodo di tempo dopo cui un PDO può essere ritrasmesso tramite il tempo di inibizione (parametro di comunicazione, sottoindice 03h)
- <sup>l</sup> **Azionamento tramite timer di evento:** se un PDO deve essere inviato entro un intervallo di tempo definito, anche se non si modifica, questo intervallo può essere definito mediante un SDO speciale.

#### **5.4.7 Nodeguard**

Il protocollo di monitoraggio del nodo è un monitoraggio funzionale del servoamplificatore. È necessario che il master CANopen acceda al servoamplificatore a intervalli regolari.

L'intervallo di tempo massimo consentito tra due telegrammi di monitoraggio del nodo è dato dal prodotto di tempo di attesa (oggetto 100Ch) e fattore di durata (oggetto 100Dh). Se uno dei due valori è 0, il monitoraggio della risposta viene disattivato.

Se gli oggetti 100Ch e 100Dh non accedono al servoamplificatore entro il tempo definito, sul servoamplificatore viene visualizzato l'errore F129 (monitoraggio della risposta), il servoamplificatore viene frenato fino all'arresto e non è possibile effettuare alcun movimento.

Di seguito è mostrata la sequenza di tempo per il monitoraggio del nodo:

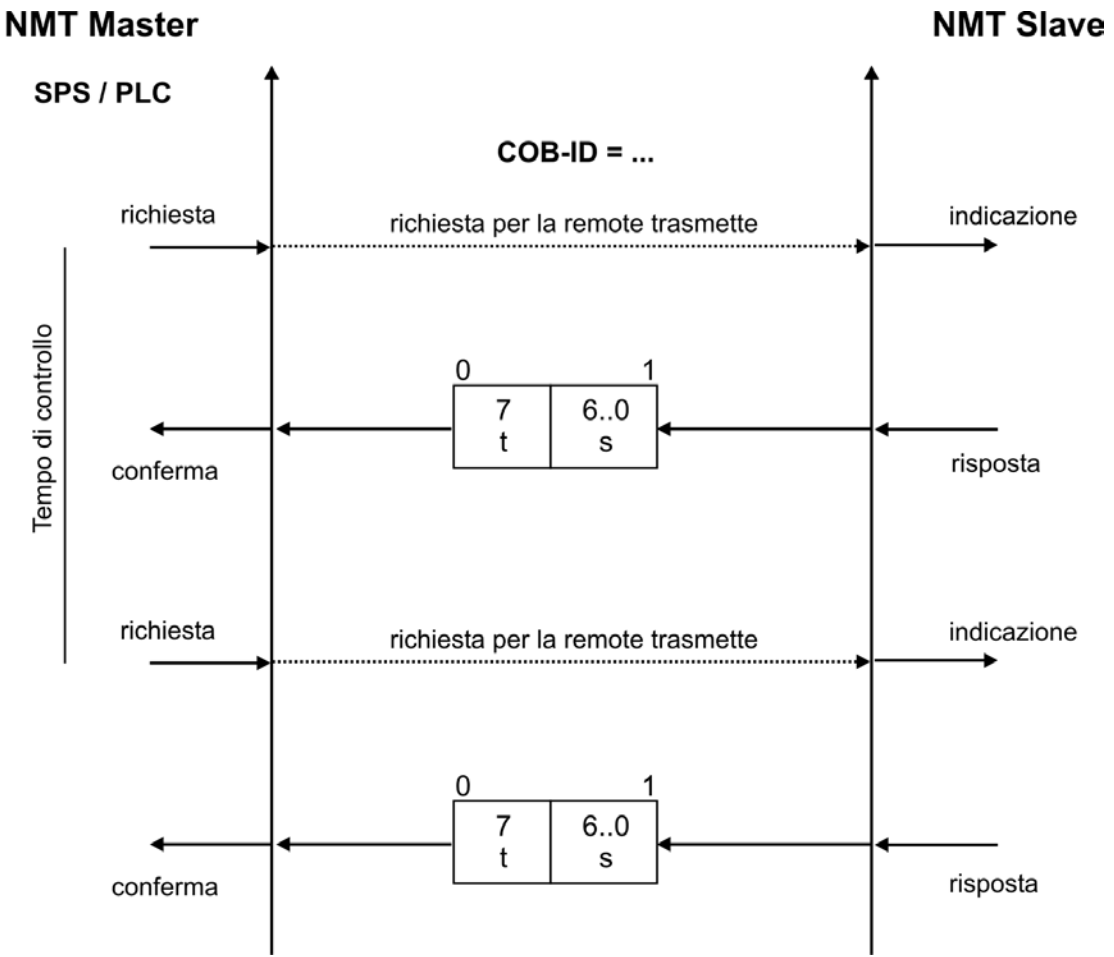

t = bit di attivazione, il relativo stato cambia a ogni telegramma slave

s = stato della macchina di stato slave NMT

Il monitoraggio del nodo viene eseguito dal master tramite i telegrammi RTR con COB-ID 700h + l'indirizzo del nodo slave.

#### **5.4.8 Heartbeat**

Il protocollo heartbeat definisce un servizio di controllo degli errori senza bisogno di carter a distanza. Un produttore di heartbeat trasmette ciclicamente un messaggio di heartbeat. Uno o più consumatori di heartbeat ricevono l'indicazione. Il rapporto tra produttore e consumatore è configurabile tramite l'Oggetto 1016h/1017h. Il consumatore di heartbeat attende la ricezione dell'heartbeat entro il tempo di heartbeat del consumatore. Se l'heartbeat non viene ricevuto entro il tempo di heartbeat del consumatore viene generato un evento heartbeat. Protocollo heartbeat:

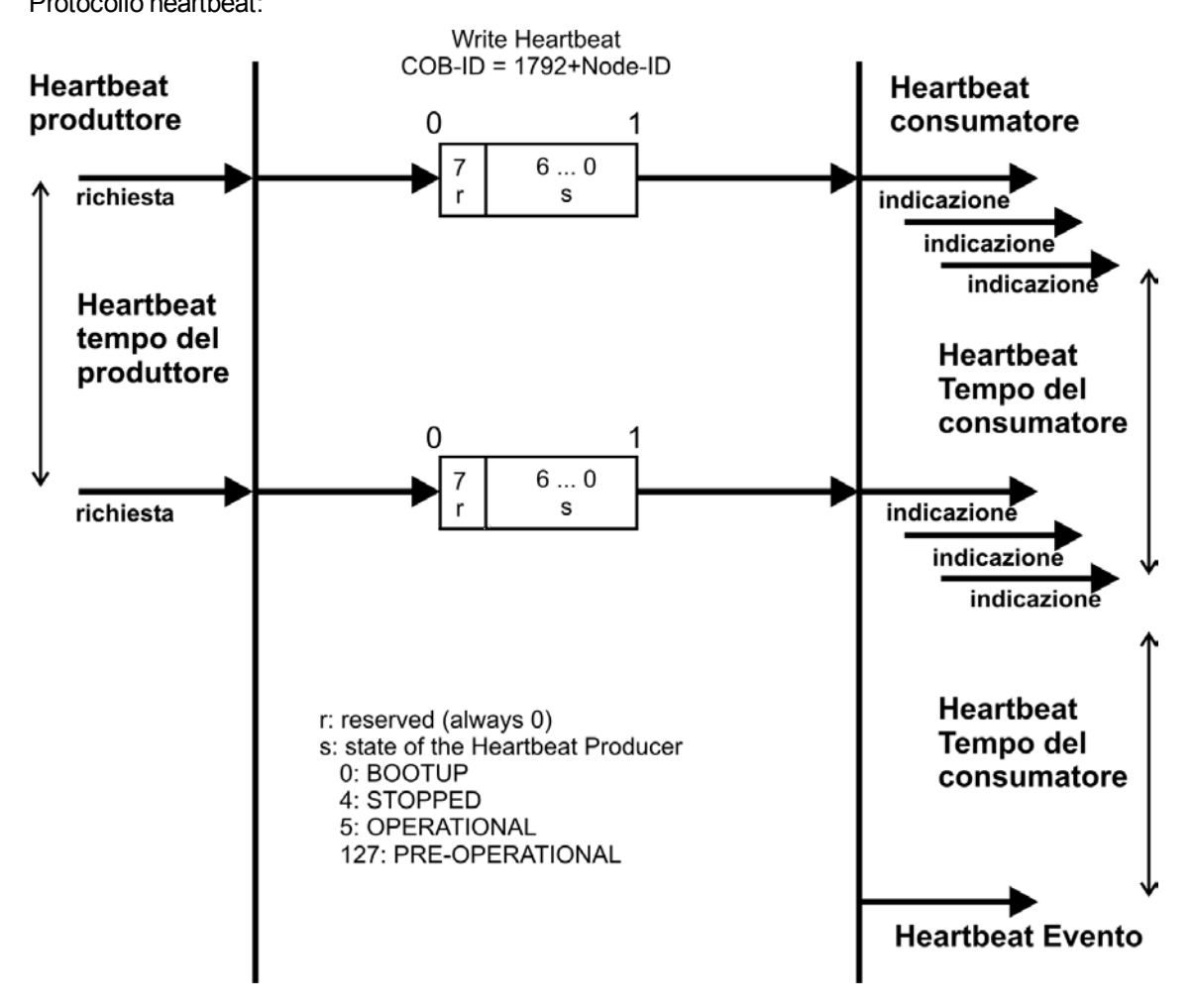

# **6 Profilo CANopen del servoamplificatore**

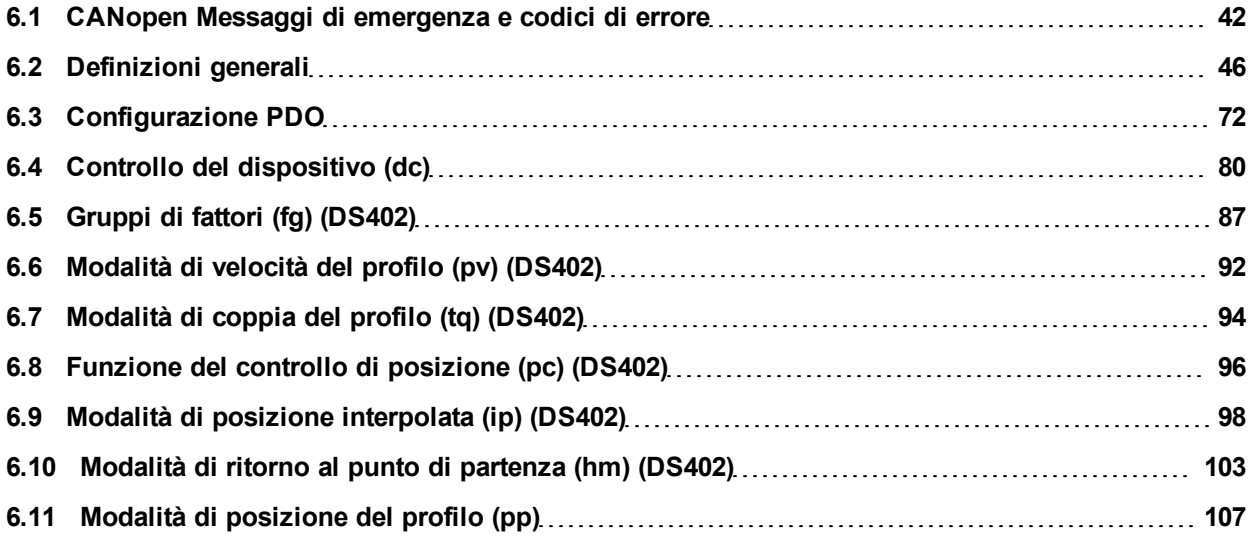

#### <span id="page-41-0"></span>**6.1 CANopen Messaggi di emergenza e codici di errore**

I messaggi di emergenza sono attivati da errori interni alle apparecchiature. Hanno una priorità ID elevata per assicurare il rapido accesso al bus. Un messaggio di emergenza contiene un campo di errore con numeri di errore/guasto predefiniti (2 byte), un registro errore (1 byte), la categoria dell'errore (1 byte) e altre informazioni. I numeri di errore da 0000h a7FFFh sono definiti nel profilo del servoamplificatore o di comunicazione. I numeri di errore da FF00h a FFFFh hanno definizioni specifiche del produttore. Nella seguente tabella sono descritti i vari codici di errore:

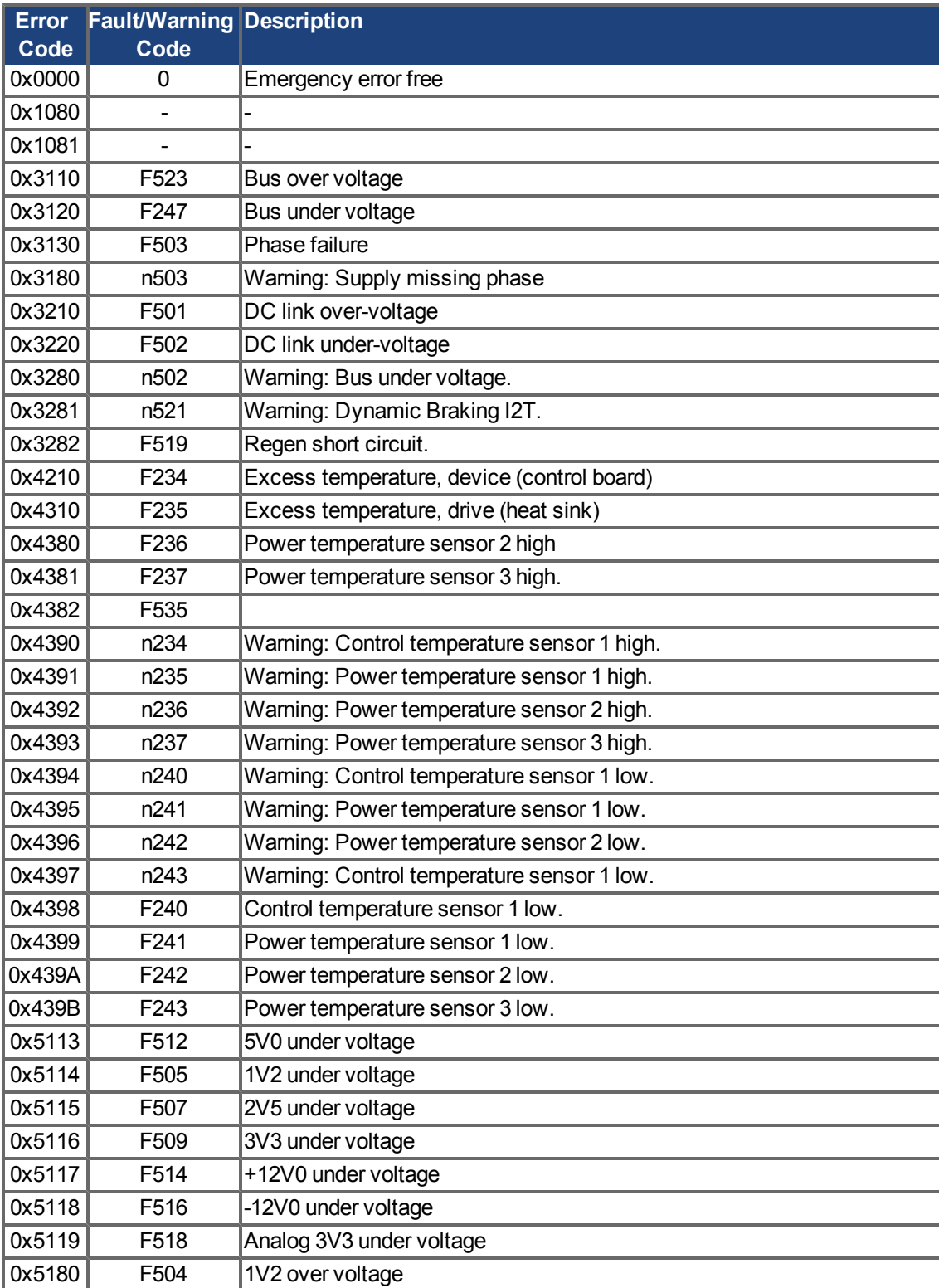

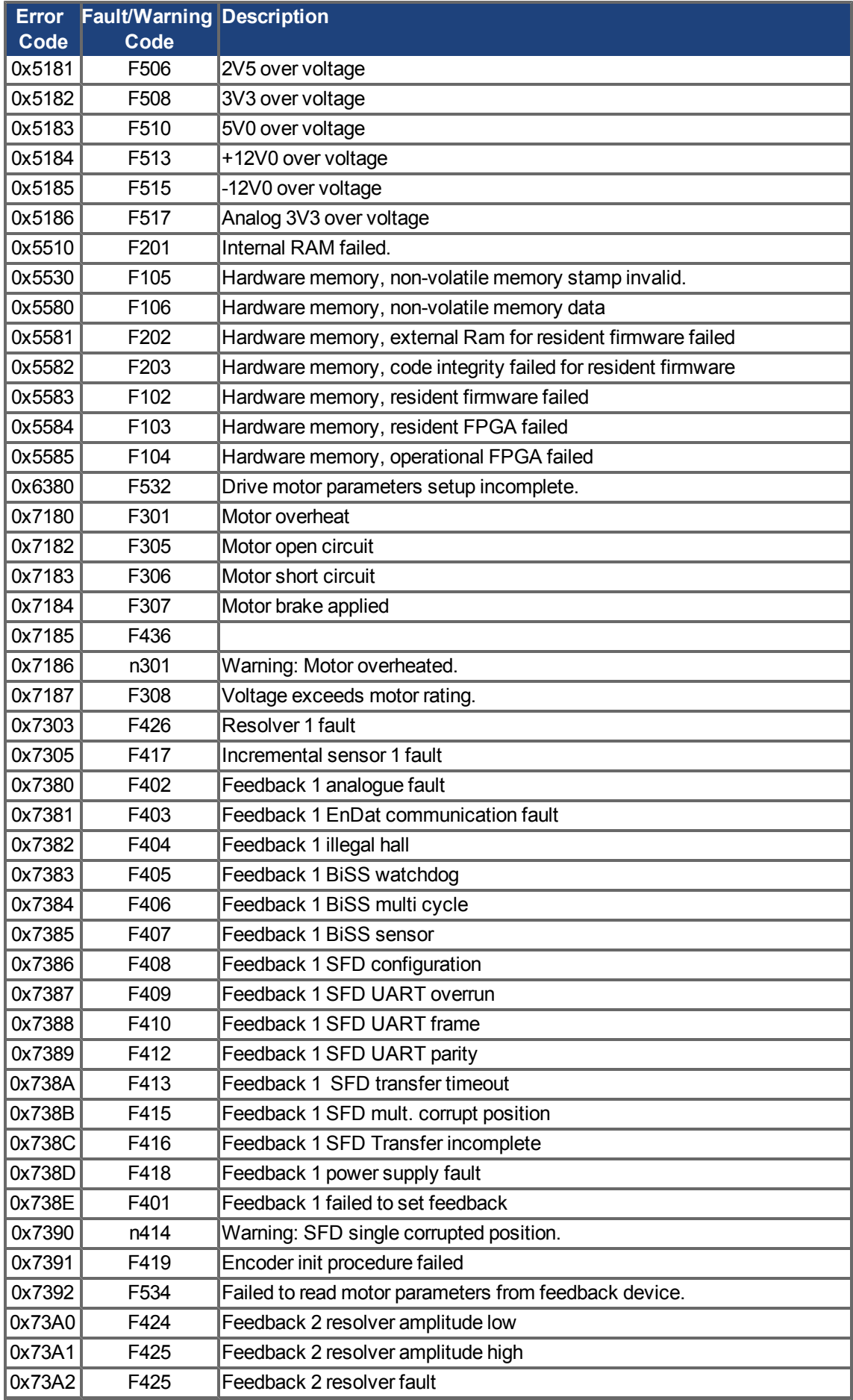

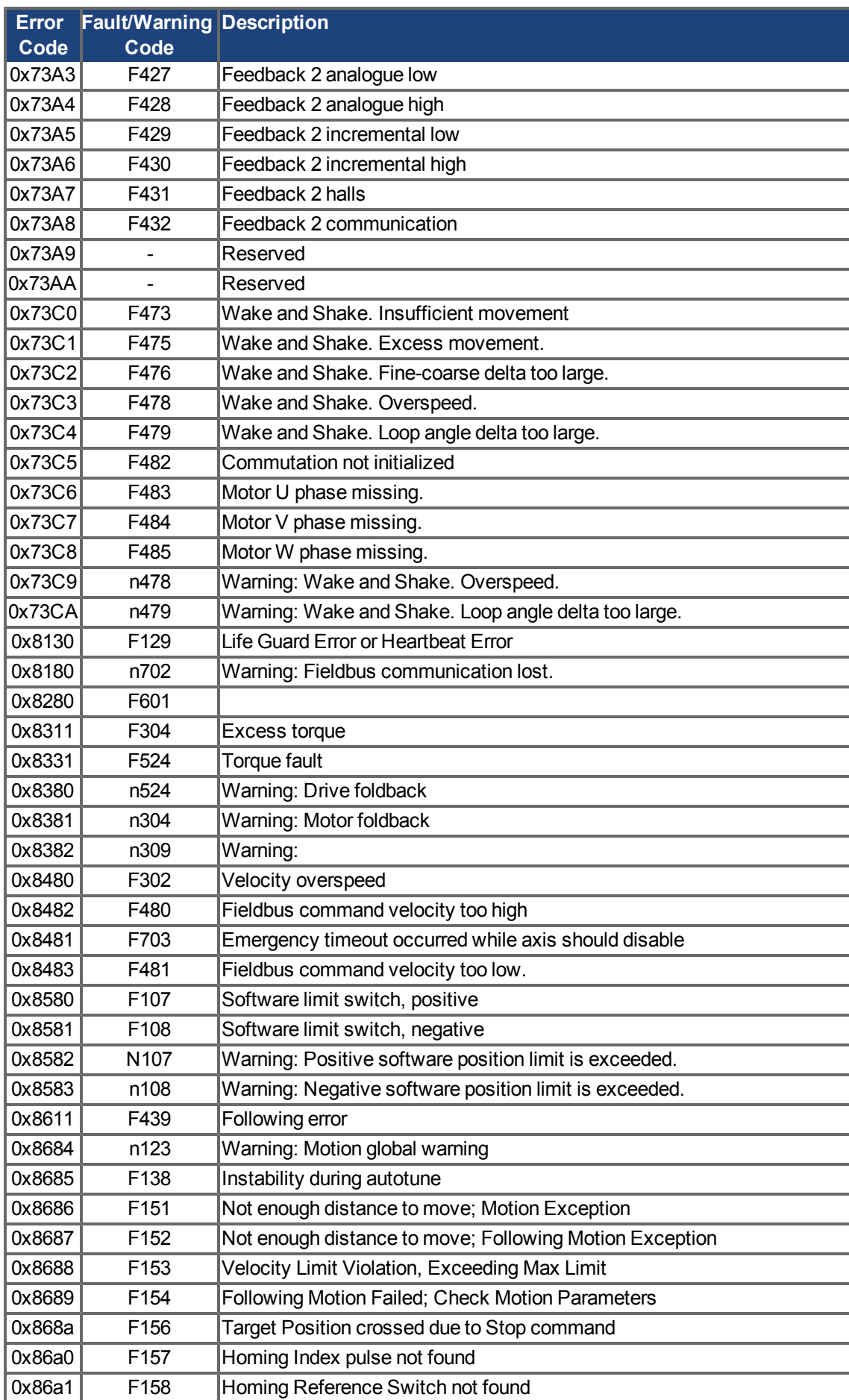

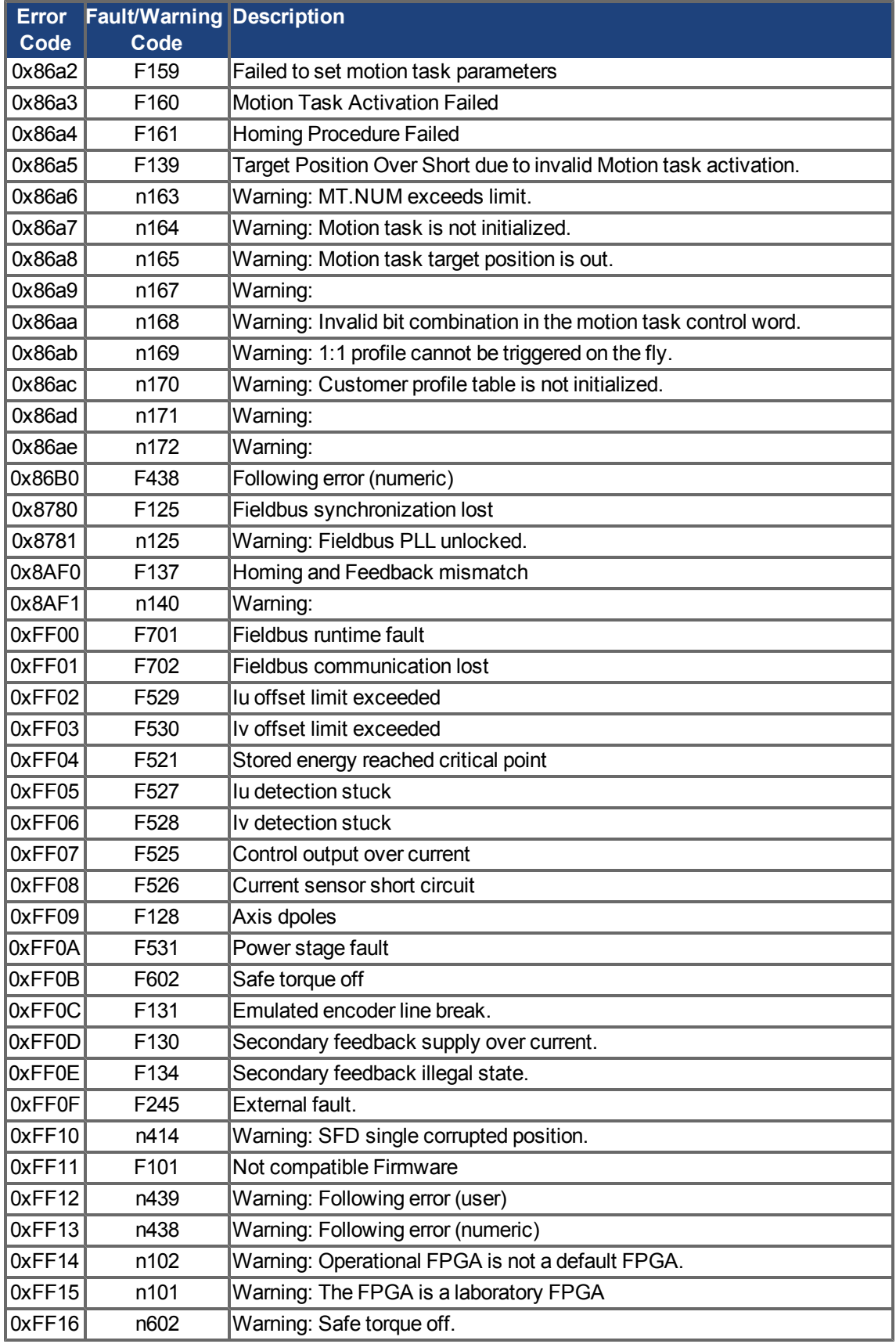

## <span id="page-45-0"></span>**6.2 Definizioni generali**

Questo capitolo descrive oggetti con una validità generale (ad es., oggetto 1000h Tipo dispositivo). La sezione successiva spiega la configurazione libera degli oggetti dei dati di processo ("mappatura libera").

#### **6.2.1 Oggetti generali**

#### **6.2.1.1 Oggetto 1000h: Tipo dispositivo (DDS301)**

Questo oggetto descrive il tipo di dispositivo (servoamplificatore) e la funzionalità del dispositivo (profilo del servoamplificatore DS402). Definizione:

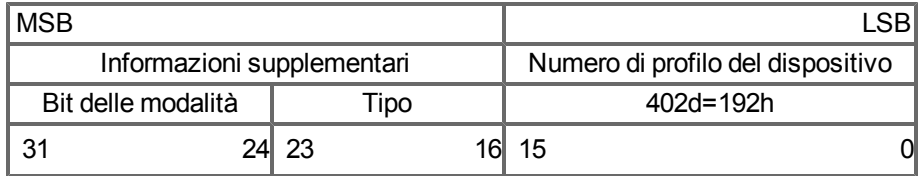

Il numero di profilo del dispositivo è DS402, il tipo è 2 per i servoamplificatori, i bit delle modalità da 28 a 31 sono specifici del produttore e il valore corrente di 0 si può modificare. Un accesso in lettura al momento fornisce 0x00002192.

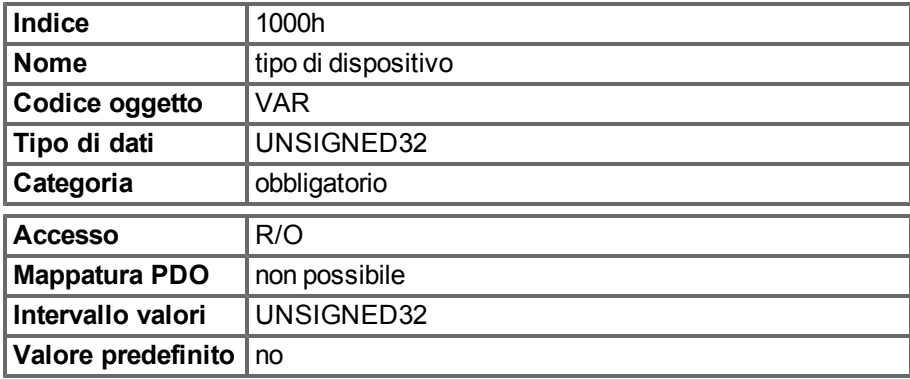

#### **6.2.1.2 Oggetto 1001h: Registro errore (DS301)**

Questo oggetto è un registro errore del dispositivo. Il dispositivo può mappare errori interni in questo byte. Fa parte di un oggetto Emergenza.

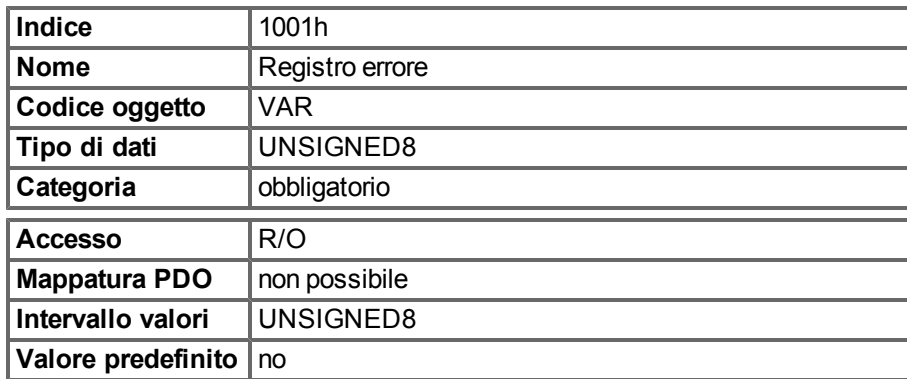

Cause degli errori da segnalare: se un bit è impostato su 1, si verifica l'errore specificato. L'errore generico viene segnalato in qualsiasi situazione di errore.

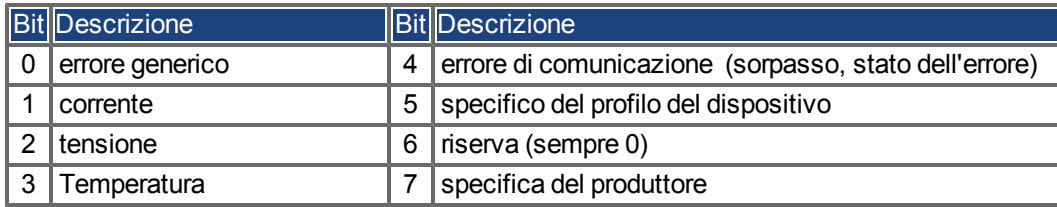

## **6.2.1.3 Oggetto 1002h: Registro dello stato del produttore (DS301)**

Il registro dello stato del produttore contiene importanti informazioni sul servoamplificatore.

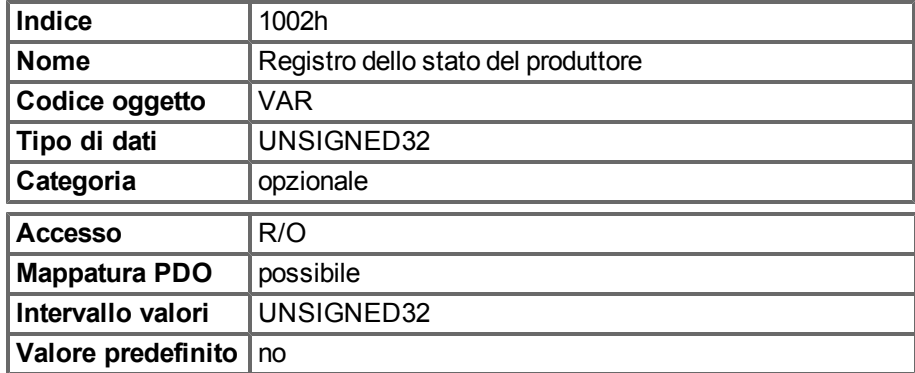

Nella tabella seguente è indicata l'assegnazione dei bit per il registro dello stato:

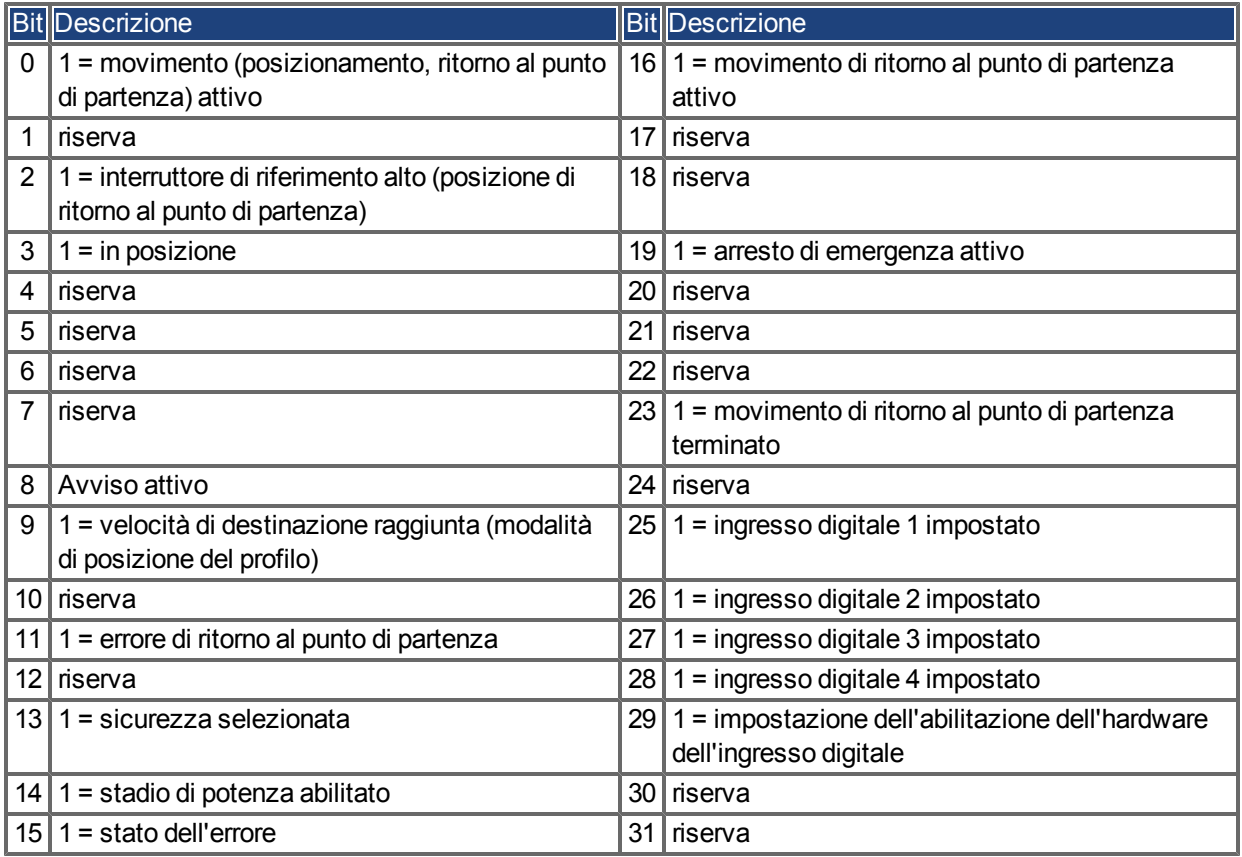

#### **6.2.1.4 Oggetto 1003h: Campo dell'errore predefinito (DS301)**

L'oggetto 1003h fornisce una cronologia degli errori con una dimensione massima di 10 voci.

Il Sottoindice 0 contiene il numero di errori che si sono verificati dall'ultimo ripristino della cronologia degli errori, avviando il servoamplificatore o reimpostando la cronologia degli errori scrivendo 0 nel Sottoindice 0.

Un nuovo messaggio di emergenza viene scritto nel Sottoindice 1 spostando le voci vecchie al sottoindice superiore. Il contenuto precedente del Sottoindice 8 si perde.

Le informazioni UNSIGNED32 scritte nei sottoindici vengono definite nel campo Codice di errore nella descrizione dei messaggi di emergenza [\(=> p. 42](#page-41-0)).

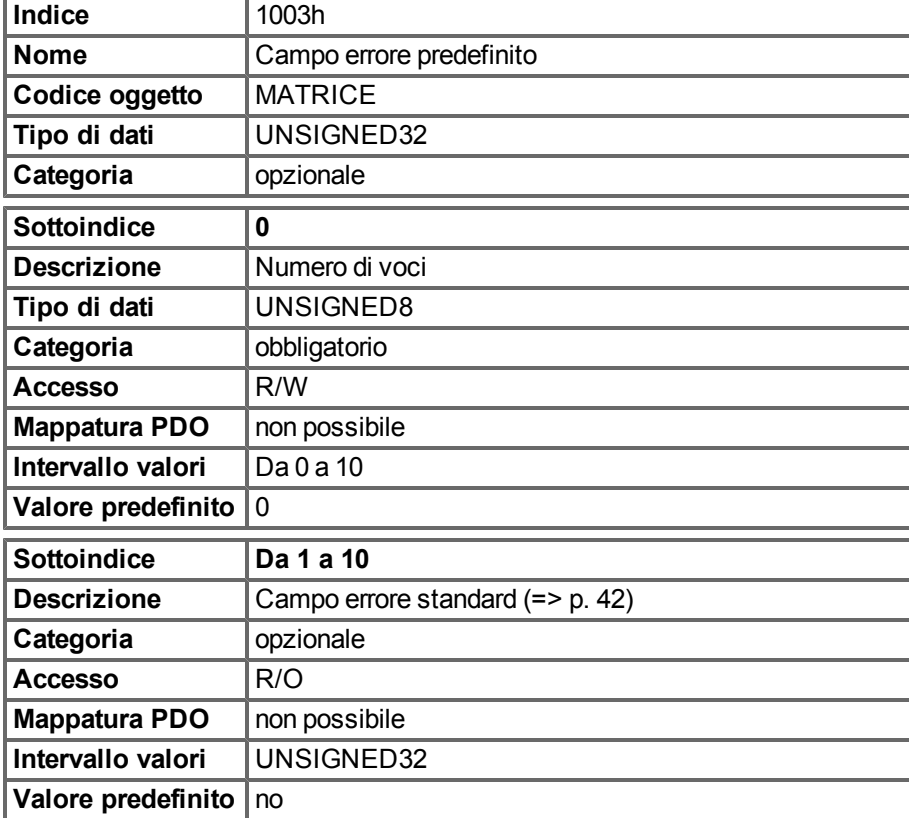

## **6.2.1.5 Oggetto 1005h: COB-ID del messaggio SYNC (DS301)**

Questo oggetto definisce il COB-ID dell'oggetto di sincronizzazione (SYNC).

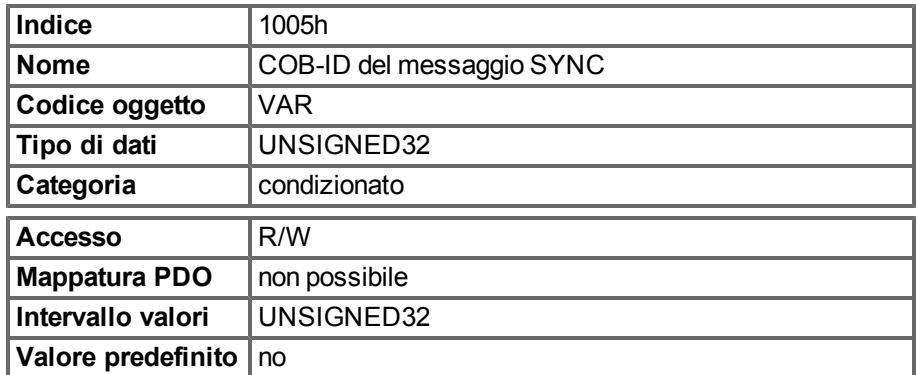

Informazioni codificate in bit:

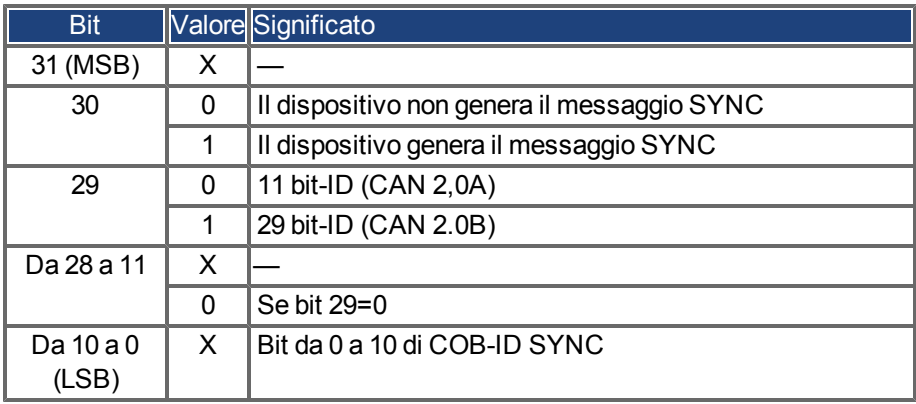

Il dispositivo non supporta la generazione di messaggi SYNC e supporta solo ID del bit 11. Pertanto i bit da 11 a 30 sono sempre 0.

#### **6.2.1.6 Oggetto 1006h: Periodo del ciclo di comunicazione (DS301)**

Questo oggetto si può utilizzare per definire il periodo (in µs) per la trasmissione del telegramma SYNC.

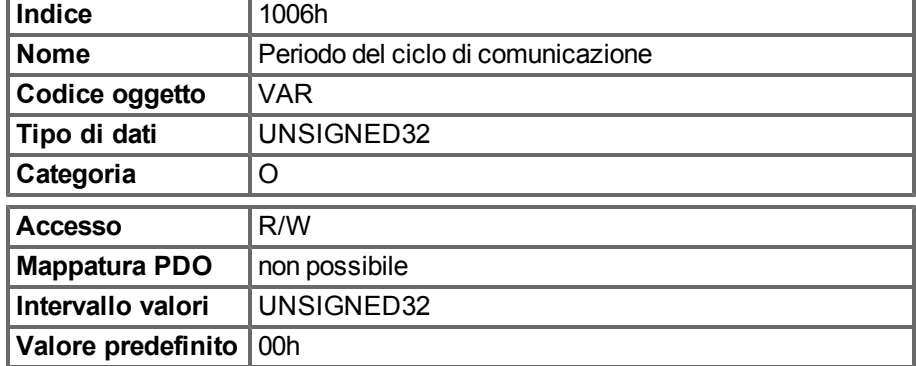

#### **6.2.1.7 Oggetto 1008h: Nome del dispositivo del produttore (DS301)**

Il Nome del dispositivo è costituito da quattro caratteri ASCII nella forma Yzzz, dove Y indica la tensione di rete (L, M, H o U, ad es., H per alta tensione) e zzz indica la corrente dello stadio di potenza.

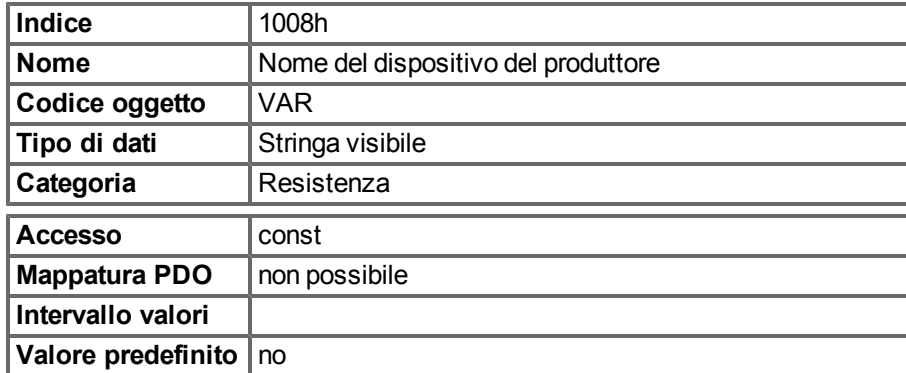

#### **6.2.1.8 Oggetto 1009h: versione hardware del produttore**

Questo oggetto sarà supportato in futuro.

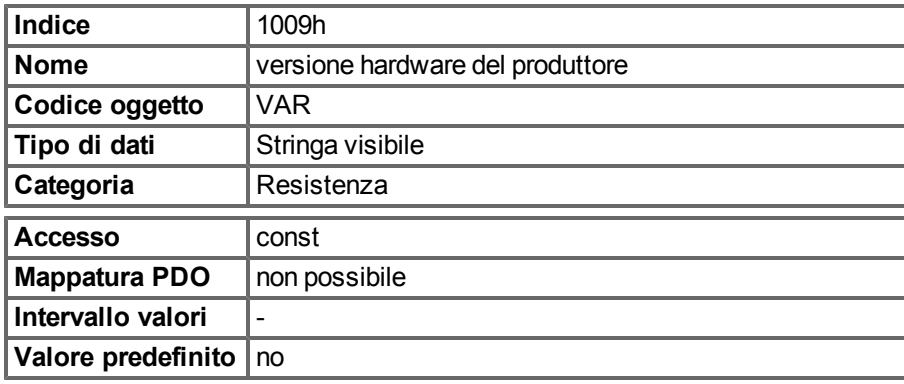

#### **6.2.1.9 Oggetto 100Ah: versione del software del produttore (DS301)**

L'oggetto contiene la versione del software del produttore (qui: la parte CANopen del firmware del servoamplificatore).

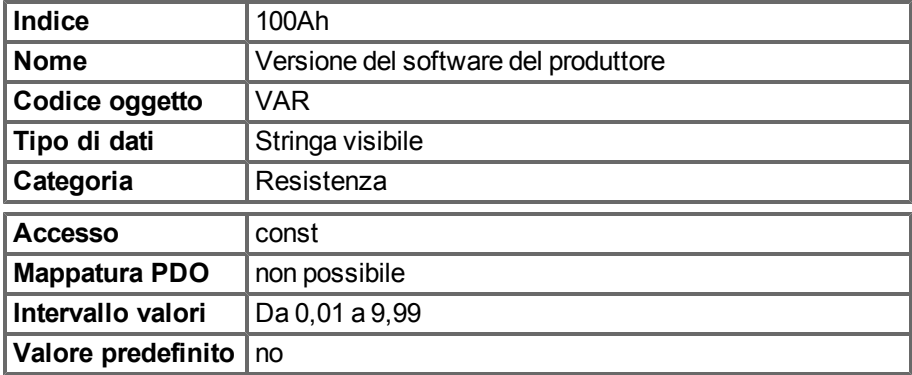

## **6.2.1.10 Oggetto 100Ch: tempo di attesa (DS301) Monitoraggio della risposta**

Il prodotto aritmetico degli Oggetti 100Ch Tempo di attesa e 100Dh Fattore di durata è il tempo di monitoraggio della risposta. Il Tempo di attesa è espresso in millisecondi. Il monitoraggio della risposta viene attivato con il primo oggetto Nodeguard. Se il valore dell'oggetto Tempo di attesa è impostato su zero, il monitoraggio della risposta non è attivata.

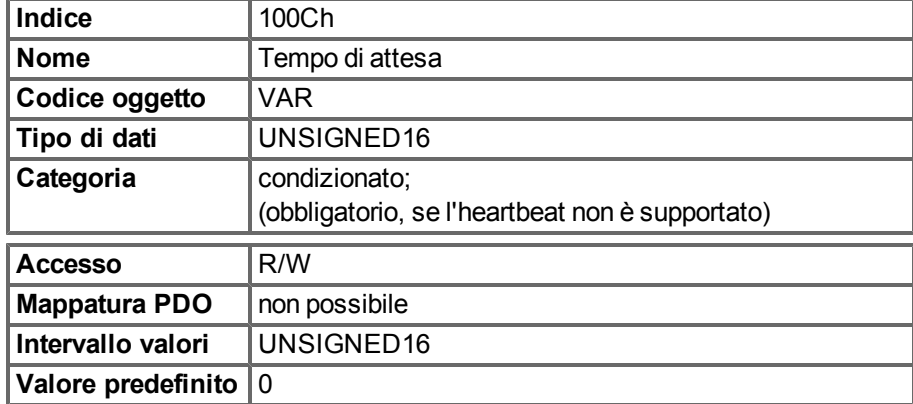

#### **6.2.1.11 Oggetto 100Dh: Fattore di durata (DS301)**

Il prodotto tra Fattore di durata e Tempo di attesa fornisce la durata del protocollo di monitoraggio del nodo. Se è 0, il protocollo non viene utilizzato.

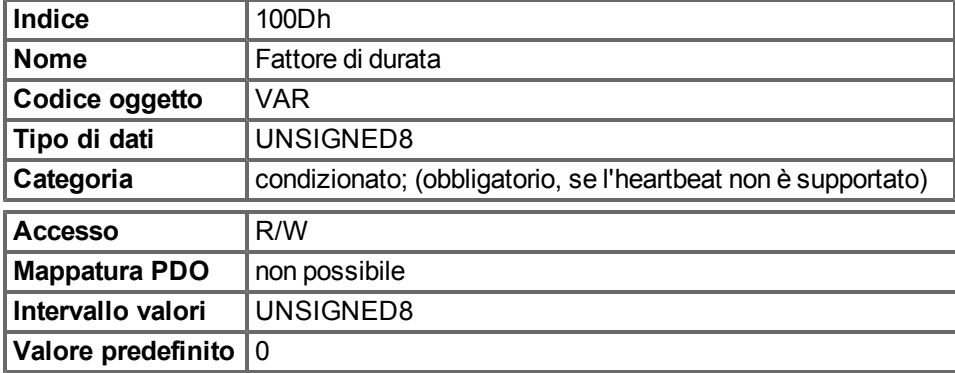

## **6.2.1.12 Oggetto 1010h: Parametri memorizzati (DS301)**

Questo oggetto supporta il salvataggio dei parametri in unaEEPROM flash. È supportato solo il Sottoindice 1 per il salvataggio di tutti i parametri, che si possono salvare anche nei file dei parametri tramite l'interfaccia grafica utente.

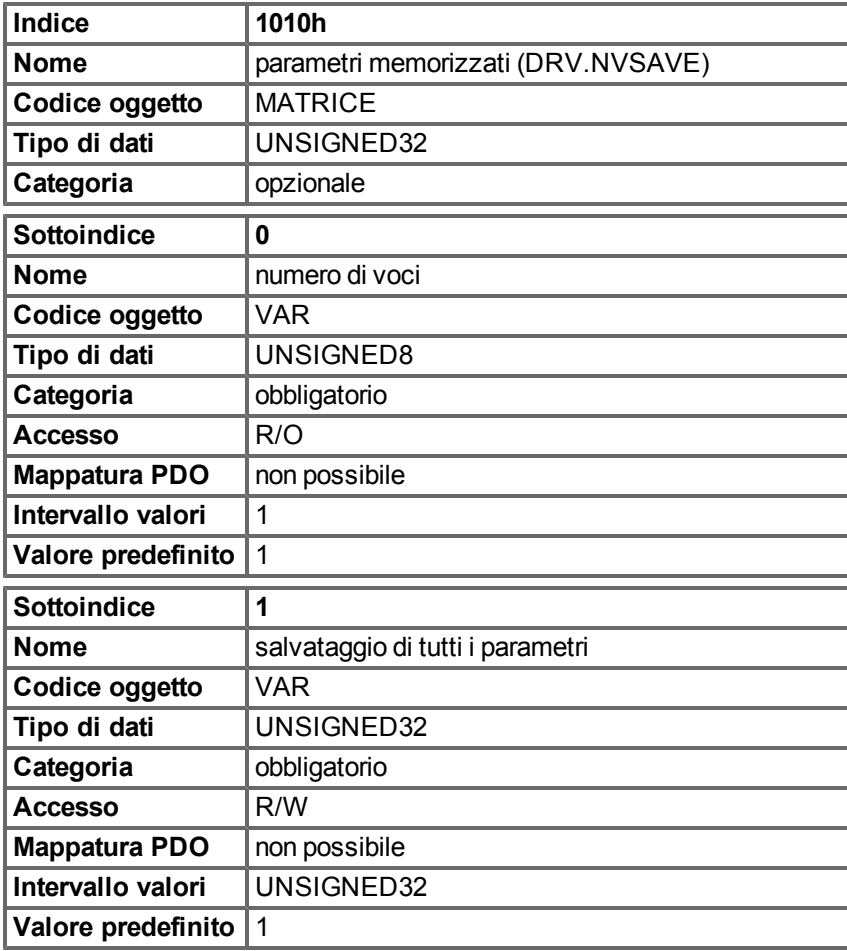

Definizione dati:

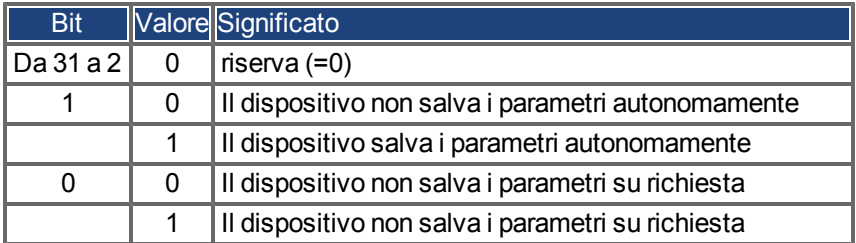

Effettuando un accesso in lettura al Sottoindice 1, il servoamplificatore fornisce informazioni sulla propria funzionalità di memorizzazione.

Questoservoamplificatore fornisceun valorecostante di 1 medianteaccesso inlettura, ossiaè possibilesalvare tutti iparametri scrivendonell'oggetto 1010zottoindice 1.In generaleil servoamplificatorenon salvai parametri autonomamente, ad eccezionedel trattamentospeciale del ritorno al punto di partenza di encoder assoluti multi-turn.

La memorizzazione dei parametri viene effettuata solo se si scrive una firma speciale ("save") nel Sottoindice 1. "save" è equivalente a unsigned32 - numero 65766173h.

#### **6.2.1.13 Oggetto 1014h: COB-ID messaggio di emergenza (DS301)**

Questo oggetto definisce il COB-ID del messaggio di emergenza.

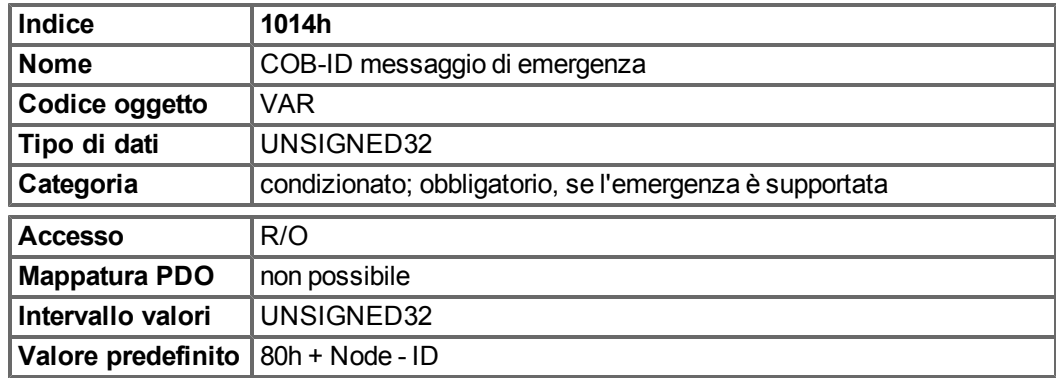

#### **6.2.1.14 Oggetto 1016h: Tempo di heartbeat del consumatore**

Il Tempo di heartbeat del consumatore definisce il tempo di heartbeat del consumatore (ms) e deve essere superiore al tempo di heartbeat del produttore configurato nel dispositivo che produce tale heartbeat. Il monitoraggio inizia dopo la ricezione del primo heartbeat. Se il tempo di heartbeat del consumatore è 0 ms, la voce corrispondente non si utilizza.

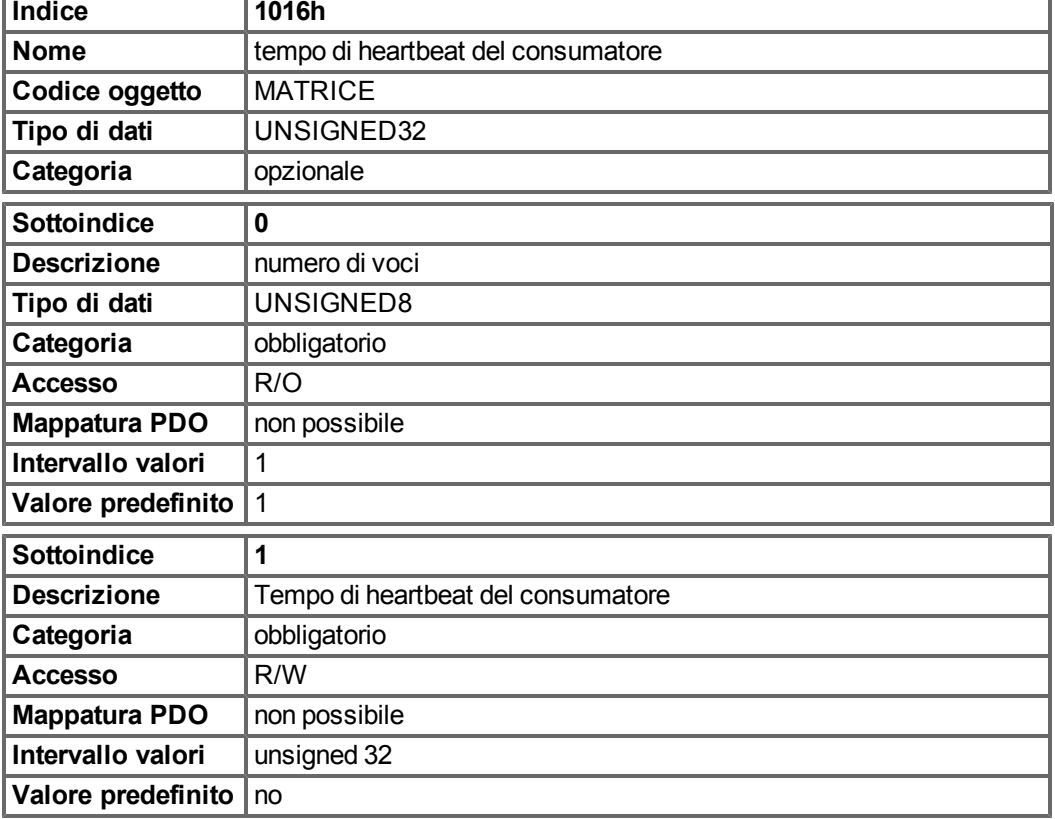

Definizione del valore della voce del Sottoindice 1

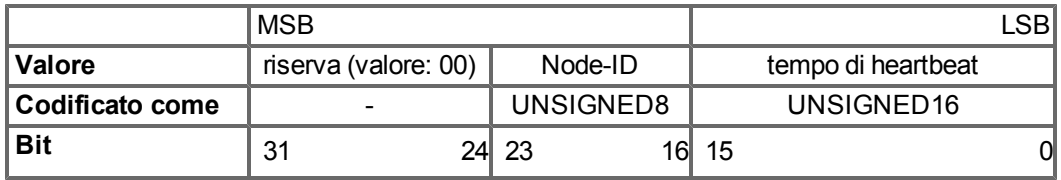

## **6.2.1.15 Oggetto 1017h: Tempo di heartbeat del produttore**

Il tempo di heartbeat del produttore definisce il tempo di ciclo dell'heartbeat in ms. Se è 0, non si utilizza.

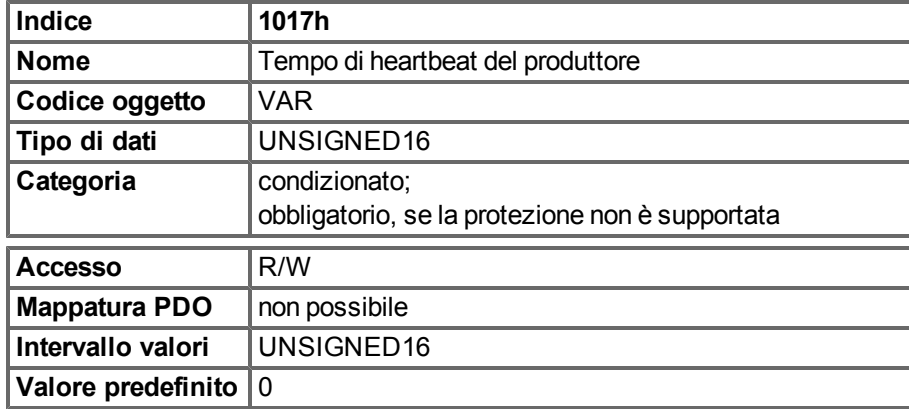

#### **6.2.1.16 Oggetto 1018h: Oggetto dell'identità (DS301)**

L'Oggetto dell'identità contiene informazioni generiche sul dispositivo.

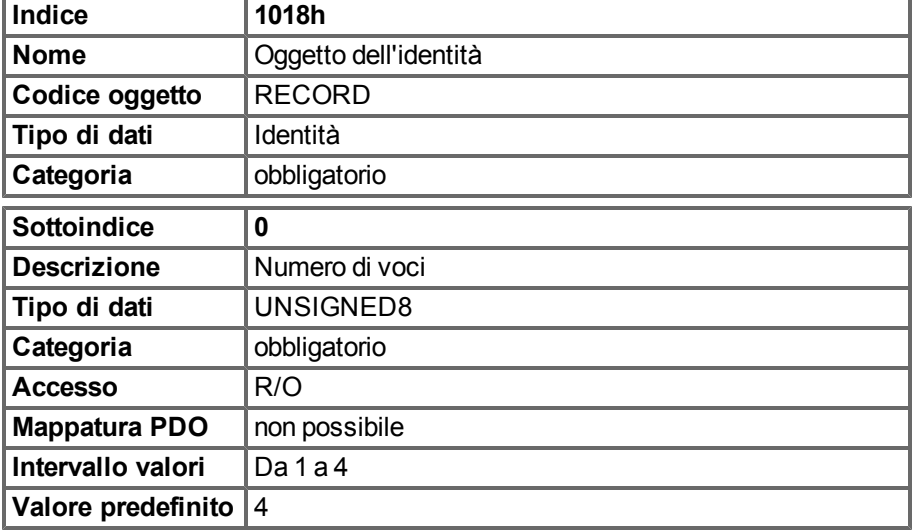

Il Sottoindice 1 è un numero univoco per il produttore di un dispositivo.

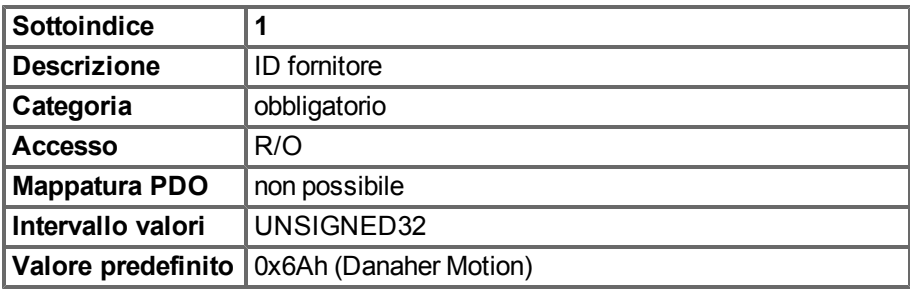

Il Sottoindice 2 contiene quattro caratteri ASCII, che determinano l'intervallo di tensione e la classe di corrente del dispositivo. L'intervallo di tensione è un carattere L, M o H per tensione bassa, media o alta. I tre caratteri successivi mostrano la corrente continua del servoamplificatore.

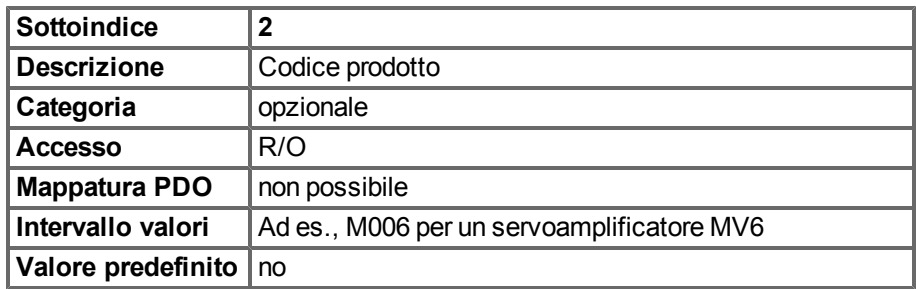

Il Sottoindice 3 è costituito da due numeri di revisione:

- il numero di revisione principale nella parola superiore contenente la versione CAN
- il numero di revisione secondario non si utilizza nel AKD. La versione del firmware si può recuperare come stringa tramite l'oggetto 0x100A o come numero tramite l'oggetto 0x2018 sottoindice da 1 a 4.

Ad es., un valore di 0x0014 0000 indica la versione CAN 0.20.

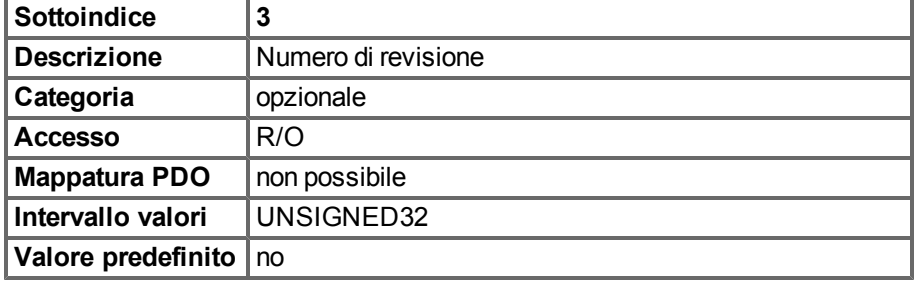

Il Sottoindice 4 specifica il numero di serie del servoamplificatore. Il numero contiene le seguenti informazioni:

- Bit 0..14: Numero di serie della scheda (produzione in una settimana dell'anno)
- Bit 15..20: settimana di produzione
- $\bullet$  Bit 21..24: anno di produzione 2009
- Bit 25..31: codice ASCII di MFR-ID

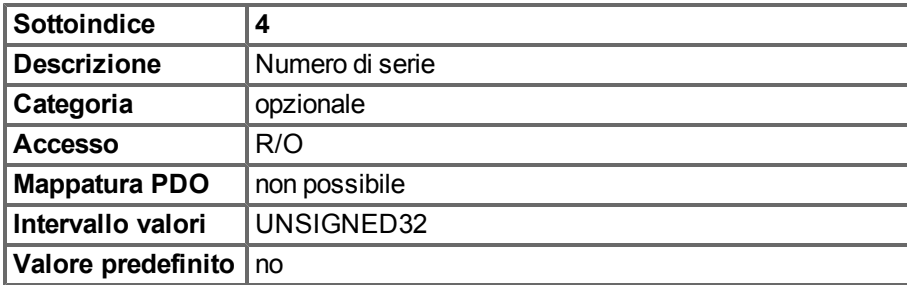

#### **6.2.1.17 Oggetto 1026h: OS Prompt**

L'OS Prompt si utilizza per costruire un canale di comunicazione ASCII al servoamplificatore.

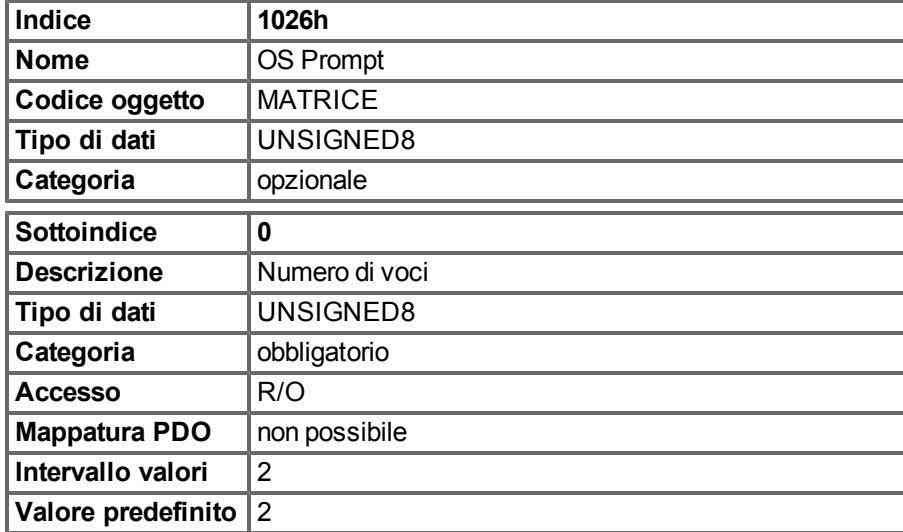

Il Sottoindice 1 si utilizza per inviare un carattere al servoamplificatore.

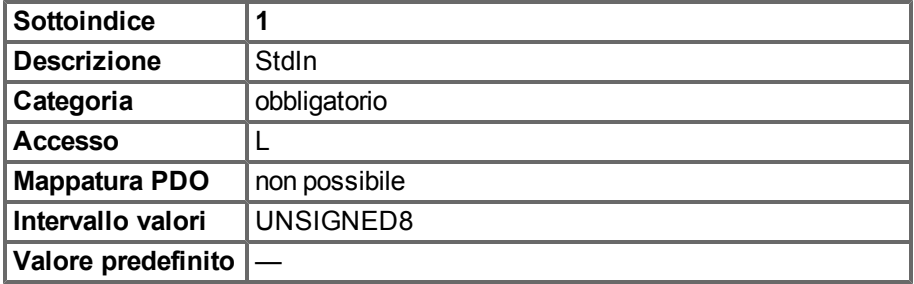

Il Sottoindice 2 si utilizza per ricevere un carattere dal servoamplificatore.

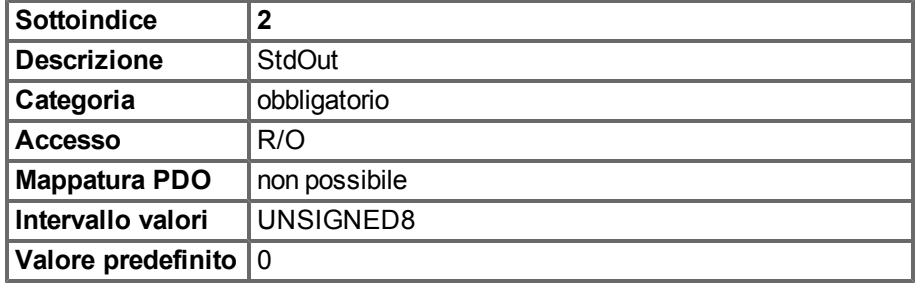

## **6.2.2 Oggetti specifici del produttore**

#### **6.2.2.1 Oggetti 2014-2017h: 1a 4a maschera da 1 a 4 trasmissione PDO**

Per ridurre il carico del bus con PDO attivati da un evento, è possibile utilizzare le maschere per disattivare il monitoraggio dei singoli bit nel PDO. In questo modo può essere disposto, ad esempio, in modo che i valori della posizione effettiva siano segnalati solo una volta per giro.

Questo oggetto maschera i canali del PDO da 1 a 4. Se in un PDO sono stati definiti solo due byte, maschera solo due byte, sebbene siano stati trasmessi 4 byte di informazioni sulla maschera.

Un bit attivato nella maschera indica che il monitoraggio è attivo per il bit corrispondente nel PDO.

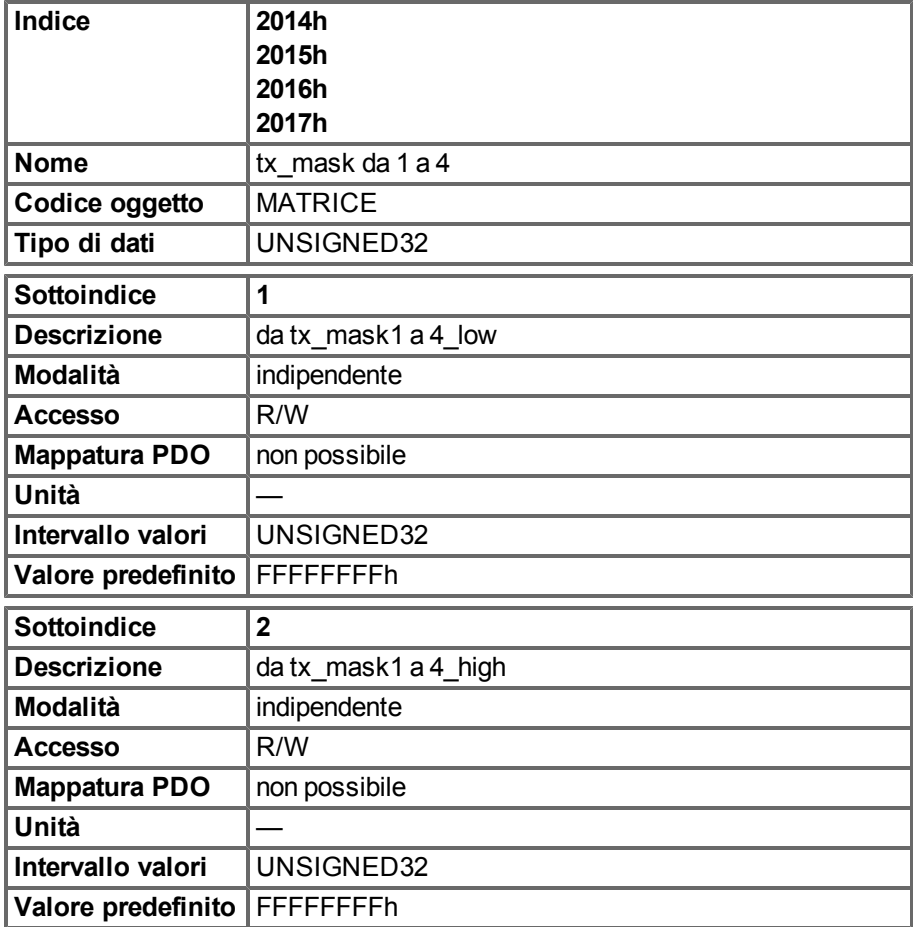

#### **6.2.2.2 Oggetto 2018h: Versione del firmware**

Questo oggetto fornisce informazioni relative alla versione del firmware.

Esempio: la versione del firmware M\_01\_00\_01\_005 presenta i numeri 1, 0, 1, 5 nei sottoindici da 1 a 4.

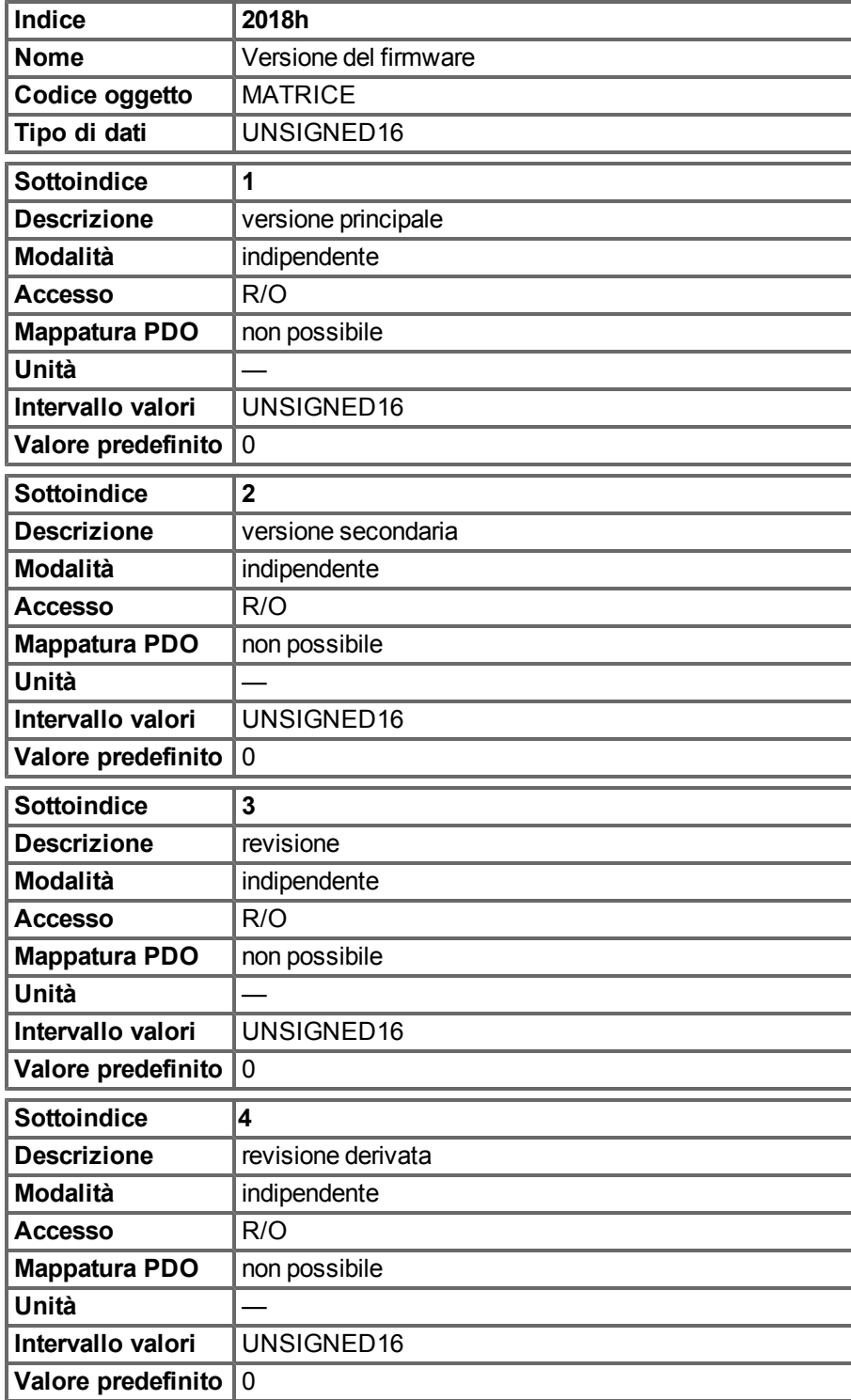

#### **6.2.2.3 Oggetto 2026h: Canale ASCII**

QuestooggettosiutilizzapercreareuncanaledicomunicazioneASCIIalservoamplificatoreconstringheASCIIda4 byte.

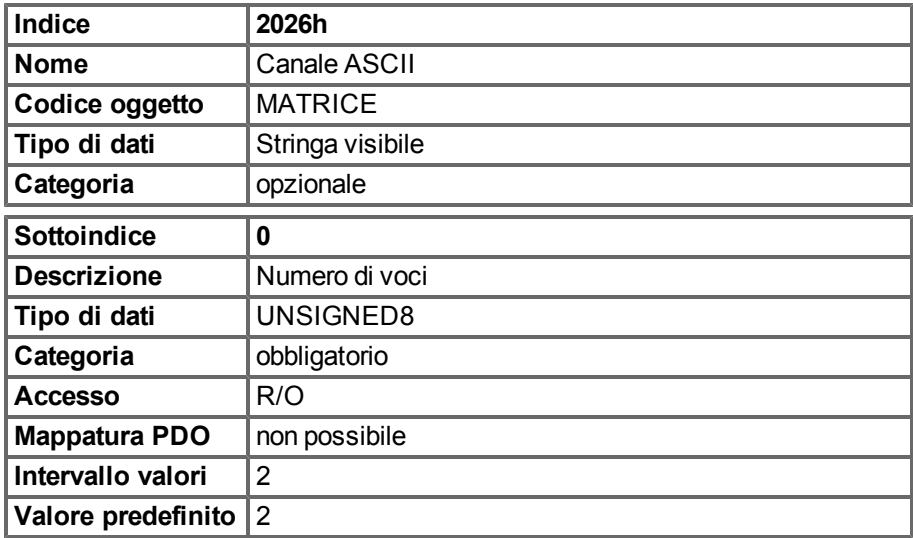

Il Sottoindice 1 si utilizza per inviare quattro caratteri ASCII al servoamplificatore.

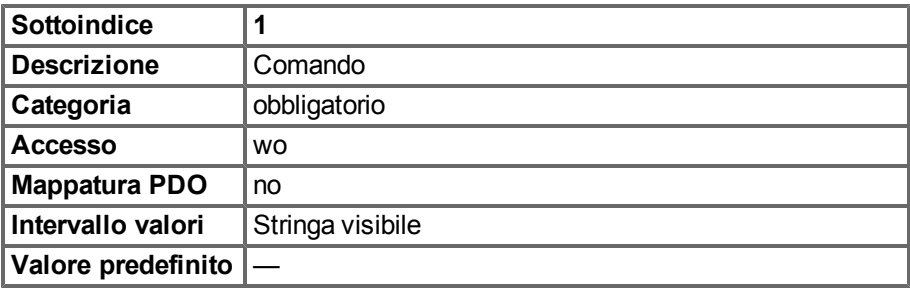

Il Sottoindice 2 si utilizza per ricevere quattro caratteri ASCII dal servoamplificatore.

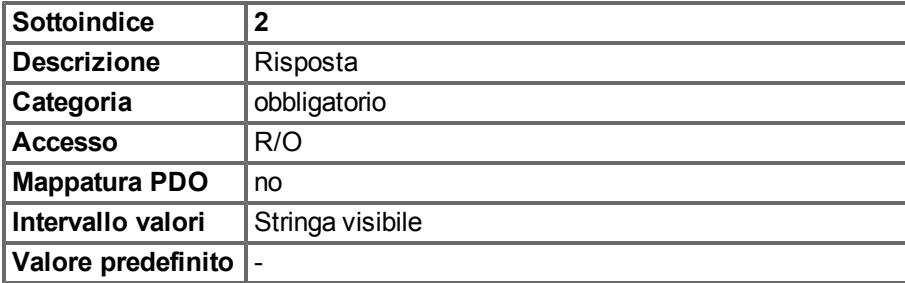

## **6.2.2.4 Oggetto 20A0h: Posizione di blocco 1, fronte positivo**

Questo oggetto si utilizza per estrarre i dati su posizione o tempo, a seconda di CAP0.MODE, a cui si è verificato il primo fronte positivo su un segnale, che può essere configurato con il comando CAP0.TRIGGER. L'abilitazione del blocco deve essere attiva per tale scopo (vedere l'oggetto 20A4 e 20A5). Con CAP0.MODE = 3 la posizione bloccata dell'impulso dell'indice dell'encoder viene trasferita tramite questo oggetto.

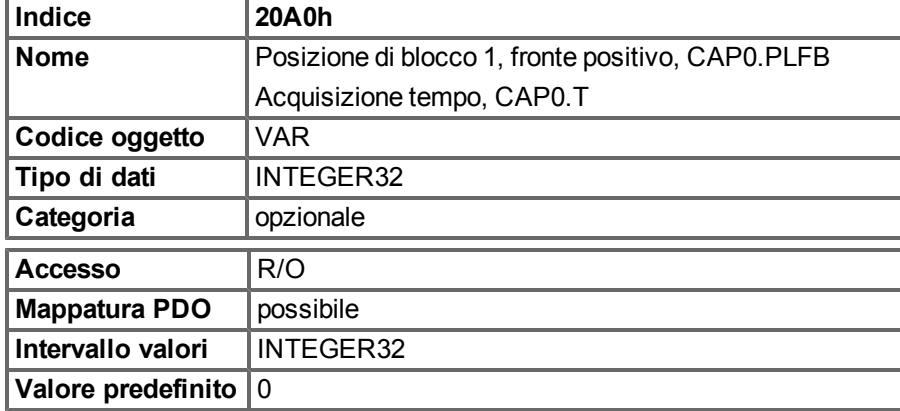

## **6.2.2.5 Oggetto 20A1h: Posizione di blocco 1, fronte negativo**

Questo oggetto si utilizza per estrarre i dati su posizione o tempo, a seconda di CAP0.MODE, a cui si è verificato il primo fronte negativo su un segnale, che può essere configurato con il comando CAP0.TRIGGER. L'abilitazione del blocco deve essere attiva per tale scopo (vedere l'oggetto 20A4 e 20A5).

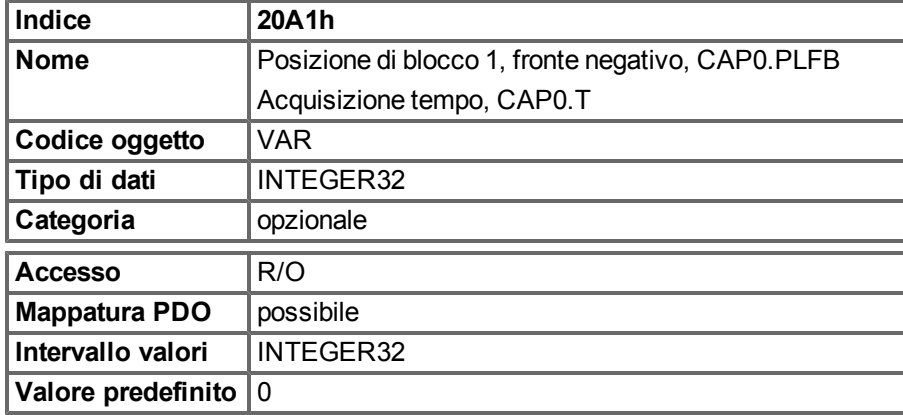

## **6.2.2.6 Oggetto 20A2h: Posizione di blocco 2, fronte positivo**

Questo oggetto si utilizza per estrarre i dati su posizione o tempo, a seconda di CAP1.MODE, a cui si è verificato il primo fronte positivo su un segnale, che può essere configurato con il comando CAP1.TRIGGER. L'abilitazione del blocco deve essere attiva per tale scopo (vedere l'oggetto 20A4 e 20A5).

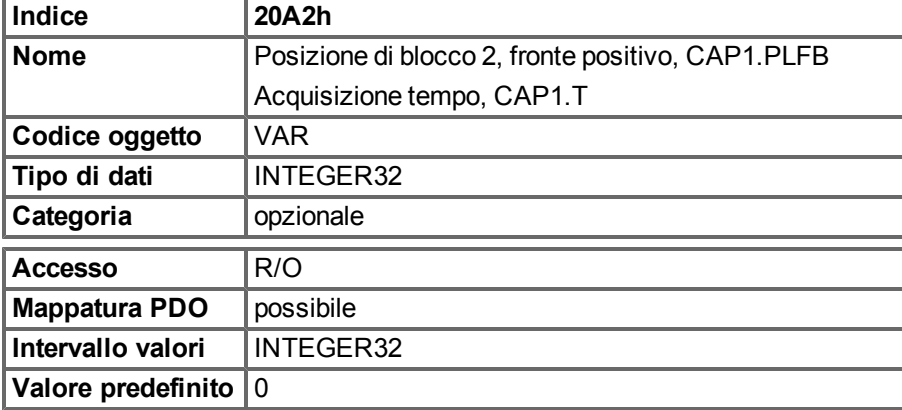

#### **6.2.2.7 Oggetto 20A3h: Posizione di blocco 2, fronte negativo**

Questo oggetto si utilizza per estrarre i dati su posizione o tempo, a seconda di CAP0.MODE, a cui si è verificato il primo fronte negativo su un segnale, che può essere configurato con il comando CAP0.TRIGGER. L'abilitazione del blocco deve essere attiva per tale scopo (vedere l'oggetto 20A4 e 20A5).

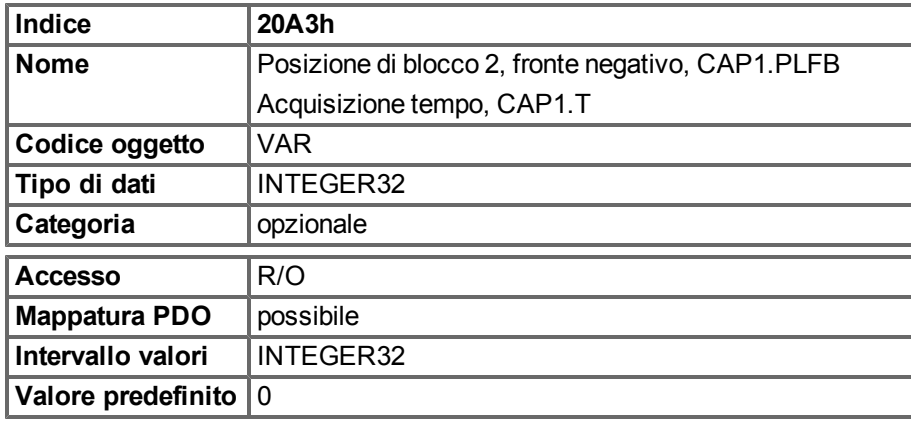

#### **6.2.2.8 Oggetto 20A4h: Registro di controllo del blocco**

Il registro di controllo del blocco si utilizza per abilitare il monitoraggio del blocco dei motori di acquisizione 0 e 1. Il blocco è abilitato con un segnale 1 e disabilitato con un segnale 0. Indipendentemente dal fatto che si sia verificato un evento di blocco oppure no, può essere riconosciuto dal registro di stato del blocco (oggetto 20A5).

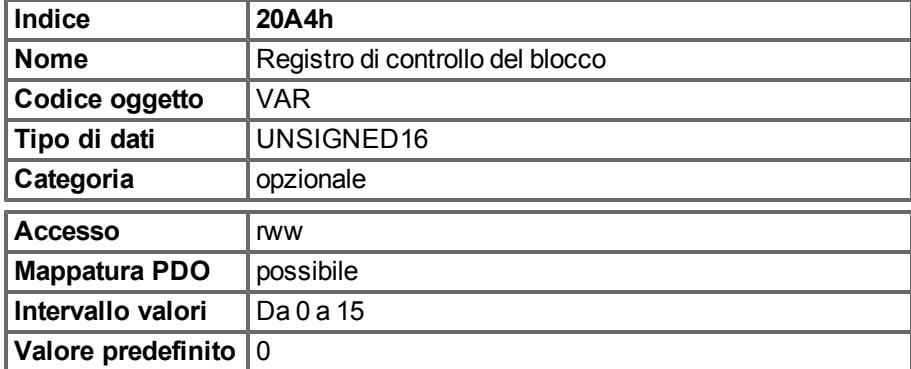

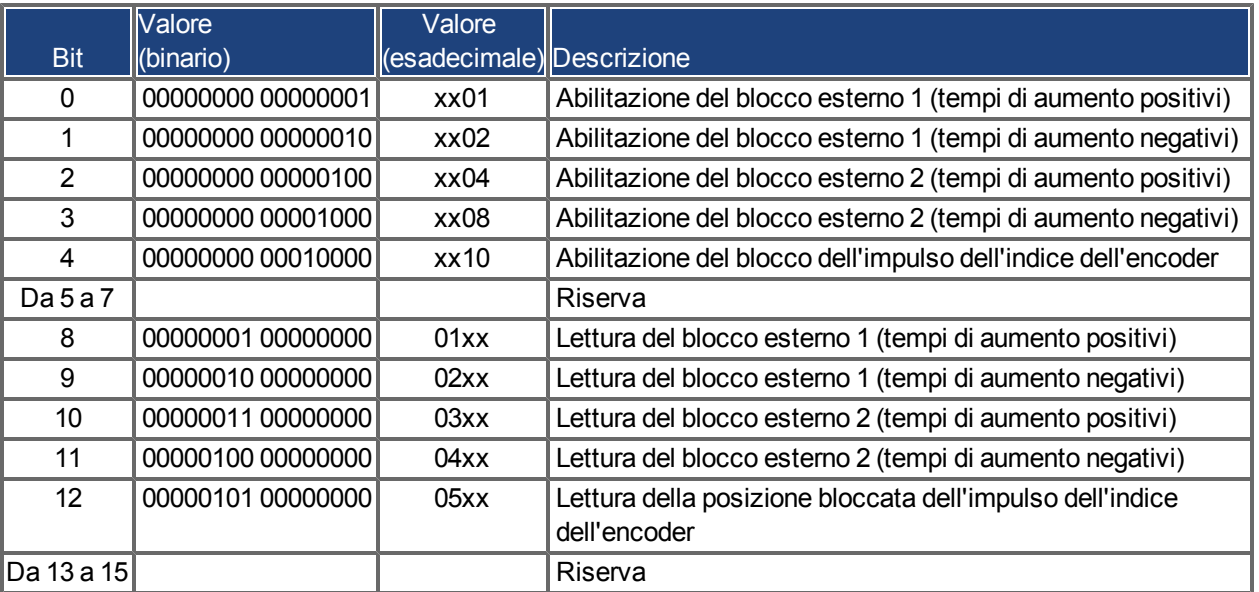

## **6.2.2.9 Oggetto 20A5h: Registro di stato del blocco**

Il registro di stato del blocco si utilizza per cercare gli stati dei motori di acquisizione 0 e 1.

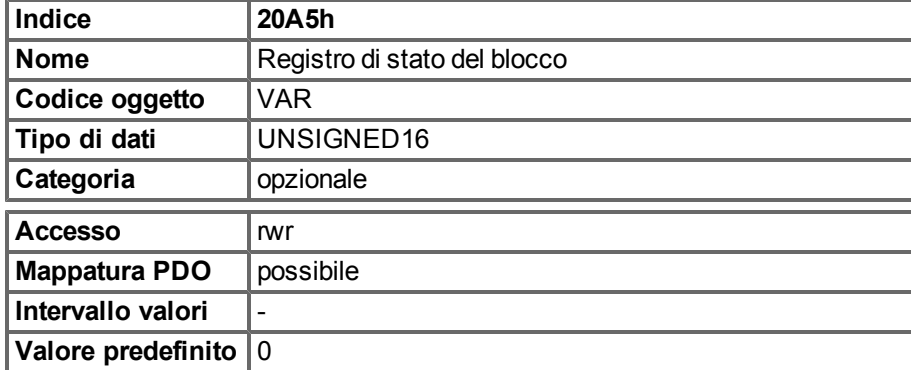

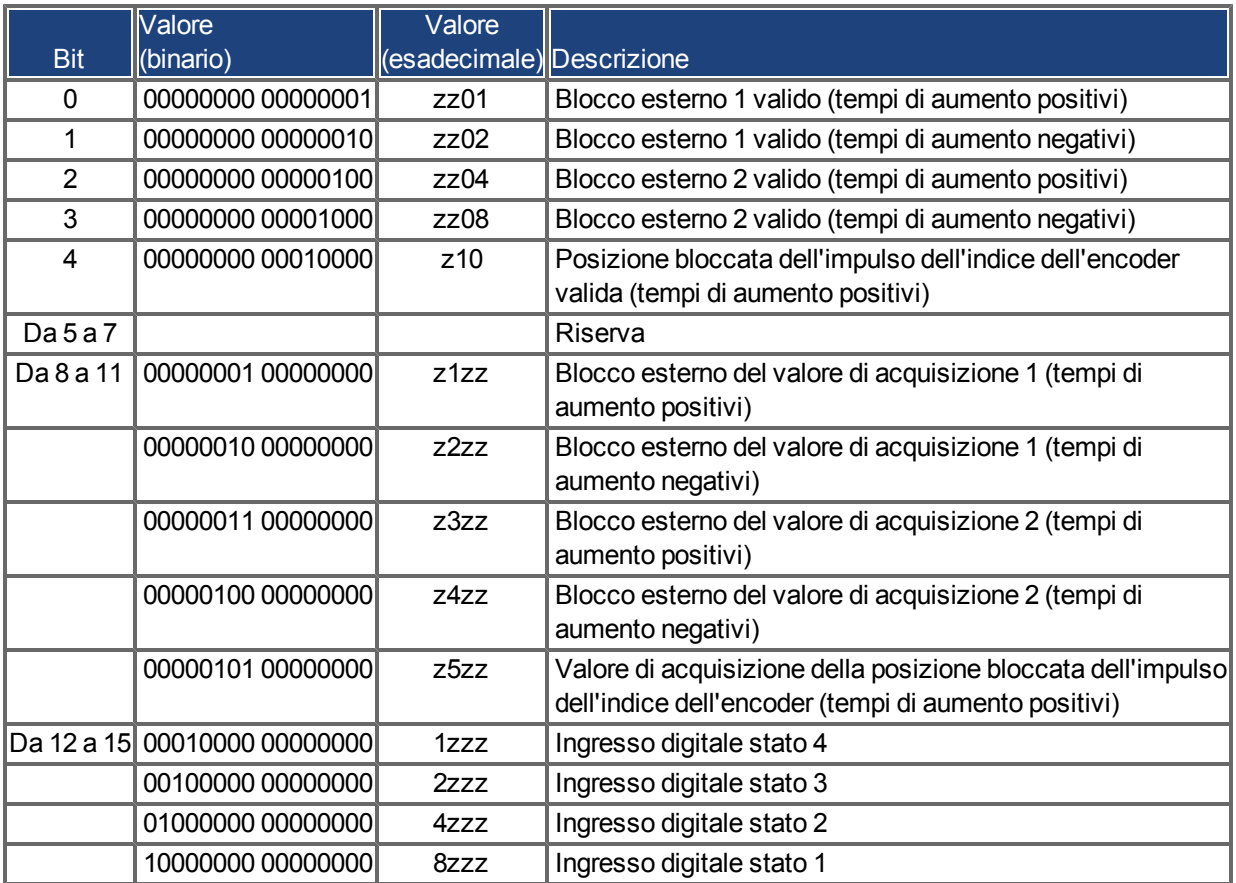

#### **6.2.2.10 Oggetto 20A6h: Posizione di blocco 1, fronte positivo o negativo**

Questo oggetto si utilizza per estrarre i dati su posizione o tempo, a seconda di CAP0.MODE, a cui si è verificato il primo fronte positivo o negativo su un segnale, che può essere configurato con il comando CAP0.TRIGGER. L'abilitazione del blocco deve essere attiva per tale scopo (vedere l'oggetto 20A4 e 20A5).

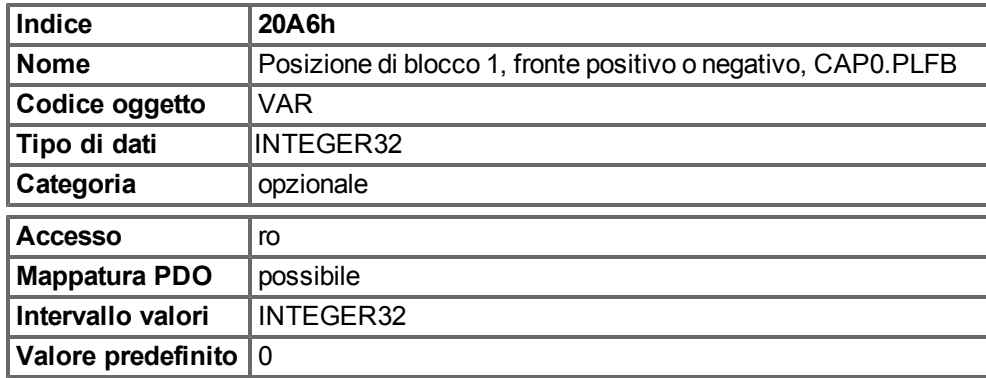

## **6.2.2.11 Oggetto 20B8h: Reimpostazione delle informazioni degli ingressi modificati**

Questo oggetto si utilizza nei PDO per reimpostare le informazioni di modifica dello stato per gli ingressi digitali mostrati nei bit da 24 a 30 nell'Oggetto 60FD. I bit da 0 a 6 si utilizzano per reimpostare le informazioni degli ingressi digitali da 1 a 7.

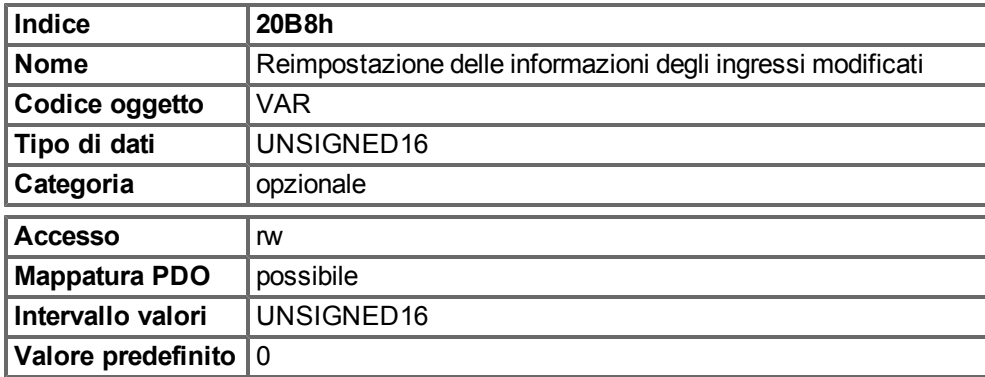

#### **6.2.2.12 Oggetto 3474h: Parametri per ingresso digitale**

La presente serie di oggetti è utilizzata per impostare parametri estesi per alcune funzioni dell'ingresso digitale. I parametri possono essere utilizzati per diversi DINx.MODE, pertanto la scalatura potrebbe essere diversa o potrebbe non essere utilizzata.

Due sottoindici creano un oggetto di accesso a uno di questi parametri, poiché internamente sono numeri da 64 bit; ad. es. l'oggetto 3474 sottoindice 1 consente l'accesso ai 32 bit bassi di DIN1.PARAM, mentre l'oggetto 3474 sottoindice 8 consente l'accesso ai 32 bit alti.

Se è necessario l'accesso dell'intero numero da 64 bit, devono essere scritti prima i bit più alti. L'accesso ai 32 bit più bassi quindi scrive il parametro. Se il valore che deve essere scritto rientra in 32 bit è necessario scrivere solo la parte più bassa. Il bit più significativo rappresenta quindi il bit del segno del numero.

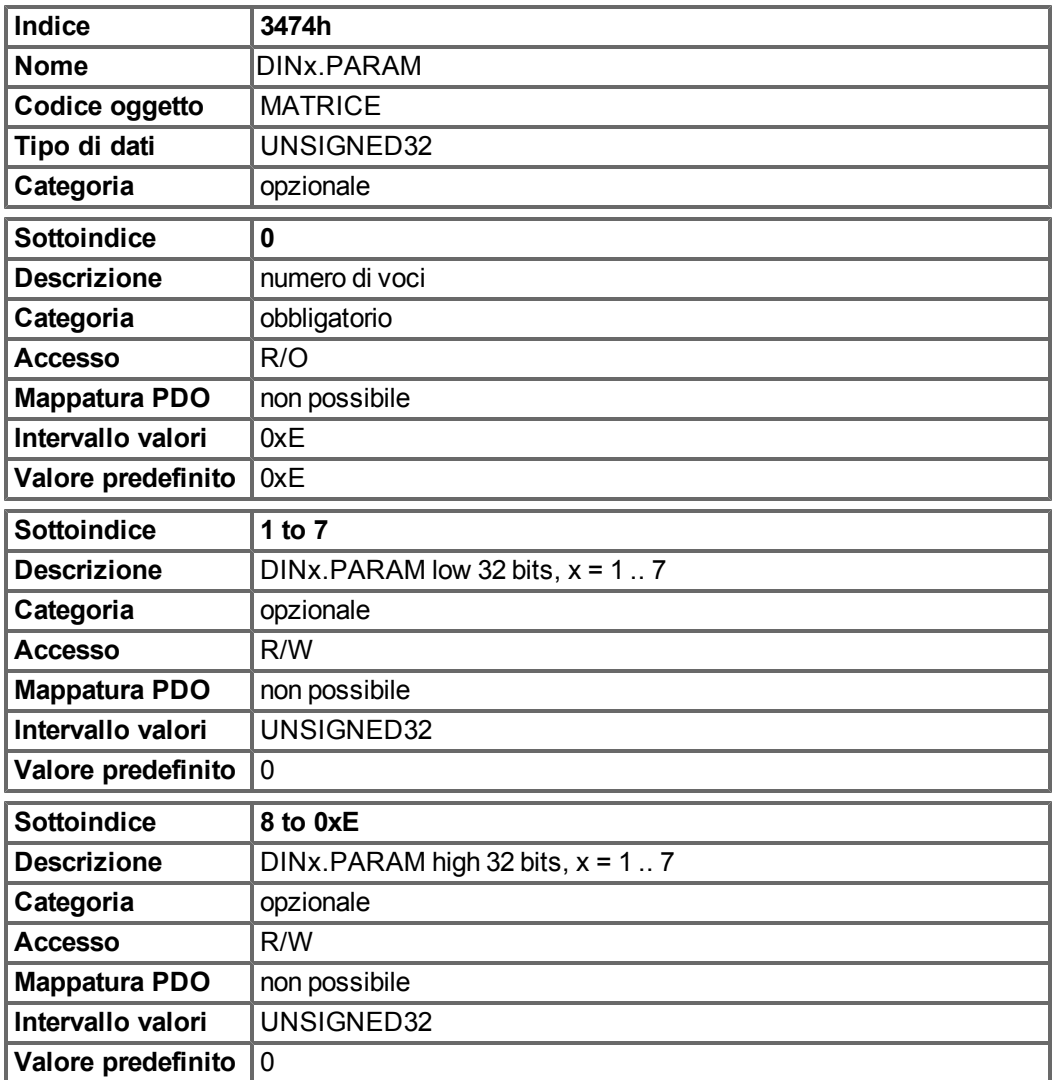

#### **6.2.2.13 Oggetto 3475h: Parametri per uscita digitale**

La presente serie di oggetti è utilizzata per impostare parametri estesi per alcune funzioni dell'uscita digitale. I parametri possono essere utilizzati per diversi DOUTx.MODE, pertanto la scalatura potrebbe essere diversa o potrebbe non essere utilizzata.

Due sottoindici creano un oggetto di accesso a uno di questi parametri, poiché internamente sono numeri da 64 bit; ad. es. l'oggetto 3475 sottoindice 1 consente l'accesso ai 32 bit bassi di DOUT1.PARAM, mentre l'oggetto 3475 sottoindice 3 consente l'accesso ai 32 bit alti.

Se è necessario l'accesso dell'intero numero da 64 bit, devono essere scritti prima i bit più alti. L'accesso ai 32 bit più bassi quindi scrive il parametro. Se il valore che deve essere scritto rientra in 32 bit è necessario scrivere solo la parte più bassa. Il bit più significativo rappresenta quindi il bit del segno del numero.

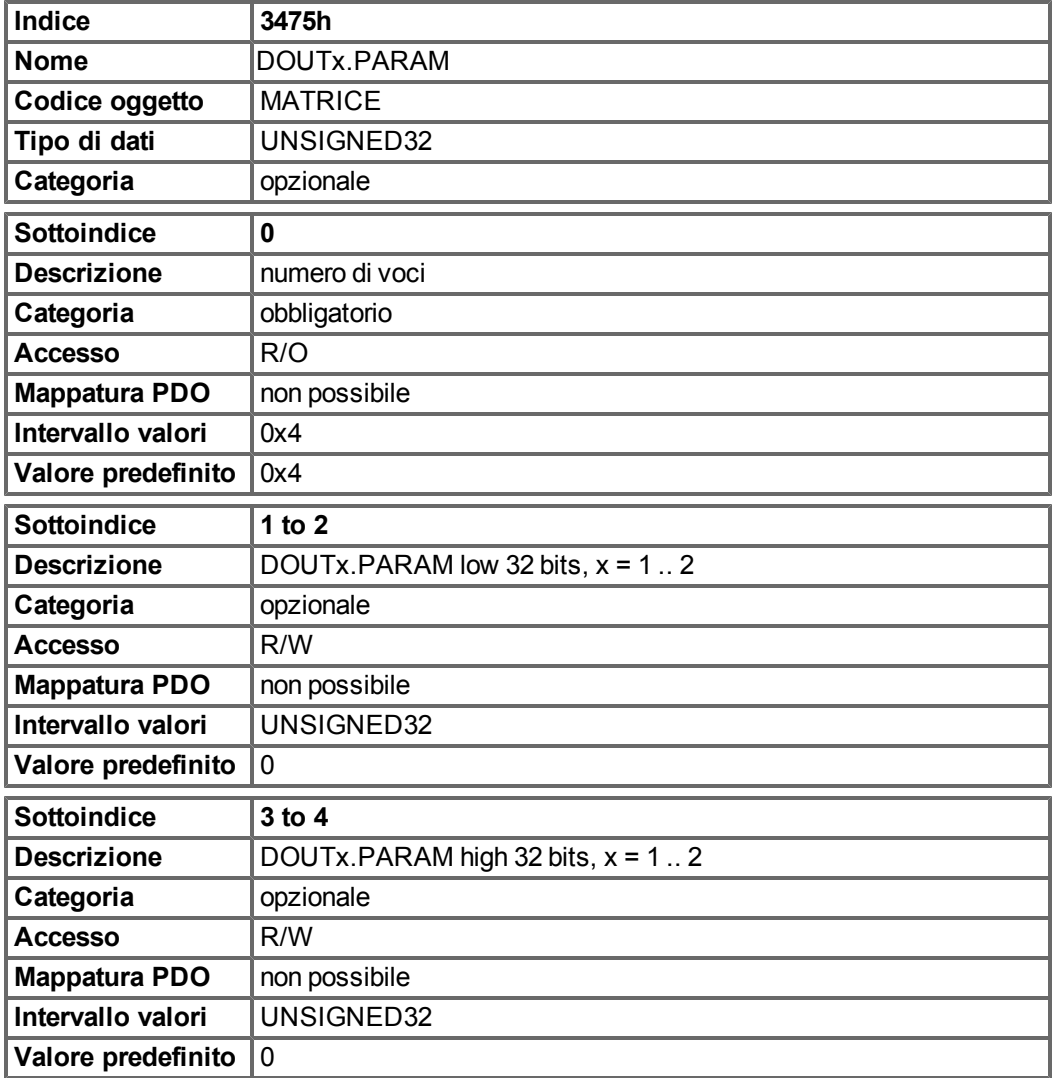

#### **6.2.2.14 Oggetto 3496h: Parametri di sincronizzazione del bus di campo**

Questa serie di oggetti è utilizzata per impostare o leggere parametri per la sincronizzazione del bus di campo utilizzata nella modalità di posizione interpolata (7)e nella modalità ciclica (8) ecc. La sincronizzazione tra un master del bus di campo e l'AKD è simile in tutti i sistemi del bus di campo supportati.

La funzione interna 16 kHz di interruzione AKD è responsabile dell'attivazione della funzione PLL.

Questa funzione PLL è attivata una volta per ciclo del bus di campo (impostata dall'oggetto 60C2 sottoindici 1 e 2). Se il tempo di campionamento del bus di campo è ad esempio 1 ms, il codice PLL viene attivato una volta ogni 16 IRQ a 16 kHz dell'AKD. Durante un campionamento del bus di campo, deve arrivare il telegramma SYNC che ripristina un contatore PLL nel servoamplificatore. Dopo un certo periodo di tempo, detta funzione PLL è attivata e rilegge il tempo a partire da quel contatore PLL. A seconda del tempo misurato, la funzione PLL aumenta (nel caso in cui il tempo misurato sia troppo basso) o diminuisce (se troppo alto) il tempo di campionamento dei task 16 kHz successivi per un campionamento del bus di campo tramite un valore selezionabile (oggetto 3496 sottoindice 4) in modo da avvicinare la funzione PLL alla distanza prevista (oggetto 3496 sottoindice 1). Oltre agli oggetti qui menzionati, è importante il parametro FBUS.SAMPLEPERIOD, che è impostato dall'oggetto 60C2 sottoindici 1 e 2. Questa impostazione è richiesta per condividere il tempo di campionamento del bus di campo con lo slave. Questa informazione è necessaria, ad esempio, per poter attivare la funzione PLL interna di AKD una volta per ogni campionamento di bus di campo.

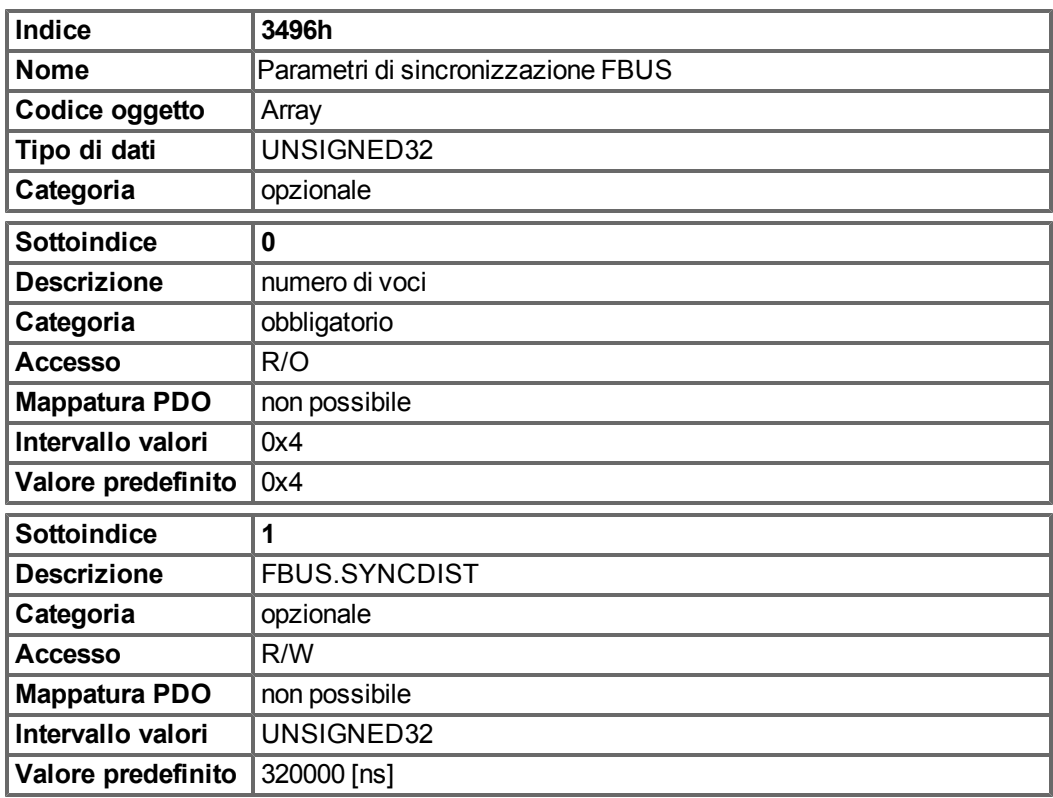

Il sottoindice 1 è la distanza di tempo prevista, misurata in nano secondi, tra le procedure di cancellazione del contatore PLL e di attivazione della funzione PLL.

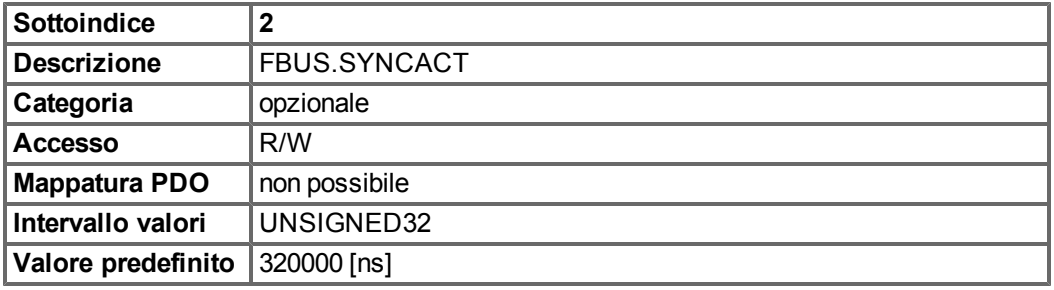

Il sottoindice 2 è la distanza di tempo effettiva, misurata in nano secondi, tra le procedure di cancellazione del contatore PLL e di attivazione della funzione PLL.

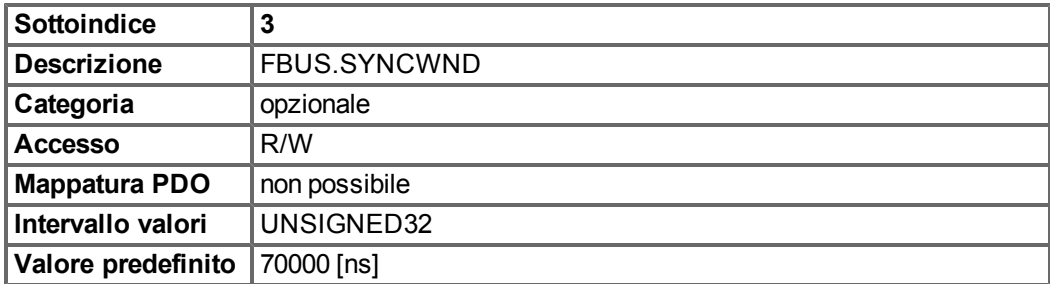

Il sottoindice 3 è una finestra utilizzata per valutare se il servoamplificatore è stato sincronizzato. AKD viene considerato sincronizzato nel caso seguente:

FBUS.SYNCDIST-FBUS.SYNCWND < FBUS.SYNCACT < FBUS.SYNCDIST+FBUS.SYNCWND

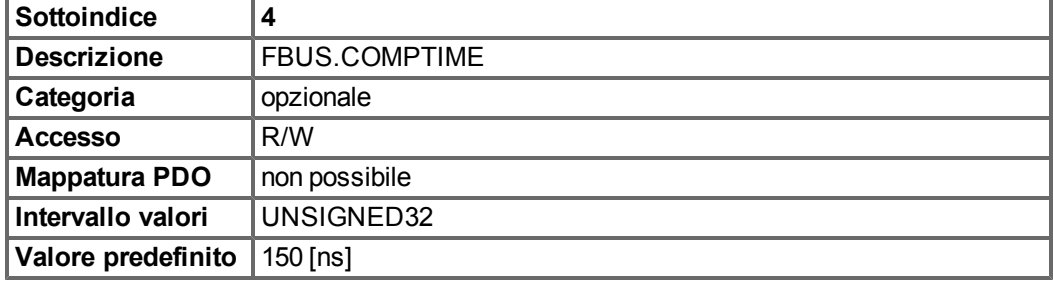

Il sottoindice 4 indica il tempo utilizzato per aumentare o diminuire la velocità di campionamento dell'IRQ 16 kHz interno di AKD, che è responsabile dell'attivazione della funzione PLL. Il tempo di campionamento predefinito corrisponde a  $32 * 1/16$  kHz = 2 ms.

Il tempo di campionamento dell'interruzione ad alta priorità di AKD è determinato da 62,5 µs – FBUS.COMPTIME se FBUS.SYNCACT > FBUS.SYNCDIST.

Il tempo di campionamento dell'interruzione ad alta priorità di AKD è determinato da 62,5 µs + FBUS.COMPTIME se FBUS.SYNCACT < FBUS.SYNCDIST.

## **6.2.3 Oggetti specifici del profilo**

#### **6.2.3.1 Oggetto 60FDh: ingressi digitali (DS402)**

Questo indice definisce semplici ingressi digitali per i servoamplificatori. I bit del produttore da 16 a 22 si utilizzano per riflettere gli ingressi digitali da 1 a 7. I bit del produttore da 24 a 30 si utilizzano per visualizzare la modifica dello stato degli ingressi digitali da 1 a 7.

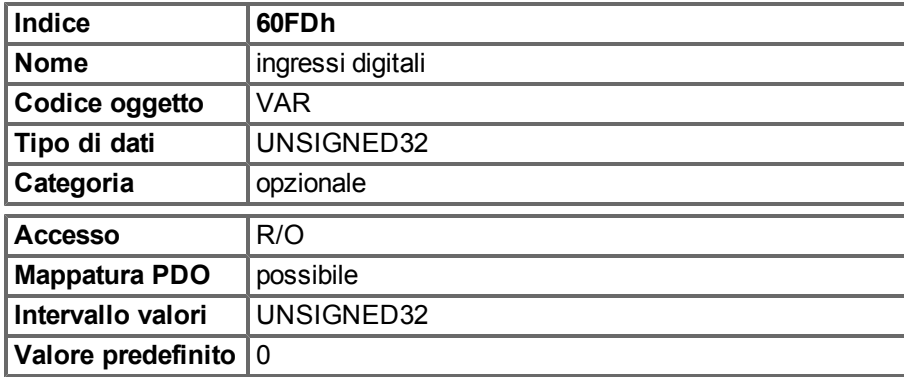

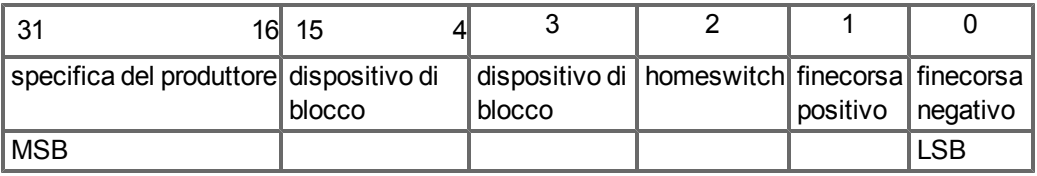

# **6.2.3.2 Oggetto 60FEh: Uscite digitali (DS402)**

Questo indice definisce semplici uscite digitali per i servoamplificatori. I bit del produttore 16 e 17 si utilizzano per riflettere le uscite digitali 1 e 2.

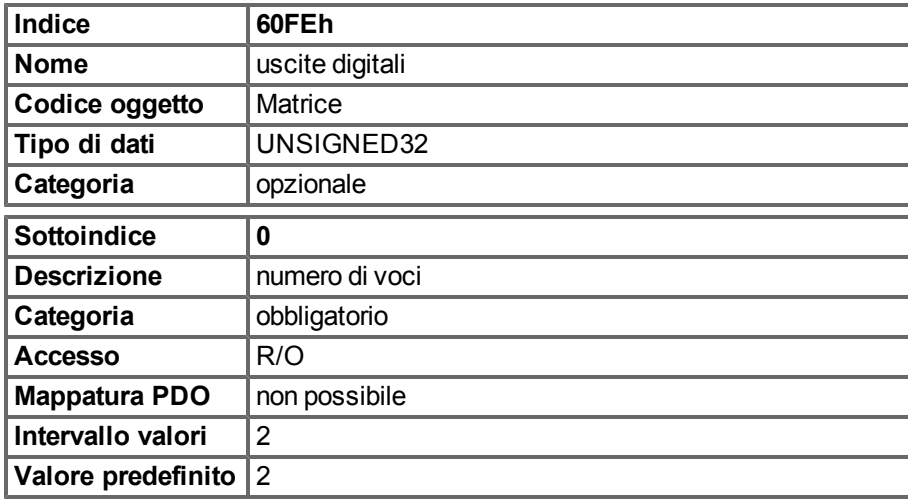

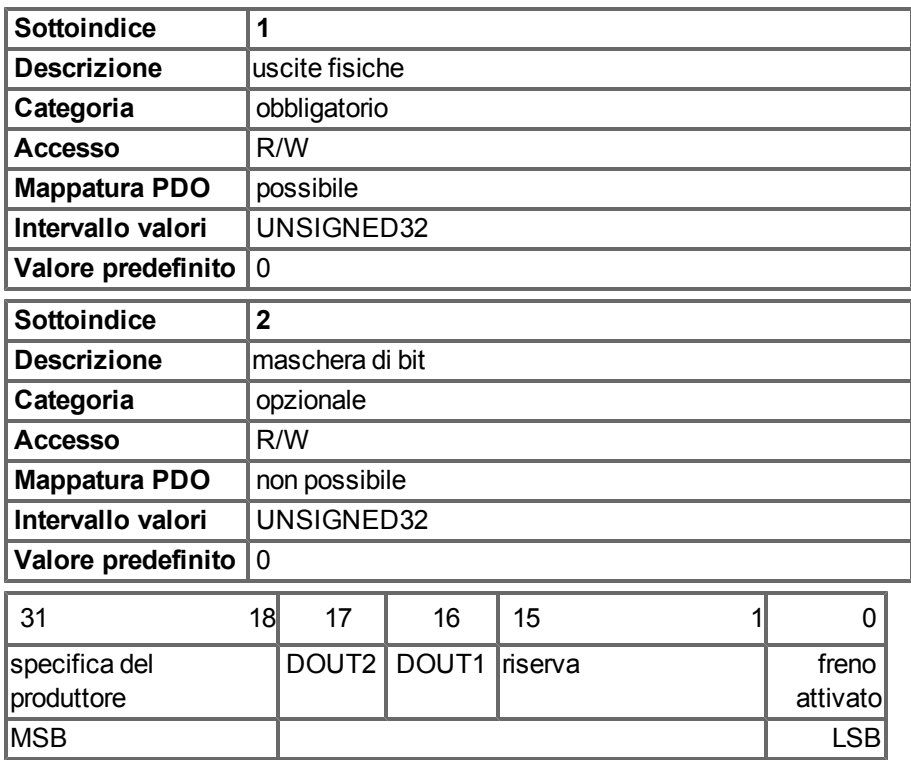

#### **6.2.3.3 Oggetto 6502h: Modalità del servoamplificatore supportate (DS402)**

Un servoamplificatore può supportare più modalità di funzionamento diverse. Questo oggetto offre una descrizione delle modalità di funzionamento implementate nel dispositivo. Questo oggetto è di sola lettura.

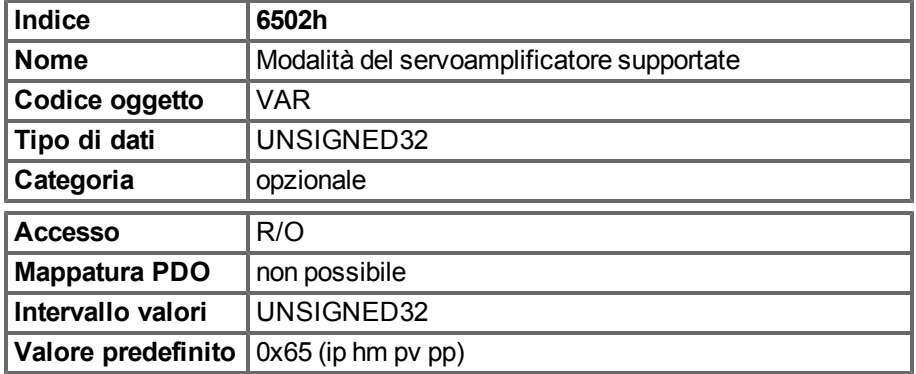

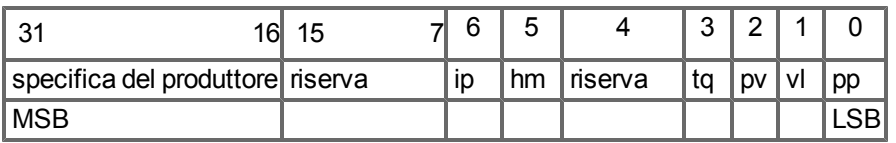

# <span id="page-71-0"></span>**6.3 Configurazione PDO**

I PDO si utilizzano per la comunicazione dei dati del processo. Si distinguono due tipi di PDO: PDO di ricezione (RxPDO) e PDO di trasmissione (TxPDO).

Il contenuto dei PDO è predefinito (vedere le descrizioni alle pagine [=> p. 73](#page-72-0)e [=> p. 76\)](#page-75-0). Se il contenuto dei dati non è appropriato per un'applicazione speciale, gli oggetti dei dati nei PDO possono essere rimappati liberamente.

Una voce di dati nei PDO è simile a quella mostrata di seguito:

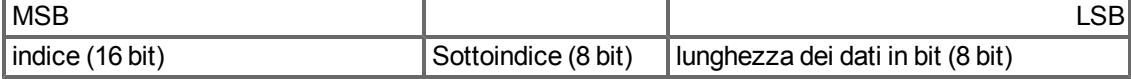

La procedura di configurazione per la mappatura libera di un PDO è simile a quella mostrata di seguito (esempio per TPDO1):

1. Arresto della trasmissione possibile del PDO

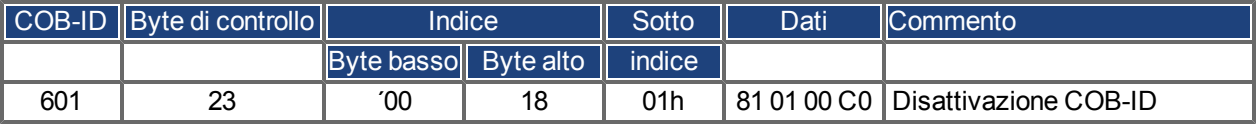

2. Eliminare la mappatura effettiva del PDO scrivendo 0 nel Sottoindice 0 dell'oggetto di mappatura

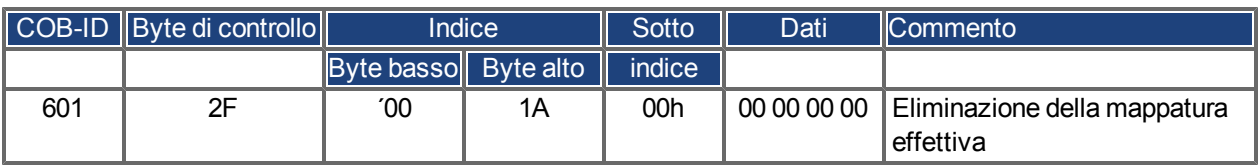

3.Creazione dellamappatura conoggetti deldizionario deglioggetti (vederepagina [=>p. 112\)](#page-111-0)mappabili, adesempio,

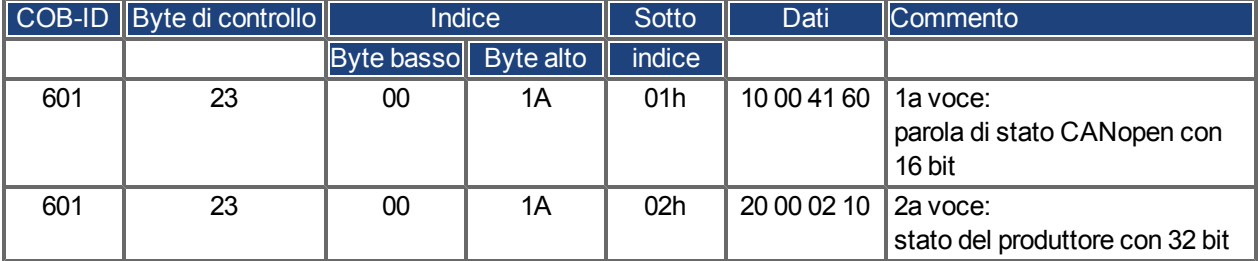

3. Scrivere il numero degli oggetti mappati nel Sottoindice 0 dell'oggetto di mappatura.

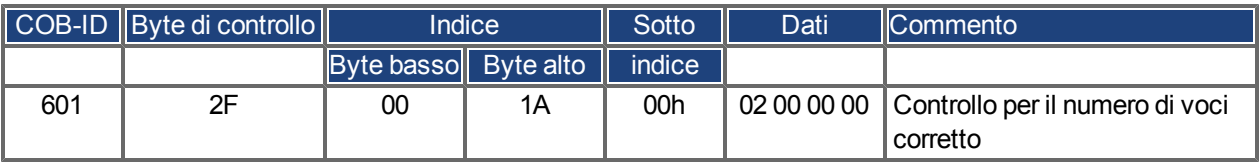

Eseguire la mappatura prima di portare la gestione della rete su OPERATIVO.
# **6.3.1 Ricezione PDO (RXPDO)**

Nel servoamplificatore è possibile configurare quattro PDO di ricezione:

- - configurazione della comunicazione (oggetti 1400-1403h)
- <sup>l</sup> configurazione del contenuto PDO (mappatura, oggetti 1600-1603h)

#### **6.3.1.1 Oggetti 1400-1403h: 1° 4° parametro di comunicazione RXPDO (DS301)**

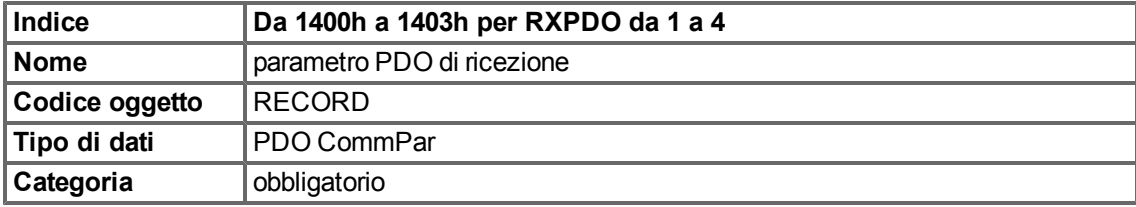

Sottoindici definiti

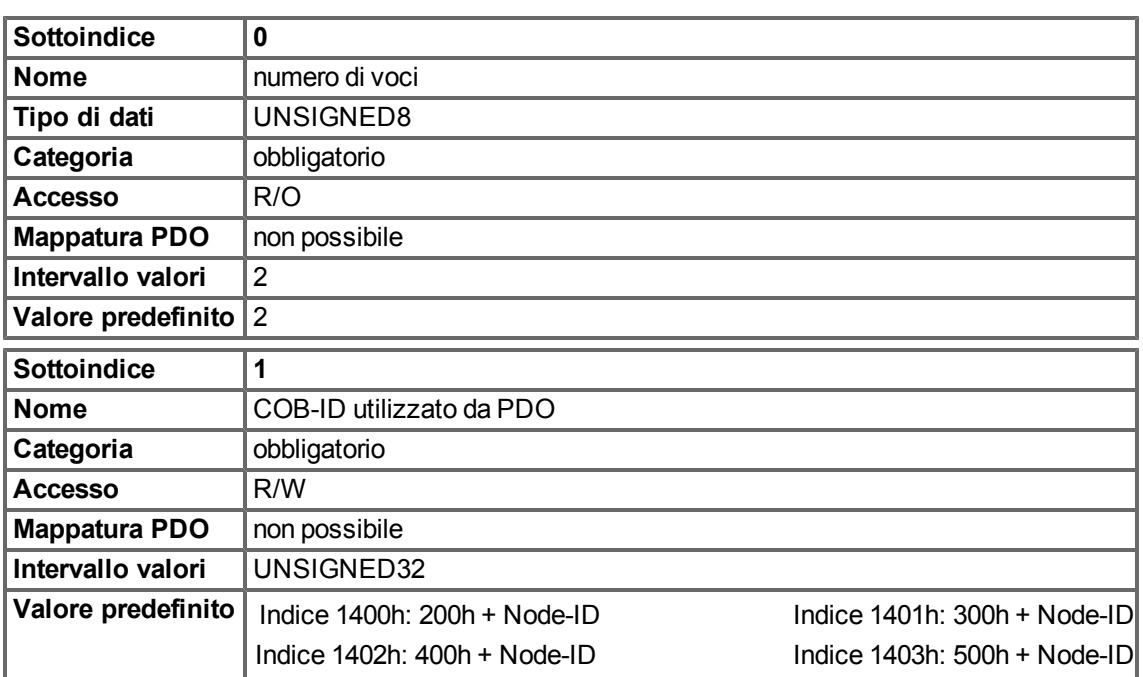

Il sottoindice 1 contiene il COB-ID del PDO come informazioni codificate in bit:

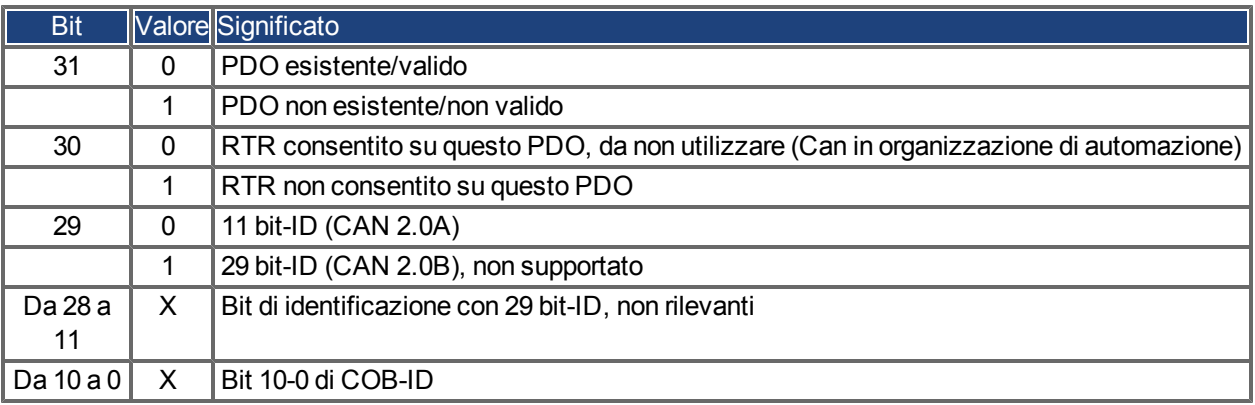

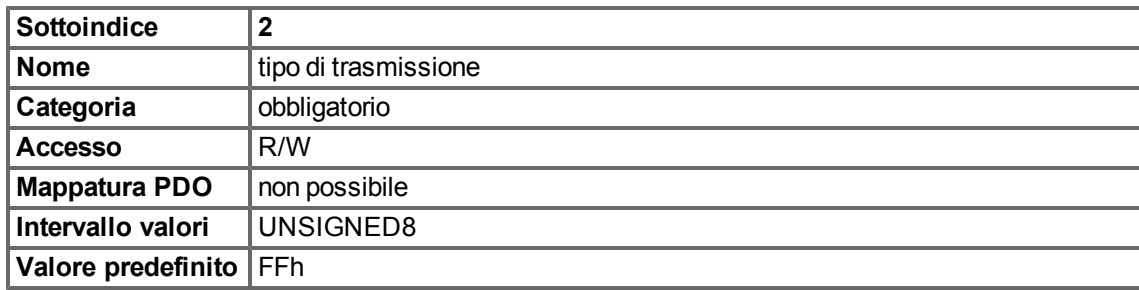

Il Sottoindice 2 contiene il tipo di trasmissione del PDO. Sono disponibili due modalità di impostazione:

- Il valore FFh o 255 per il PDO attivato da un evento, interpretato direttamente dalla ricezione e attivato,
- I valori da 0 a 240 che provocano un'interpretazione controllata da telegramma SYNC del contenuto del PDO. I valori da 1 a 240 indicano che i telegrammi SYNC da 0 a 239 vengono ignorati prima che uno venga interpretato. Il valore 0 indica che solo il telegramma SYNC successivo viene interpretato.

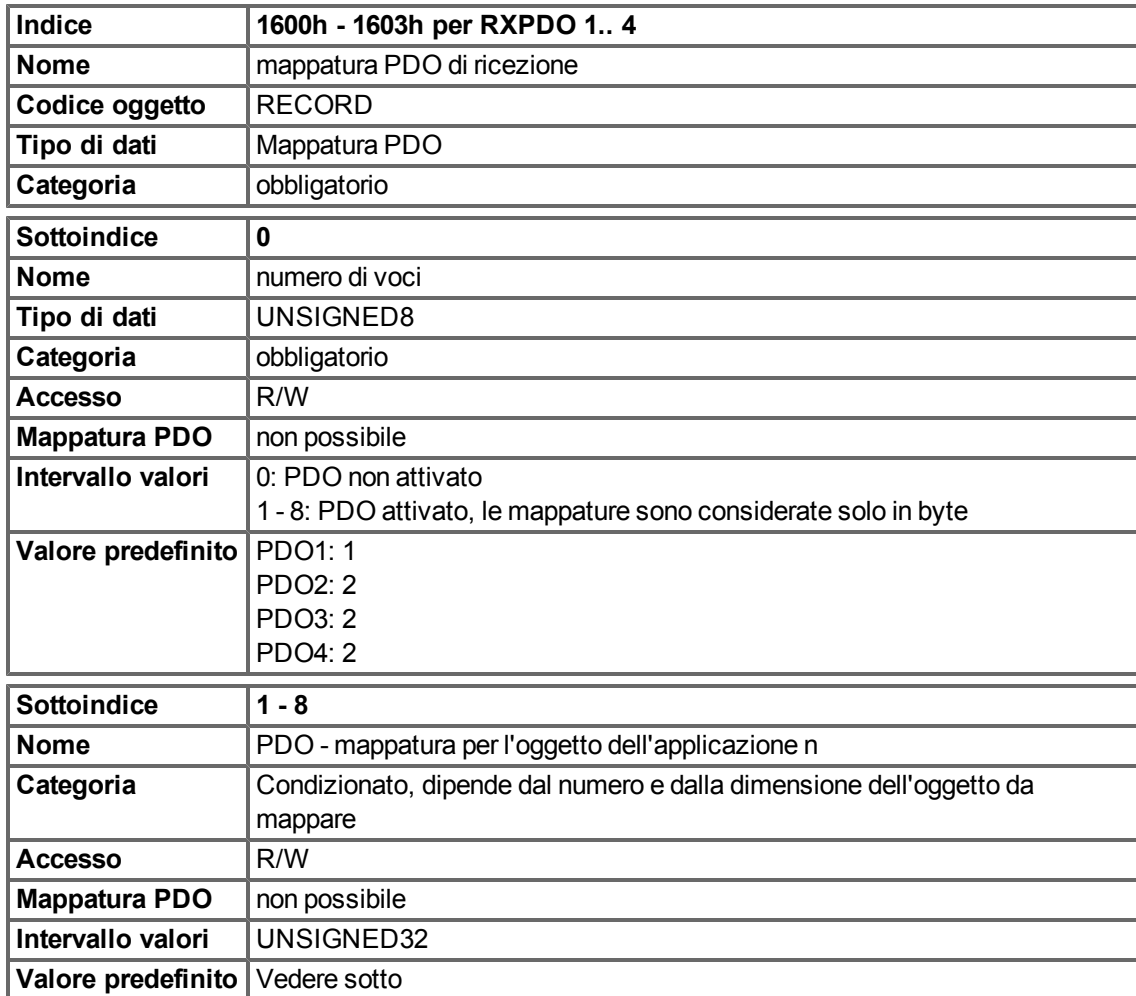

# **6.3.1.2 Oggetti 1600-1603h: 1° 4° parametro di mappatura RXPDO (DS301)**

# **6.3.1.3 Definizione predefinita RXPDO**

RXPDO 1:

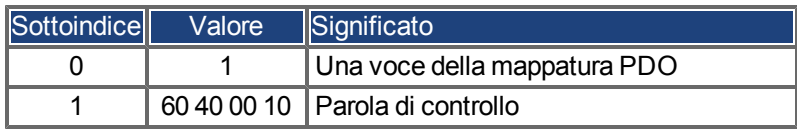

RXPDO 2:

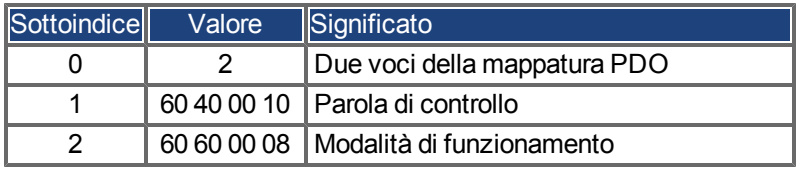

RXPDO 3:

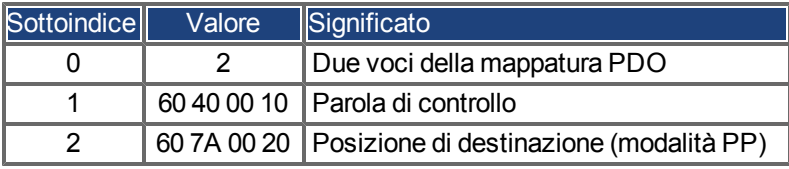

RXPDO 4:

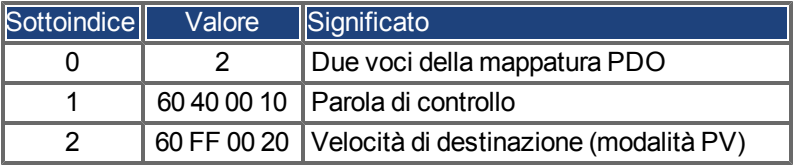

# **6.3.2 Trasmissione PDO (TXPDO)**

Nel servoamplificatore è possibile configurare quattro PDO di trasmissione:

- <sup>l</sup> configurazione della comunicazione (oggetti 1800-1803h)
- <sup>l</sup> configurazione del contenuto PDO (mappatura, oggetti 1A00-1A03h)

# **6.3.2.1 Oggetti 1800-1803h: 1° 4° parametro di comunicazione TXPDO (DS301)**

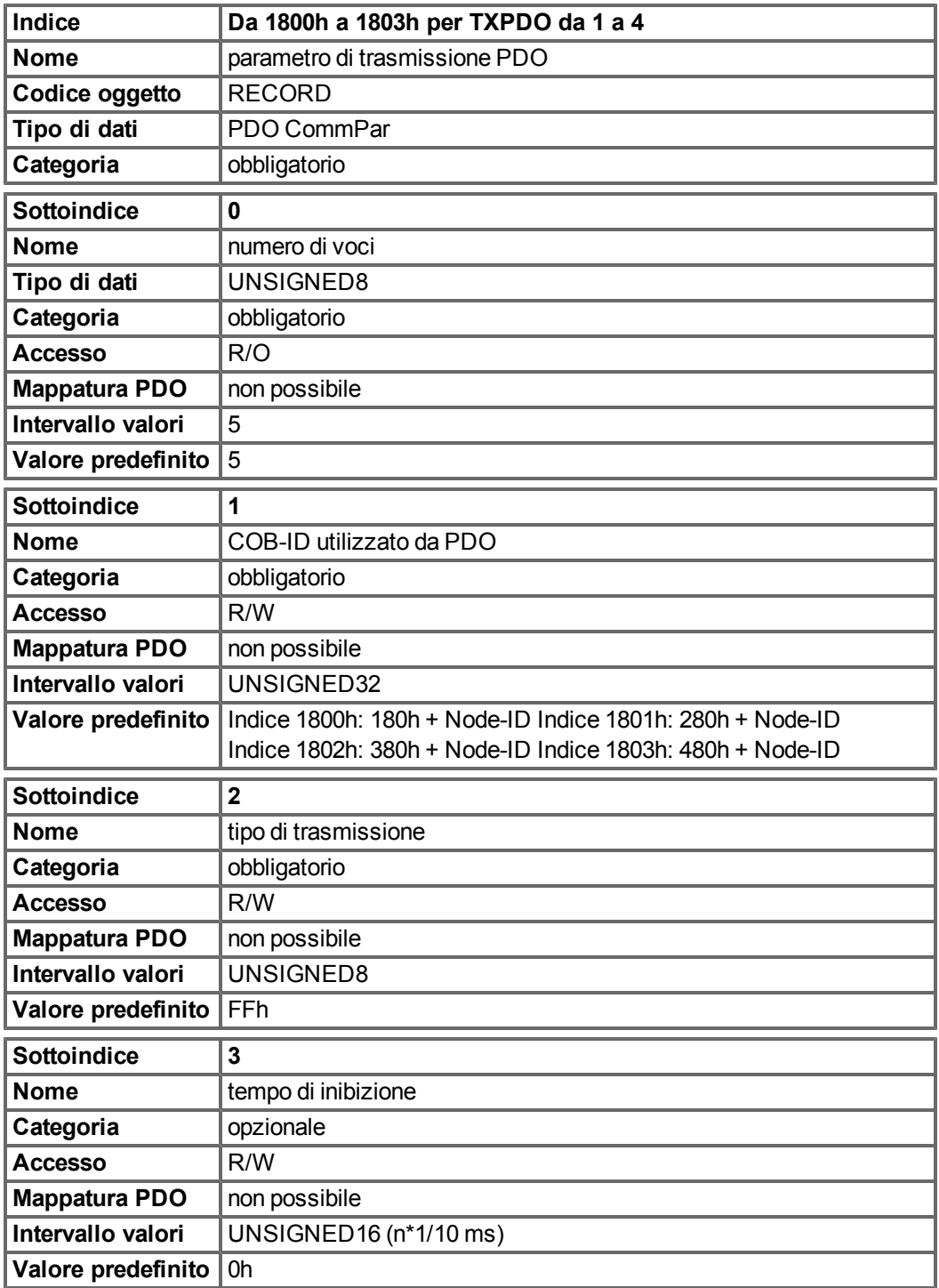

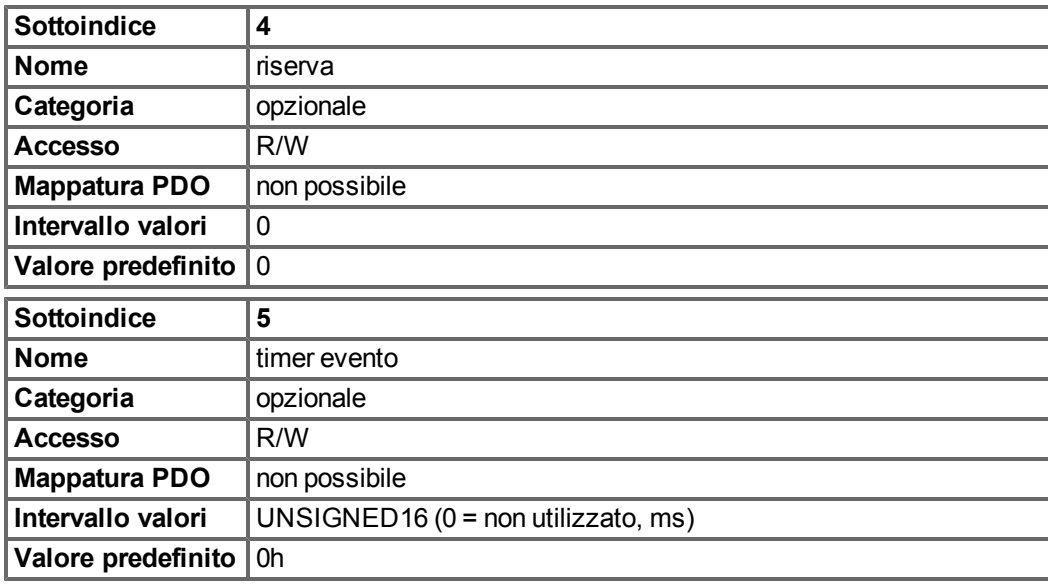

Il sottoindice 1 contiene il COB-ID del PDO come informazioni codificate in bit:

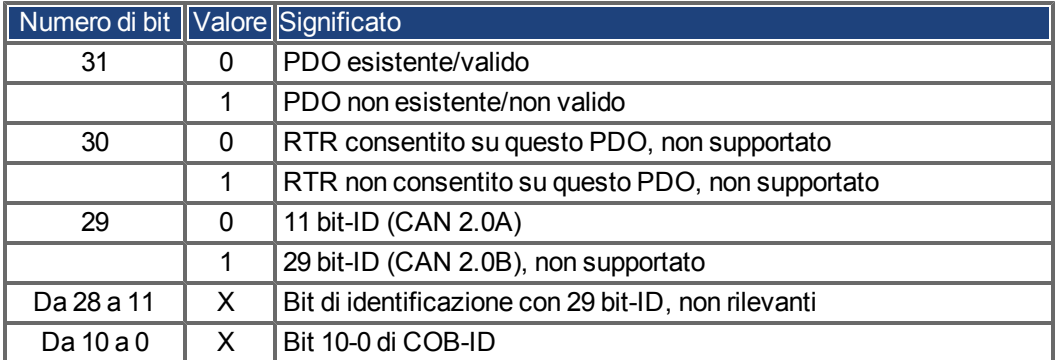

Il Sottoindice 2 contiene il tipo di trasmissione del PDO. Sono disponibili due modalità di impostazione:

- Un valore di FFh o 255d per un PDO attivato da un evento, che viene inviato immediatamente dopo una modifica negli oggetti dell'applicazione mappati. L'impostazione di un sottoindice 3 o 5 influenza l'invio di un PDO. Con il Sottoindice 3 si può configurare il tempo minimo di invio dei PDO di trasmissione così configurati, se il contenuto dei dati dei PDO cambia (riduzione del carico del bus). Con il Sottoindice 5 (tempo evento) si utilizza un timer, che viene reimpostato con ogni invio attivato da un evento del PDO. Se non viene apportata alcuna modifica al contenuto del PDO in questo tempo, il PDO viene inviato a causa di questo evento del timer.
- <sup>l</sup> I valori da 0 a 240 provocano un invio controllato da telegramma SYNC del PDO. I valori da 1 a 240 definiscono quante volte il telegramma SYNC comanda l'invio di un PDO. Il valore 0 indica che solo il telegramma SYNC successivo comanda l'invio dei PDO così configurati.

| <b>Indice</b>        | 1A00h - 1A03h per TXPDO 1 4                                         |
|----------------------|---------------------------------------------------------------------|
| <b>Nome</b>          | mappatura PDO di trasmissione                                       |
| Codice oggetto       | <b>RECORD</b>                                                       |
| Tipo di dati         | Mappatura PDO                                                       |
| Categoria            | obbligatorio                                                        |
| <b>Sottoindice</b>   | 0                                                                   |
| <b>Nome</b>          | numero degli oggetti dell'applicazione mappati nel PDO              |
| Tipo di dati         | UNSIGNED8                                                           |
| Categoria            | obbligatorio                                                        |
| <b>Accesso</b>       | R/W                                                                 |
| <b>Mappatura PDO</b> | non possibile                                                       |
| Intervallo valori    | 0: PDO non attivato                                                 |
|                      | 1 - 8: PDO attivato, le mappature sono considerate solo in byte     |
| Valore predefinito   | PDO1: 1                                                             |
|                      | <b>PDO2: 2</b>                                                      |
|                      | <b>PDO3: 2</b>                                                      |
|                      | <b>PDO4: 2</b>                                                      |
| <b>Sottoindice</b>   | $1 - 8$                                                             |
| <b>Nome</b>          | PDO - mappatura per l'oggetto dell'applicazione n                   |
| Categoria            | Condizionato, dipende dal numero e dalla dimensione dell'oggetto da |
|                      | mappare                                                             |
| <b>Accesso</b>       | R/W                                                                 |
| <b>Mappatura PDO</b> | non possibile                                                       |
| Intervallo valori    | UNSIGNED32                                                          |
| Valore predefinito   | Vedere sotto                                                        |

**6.3.2.2 Oggetti 1A00-1A03h: 1° 4° parametro di mappatura TXPDO (DS301)**

# **6.3.2.3 Definizione predefinita TXPDO**

TXPDO 1:

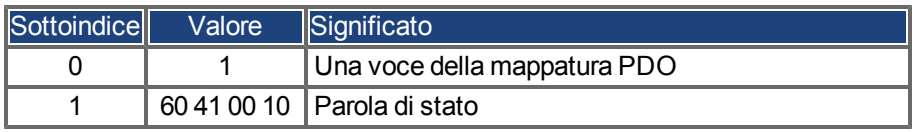

TXPDO 2:

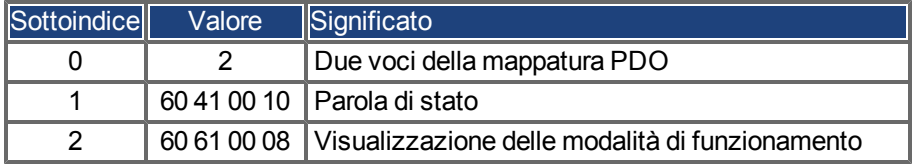

TXPDO 3:

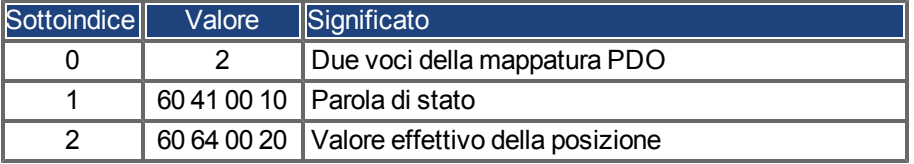

TXPDO 4:

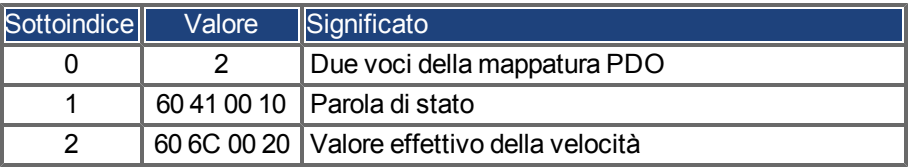

# **6.4 Controllo del dispositivo (dc)**

Il controllo del dispositivo AKD si può utilizzare per eseguire tutte le funzioni di movimento nelle modalità corrispondenti. Il controllo di AKD viene implementato tramite una macchina di stato dipendente dalla modalità. La macchina di stato è controllata tramite la parola di controllo [\(=> p. 83\)](#page-82-0).

L'impostazione della modalità viene effettuata tramite l'oggetto "Modalità di funzionamento" [\(=> p. 86\)](#page-85-0). Gli stati della macchina di stato possono essere visualizzati utilizzando la parola di stato [\(=> p. 84\)](#page-83-0).

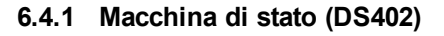

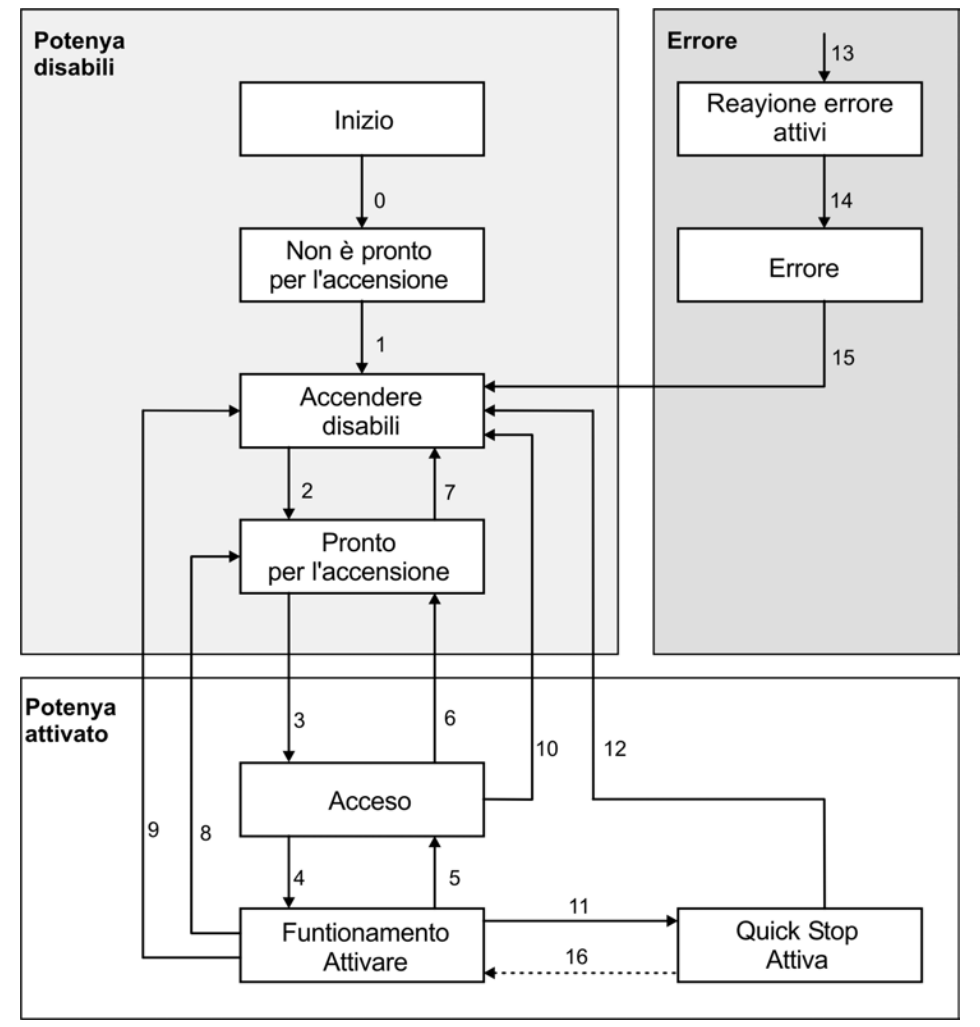

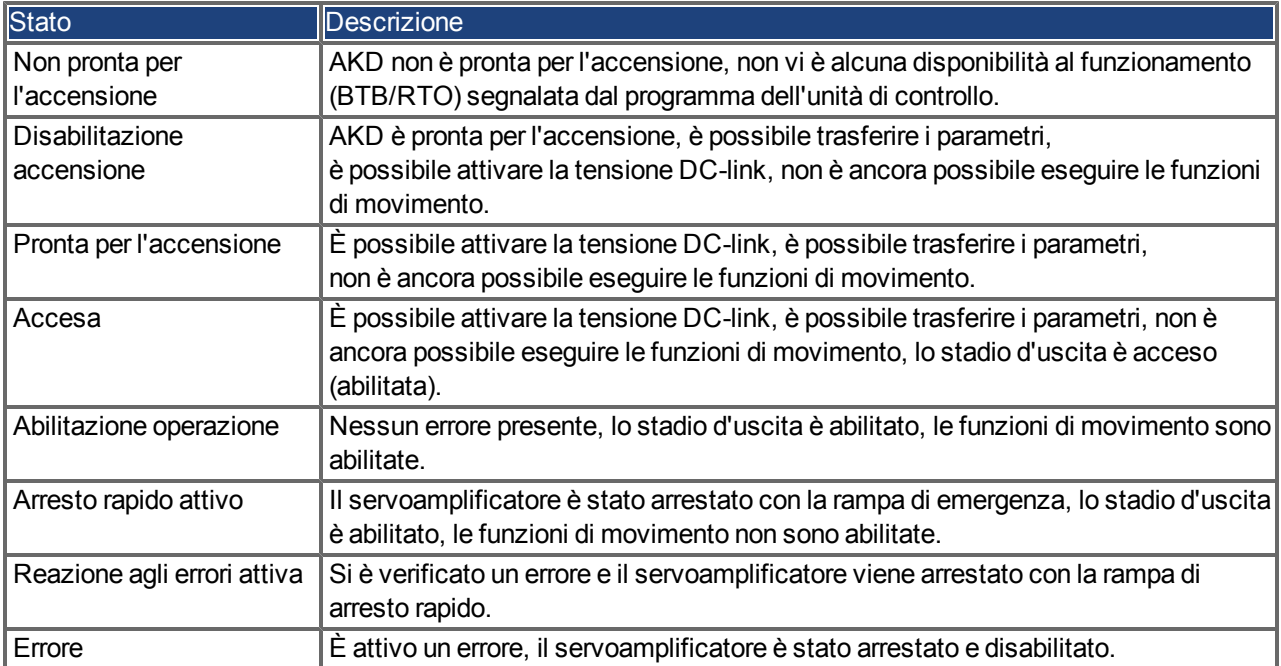

# **6.4.1.1 Stati della macchina di stato**

# **6.4.1.2 Transizioni della macchina di stato**

Le transizioni di stato sono influenzate da eventi interni (ad es., la disattivazione della tensione DC-link) e dai contrassegni nella parola di controllo (bit 0, 1, 2, 3, 7).

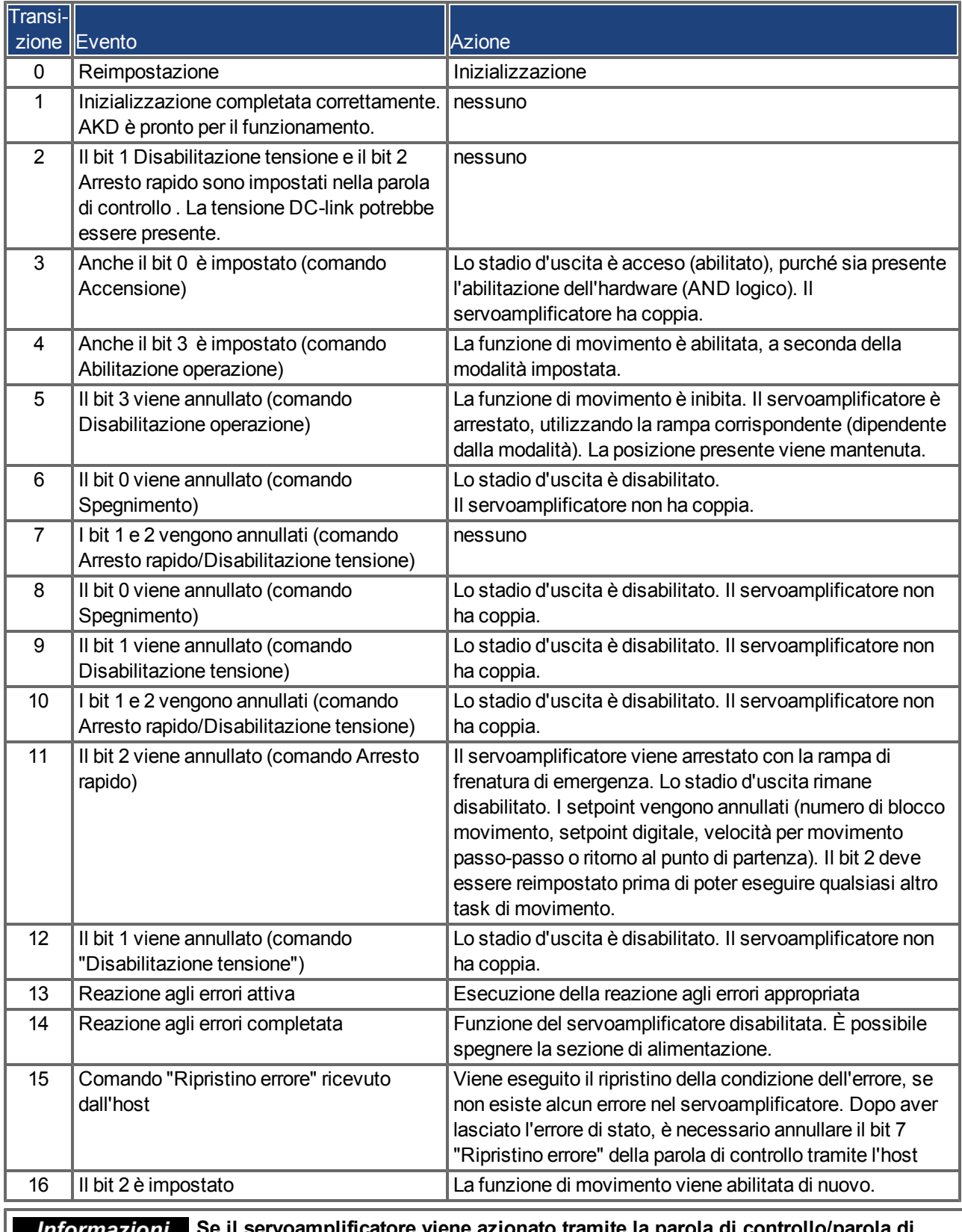

**Informazioni** Se il servoamplificatore viene azionato tramite la parola di controllo/parola di **stato, non è possibile inviare alcun comando di controllo tramite un altro canale di comunicazione (RS232, canale ASCII).**

# **6.4.2 Descrizione dell'oggetto**

## <span id="page-82-0"></span>**6.4.2.1 Oggetto 6040h: Parola di controllo (DS402)**

I comandi di controllo sono creati dalla combinazione logica dei bit nella parola di controllo e dei segnali esterni (ad es., Abilita stadio uscita). Di seguito sono riportate le definizioni dei bit:

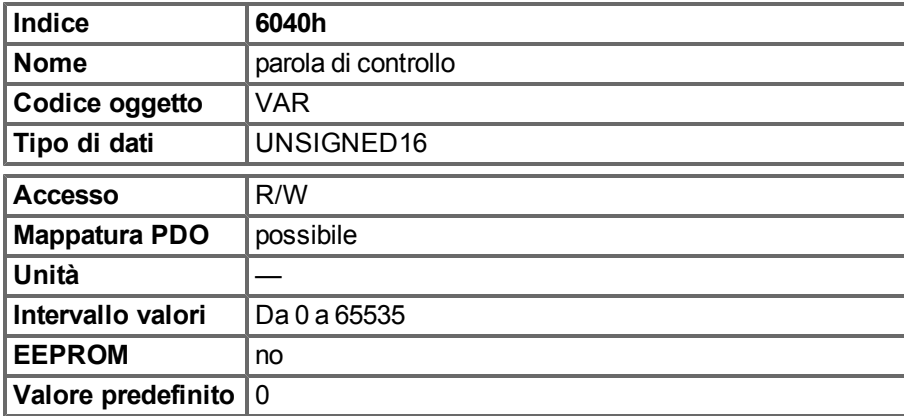

**Assegnazione dei bit nella parola di controllo**

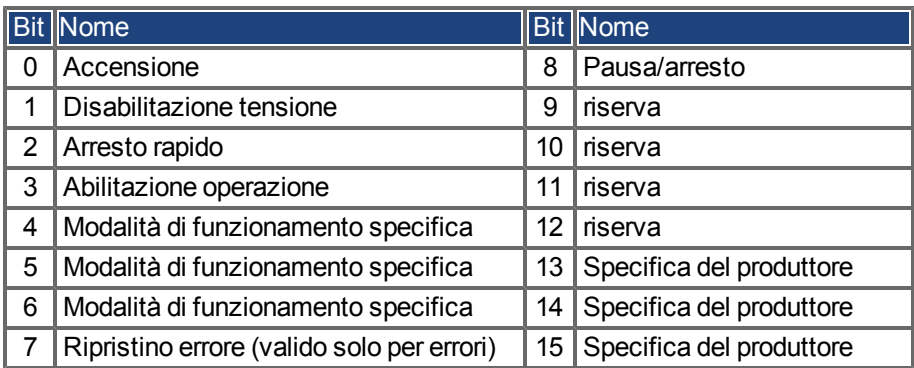

## **Comandi nella parola di controllo**

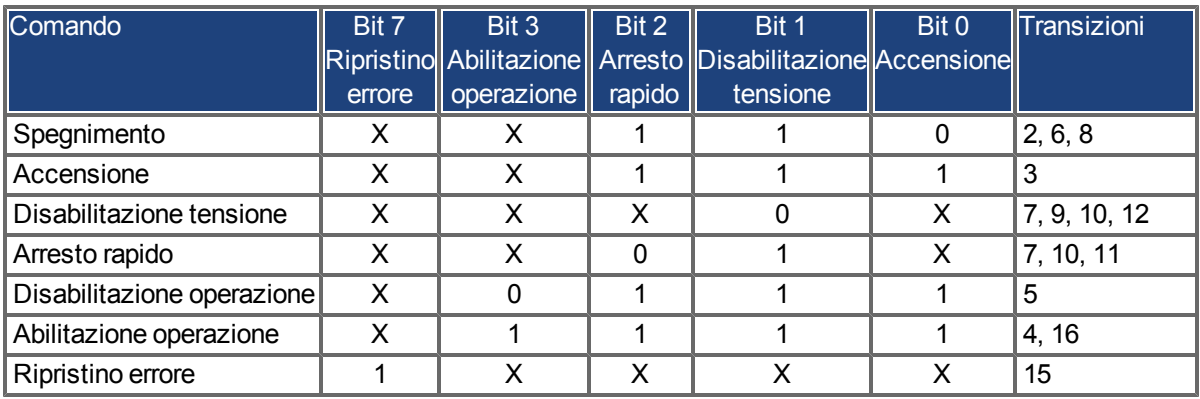

I bit contrassegnati con una X sono irrilevanti.

## **Bit dipendenti dalla modalità nella parola di controllo**

Nella tabella seguente sono riportati i bit dipendenti dalla modalità nella parola di controllo. Al momento sono supportate solo modalità specifiche del produttore. Le singole modalità sono impostate dalle modalità di funzionamento Oggetto 6060<sub>h</sub>.

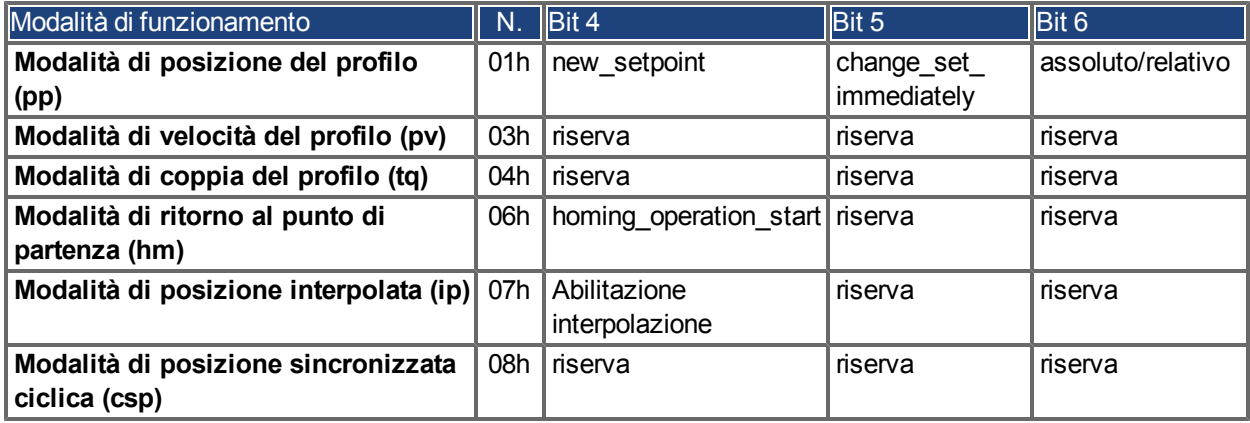

Descrizione dei bit restanti nella parola di controllo

Di seguito sono descritti i bit restanti nella parola di controllo.

**Bit 8 Pausa** Se è impostato il Bit 8, il servoamplificatore si arresta (va in pausa) in tutte le modalità. I setpoint (velocità per ritorno al punto di partenza e movimenti passo-passo, numero del task di movimento, setpoint per la modalità digitale) delle singole modalità vengono mantenuti.

**Bit 9, 10** Questi bit sono riservati al profilo del servoamplificatore (DS402).

**Bit 13, 14, 15** Questi bit sono specifici del produttore e, al momento, riservati.

# <span id="page-83-0"></span>**6.4.2.2 Oggetto 6041h: Parola di stato (DS402)**

Lo stato temporaneo della macchina di stato può essere ricavato con l'ausilio della parola di stato.

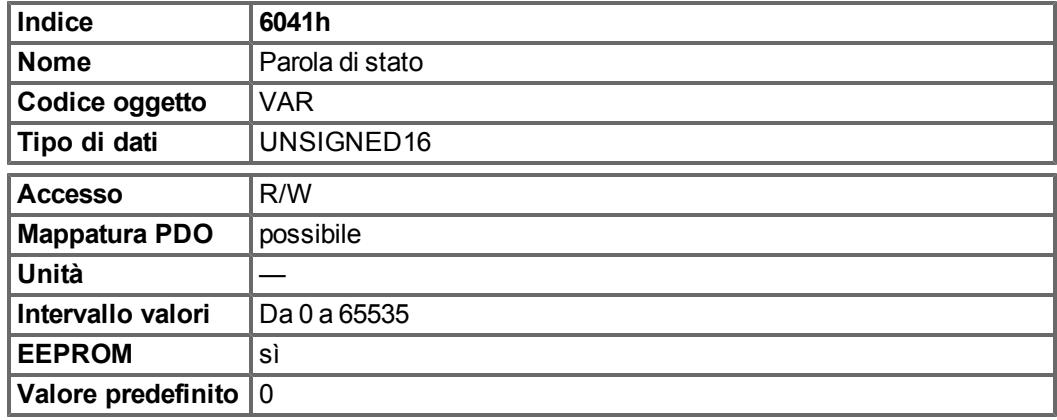

#### **Assegnazione dei bit nella parola di stato**

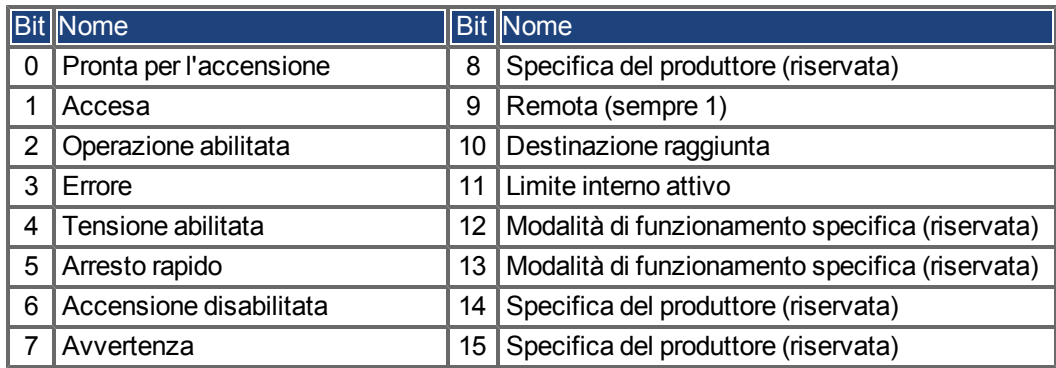

#### **Stati della macchina di stato**

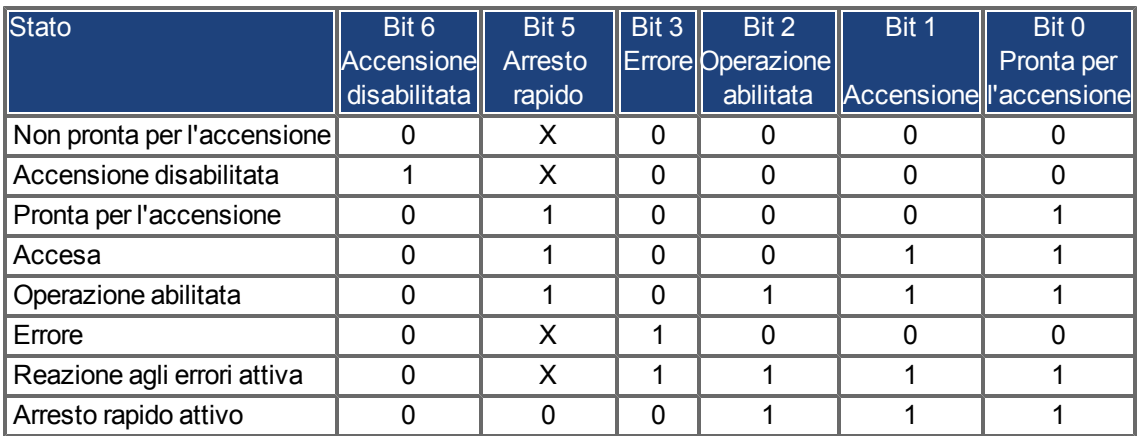

I bit contrassegnati con una X sono irrilevanti

Descrizione dei bit restanti nella parola di stato

**Bit 4:** voltage\_enabled Se il bit è impostato, la tensione DC-link è presente.

**Bit 7:** avvertenzaVi sono diverse ragioni possibili per l'impostazione del Bit 7 e della generazione di questa avvertenza. La ragione di un'avvertenza si può ricavare dal codice di errore del messaggio di emergenza, inviato sul bus e provocato da tale avvertenza.

**Bit 9:** a distanza è sempre impostato su 1, ossia il servoamplificatore può comunicare sempre ed essere influenzato dall'interfaccia RS232.

**Bit 10:** target\_reachedQuesto bit viene impostato quando il servoamplificatore raggiunge la posizione di destinazione.

**Bit 11**: internal\_limit\_activeQuesto bit specifica che un movimento era o è limitato. In modalità diverse avvertenze differenti provocano l'impostazione del bit. Sussistono le seguenti assegnazioni:

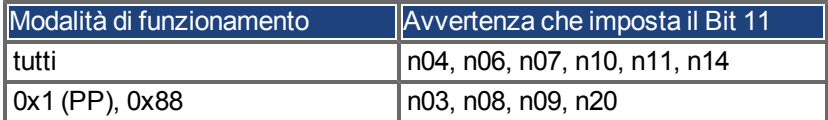

# <span id="page-85-0"></span>**6.4.2.3 Oggetto 6060h: Modalità di funzionamento (DS402)**

Questo oggetto si utilizza per impostare la modalità, che può essere ricavata mediante l'Oggetto 6061h. Si utilizzano due tipi di modalità di funzionamento:

- $\bullet$  modalità di funzionamento specifiche del produttore
- $\bullet$  modalità di funzionamento come descritte per il profilo del servoamplificatore CANopen DS402

Queste modalità di funzionamento sono definite nel profilo del servoamplificatore CANopen DS402. Dopo aver modificato la modalità, è necessario impostare di nuovo il punto di riferimento corrispondente (ad esempio, la velocità di ritorno al punto di partenza nella modalità homing\_setpoint). Se si memorizza la posizione o la modalità di movimento passo-passo, la modalità di ritorno al punto di partenza viene impostata dopo il RESET del servoamplificatore.

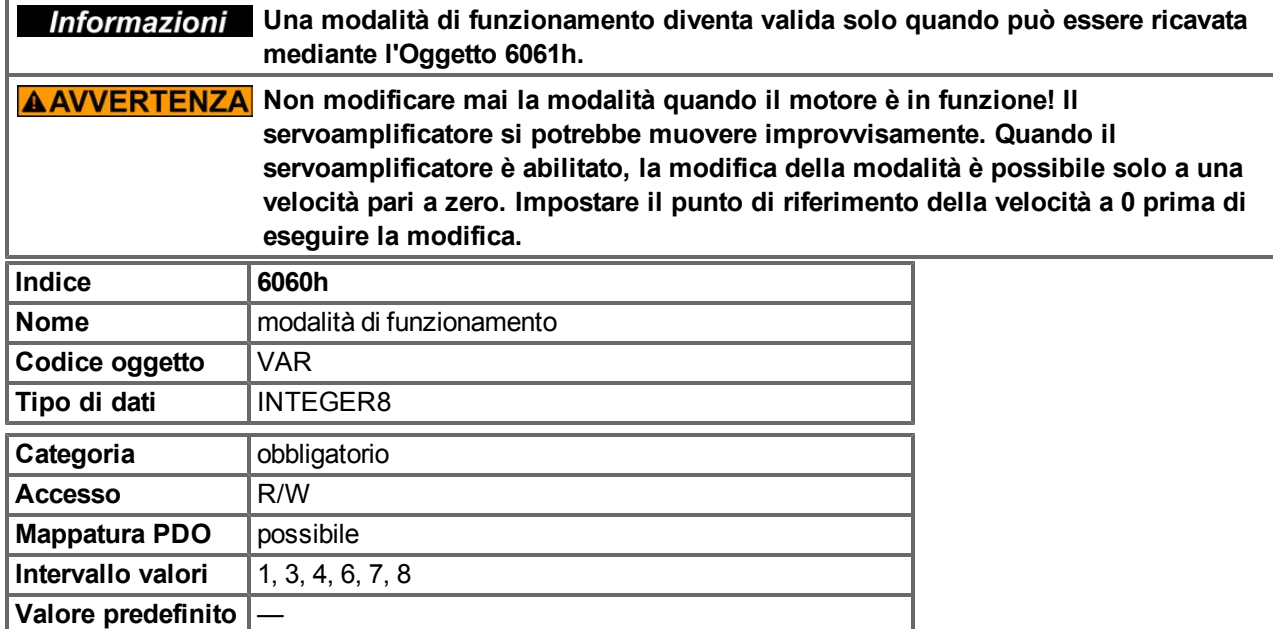

Modalità supportate (i valori negativi sono modalità specifiche del produttore):

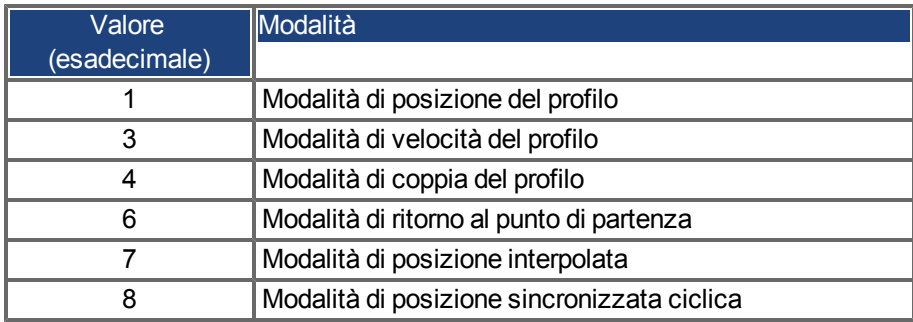

# **6.4.2.4 Oggetto 6061h: Visualizzazione delle modalità di funzionamento (DS402)**

Questooggettosipuòutilizzarepervisualizzarelamodalitàimpostatadall'Oggetto6060h.Unamodalitàdi funzionamentodiventavalidasoloquandopuòesserericavatamediantel'Oggetto6061h(vedereancheOggetto 6060h).

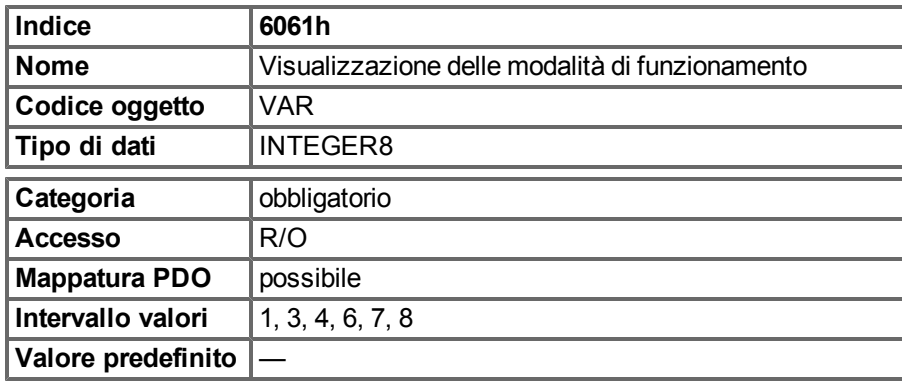

# **6.5 Gruppi di fattori (fg) (DS402)**

I "gruppi di fattori" definiscono le unità dei setpoint di posizione, velocità e accelerazione. Questi valori vengono convertiti in parametri specifici del servoamplificatore.

A seconda del bit 4 di configurazione in FBUS.PARAM05 è possibile utilizzare due tipi di scalatura:

1. Scalatura analogica in Telnet. Impostare quindi UNIT.PROTARY = 3, UNIT.VROTARY = 3 e UNIT.ACCROTARY = 3.

2. Scalatura solo con fattori di scalatura DS402 indipendenti dalle scalature utilizzate tramite Telnet. Utilizzare quindi le impostazioni tramite gli oggetti 204C / 6091/6092.

**Informazioni** l parametri del servoamplificatore delle definizioni delle unità devono essere **impostati nel modo seguente: UNIT.PROTARY= 3 (UNIT.PIN/UNIT.POUT) UNIT.VROTARY = 3 (UNIT.PIN/UNIT.POUT/s) UNIT.ACCROTARY = 3 (c UNIT.PIN/UNIT.POUT/s²)**

## **6.5.1 Informazioni generali**

## **6.5.1.1 Fattori**

È possibile convertire tra dimensioni fisiche e unità interne utilizzate nel dispositivo (incrementi). È possibile implementare svariati fattori. Questo capitolo descrive il modo in cui questi fattori influenzano il sistema, il modo in cui vengono calcolati e quali dati sono necessari per crearli.

# **6.5.1.2 Rapporto tra unità interne e fisiche**

Ifattori definitinel gruppodei fattoriconfigurano unrapportotraunità interneal dispositivo(incrementi) eunitàfisiche.

I fattori sono il risultato del calcolo di due parametri denominati indice dimensione e indice notazione. L'indice dimensione indica la dimensione fisica, l'indice notazione indica l'unità fisica e un esponente decimale per i valori. Questi fattori vengono utilizzati direttamente per normalizzare i valori fisici.

L'indice notazione si può utilizzare in due modi:

- <sup>l</sup> Per un'unità con scala decimale e indice notazione < 64, l'indice notazione definisce la posizione decimale/l'esponente dell'unità.
- <sup>l</sup> Per un'unità senza scala decimale e indice notazione > 64, l'indice notazione definisce il sottoindice della dimensione fisica dell'unità.

# **6.5.2 Objects for velocity scaling**

# **6.5.2.1 Oggetto 204Ch: pv scaling factor**

Questo oggetto indica il denominatore e il numeratore configurati per il pv scaling factor. Il pv scaling factor serve per modificare l'intervallo di risoluzione e direzione del punto di riferimento specificato. È inoltre incluso nel calcolo del valore richiesto della velocità vl e del valore effettivo della velocità vl.

Non influisce sulla funzione di limite di velocità e sulla funzione di rampa.

Il valore non deve avere alcuna unità fisica e deve essere compreso nell'intervallo da -32.768 a +32.767, il valore 0 non deve essere utilizzato.

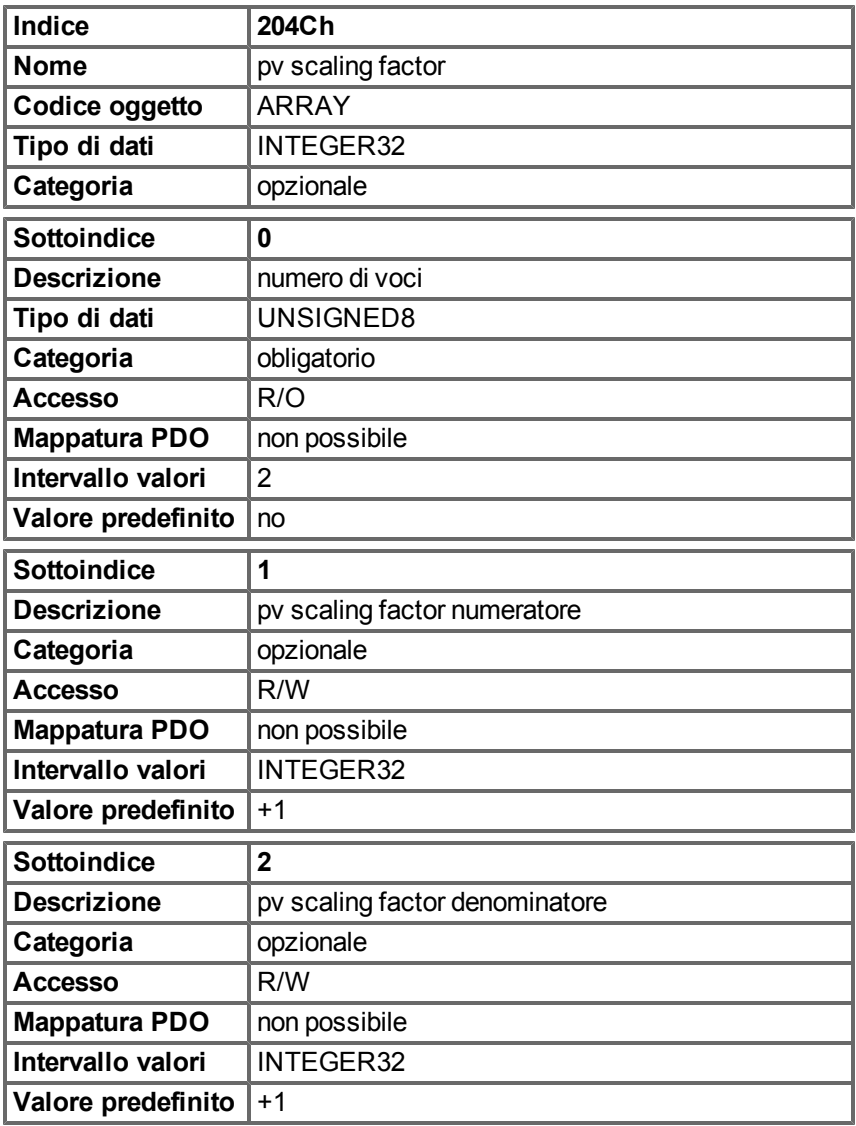

# **6.5.3 Oggetti per il calcolo della posizione**

# **6.5.3.1 Oggetto 608Fh: Risoluzione dell'encoder di posizione (DS402)**

La Risoluzione dell'encoder di posizione definisce il rapporto degli incrementi dell'encoder per giri del motore.

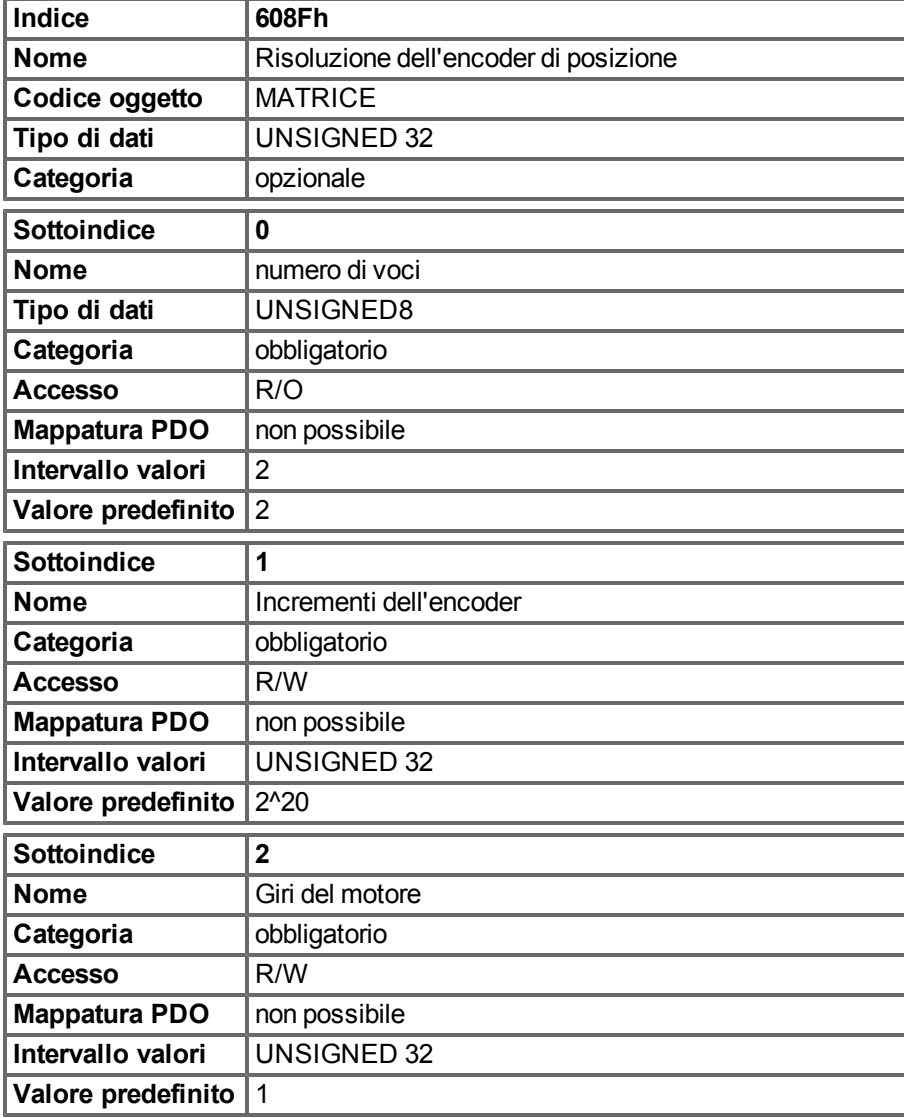

# **6.5.3.2 Oggetto 6091h: Rapporto di trasmissione (DS402)**

Il rapporto di trasmissione definisce il rapporto di alimentazione in unità di posizione per giri dell'albero di azionamento. Il riduttore, se presente, è incluso.

rapporto di trasmissione = giri albero motore / giri albero di azionamento

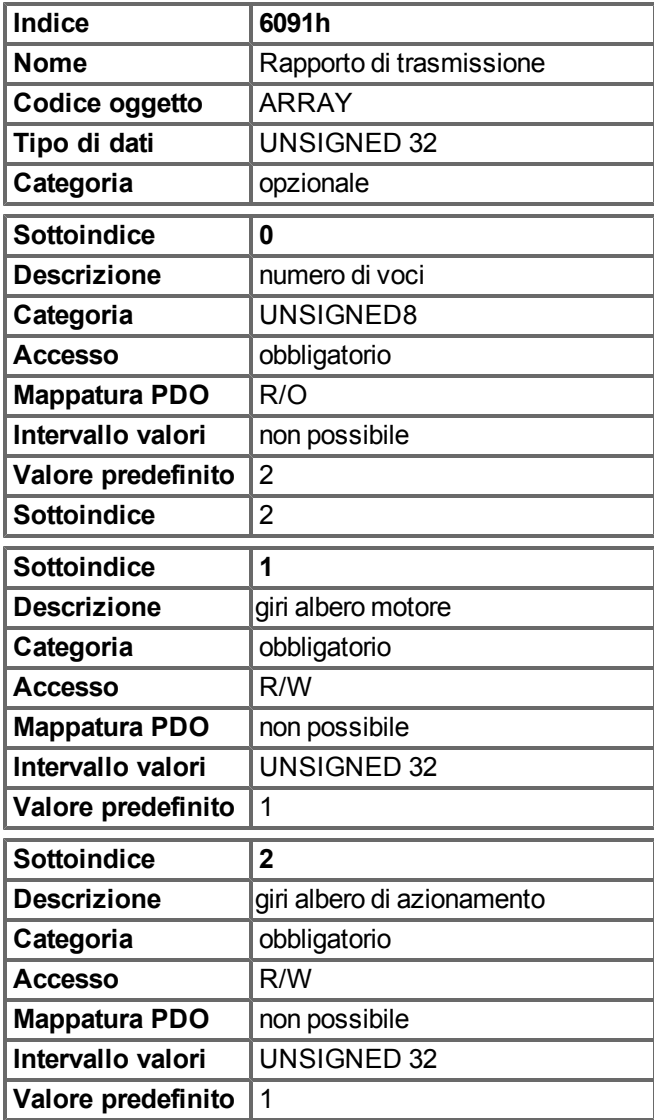

# **6.5.3.3 Oggetto 6092h: Costante di alimentazione (DS402)**

La Costante di alimentazione definisce il rapporto di alimentazione in unità di posizione per giri dell'albero di azionamento. Il riduttore, se presente, è incluso.

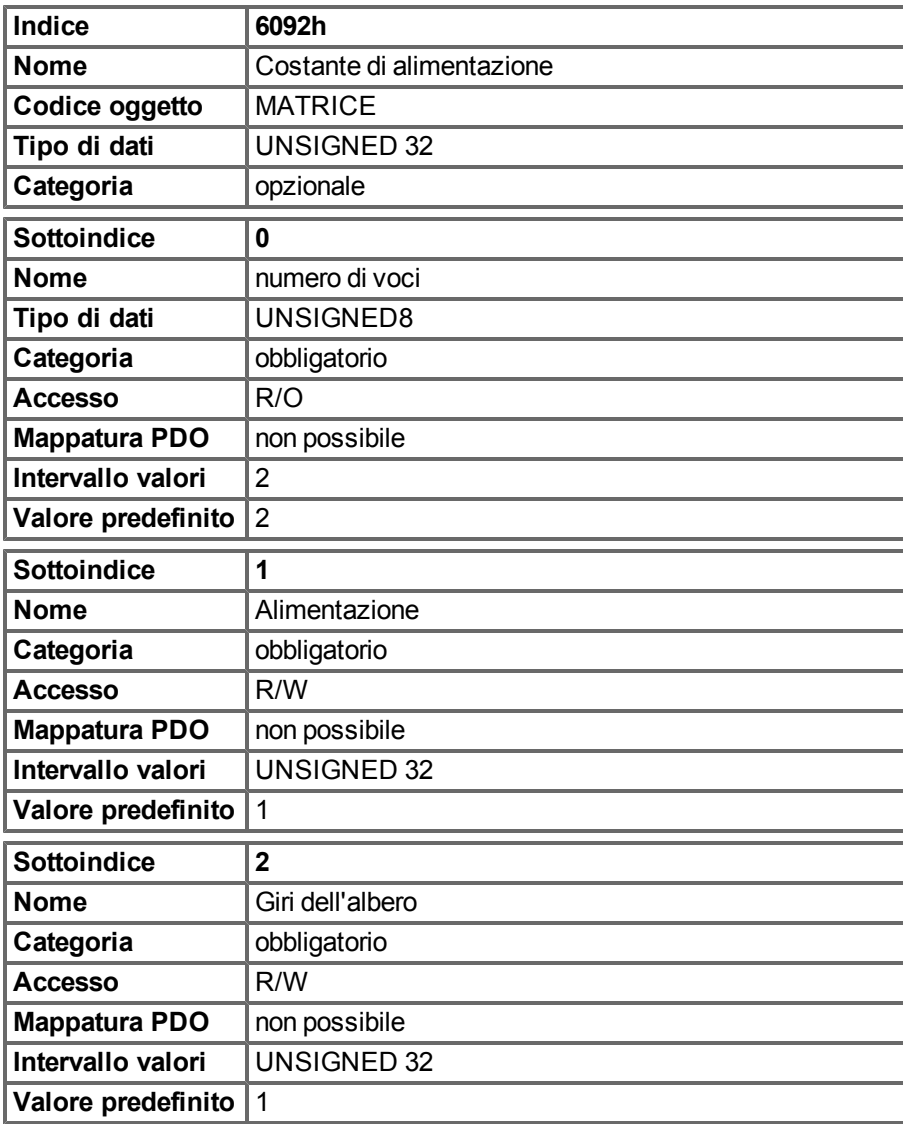

# **6.6 Modalità di velocità del profilo (pv) (DS402)**

# **6.6.1 Informazioni generali**

La modalità velocità del profilo consente l'elaborazione di setpoint di velocità e delle accelerazioni associate.

#### **6.6.1.1 Oggetti definiti in questa sezione**

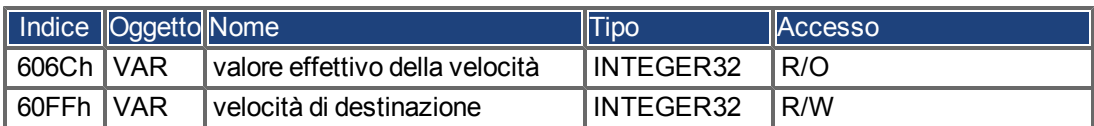

## **6.6.1.2 Oggetti definiti in altre sezioni**

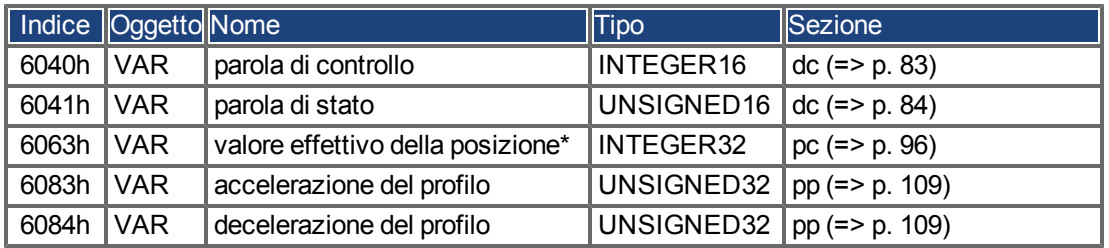

# **6.6.2 Descrizione dell'oggetto**

# **6.6.2.1 Oggetto 606Ch: Valore effettivo della velocità (DS402)**

L'oggetto Valore effettivo della velocità specifica la velocità effettiva.

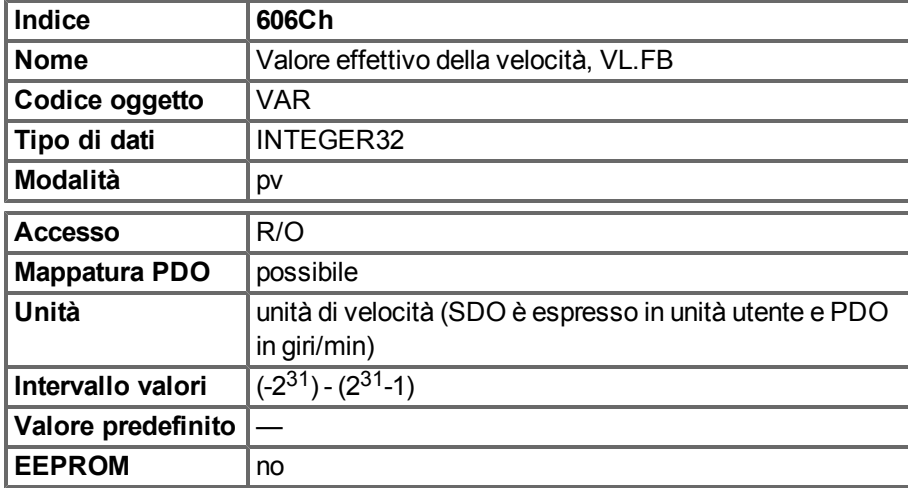

# **6.6.2.2 Oggetto 60FFh: velocità di destinazione (DS402)**

Il setpoint della velocità (velocità di destinazione) rappresenta il setpoint per il generatore della rampa.

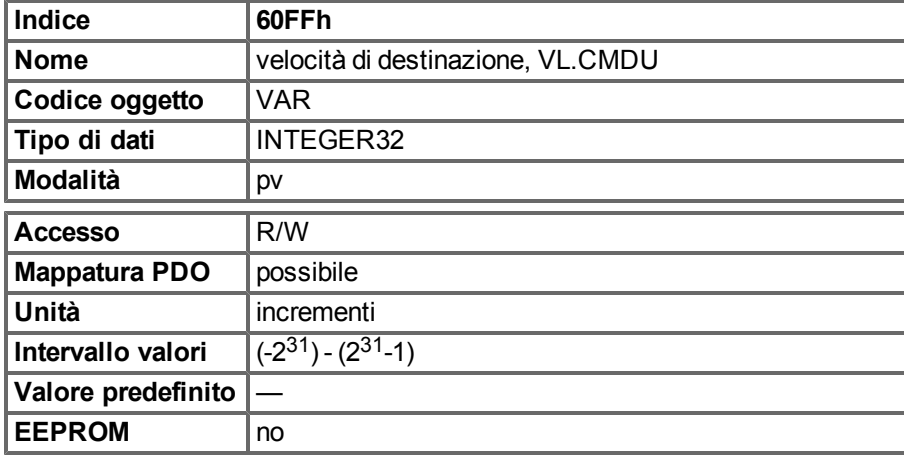

# **6.7 Modalità di coppia del profilo (tq) (DS402)**

## **6.7.1 Informazioni generali**

La modalità di coppia del profilo consente l'elaborazione di setpoint di coppia e della corrente associata.

#### **6.7.1.1 Oggetti definiti in questa sezione**

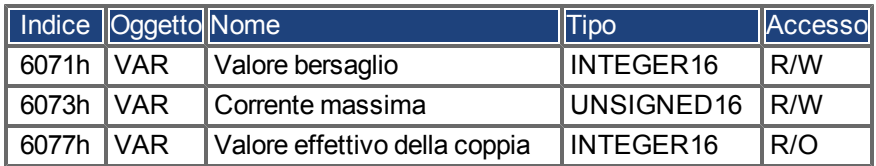

## **6.7.1.2 Oggetti definiti in altre sezioni**

#### **6.7.2 Descrizione dell'oggetto**

#### **6.7.2.1 Oggetto 6071h: Valore bersaglio (DS402)**

Questo parametro è il valore di ingresso dell'unità di controllo della coppia nella modalità di coppia del profilo e il valore è espresso in millesimi (1 ‰) di coppia nominale.

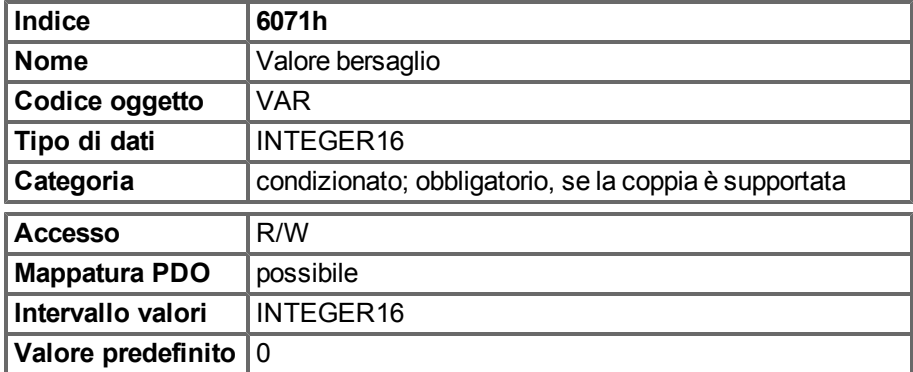

# **6.7.2.2 Oggetto 6073h: Corrente massima (DS402)**

Questo valore rappresenta la coppia massima consentita che crea corrente nel motore ed è espressa in millesimi (1 ‰) di corrente nominale.

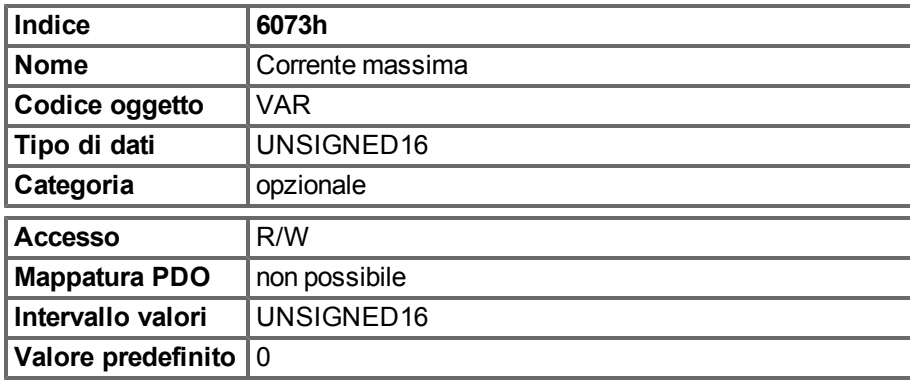

# **6.7.2.3 Oggetto 6077h: Valore effettivo della coppia (DS402)**

Il Valore effettivo della coppia corrisponde alla coppia istantanea nel motore del servoamplificatore. Il valore è espresso in millesimi (1 ‰) di coppia nominale.

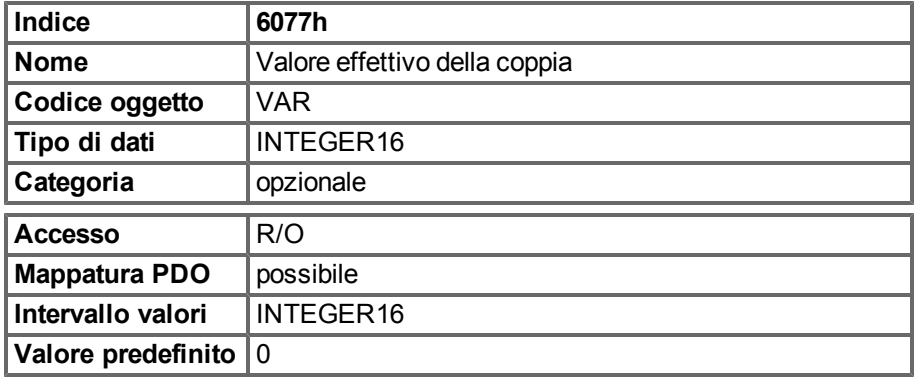

# **6.8 Funzione del controllo di posizione (pc) (DS402)**

## **6.8.1 Informazioni generali**

Questa sezione descrive i valori effettivi della posizione associati con l'unità di controllo della posizione del servoamplificatore. Si utilizzano per la modalità di posizione del profilo.

# **6.8.1.1 Oggetti definiti in questa sezione**

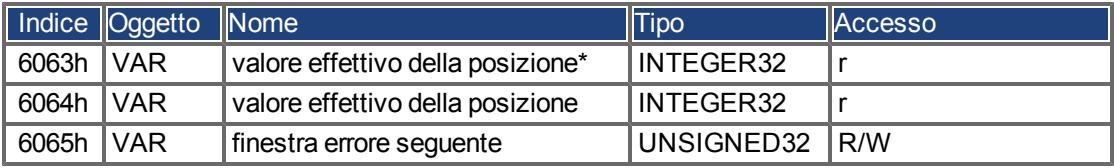

# **6.8.1.2 Oggetti definiti in altre sezioni**

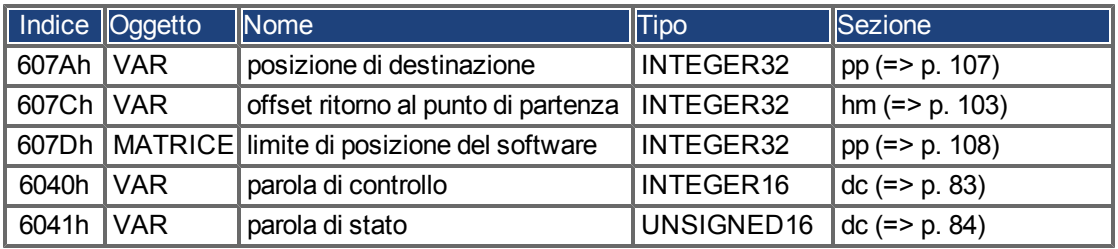

# **6.8.2 Descrizione dell'oggetto**

# <span id="page-95-0"></span>**6.8.2.1 Oggetto 6063h: Valore effettivo della posizione\* (DS402)**

L'oggetto valore effettivo della posizione specifica la posizione effettiva temporanea in incrementi. La risoluzione è definita con l'Oggetto 608F come potenza di due.

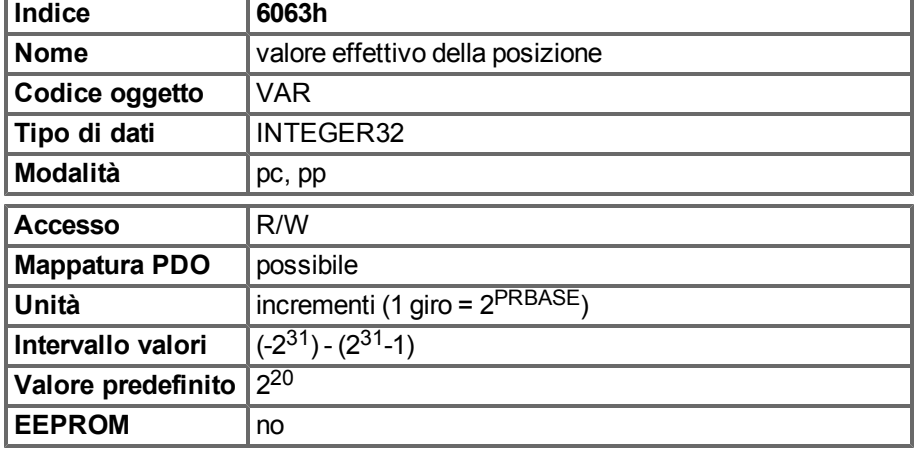

# **6.8.2.2 Oggetto 6064h: Valore effettivo della posizione (DS402)**

L'oggetto Valore effettivo della posizione specifica la posizione effettiva. È possibile modificare la risoluzione mediante i fattori di trasmissione dell'unità di controllo della posizione (Oggetto 6091/6092).

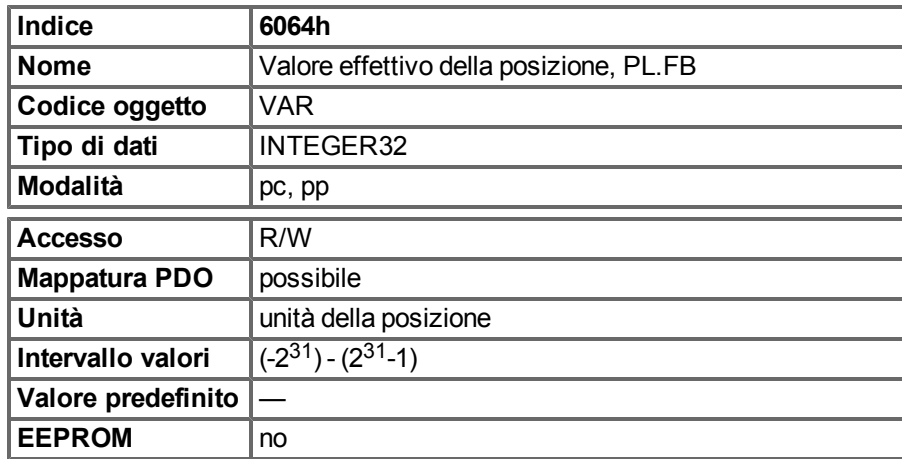

## **6.8.2.3 Oggetto 6065h: Finestra errore seguente**

La Finestra errore seguente definisce una gamma di valori di posizione tollerati simmetricamente al valore richiesto della posizione. Un errore seguente si può verificare se un servoamplificatore è bloccato, se si ottiene una velocità del profilo non raggiungibile o a coefficienti di circuiti chiusi errati. Se il valore della Finestra errore seguente è 0, il controllo seguente si disattiva.

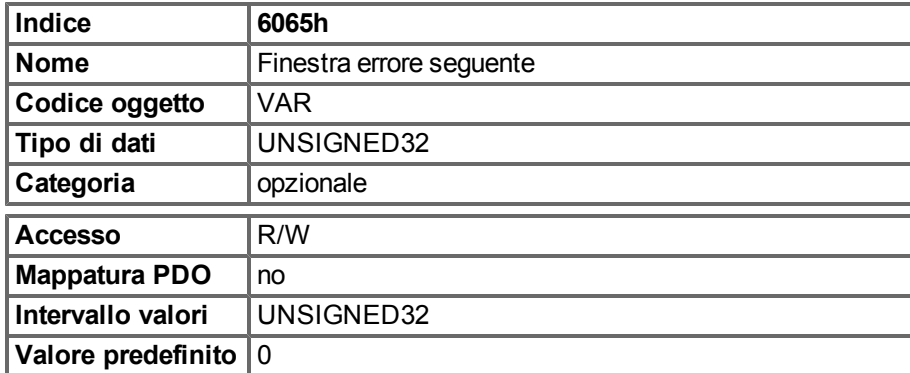

## **6.8.2.4 Oggetto 60F4h: valore effettivo dell'errore seguente (DS402)**

Questo oggetto restituisce il valore corrente dell'errore seguente in unità definite dall'utente.

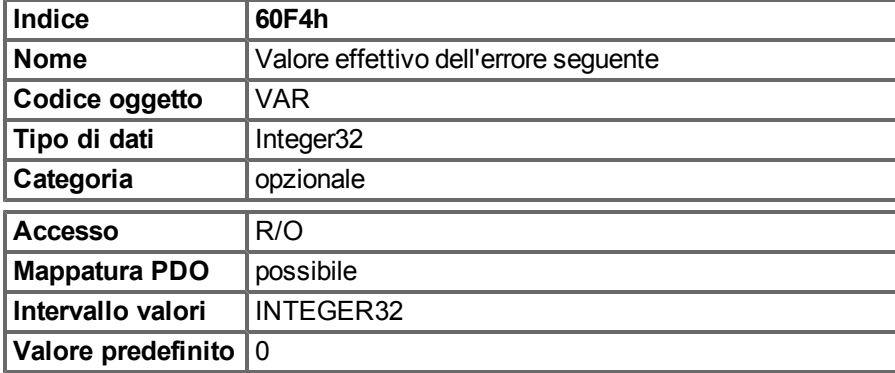

# **6.9 Modalità di posizione interpolata (ip) (DS402)**

## **6.9.1 Informazioni generali**

La modalità di posizione interpolata è implementata in modo semplice e chiaro. Singoli setpoint di posizione devono essere trasmessi nel periodo di tempo di interpolazione e controllati in ogni telegramma SYNC inviato. Tra i setpoint si utilizza l'interpolazione lineare.

# **6.9.1.1 Oggetti definiti in questa sezione**

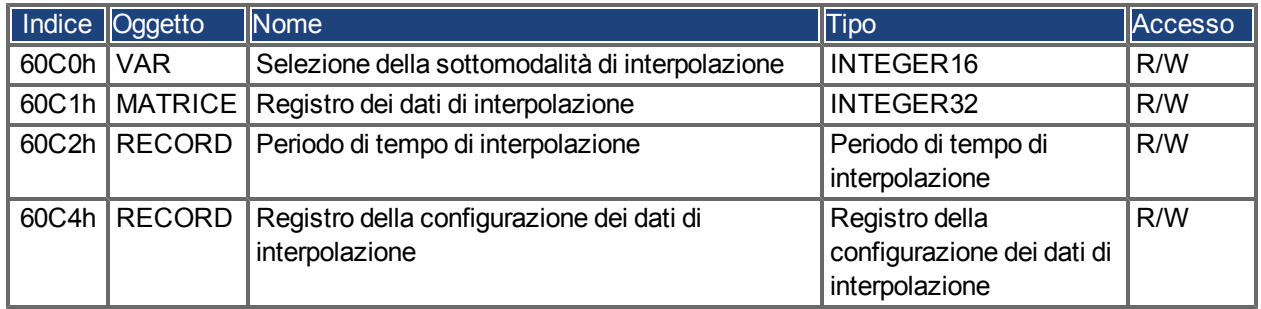

# **6.9.1.2 Oggetti definiti in altre sezioni**

# **6.9.2 Descrizione dell'oggetto**

# **6.9.2.1 Oggetto 60C0h: Selezione della sottomodalità di interpolazione**

In AKD è supportata l'interpolazione lineare tra i setpoint di posizione. L'unico valore consentito è 0.

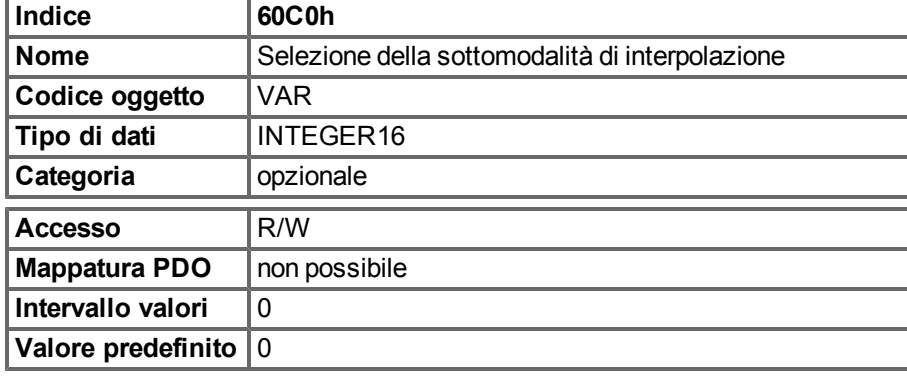

# **6.9.2.2 Oggetto 60C1h: Registro dei dati di interpolazione**

In AKD è supportato un unico setpoint per la modalità di posizione dell'interpolazione. Per la modalità di posizione dell'interpolazione ogni registro dei dati di interpolazione può essere considerato come un nuovo setpoint di posizione.

Dopo la scrittura dell'ultima voce di un registro di dati di interpolazione nel buffer di ingresso dei dispositivi, il puntatore del buffer viene incrementato automaticamente alla posizione del buffer successiva.

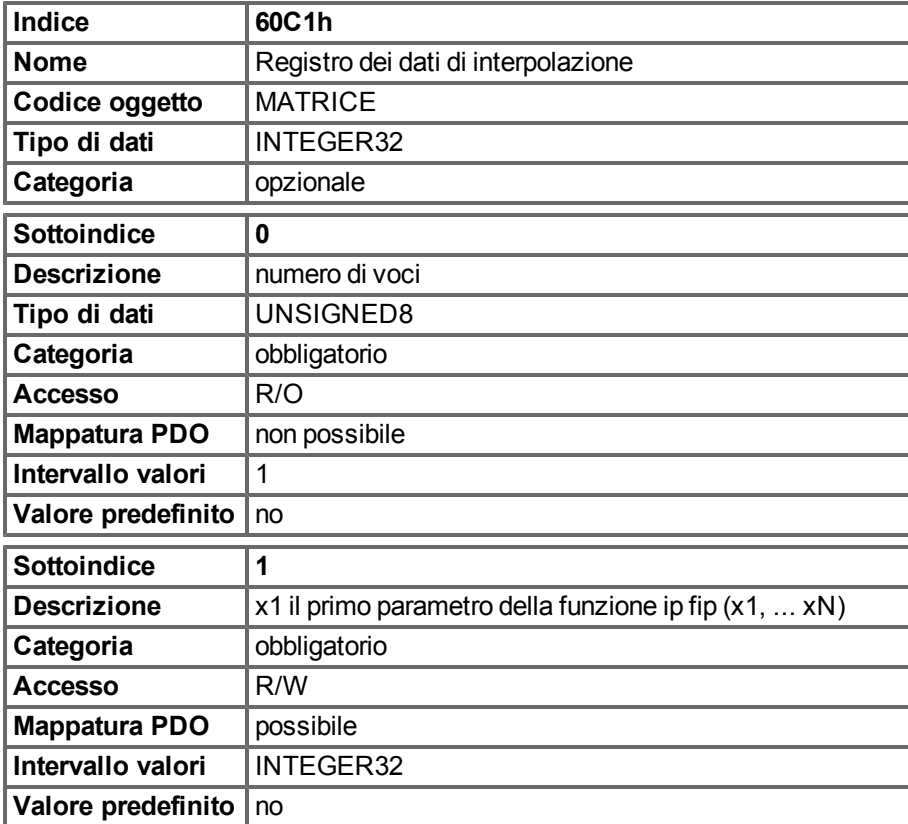

# **6.9.2.3 Oggetto 60C2h: Periodo di tempo di interpolazione**

Il periodo di tempo di interpolazione si utilizza per le modalità di posizione sincronizzata PLL (circuito di blocco di fasi). L'unità (Sottoindice 1) del tempo è espresso in 10<sup>indice di tempo di interpolazione</sup> secondi.

Sono consentiti solo multipli di 1 ms. I due valori definiscono il parametro ASCII interno PTBASE (espresso in multipli di 250 microsecondi). Entrambi i valori devono essere scritti per impostare un nuovo periodo di tempo di interpolazione. PTBASE viene aggiornato solo in un secondo momento.

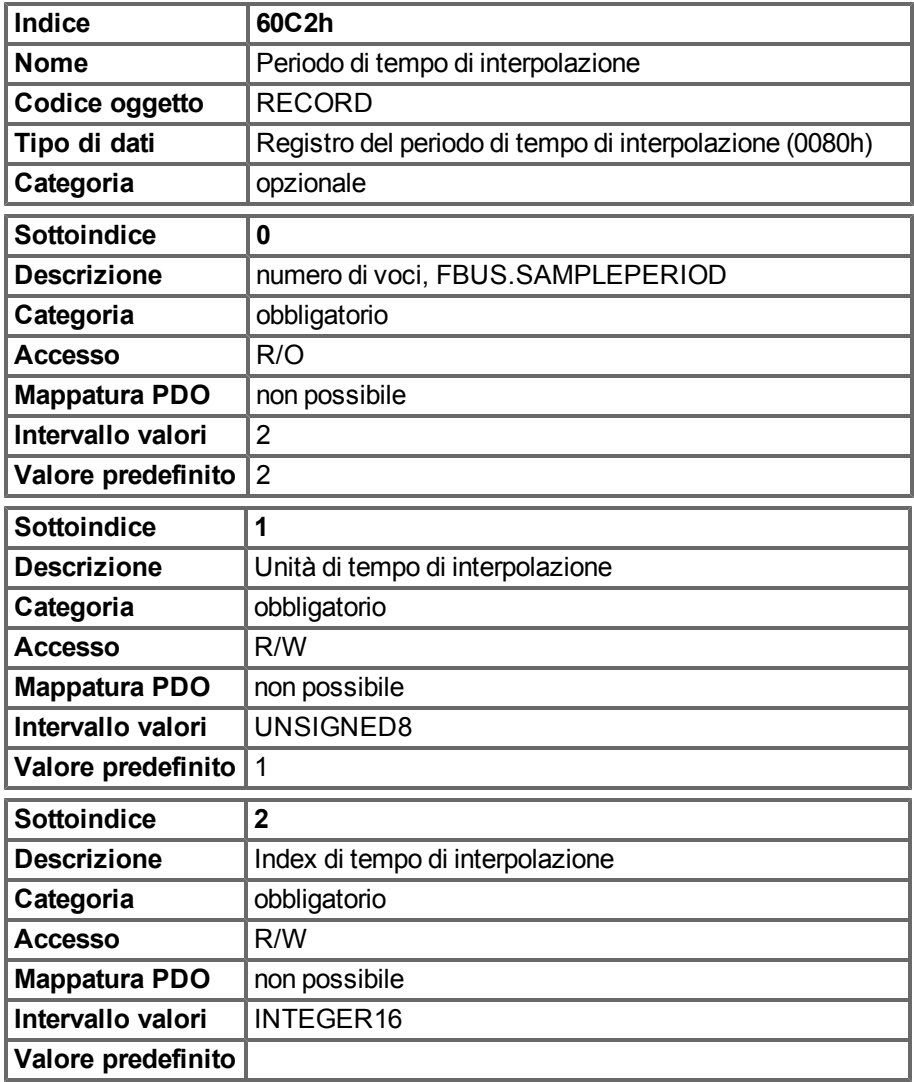

100 Kollmorgen™ | Ottobre 2011

# **6.9.2.4 Oggetto 60C4h: Configurazione dei dati di interpolazione**

Solo un unico setpoint di posizione è supportato in AKD. Pertanto è possibile solo il valore 1 nel Sottoindice 5. Tutti gli altri sottoindici sono impostati su 0.

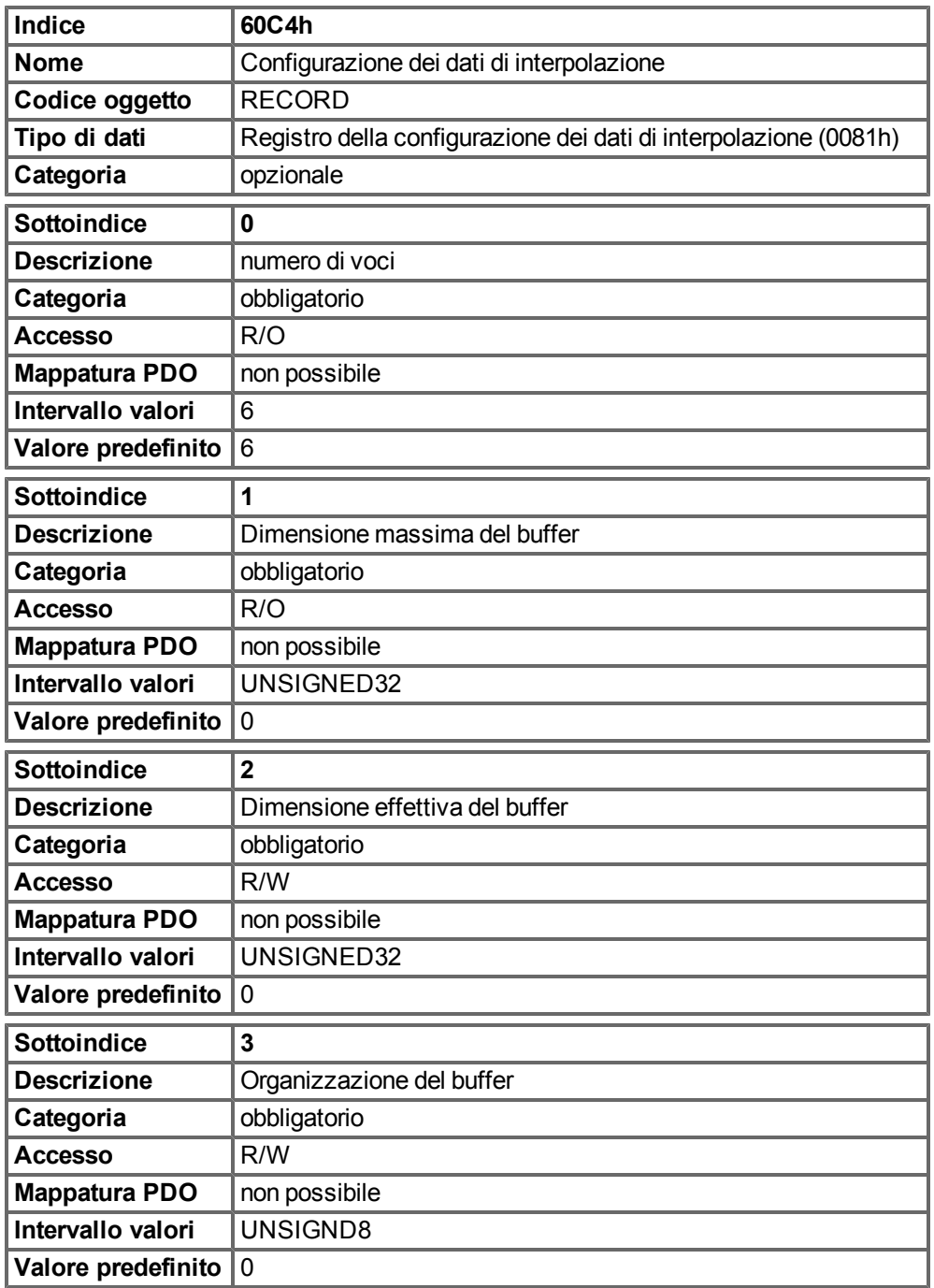

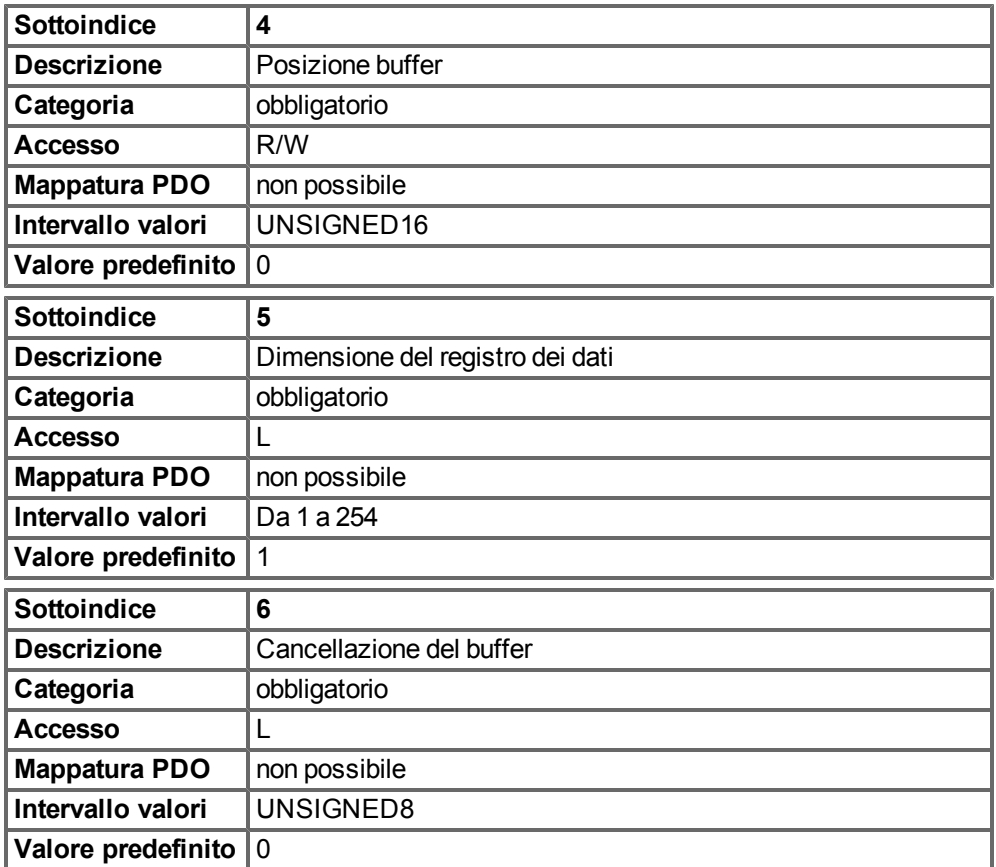

# **6.10 Modalità di ritorno al punto di partenza (hm) (DS402)**

## **6.10.1 Informazioni generali**

Questa sezione descrive i vari parametri richiesti per definire la modalità di ritorno al punto di partenza.

## **6.10.1.1 Oggetti definiti in questa sezione**

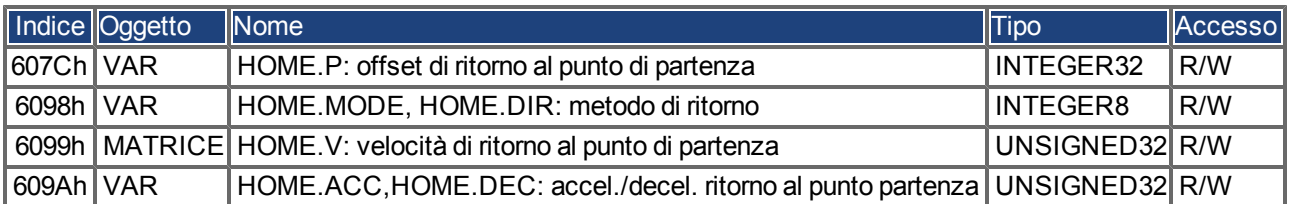

# **6.10.1.2 Oggetti definiti in altre sezioni**

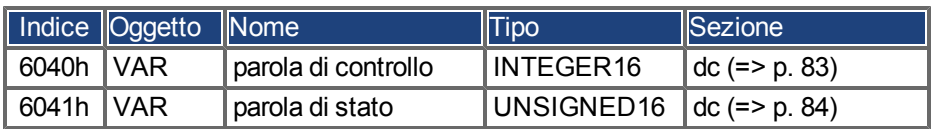

## **6.10.2 Descrizione dell'oggetto**

# <span id="page-102-0"></span>**6.10.2.1 Oggetto 607Ch: Offset di ritorno al punto di partenza (DS402)**

Offset di ritorno al punto di partenza è la differenza tra la posizione zero dell'applicazione e il punto zero della macchina. Tutti i task di movimento assoluto successivi tengono in considerazione l'offset di riferimento.

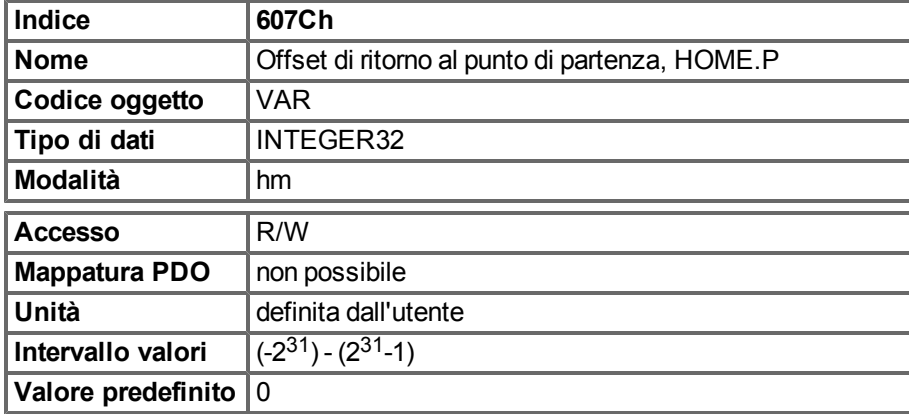

## **6.10.2.2 Oggetto 6098h: Metodo di ritorno al punto di partenza (DS402)**

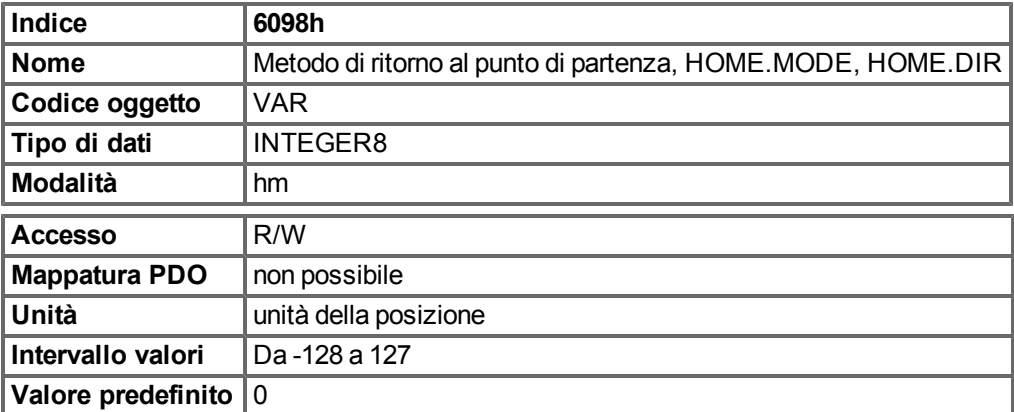

## **Descrizione dei metodi di ritorno al punto di partenza**

La scelta di un metodo di ritorno al punto di partenza scrivendo un valore per il metodo di ritorno al punto di partenza (Oggetto 6098h) definisce chiaramente:

- il segnale di ritorno al punto di partenza (P-Stop, N-Stop, interruttore di riferimento)
- $\bullet$  la direzione dell'attuazione

e dove appropriato

• la posizione dell'impulso dell'indice.

La posizione di riferimento è data dall'offset di riferimento (Oggetto 607Ch).

Unadescrizionedettagliatadeitipidimovimentodiritornoalpuntodipartenzasipuòtrovarenelladescrizionedi WorkBench.

Sono supportati i seguenti metodi di ritorno al punto di partenza:

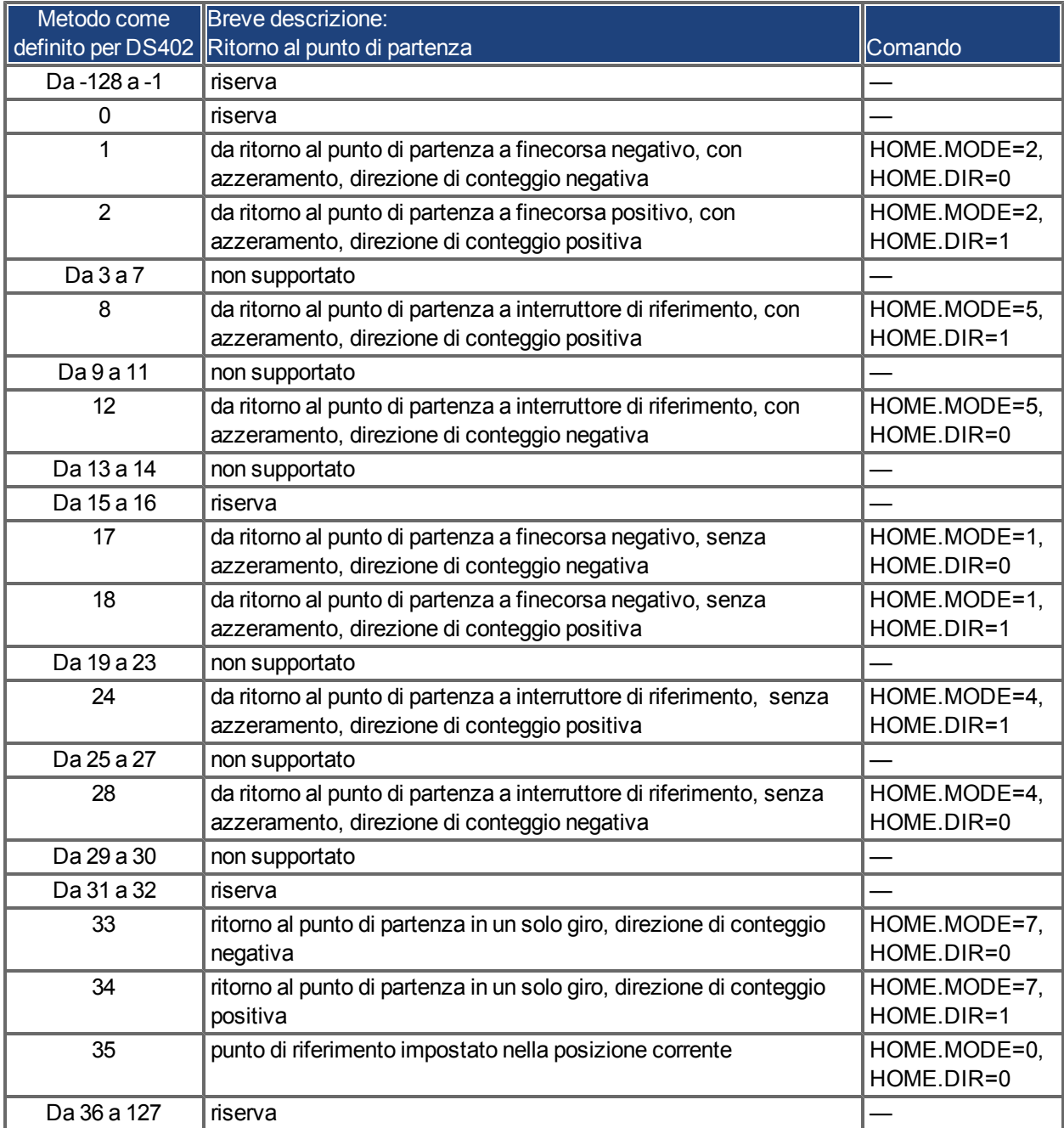

| <b>Indice</b>        | 6099h                                                 |
|----------------------|-------------------------------------------------------|
| <b>Nome</b>          | Velocità di ritorno al punto di partenza              |
| Codice oggetto       | <b>MATRICE</b>                                        |
| Tipo di dati         | UNSIGNED32                                            |
| <b>Sottoindice</b>   | 1                                                     |
| <b>Descrizione</b>   | velocità durante la ricerca dell'interruttore, HOME.V |
| Modalità             | hm                                                    |
| <b>Accesso</b>       | R/W                                                   |
| <b>Mappatura PDO</b> | non possibile                                         |
| Unità                | unità di velocità                                     |
| Intervallo valori    | Da 0 a $(2^{32}-1)$                                   |
| Valore predefinito   | equivalente 60 giri/min                               |
| <b>Sottoindice</b>   | $\mathbf{2}$                                          |
| <b>Descrizione</b>   | velocità durante la ricerca dello zero, HOME.FEEDRATE |
| Modalità             | hm                                                    |
| <b>Accesso</b>       | R/W                                                   |
| <b>Mappatura PDO</b> | non possibile                                         |
| Unità                | unità di velocità                                     |
| Intervallo valori    | Da 0 a $(2^{32} - 1)$                                 |
| Valore predefinito   | 1/8 * Oggetto 6099 Sottoindice 1                      |

**6.10.2.3 Oggetto 6099h: Velocità di ritorno al punto di partenza (DS402)**

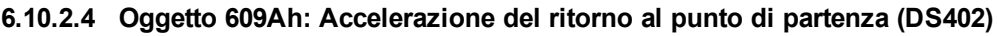

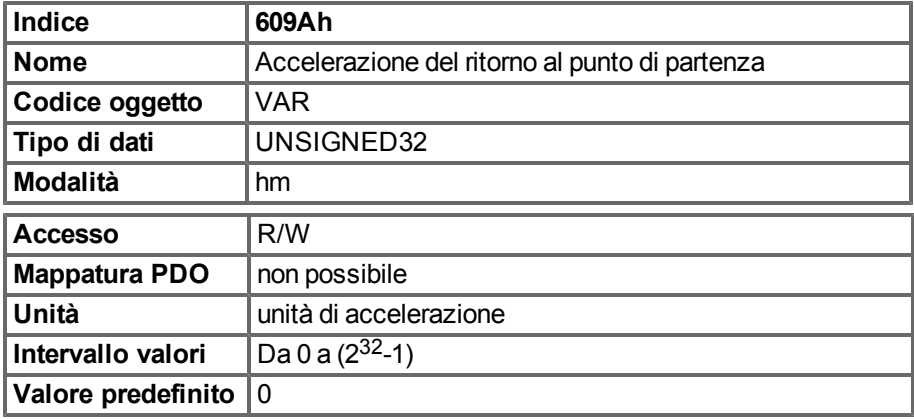

# **6.10.2.5 Sequenza della modalità di ritorno al punto di partenza**

Il movimento di ritorno al punto di partenza si avvia impostando il bit 4 (fronte positivo). La conclusione corretta è indicata dal bit 12 nella parola di stato [\("Oggetto 6041h: Parola di stato \(DS402\)" \(=> p. 84\)](#page-83-0)). Il bit 13 indica il verificarsi di un errore durante il movimento di ritorno alla posizione di partenza. In questo caso è necessario valutare il codice di errore (registro errore: [" Oggetto 1001h: Registro errore \(DS301\)" \(=> p. 47\),](#page-46-0)[" Oggetto 1003h:](#page-48-0) [Campo dell'errore predefinito \(DS301\)" \(=> p. 49\)](#page-48-0), stato del produttore: ["°Oggetto 1002h: Registro dello stato del](#page-47-0) [produttore \(DS301\)" \(=> p. 48\)\)](#page-47-0).

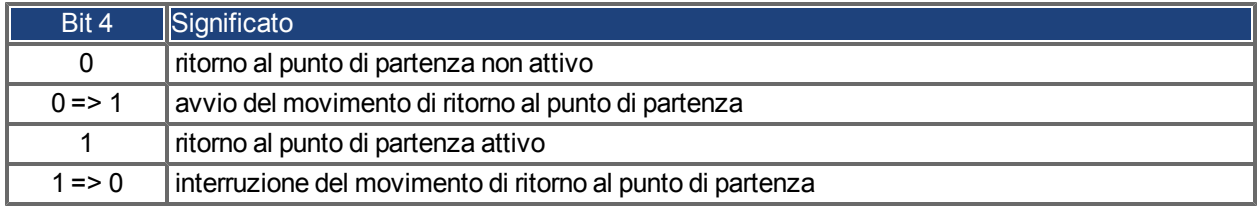

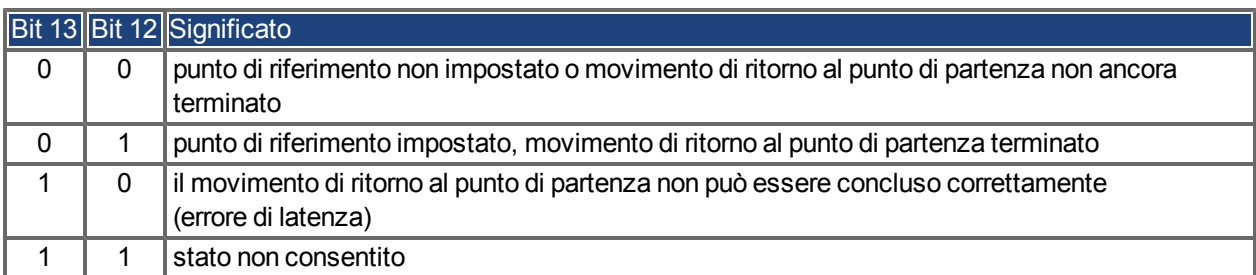

# **6.11 Modalità di posizione del profilo (pp)**

# **6.11.1 Informazioni generali**

La struttura complessiva di questa modalità è mostrata nella figura seguente:

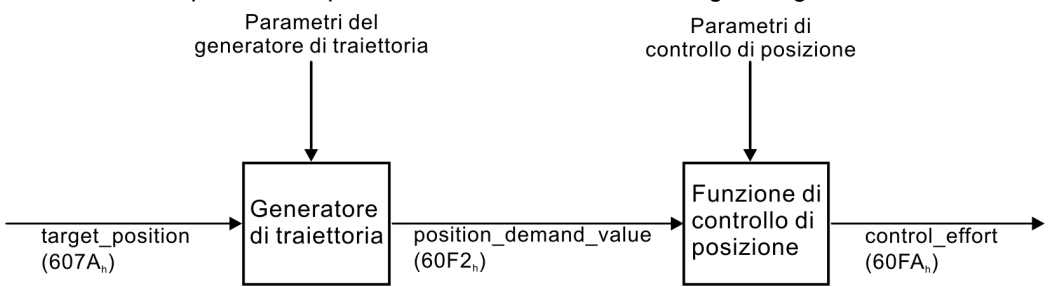

La procedura di handshake speciale per la parola di controllo e la parola di stato è descrittain ["Descrizione](#page-109-0) funzionale"  $(=> p. 110)$ 

#### **6.11.1.1 Oggetti definiti in questa sezione**

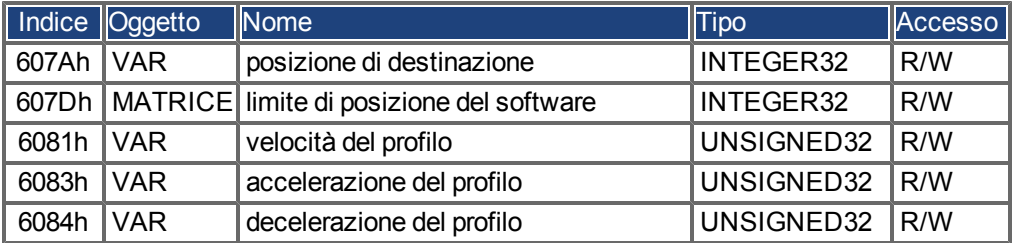

## **6.11.1.2 Oggetti definiti in altre sezioni**

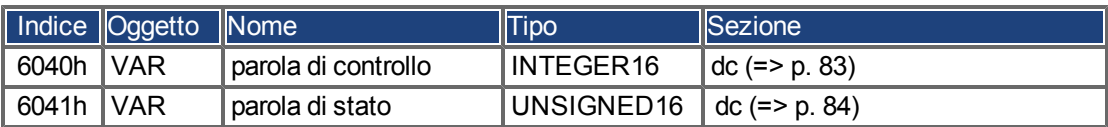

## **6.11.2 Descrizione dell'oggetto**

# <span id="page-106-0"></span>**6.11.2.1 Oggetto 607Ah: Posizione di destinazione (DS402)**

L'oggetto Posizione di destinazione definisce la posizione di destinazione del servoamplificatore. La Posizione di destinazione è interpretata come distanza relativa o posizione assoluta, a seconda del Bit 6 della parola di controllo. Il tipo di movimento relativo può essere definito ulteriormente dal parametro 35B9h indice 0 e 1 specifico del produttore. La risoluzione meccanica è impostata dai fattori di trasmissione Oggetto 6093h indice 1 e 2.

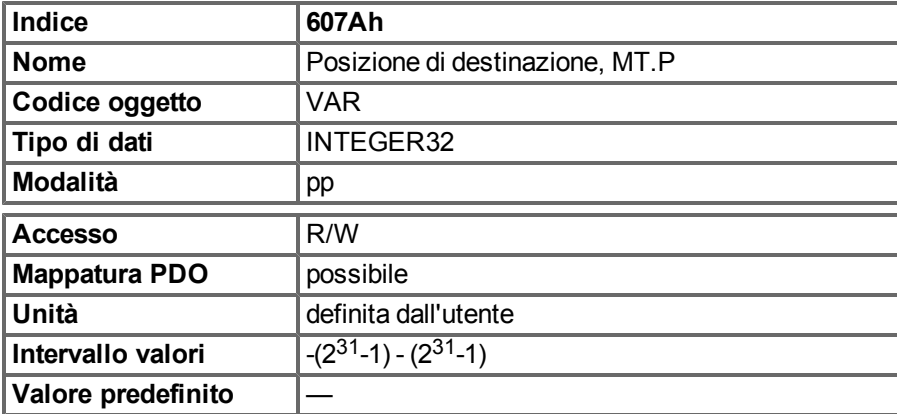

## <span id="page-107-0"></span>**6.11.2.2 Oggetto 6073h: Limite di posizione del software (DS402)**

Il limite di posizione del software contiene i sottoparametri minimi e massimi del limite di posizione. Le nuove posizioni di destinazione vengono verificate rispetto a questi limiti. I limiti sono relativi alla posizione di ritorno al punto di partenza della macchina, che è il risultato del ritorno al punto di partenza (incluso l'offset di ritorno al punto di partenza (oggetto 607Ch)). Per impostazione predefinita i limiti di posizione del software sono disattivati. è necessario salvare i valori modificati e riavviare il servoamplificatore per abilitare i nuovi limiti del software.

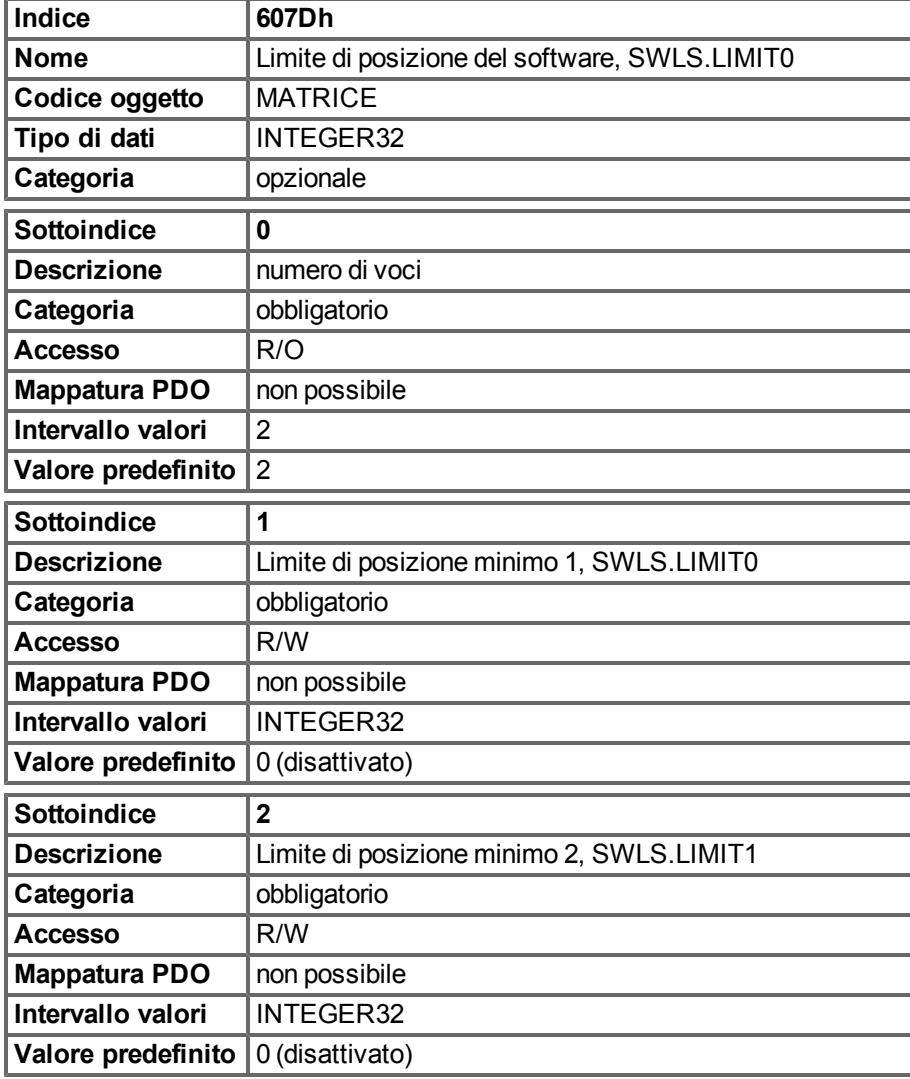
## **6.11.2.3 Oggetto 6081h: Velocità del profilo (DS402)**

<span id="page-108-1"></span>La Velocità del profilo è la velocità finale da raggiungere dopo la fase di accelerazione di un task di movimento.

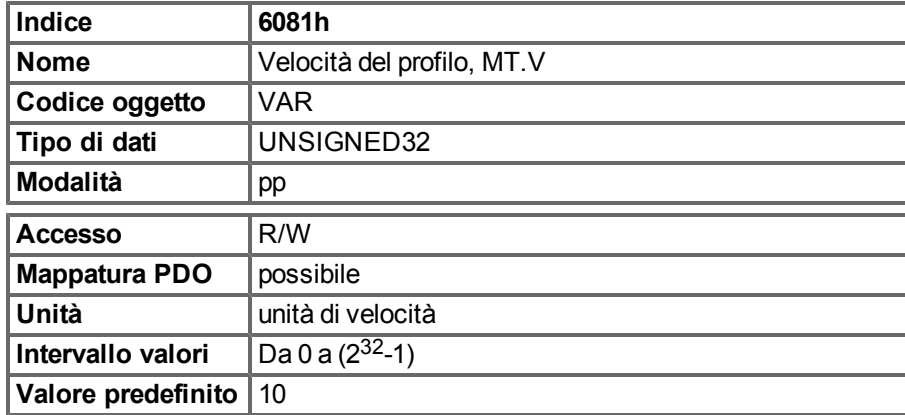

#### <span id="page-108-0"></span>**6.11.2.4 Oggetto 6083h: Accelerazione del profilo (DS402)**

La rampa di accelerazione (Accelerazione del profilo) è data in unità definite dall'utente (unità di posizione per s<sup>2</sup>), che possono essere trasformate con il fattore di accelerazione definito dall'Oggetto 6097 Sottoindice 1 & 2. Il tipo di rampa di accelerazione si può selezionare come rampa lineare o rampa sin² (vedere Oggetto 6086h).

<span id="page-108-2"></span>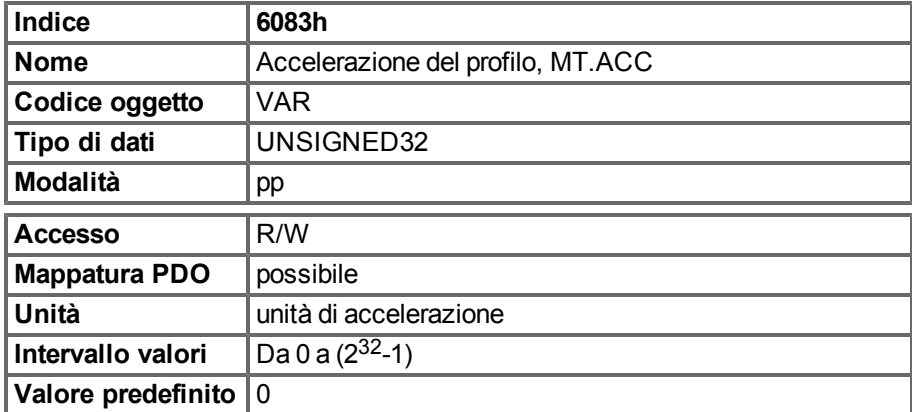

#### **6.11.2.5 Oggetto 6040h: Decelerazione del profilo (DS402)**

La rampa di decelerazione/frenatura è gestita nello stesso modo della rampa di accelerazione [\(" Oggetto 6083h:](#page-108-0) [Accelerazione del profilo \(DS402\)" \(=> p. 109\)\)](#page-108-0).

<span id="page-108-3"></span>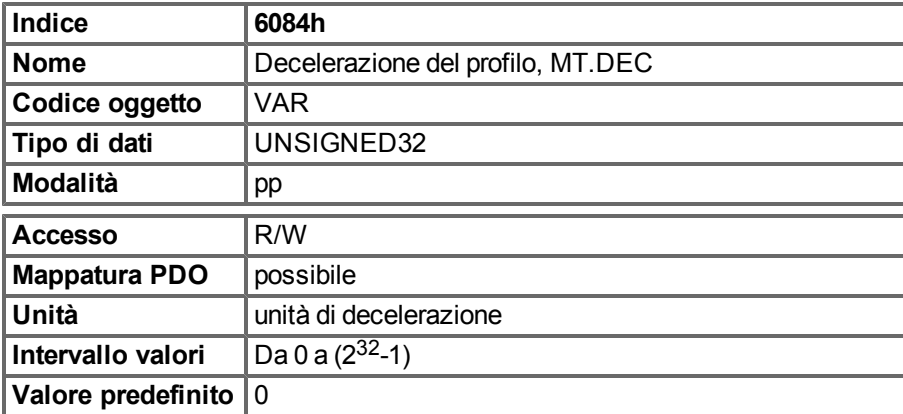

#### **6.11.2.6 Descrizione funzionale**

Questo profilo del dispositivo supporta due diversi modi di applicazione delle posizioni di destinazione a un servoamplificatore.

#### **Impostazione dei setpoint:**

dopo aver raggiunto target\_position, il servoamplificatore elabora immediatamente la posizione di destinazione successiva, che comporta un movimento in cui la velocità del servoamplificatore in genere non si riduce a zero dopo aver raggiunto un setpoint. Con AKD ciò è possibile solo se si utilizzano rampe trapezoidali.

#### **Setpoint singoli:**

dopo aver raggiunto target\_position, il servoamplificatore segnala lo stato a un computer host e riceve un nuovo setpoint. Dopo aver raggiunto target\_position, la velocità in genere si riduce a zero prima di avviare un movimento al setpoint successivo.

Le due modalità sono controllate dai tempi dei bit per new\_setpoint e change\_set\_immediately nella parola di controllo e setpoint\_acknowledge nella parola di stato. Questi bit consentono la configurazione di un meccanismo di richiesta-risposta preparare un set di setpoint mentre un altro set è ancora in elaborazione nell'unità servoamplificatore. Ciò riduce al minimo i tempi di reazione entro un programma di controllo su un computer host.

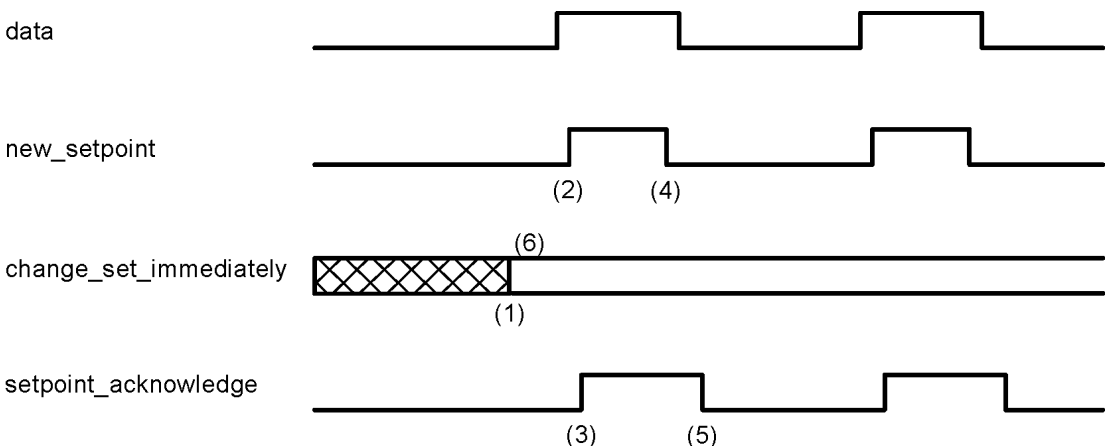

Le immagini mostrano la differenza tra la modalità set of setpoints e la modalità setpoint singolo. Lo stato iniziale del bit change\_set\_immediately nella parola di controllo determina quale modalità è utilizzata. Per semplificare questi esempi, sono utilizzati solo i movimenti trapezoidali.

Se il bit change set immediately è "0", è previsto un unico setpoint dal servoamplificatore (1). Dopo l'applicazione dei dati al servoamplificatore, un host segnala che i dati sono validi modificando il bit new\_setpoint alla posizione "1" nella parola di controllo (2). Il servoamplificatore risponde con setpoint\_acknowledge impostato alla posizione "1" nella parola di stato (3) dopo il riconoscimento e la memorizzazione nel buffer dei nuovi dati validi. A questo punto l'host può rilasciare new setpoint (4) e di conseguenza tramite setpoint acknowledge = "0" il servoamplificatore segnala di poter accettare nuovamente nuovi dati (5).

Nella figura seguente questo meccanismo comporta una velocità pari a zero dopo la riduzione fino a raggiungere target\_position X1 in t1. Dopo la segnalazione all'host del raggiungimento del setpoint come sopra descritto, target\_position successiva viene elaborata in t2 e raggiunta a t3. Velocità

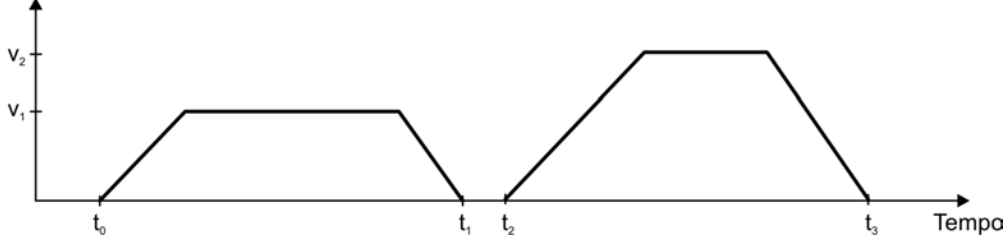

Con target\_position impostato su "1" (6), l'host invia un'istruzione al servoamplificatore affinché applichi immediatamente un nuovo setpoint dopo il raggiungimento del setpoint precedente. I tempi relativi degli altri segnali rimangono inalterati. Questo comportamento fa sì che il servoamplificatore elabori anticipatamente il setpoint successivo X2 e mantenga la propria velocità, quando raggiunge target position X1 in t1. Il servoamplificatore si muove quindi immediatamente a target\_position successiva X2 che è già stata calcolata. Velocità

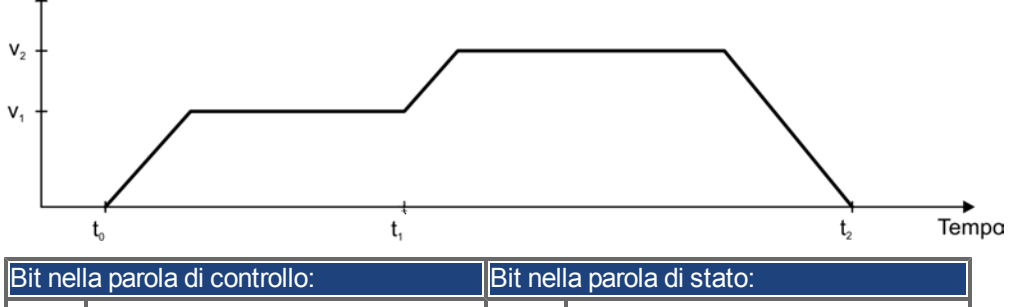

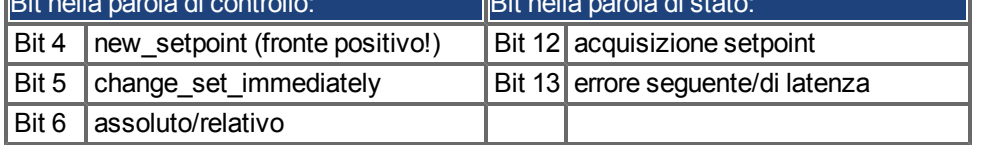

#### **Note sul tipo di task di movimento relativo:**

se è impostato il bit 6, il tipo di task di movimento è relativo e viene attivato in base all'ultima posizione di destinazione o posizione effettiva. Se sono necessari altri tipi di movimento relativo, devono essere attivati anticipatamente tramite l'oggetto 35B9h sottoindice 0 (MT.CNTL).

#### **Note sulla modalità di posizione del profilo:**

descrizione funzionale per la modalità di posizione del profilo

Il profilo del servoamplificatore DS402 distingue due metodi di movimento a una posizione di destinazione. I due metodi sono controllati dai bit per new\_setpoint e change\_set\_immediately nella parola di controllo esetpoint\_ acknowledge nella parola di stato. Questi bit si possono utilizzare per preparare un task di movimento mentre un altro è ancora da eseguire (handshake).

#### **Spostamento a diverse posizioni di destinazione senza un arresto intermedio**

Dopo il raggiungimento della posizione di destinazione il servoamplificatore si muove immediatamente alla posizione di destinazione successiva. Ciò richiede la segnalazione di nuovo setpoint al servoamplificatore, tramite una transizione positiva del bit new\_setpoint. In questo caso il bit setpoint\_acknowledge non deve essere attivato (=1) nella parola di stato (vedere anche Handshake DS402). Quando si raggiunge il primo setpoint la velocità non si riduce a zero.

#### **Spostamento a una posizione di destinazione singola**

Il servoamplificatore si muove alla posizione di destinazione, mentre la velocità si riduce a zero. Il raggiungimento della posizione di destinazione è segnalato dal bit per target\_reached nella parola di stato.

# **7 Appendice**

## **7.1 Dizionario di oggetti**

Nella tabella seguente sono descritti tutti gli oggetti raggiungibili tramite SDO o PDO. (i.p. = in preparazione).

#### **Abbreviazioni:**

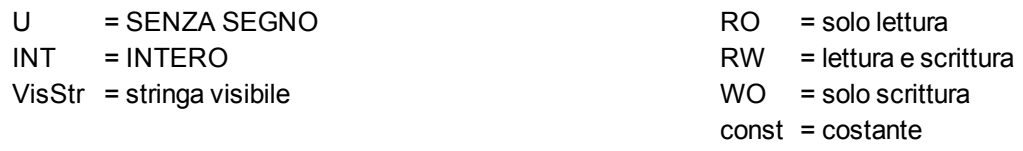

#### **7.1.1 Scalatura in virgola mobile**

La scalatura applicata a oggetti che soddisfano i parametri di virgola mobile in WorkBench/Telnet sono elencati nella colonna "Scalatura a virgola mobile".

Ad esempio l'indice 607Ah è elencato come 1:1; ciò significa che l'invio del comando per un valore di 1000 in SDO 607Ah equivale all'immissione di MT.P 1000.000 in WorkBench. Invece, se l'indice 3598h è elencato come 1000:1, ciò significa che l'invio del comando per un valore di 1000 in SDO 3598h equivale all'immissione di IL.KP 1.000 in WorkBench.

Alcuni parametri sono elencati come variabile (var), perché la scalatura dipende dalle altre impostazioni.

#### **7.1.2 SDO di comunicazione**

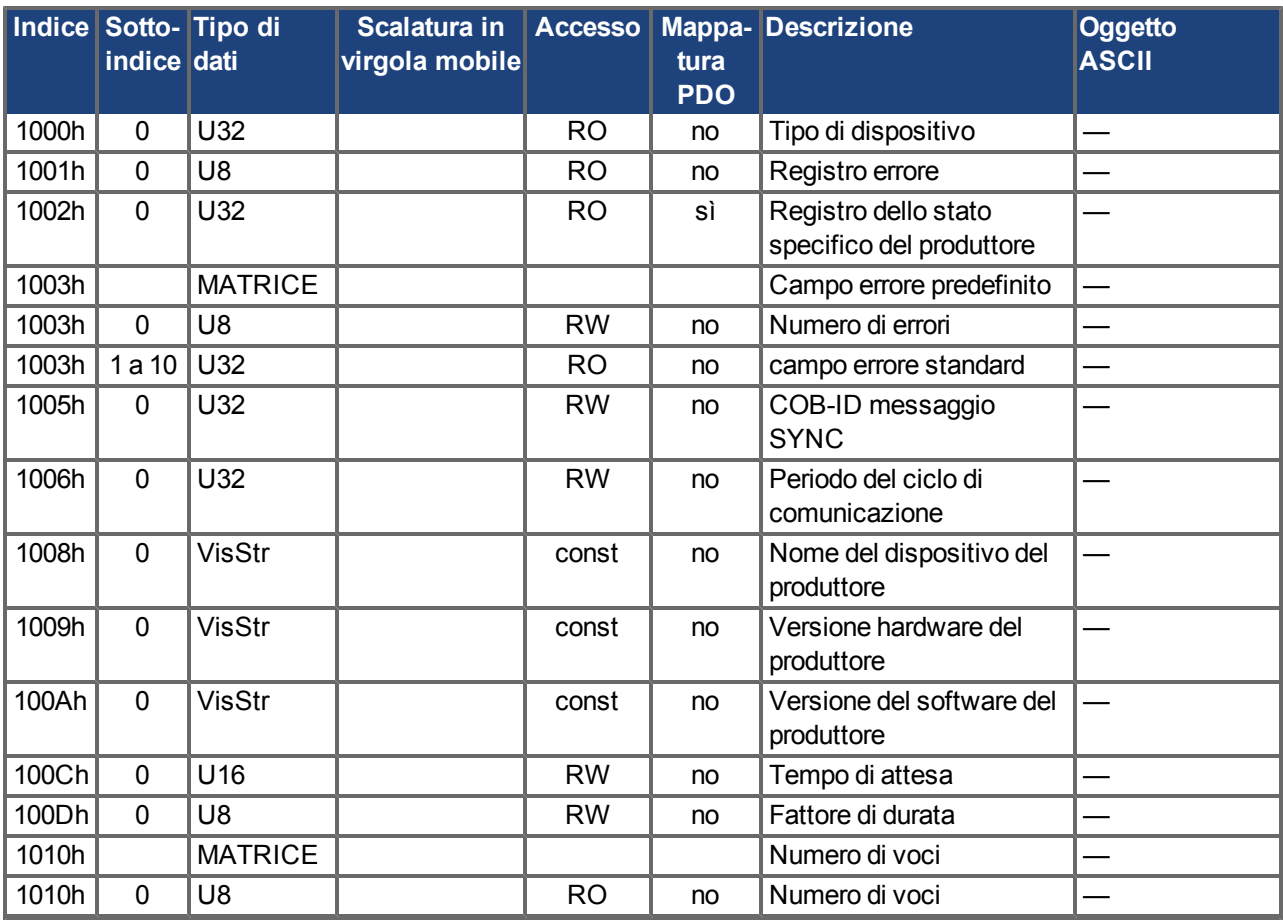

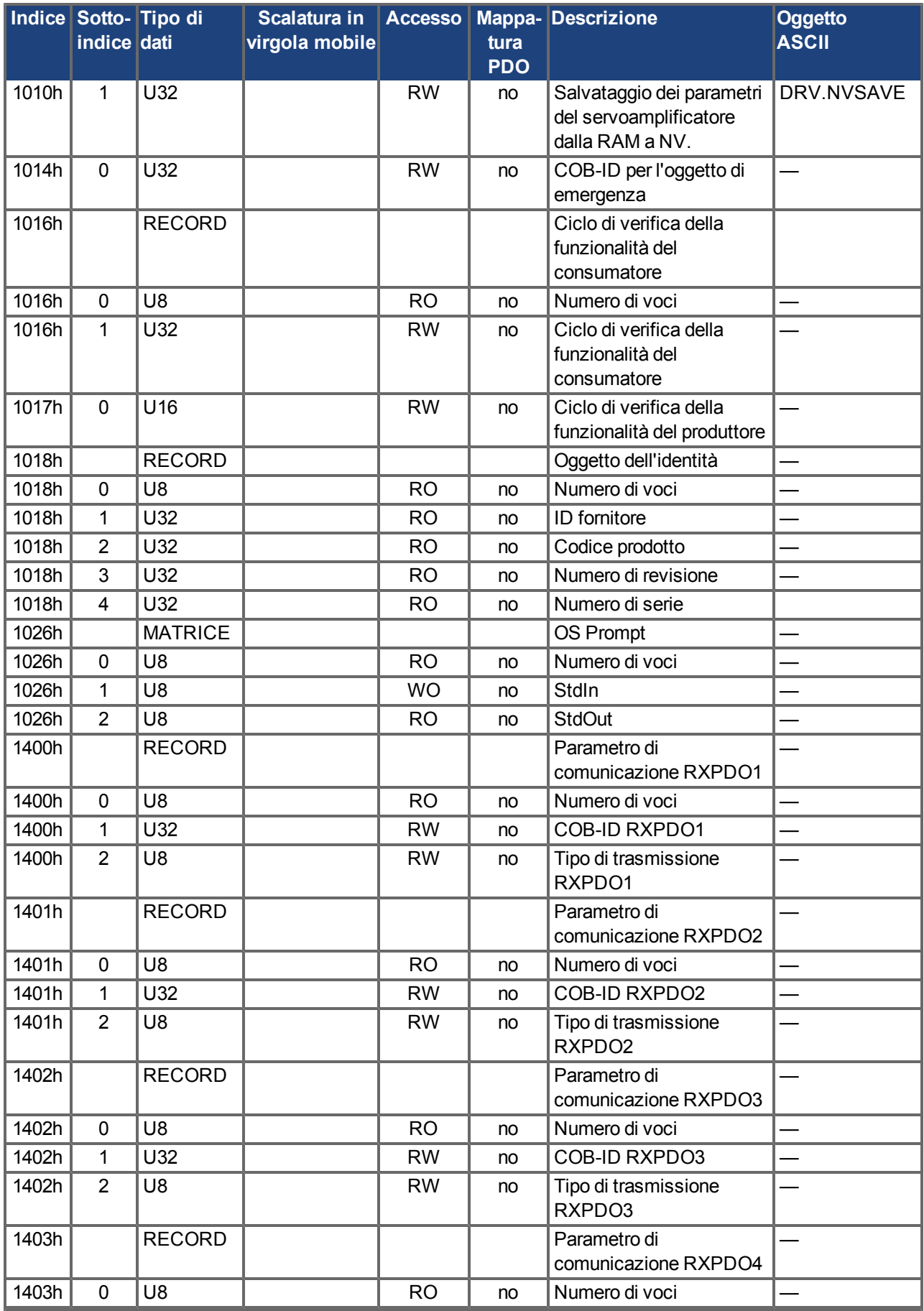

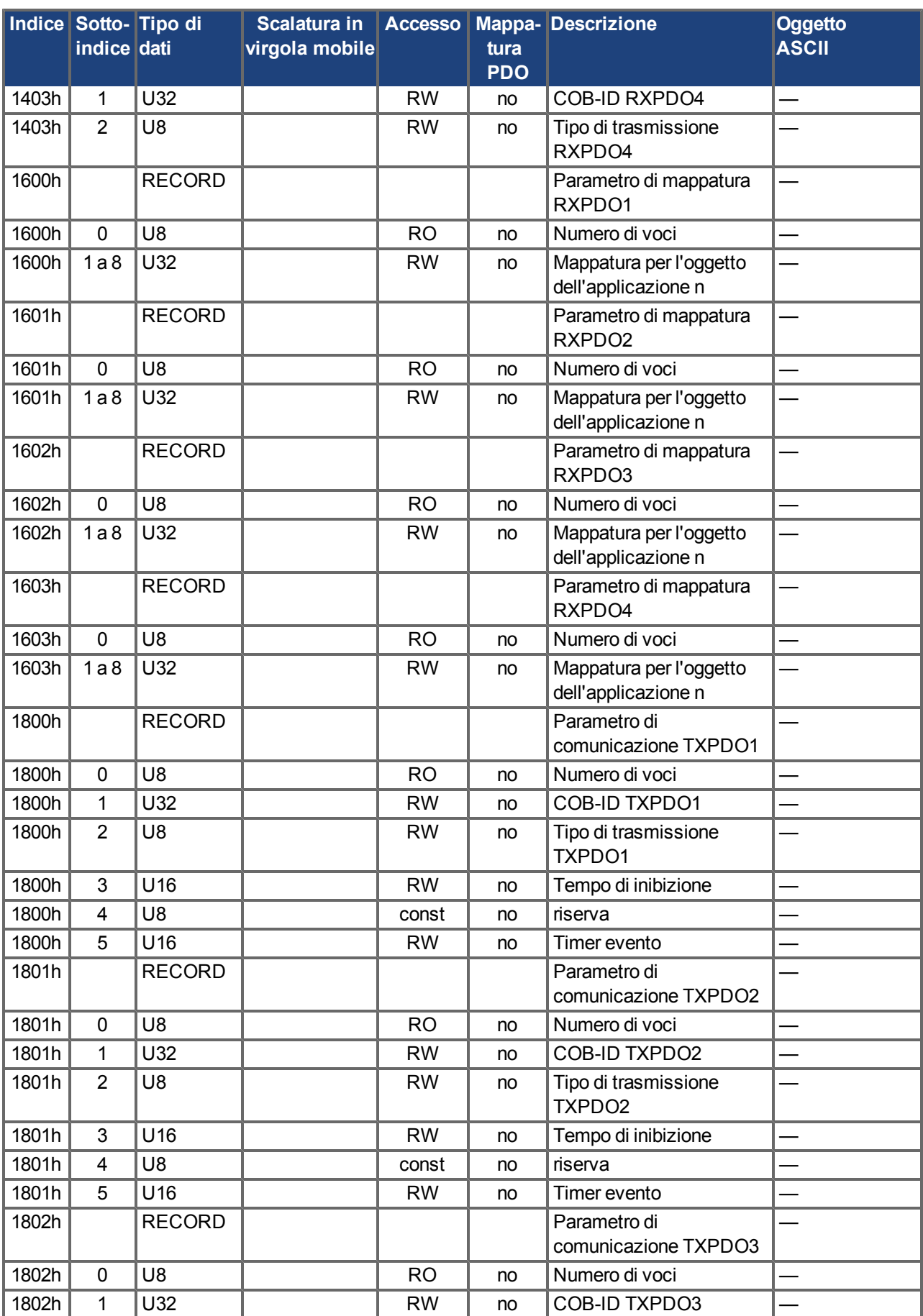

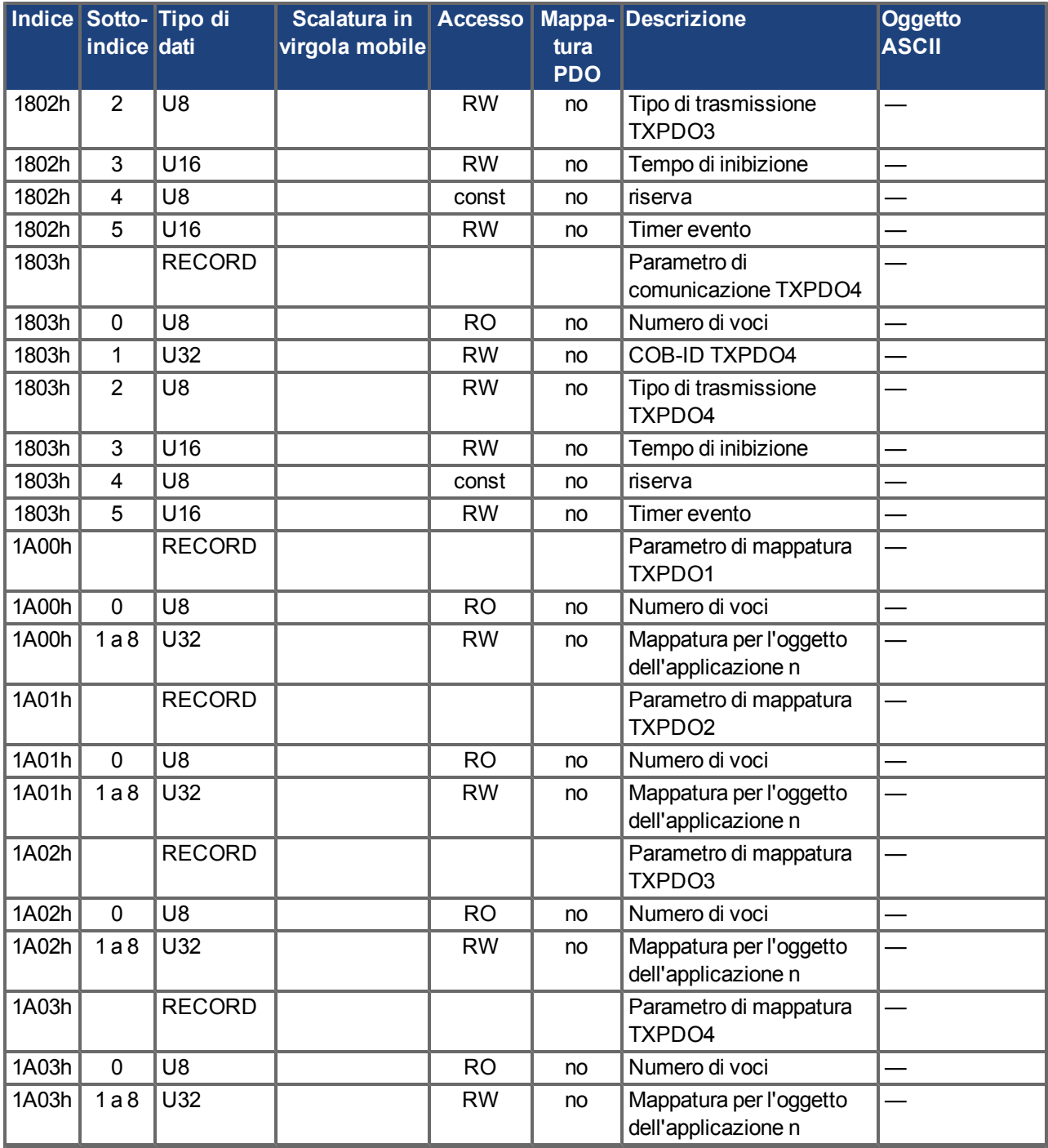

# **7.1.3 SDO specifici del produttore**

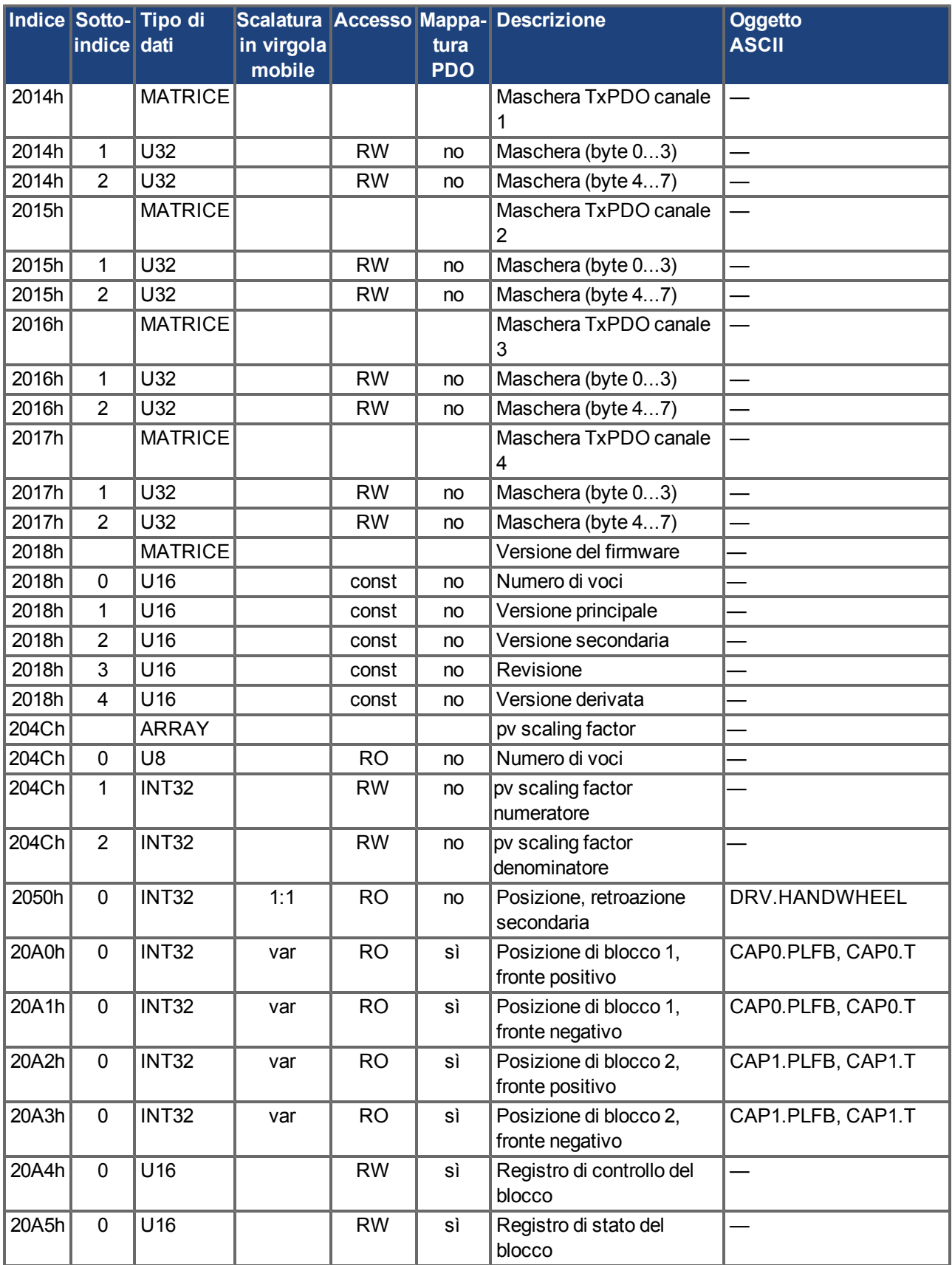

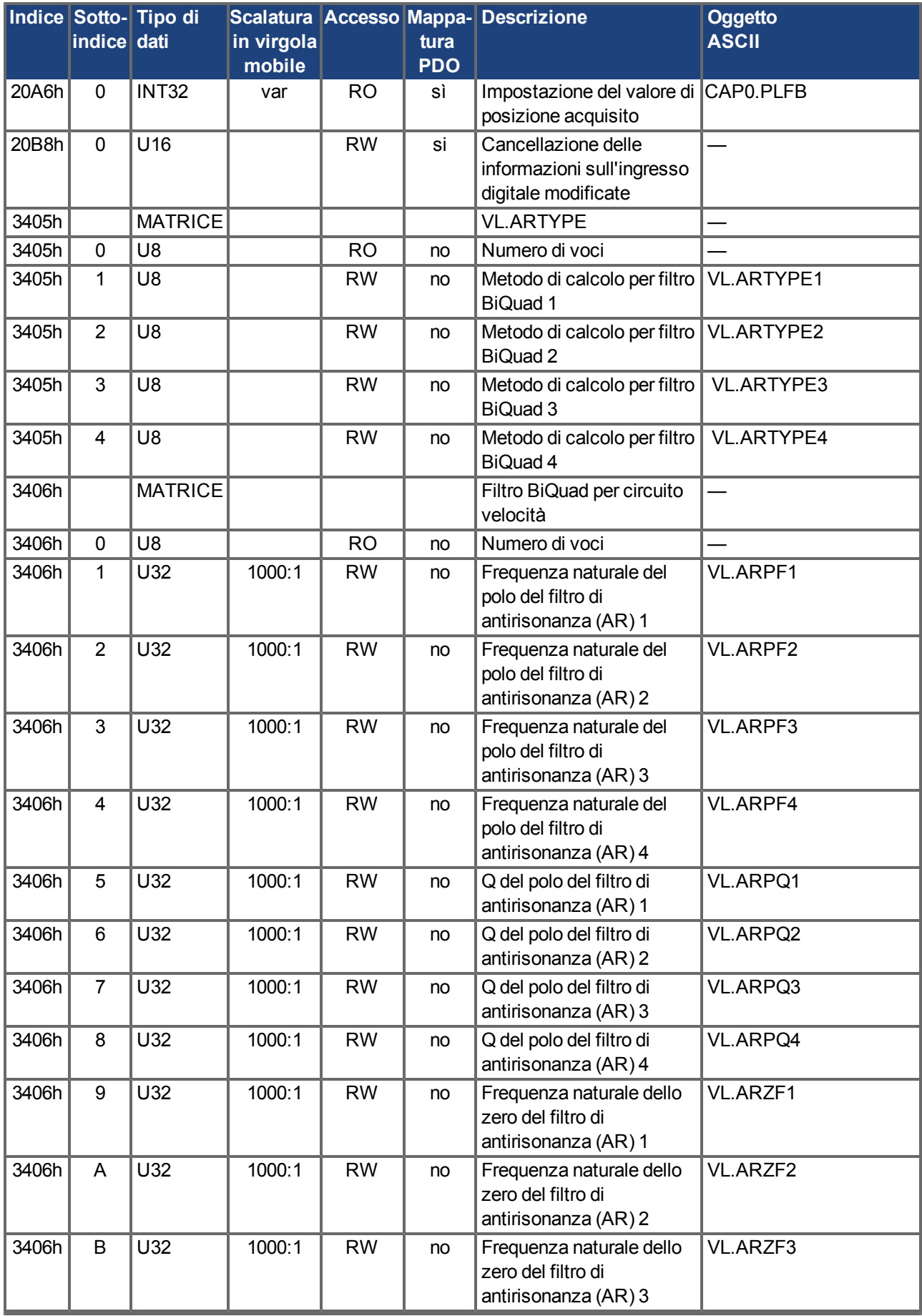

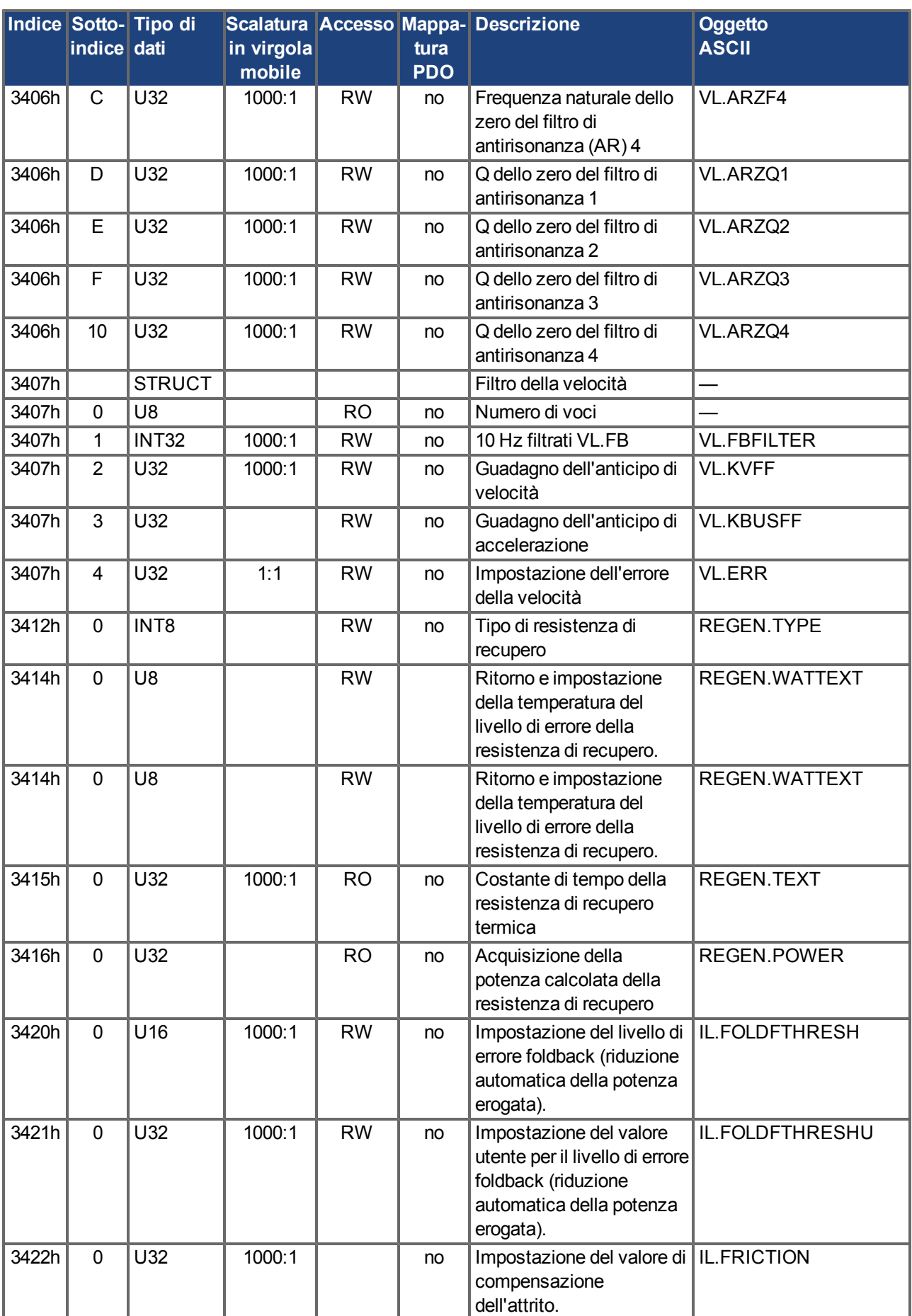

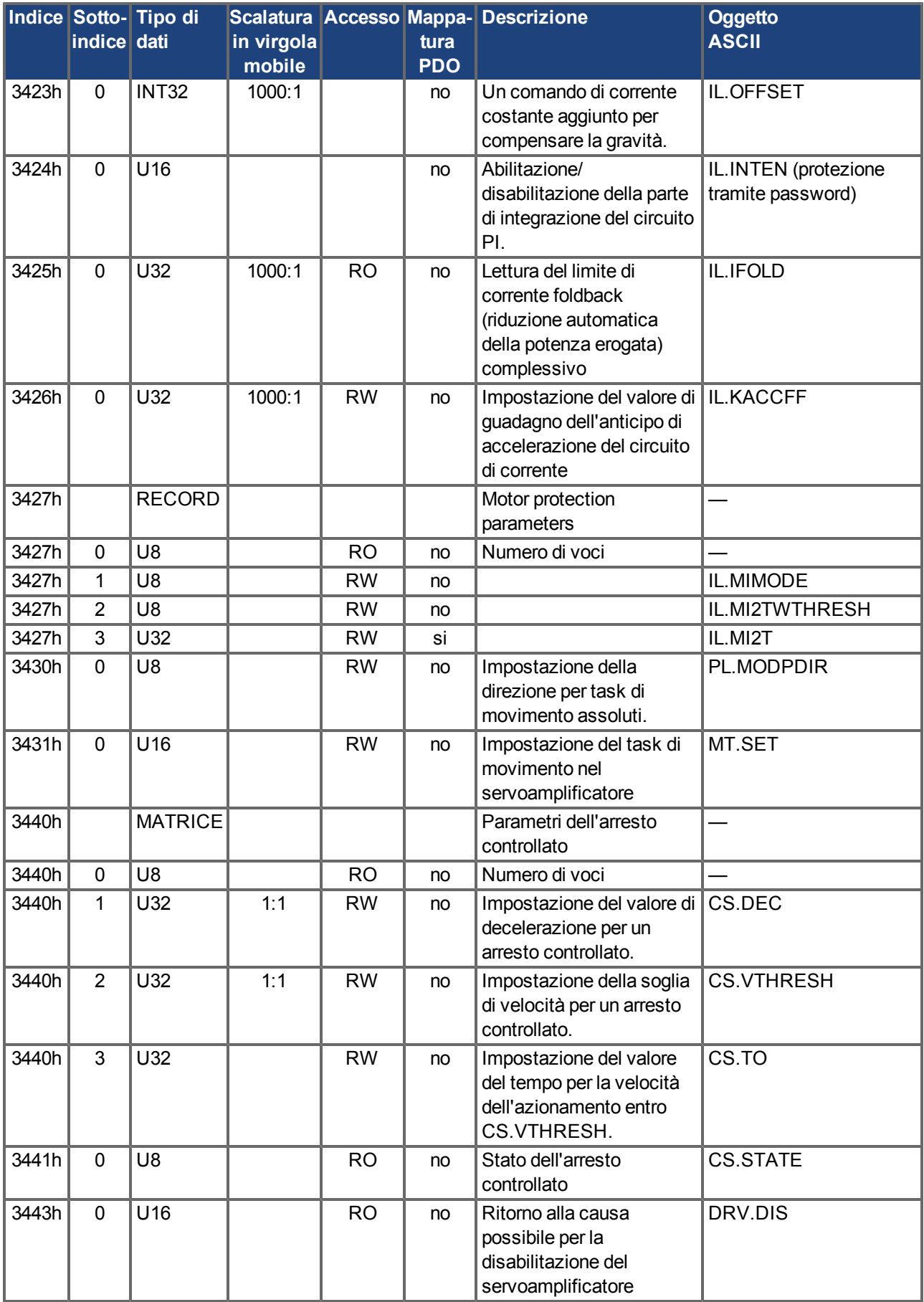

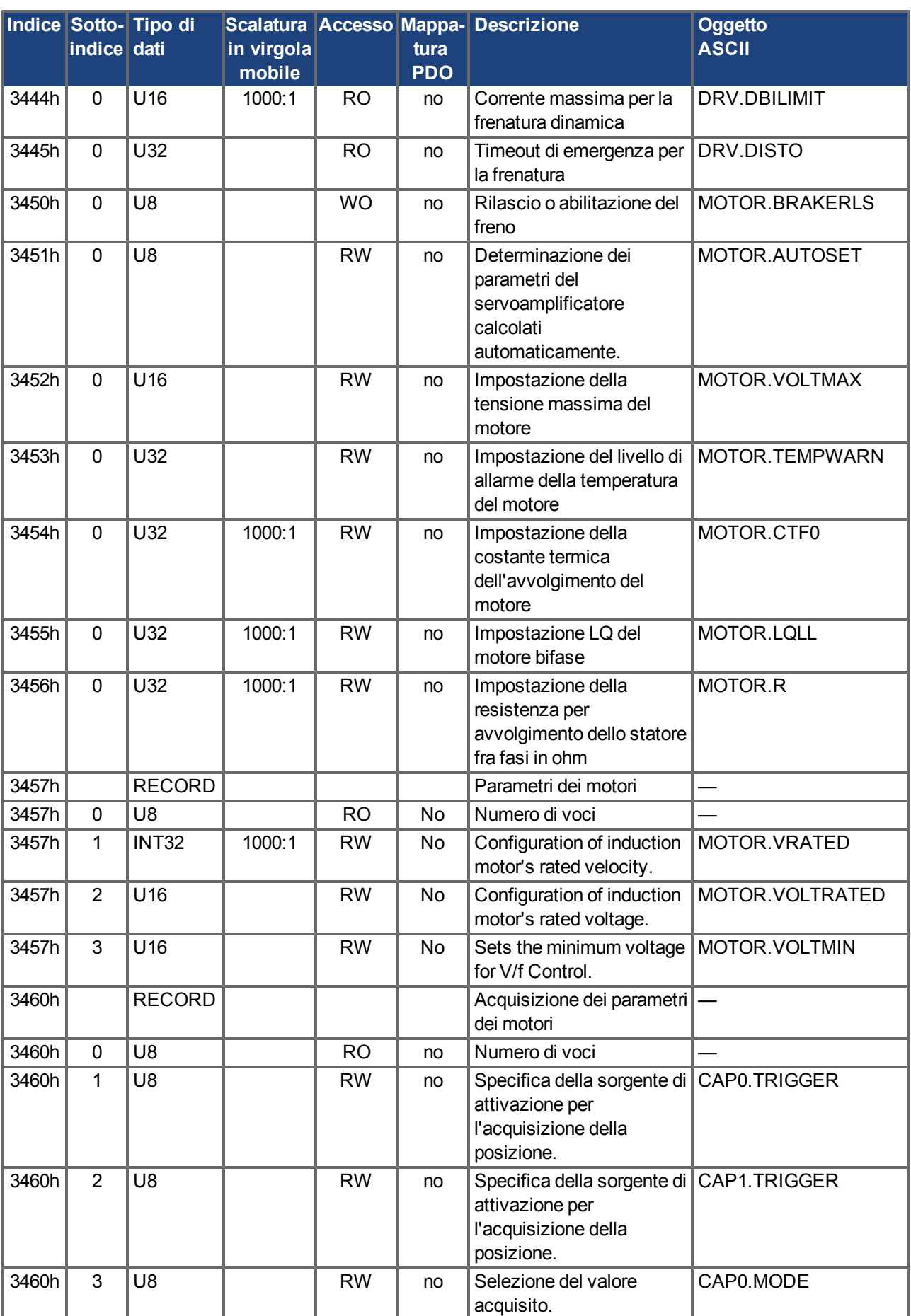

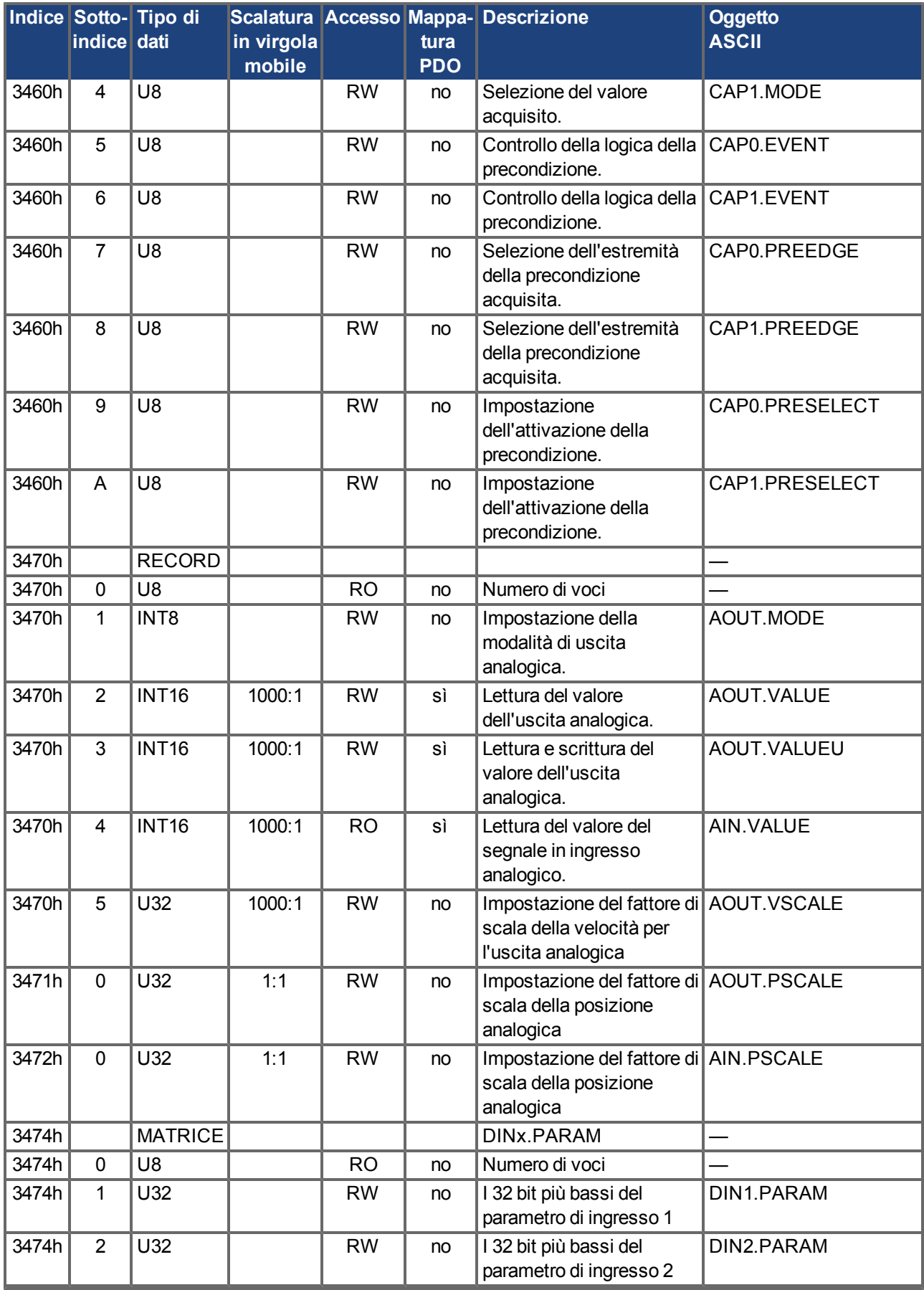

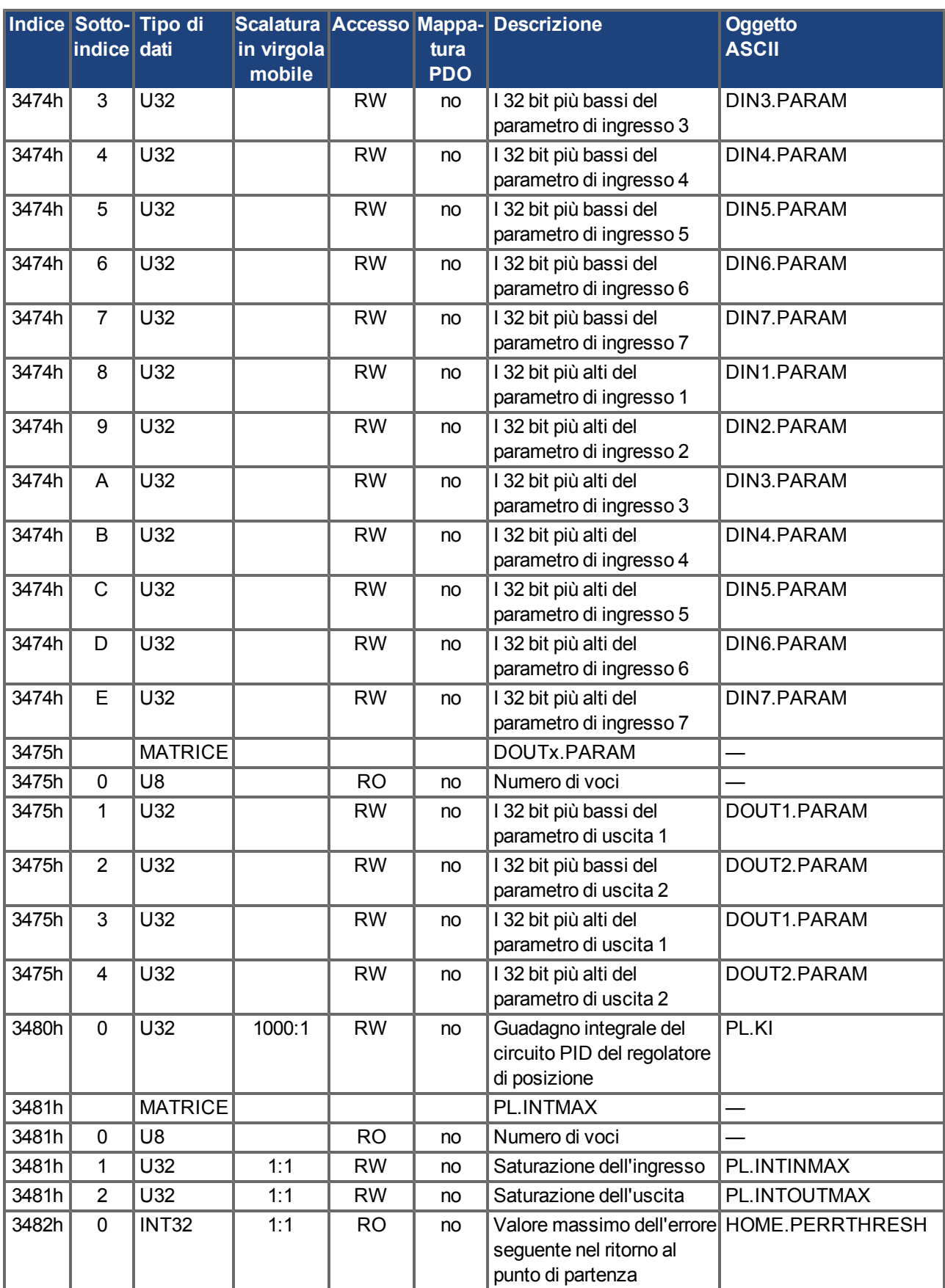

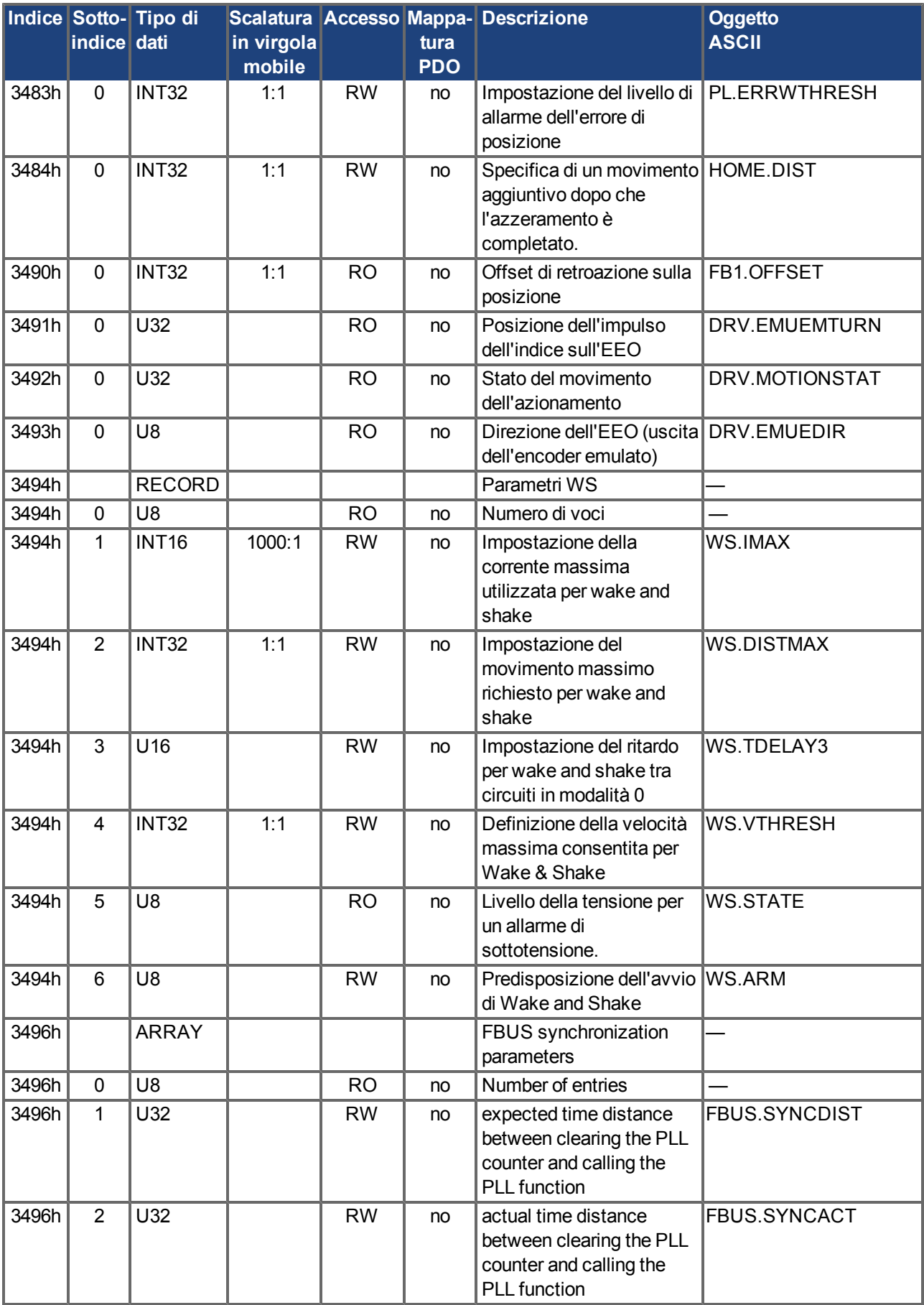

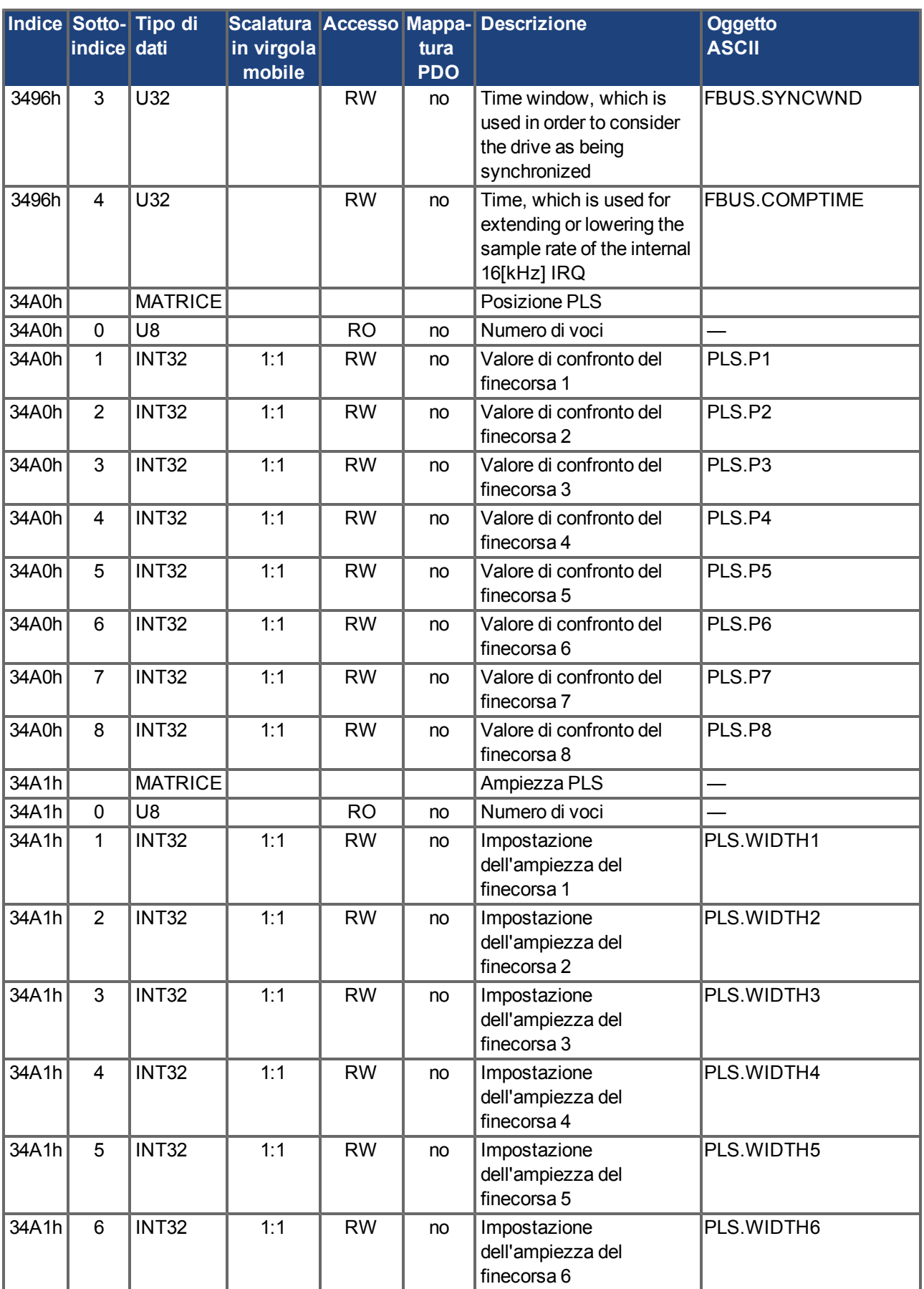

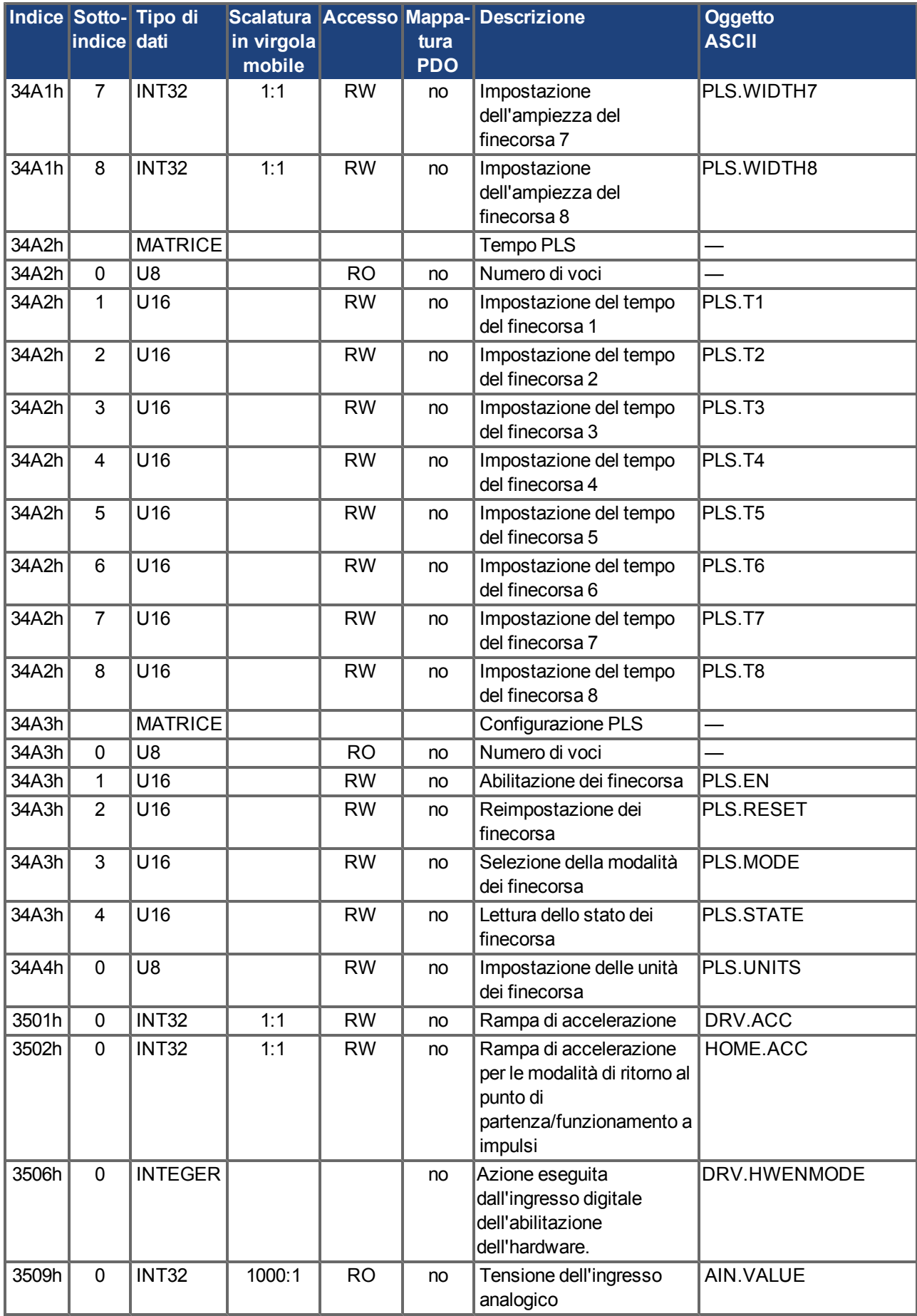

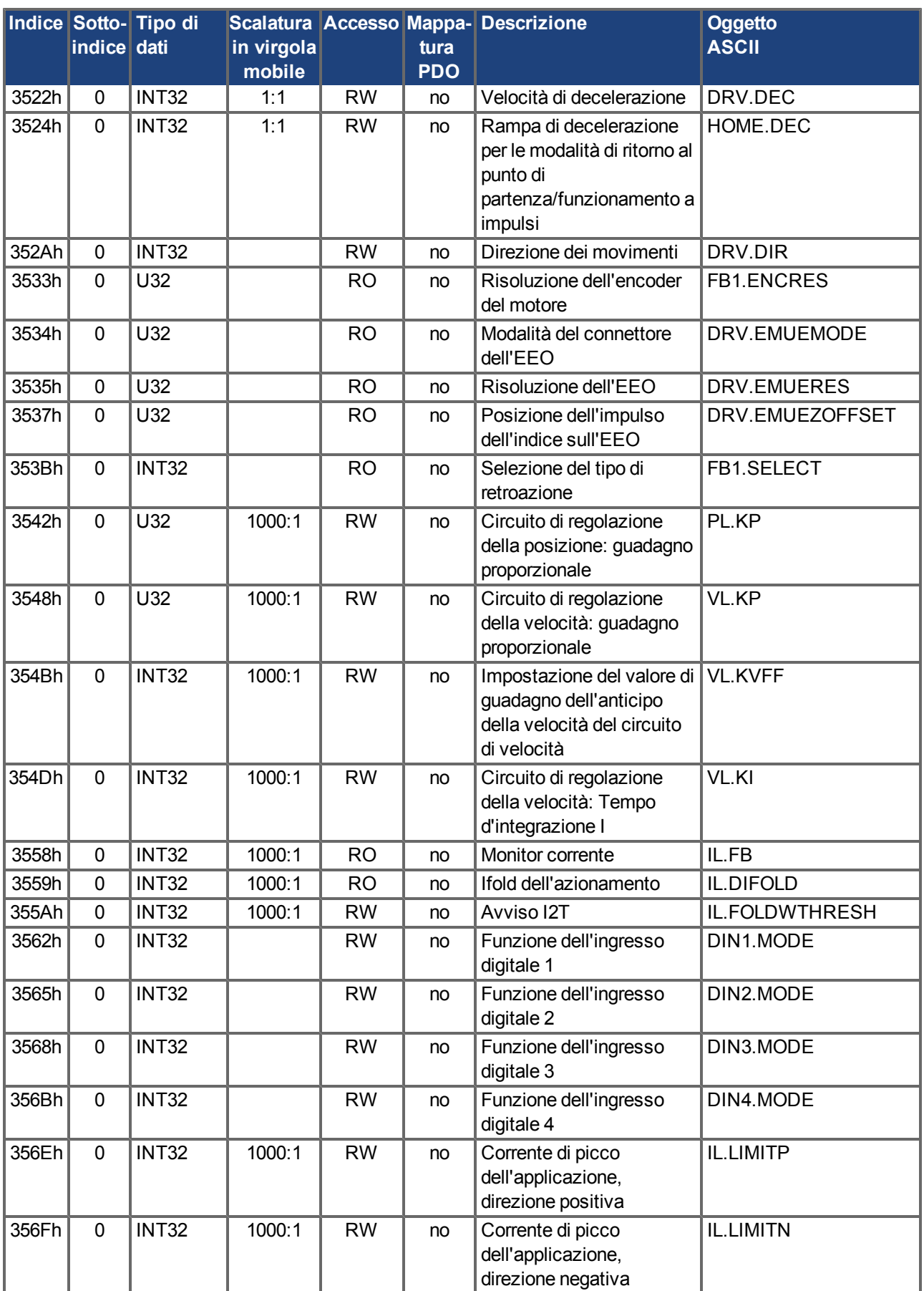

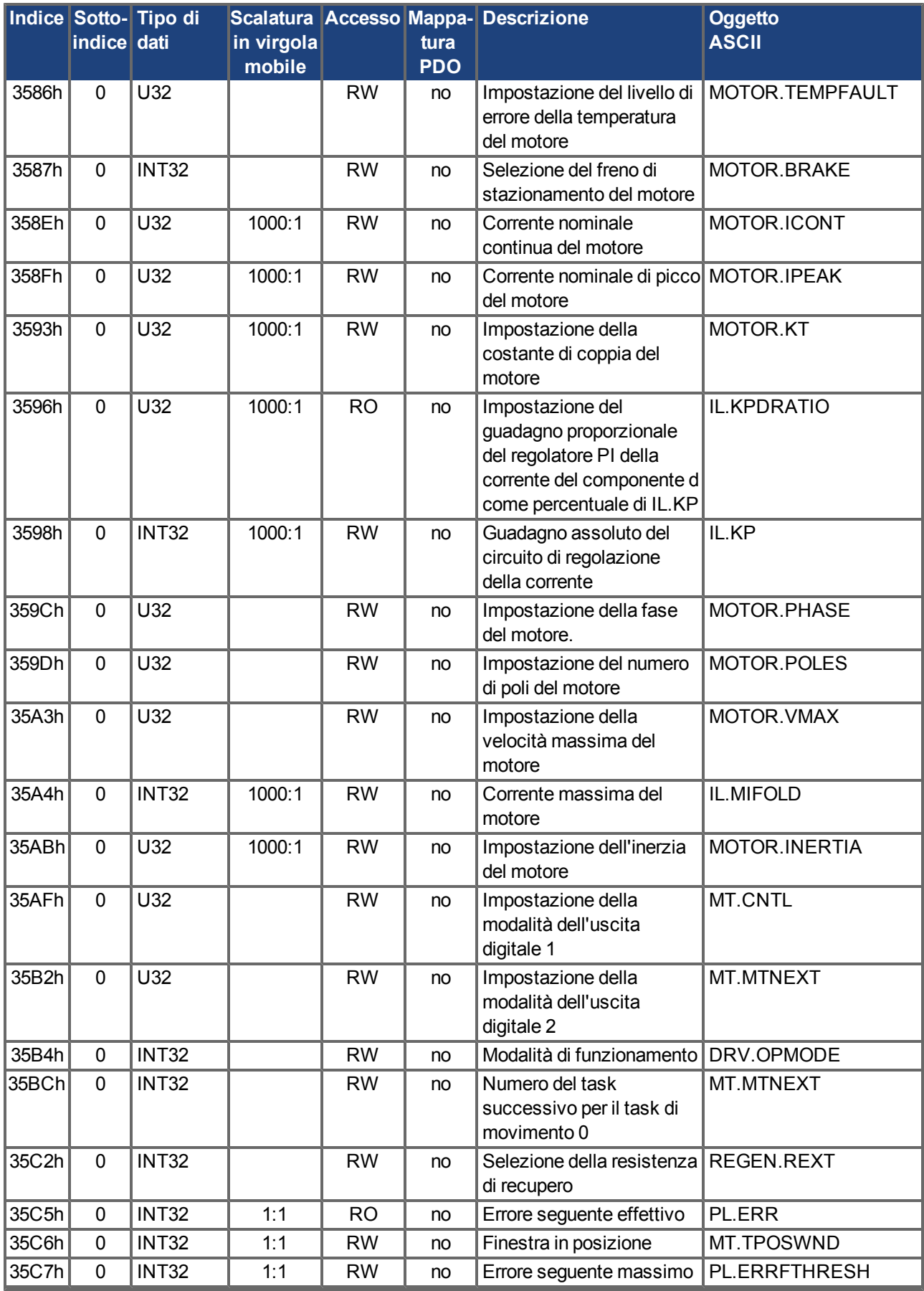

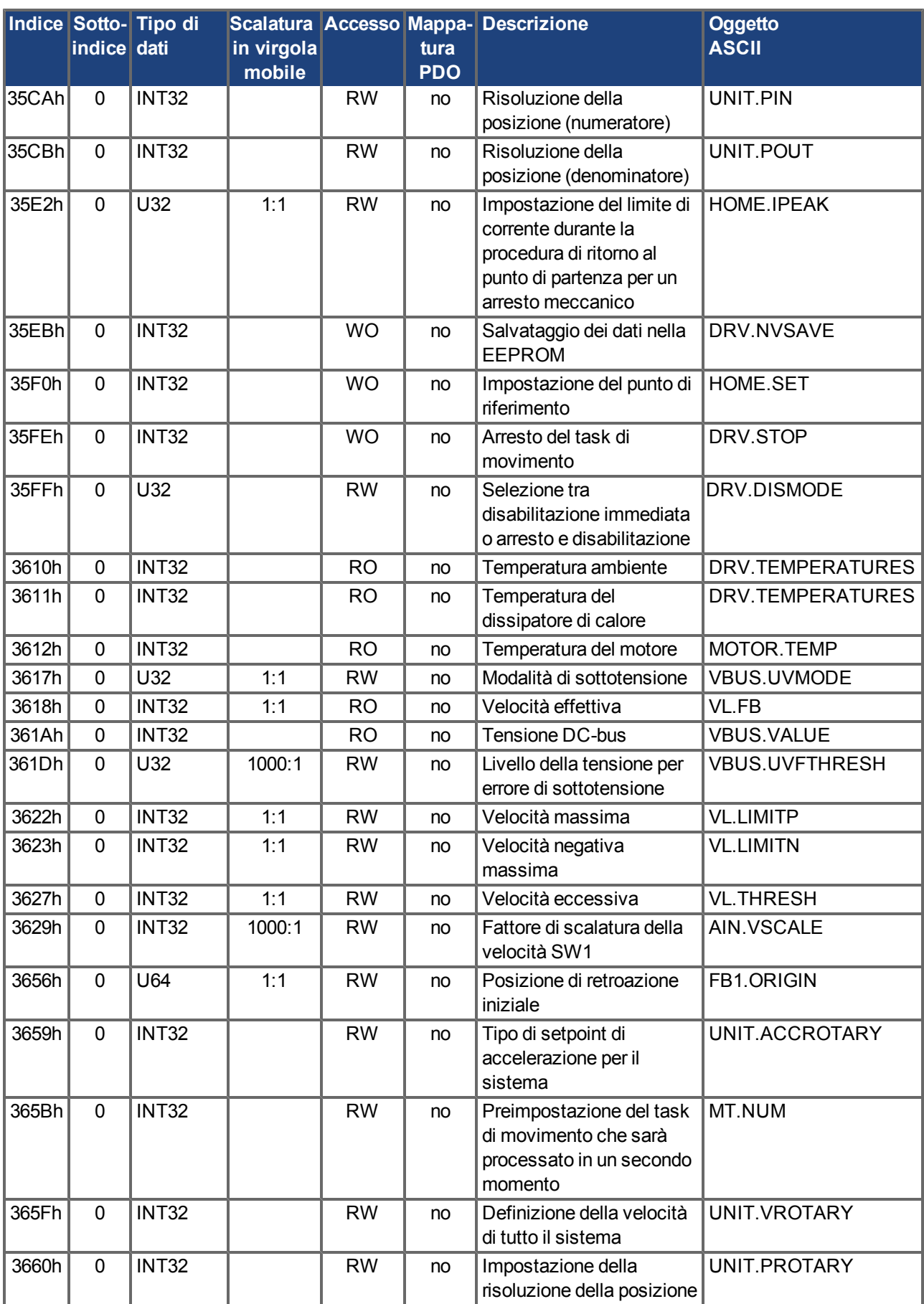

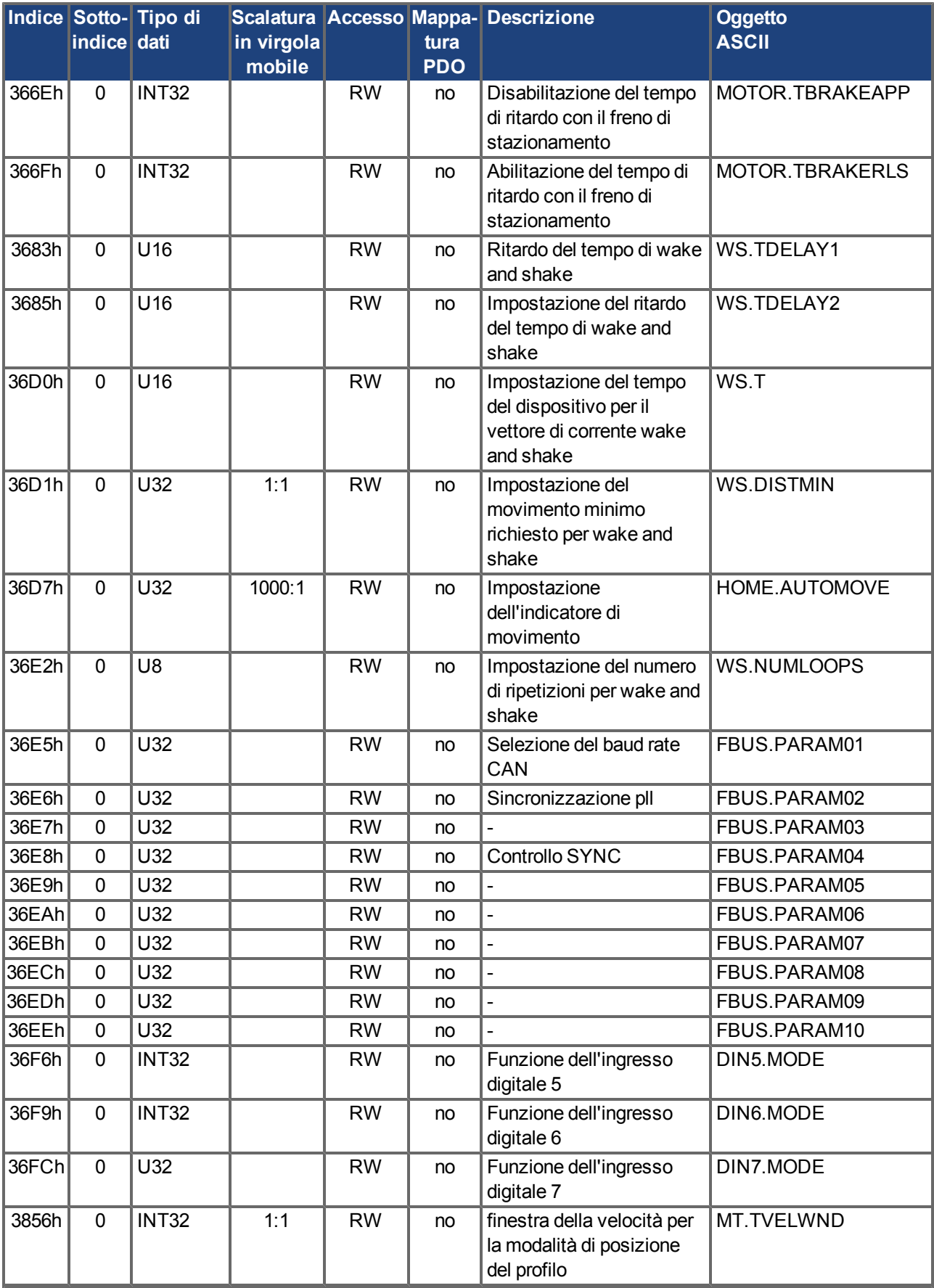

# **7.1.4 SDO specifici del profilo**

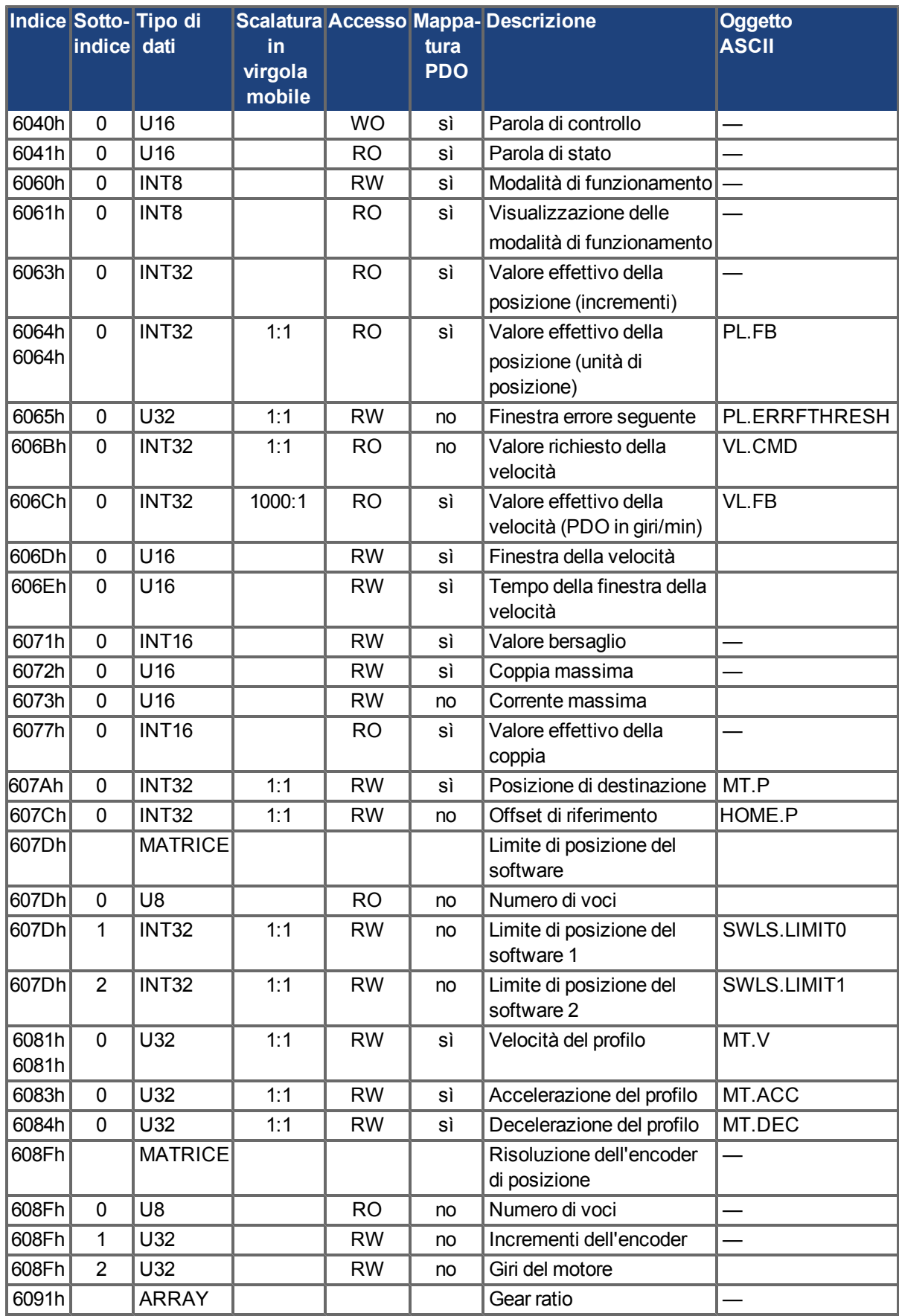

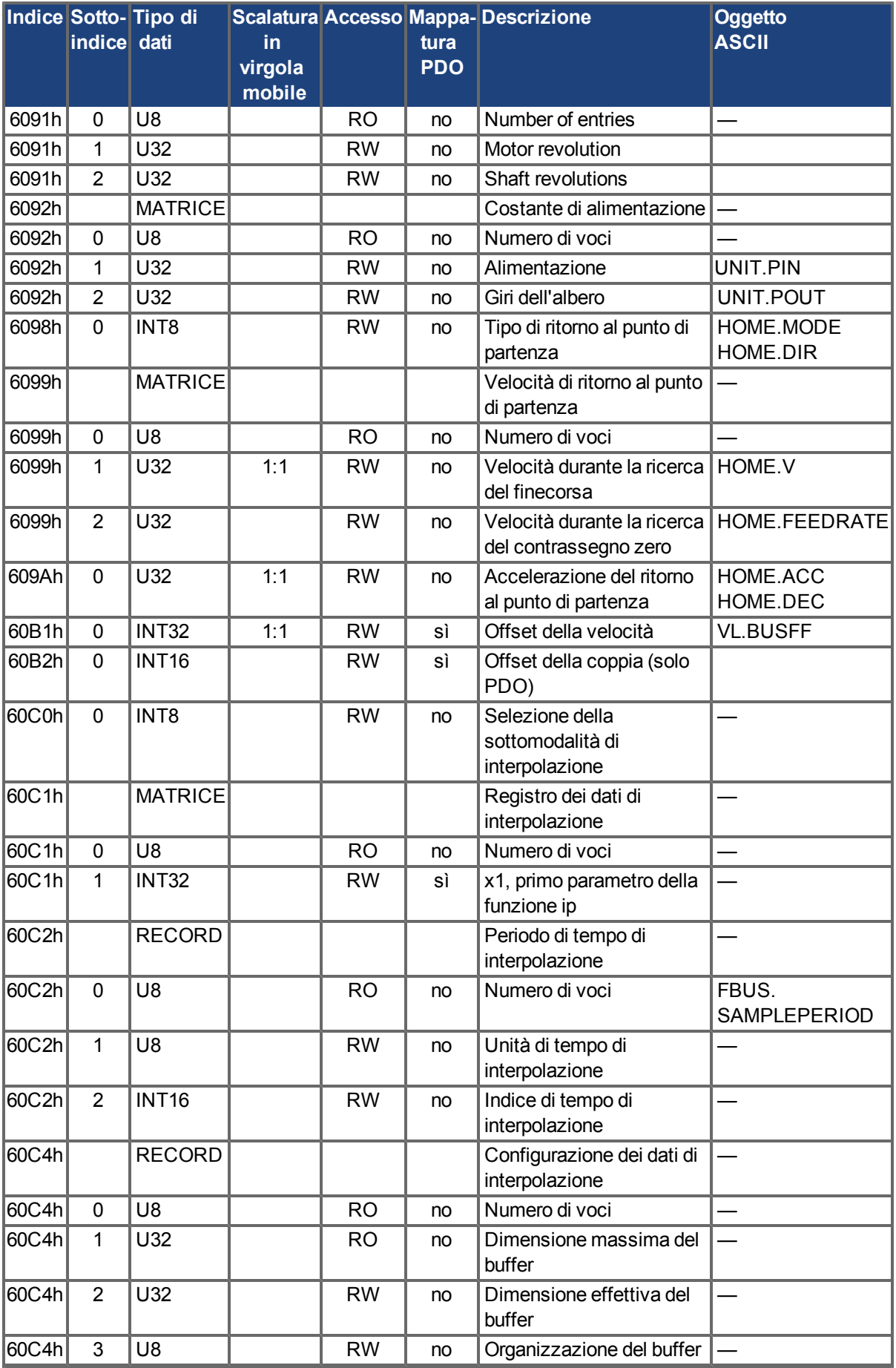

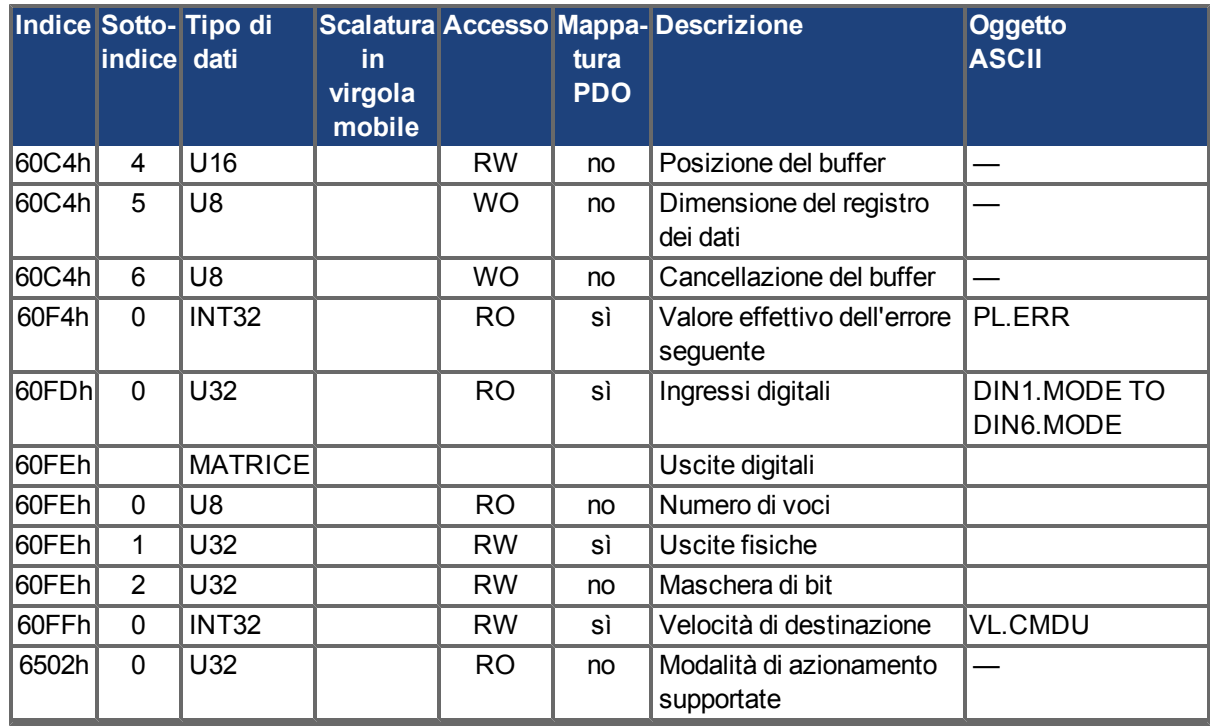

## **7.2 Esempi**

#### **7.2.1 Esempi, configurazione**

Tutti gli esempi sono validi per AKD. Tutti i valori sono esadecimali.

#### **7.2.1.1 Test di base del collegamento ai comandi AKD**

Quando si attiva AKD, un messaggio di avvio viene trasmesso sul bus. La trasmissione del telegramma continua, finché non viene trovato un ricevitore adatto nel sistema del bus.

Se un master CAN non è in grado di riconoscere questo messaggio, è possibile adottare le seguenti misure per verificare la comunicazione:

- Controllare il cavo del bus: impedenza caratteristica corretta, resistenze di terminazione corrette alle estremità?
- Con un multimetro: controllare il livello di riposo dei cavi del bus CAN-H e CAN-L rispetto a CAN-GND (circa 2,5 V).
- Con un oscilloscopio: controllare i segnali in uscita su CAN-H e CAN-L in AKD. I segnali vengono trasmessi al bus? La differenza di tensione tra CAN-H e CAN-L per uno "0" logico è circa 2-3 V.
- La trasmissione del segnale si arresta se il master è connesso?
- Controllare l'hardware master.
- Controllare il software master!

#### **7.2.1.2 Esempio: funzionamento della macchina di stato**

#### **Informazioni** È necessario utilizzare la macchina di stato in modo sequenziale durante il **periodo di avvio. Se si tralascia uno stato (tranne lo stato "Accesa") non è possibile.**

Quando AKD è acceso ed è stato rilevato il messaggio di avvio, è possibile avviare la comunicazione tramite SDO. Per esempio: è possibile leggere o scrivere tutti i parametri oppure è possibile controllare la macchina di stato del servoamplificatore.

Lo stato della macchina di stato si può ottenere tramite la query dell'oggetto 6041h sottoindice 0.

Subito dopo l'accensione viene restituito un valore, ad esempio 0240h. Questo corrisponde allo stato "Accensione disabilitata".

I seguenti dati sono quindi visibili sul bus CAN:

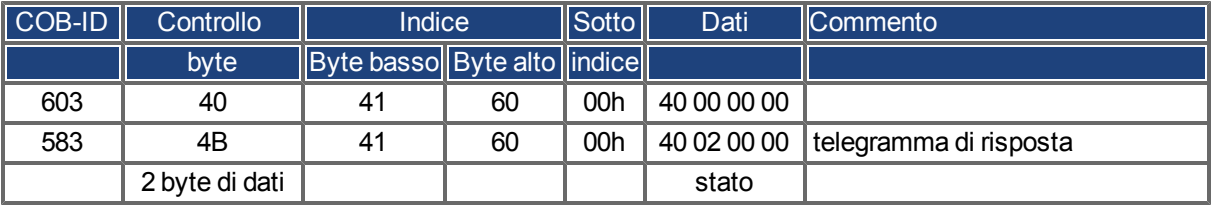

Se l'alimentazione è presente e l'abilitazione dell'hardware è al livello alto (24 V a DGND), è possibile provare a portare il servoamplificatore sullo stato "Accesa" scrivendo la parola di controllo (oggetto 6040 sottoindice 0). Se l'operazione viene eseguita correttamente, si ottiene un'acquisizione positiva nella risposta SDO (byte di controllo 0 nel campo di dati = 60h).

#### **Accensione**

I messaggi vengono visualizzati nel modo seguente:

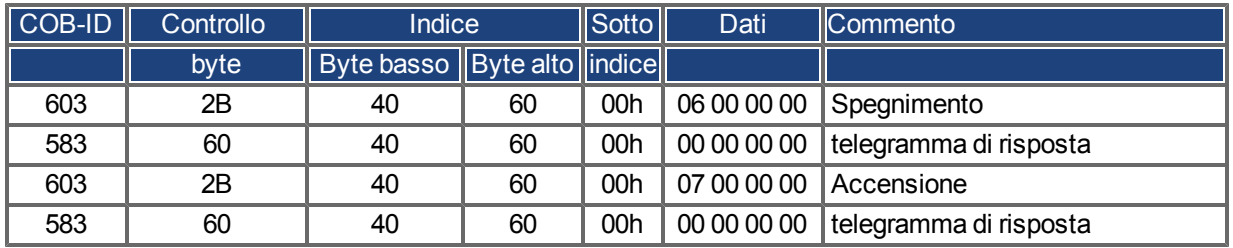

parola di controllo = 0x0007 significato:

Bit 0, Bit 1, Bit 2 impostati => accensione,

Disabilitazione tensione spenta, Arresto rapido spento

#### **Query stato 2**

È quindi possibile effettuare nuovamente una query dello stato e si ottiene il seguente risultato:

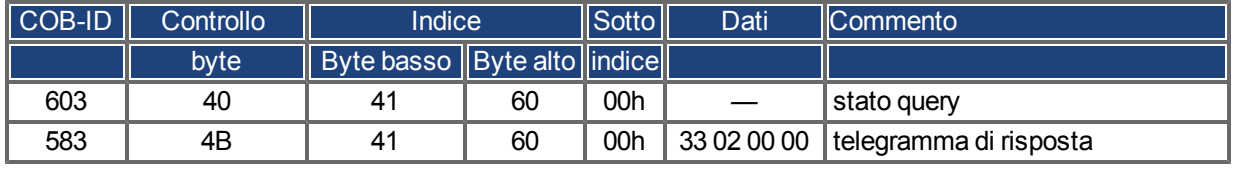

Stato = 0x0233 significato:

Bit 0, Bit 1, Bit 5 impostati => pronta per l'accensione,

Bit 9 impostato => a distanza, operazione possibile tramite RS232

## **7.2.1.3 Esempio: modalità di funzionamento a impulsi tramite SDO**

Il motore deve funzionare a velocità costante.

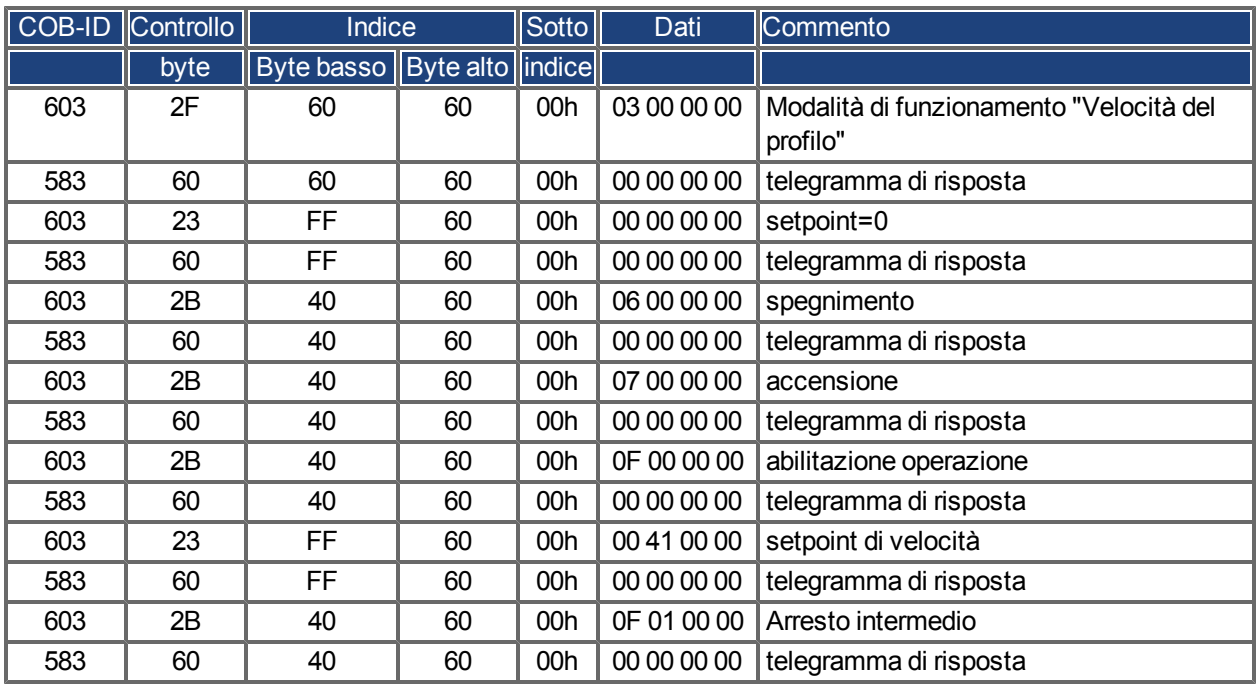

## **7.2.1.4 Esempio: modalità di coppia tramite SDO**

Il motore deve funzionare con coppia costante. Dati CAN:

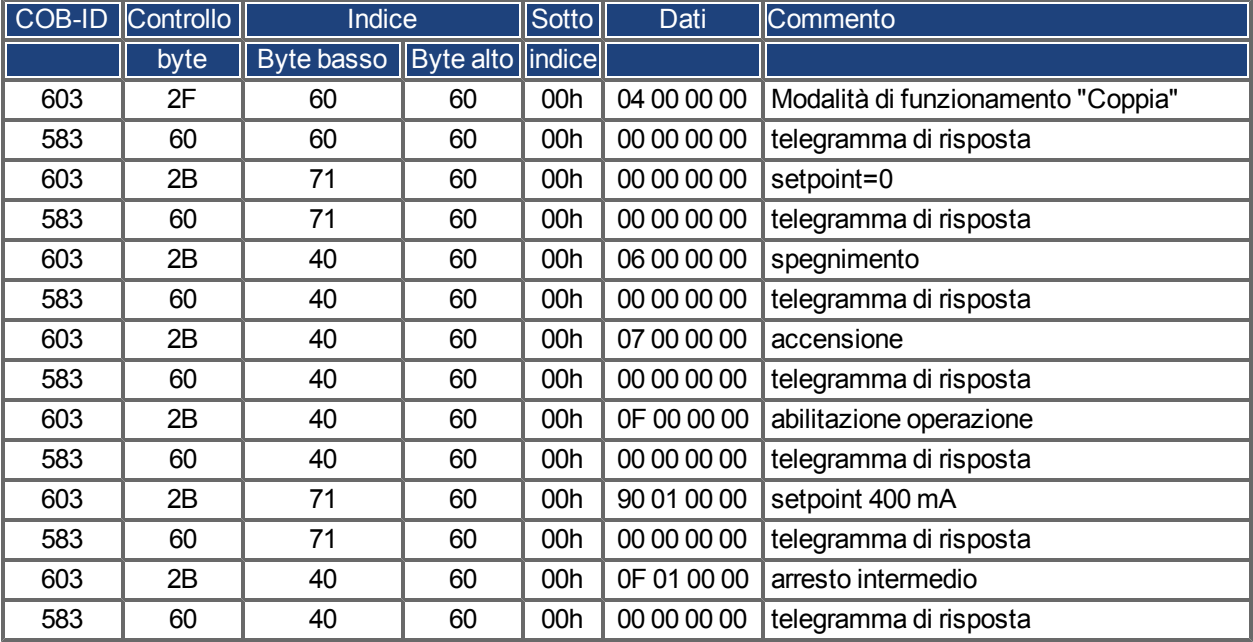

#### **7.2.1.5 Esempio: modalità di funzionamento a impulsi tramite PDO**

È utile per disabilitare PDO non utilizzati. Nella modalità di funzionamento "Velocità digitale" un setpoint di velocità digitale viene trasmesso tramite RXPDO. Posizione effettiva e velocità effettiva vengono letti tramite un TXPDO attivato da SYNC.

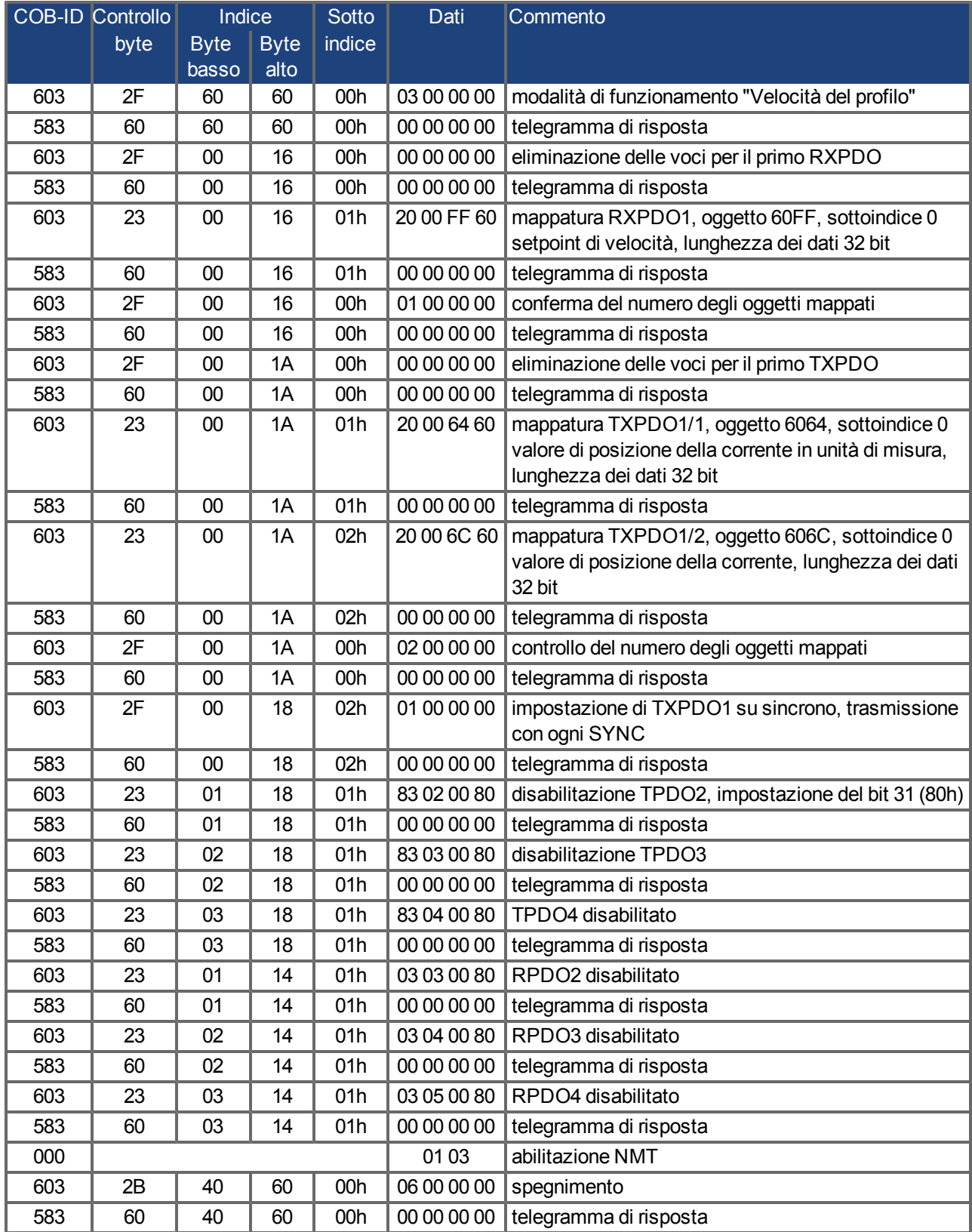

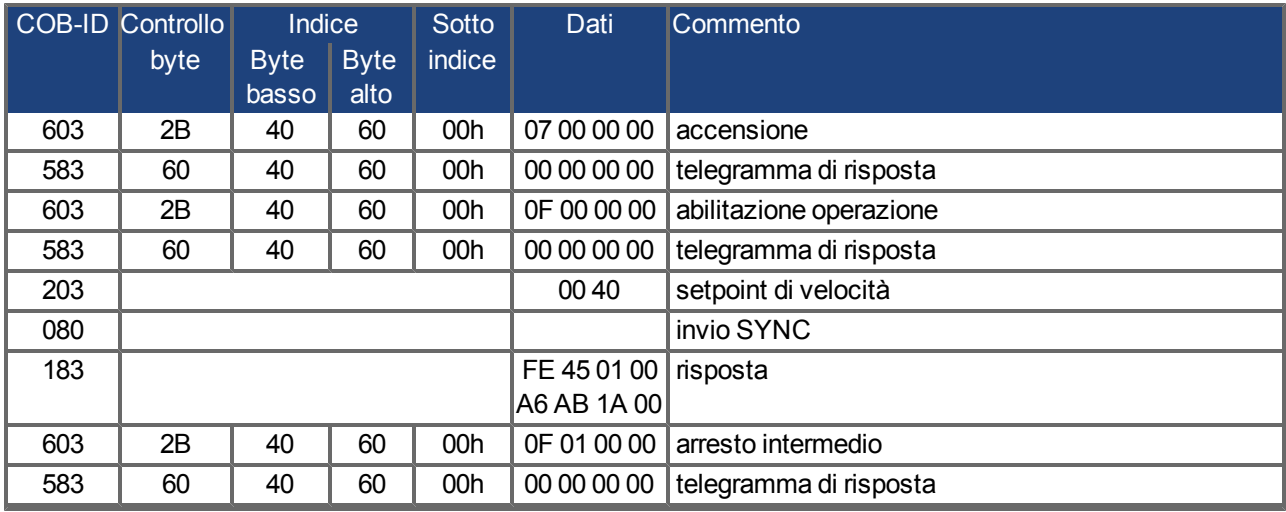

## **7.2.1.6 Esempio: modalità di coppia tramite PDO**

È utile per disabilitare PDO non utilizzati. Il primo TX\_PDO deve tramettere il valore effettivo della corrente con ogni SYNC.

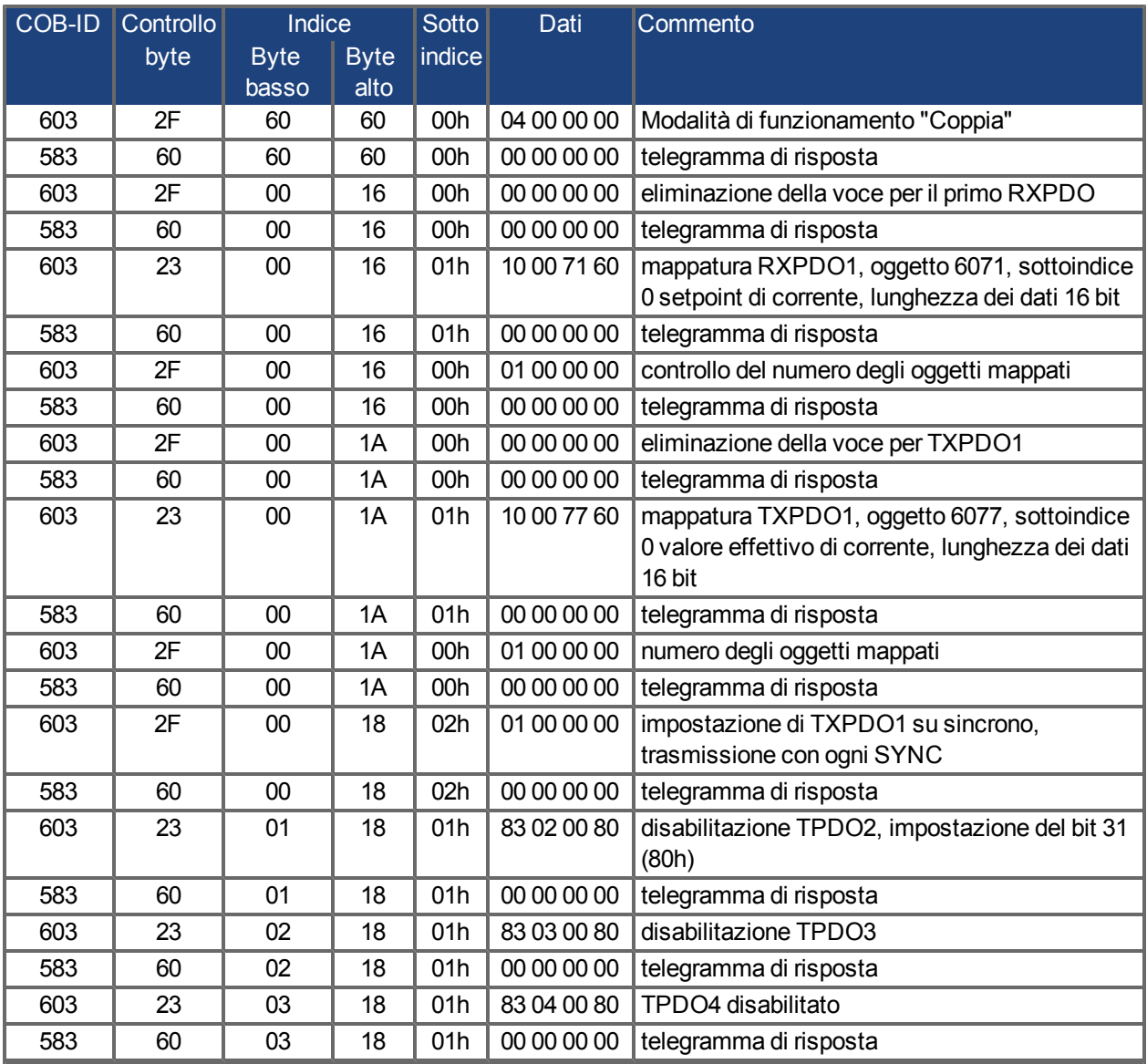

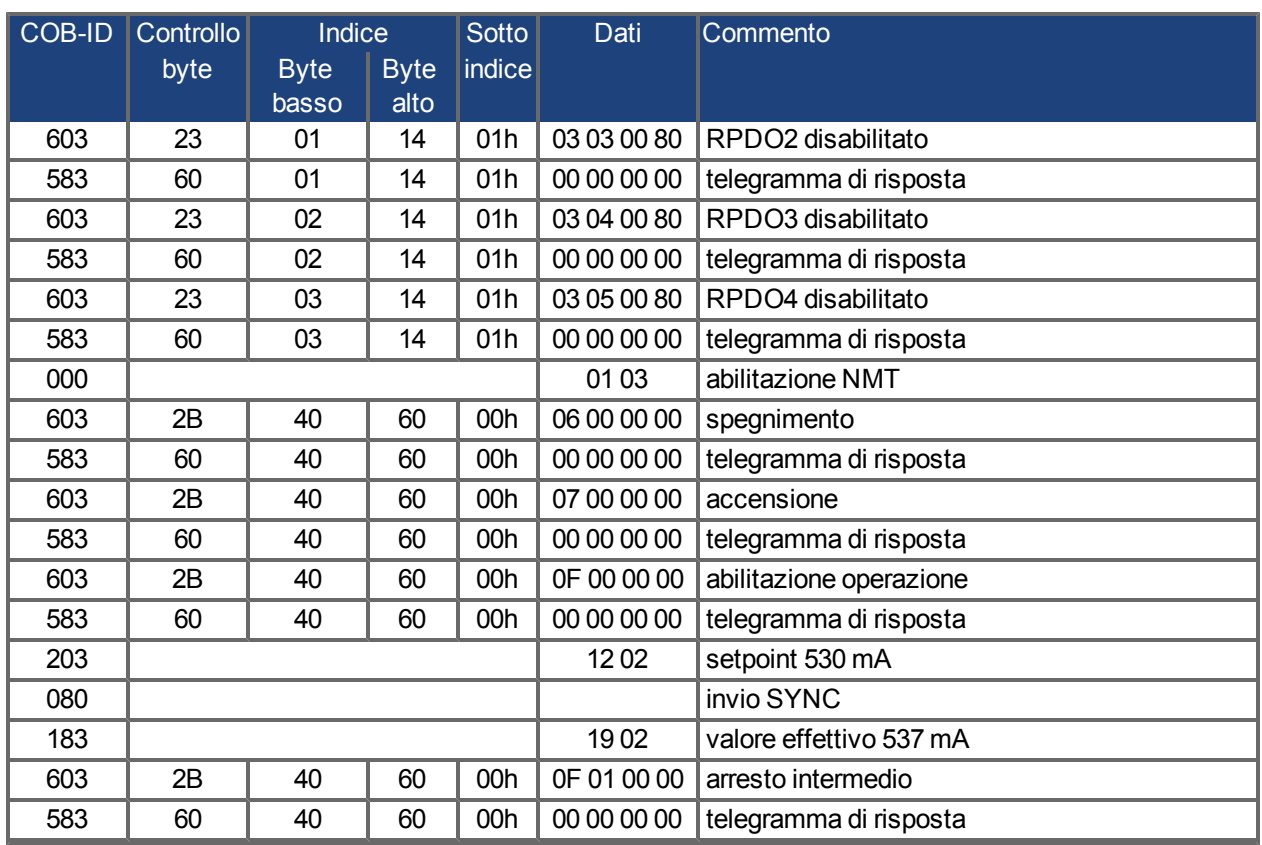

## **7.2.1.7 Esempio: modalità di ritorno al punto di partenza tramite SDO**

Quando si utilizza AKD come asse lineare, è necessario definire un riferimento/ritorno al punto di partenza prima di poter eseguire task di posizionamento. Questa operazione deve essere eseguita mediante un azzeramento nella modalità di ritorno al punto di partenza (0x6).

Questo esempio mostra la procedura nella modalità di ritorno al punto di partenza.

Alcuni parametri che influiscono sul movimento di ritorno al punto di partenza vengono impostati tramite il bus. Se si è assolutamente certi che i parametri non sono stati modificati nel servoamplificatore, è possibile tralasciare questa parte, perché il servoamplificatore salva i dati nella memoria non volatile. Gli ingressi devono essere impostati come finecorsa.

Poiché i parametri delle dimensioni non vengono definiti in DS402, è necessario selezionare queste unità:

UNIT.PROTARY = 3, UNIT.VROTARY = 3, UNIT.ACCROTARY = 3

L'impostazione di base del servoamplificatore deve essere eseguita mediante il software di configurazione prima di avviare l'azzeramento. In questo esempio la risoluzione è stata impostata su 10.000 µm/giro.

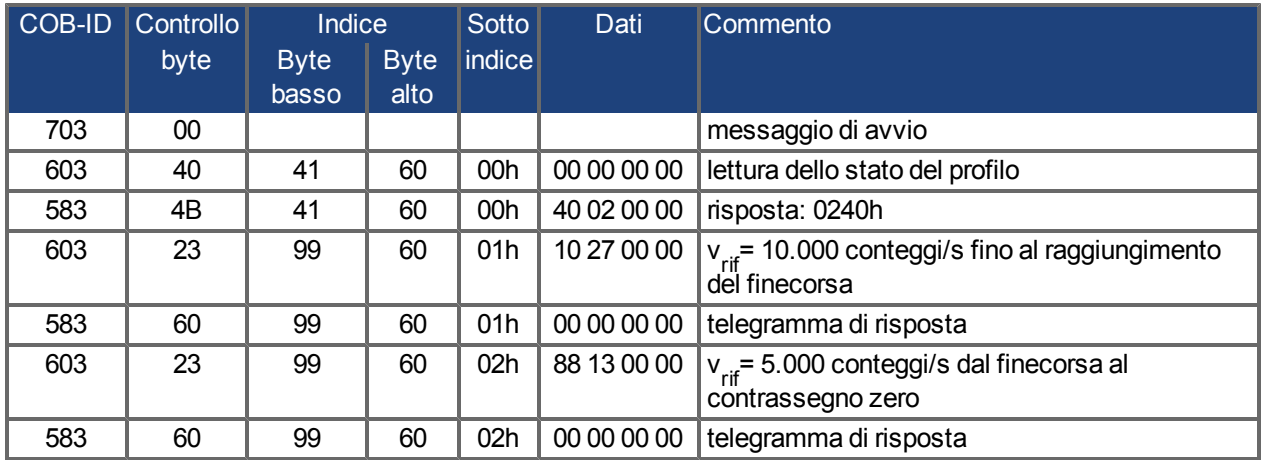

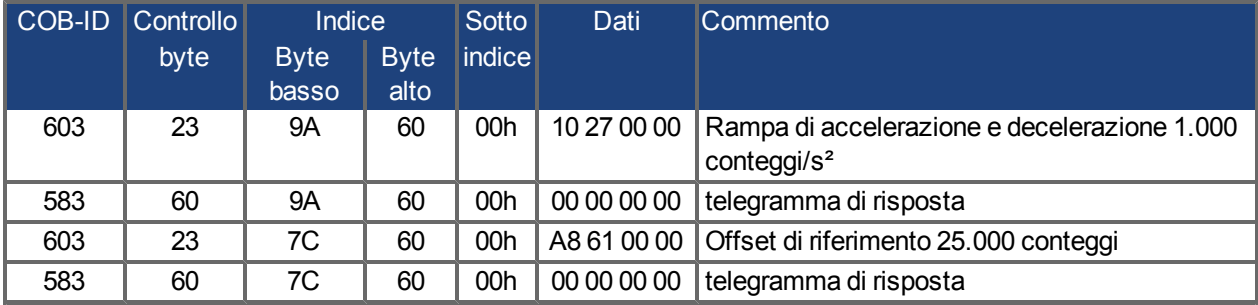

## **Tipo di ritorno al punto di partenza (6098h)**

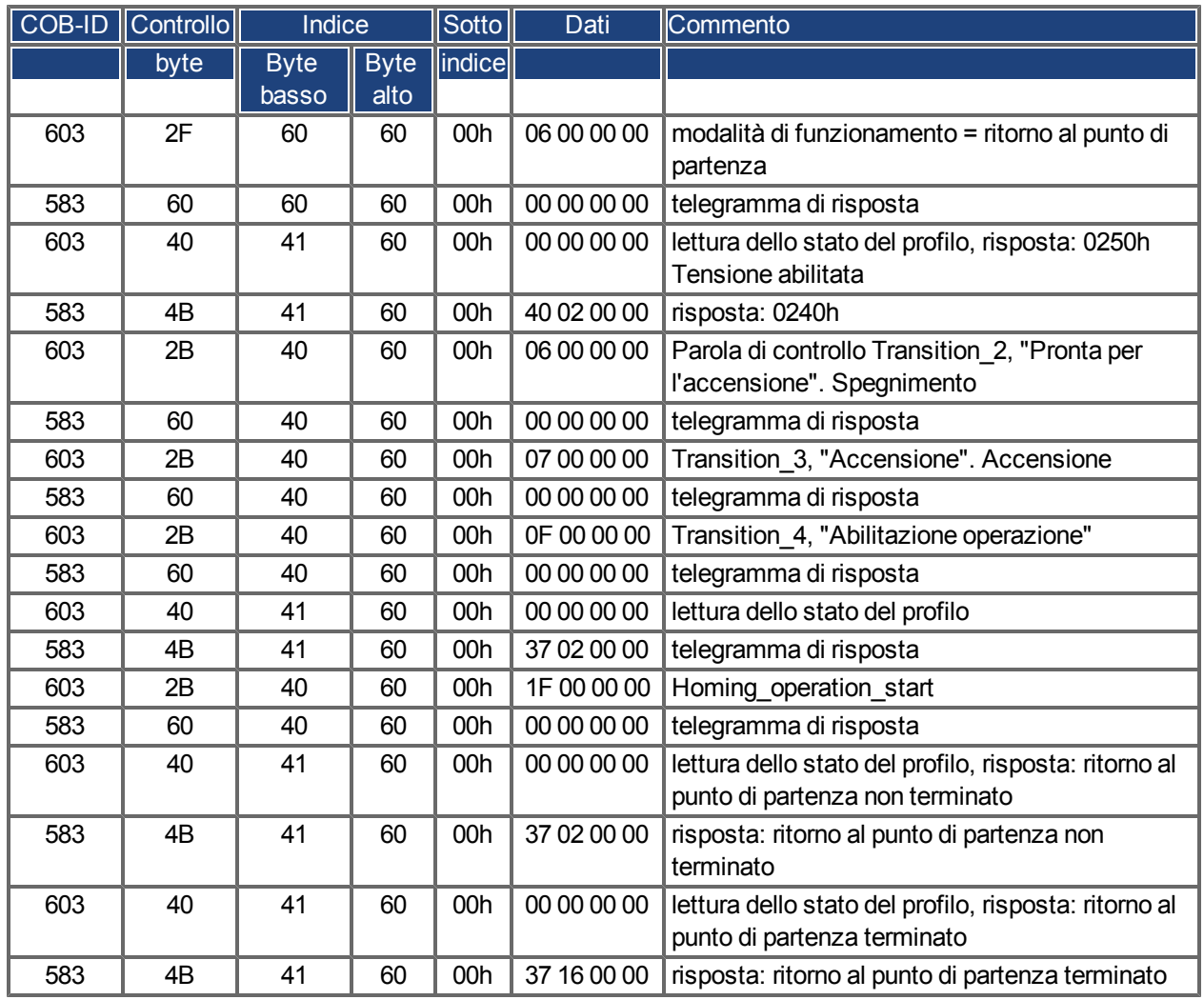

Il bit 12 in SDO 6041 indica se il ritorno al punto di partenza è terminato. La lettura dello stato del profilo non è necessaria.

#### **7.2.1.8 Esempio: uso della modalità della posizione di profilo**

Questo esempio mostra l'operazione della modalità di posizione del profilo. I PDO sono pertanto impostati nel modo seguente:

Primo RPDO. Nessuna mappatura speciale necessaria, perché la mappatura predefinita immette la parola di controllo RXPDO1.

Secondo RPDO

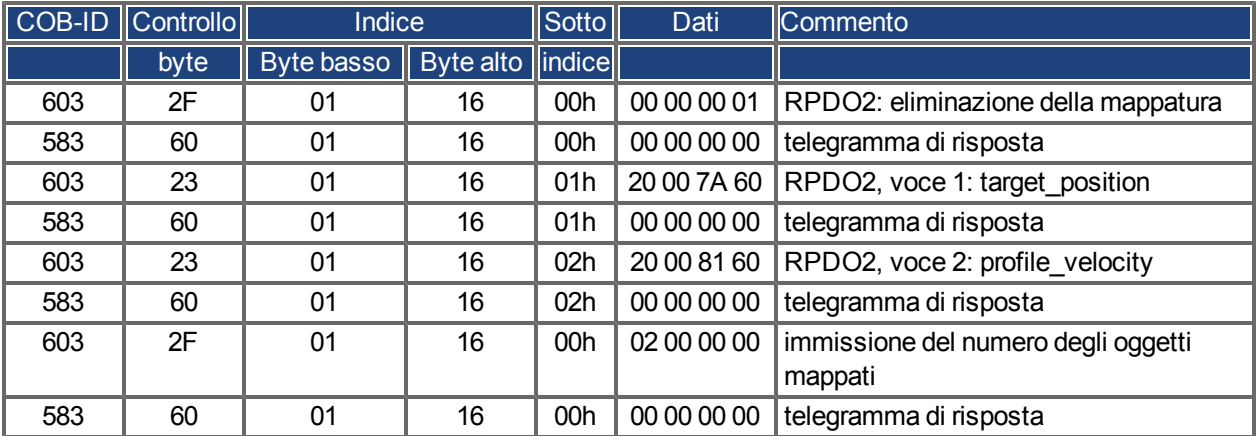

#### **Primo TPDO**

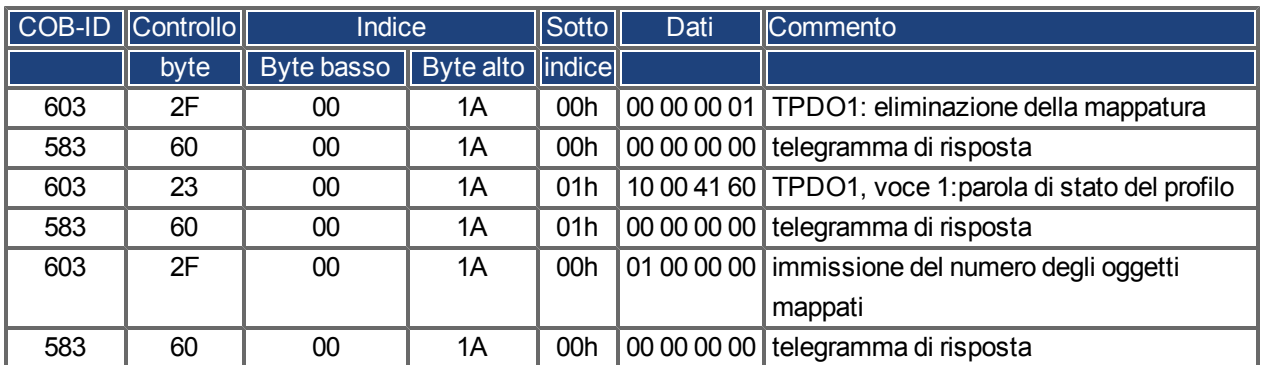

## **Secondo TPDO**

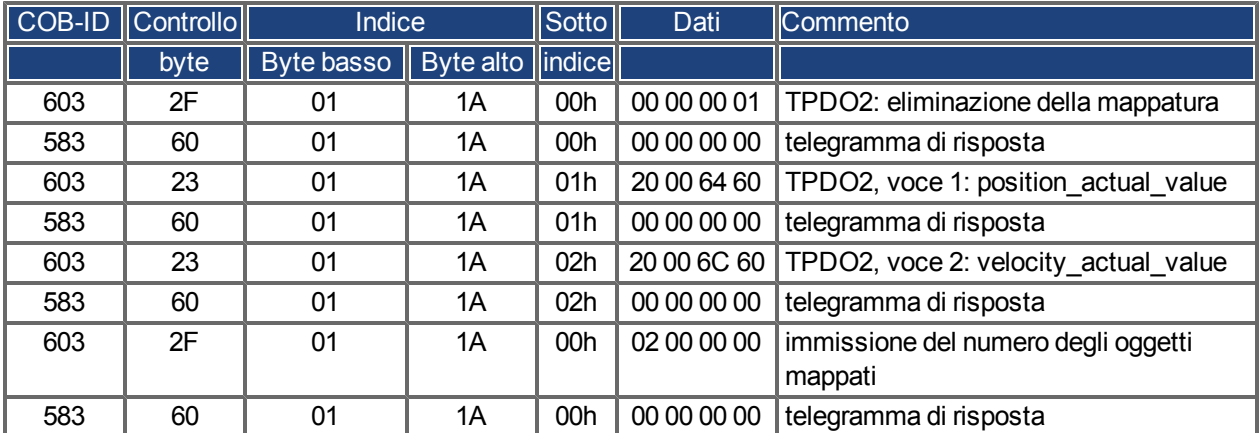

È necessario inviare il secondo TPDO con ogni SYNC tramite il servoamplificatore.

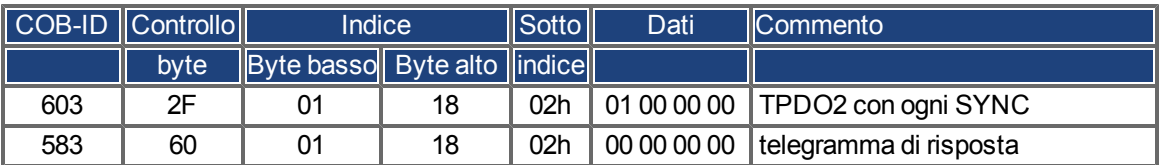

Disabilitazione TPDO non utilizzati

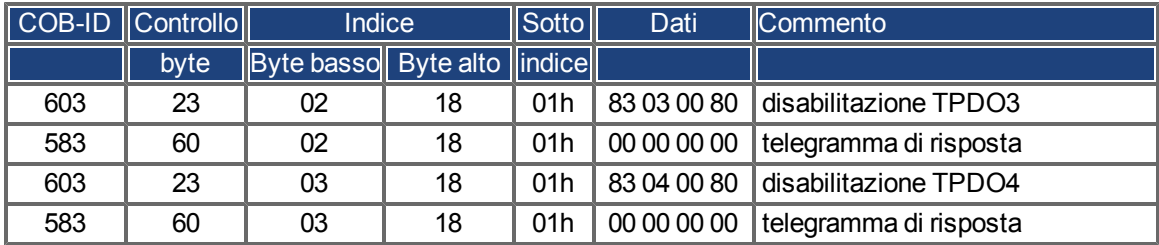

Disabilitazione RPDO non utilizzati

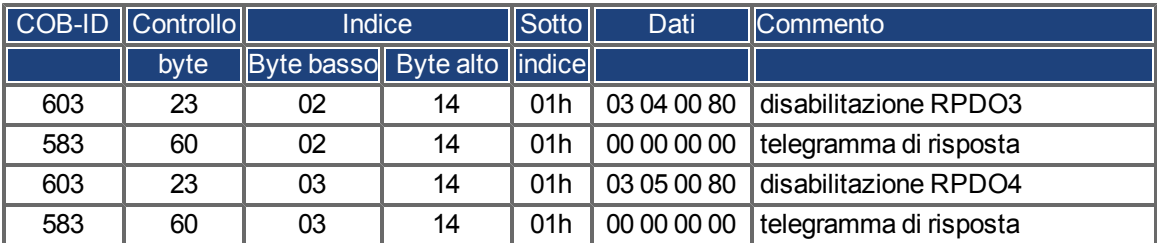

Definire la risoluzione meccanica tramite l'oggetto 6092h, osottoindice 01h e 02h. I valori predefiniti sono i fattori specifici del movimento PGEARI e PGEARO:

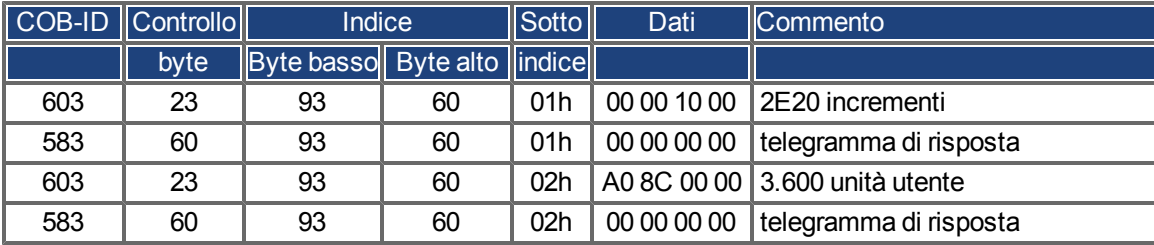

Dopo la definizione dei PDO, questi ultimi possono essere rilasciati tramite NMT:

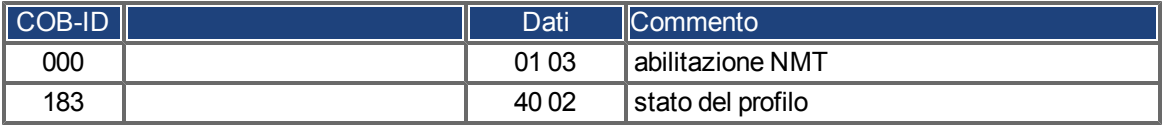

È possibile impostare e avviare il ritorno al punto di partenza.

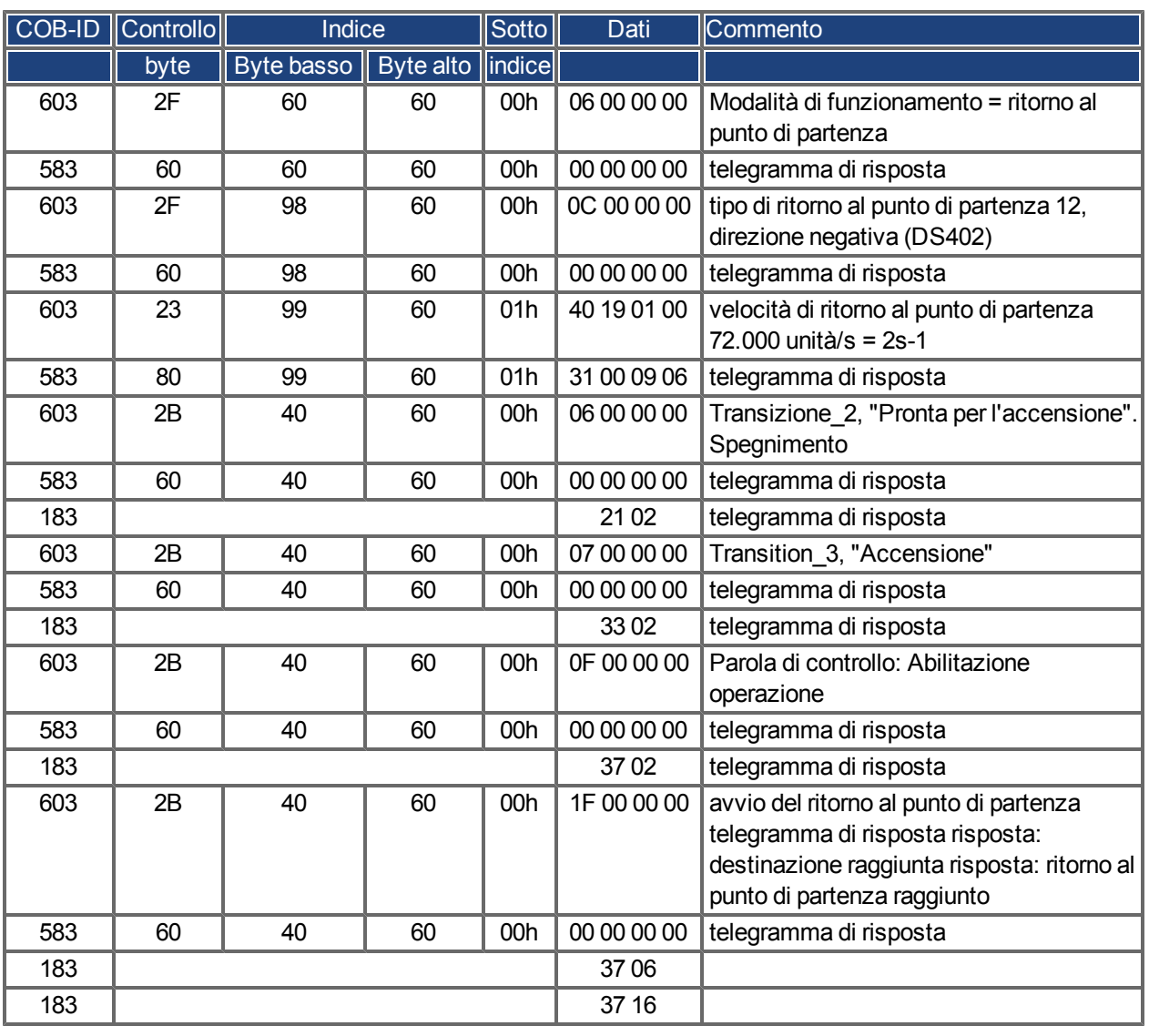

Termine del ritorno al punto di partenza con la parola di controllo 1\_RPDO

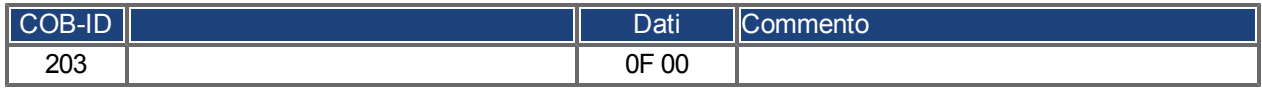

Impostazione della modalità di posizione del profilo e delle rampe di posizionamento

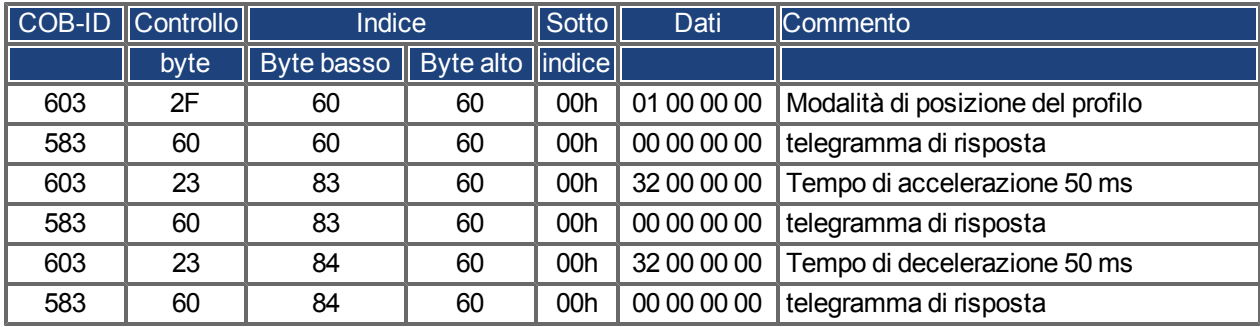

Setpoint

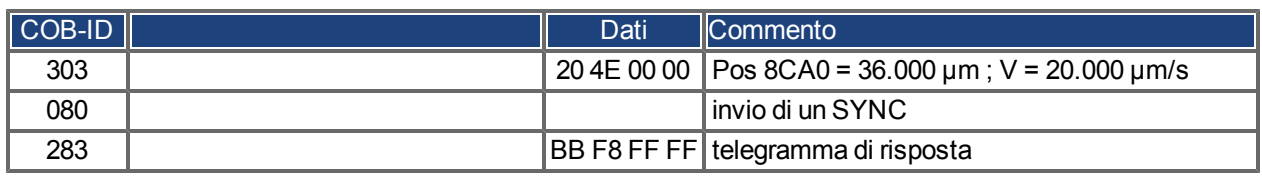

Impostazione della parola di controllo con "nuovo setpoint" tramite il bit (bit 4)

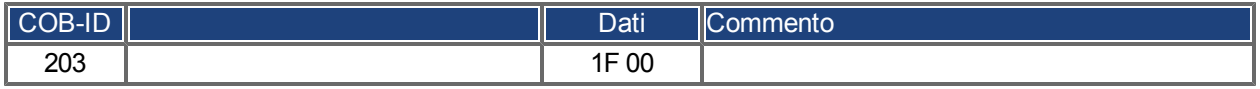

Attesa

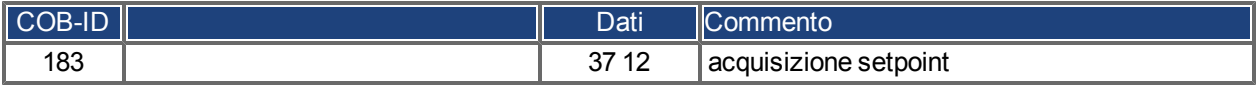

Reimpostazione della parola di controllo con "nuovo setpoint" tramite reimpostazione del bit (bit 4)

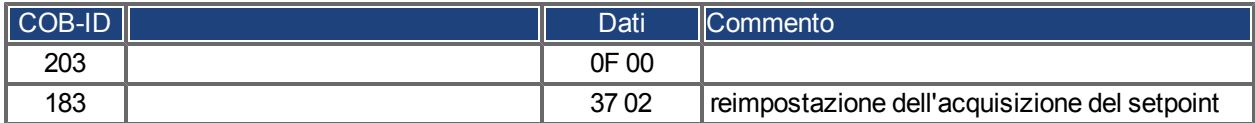

Attesa

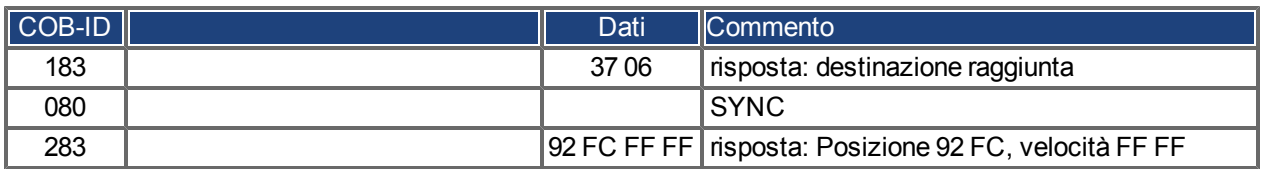

## **7.2.1.9 Esempio: comunicazione ASCII**

Il seguente esempio legge i difetti attivi dall'azionamento (ASCII codice DRV.FAULTS).

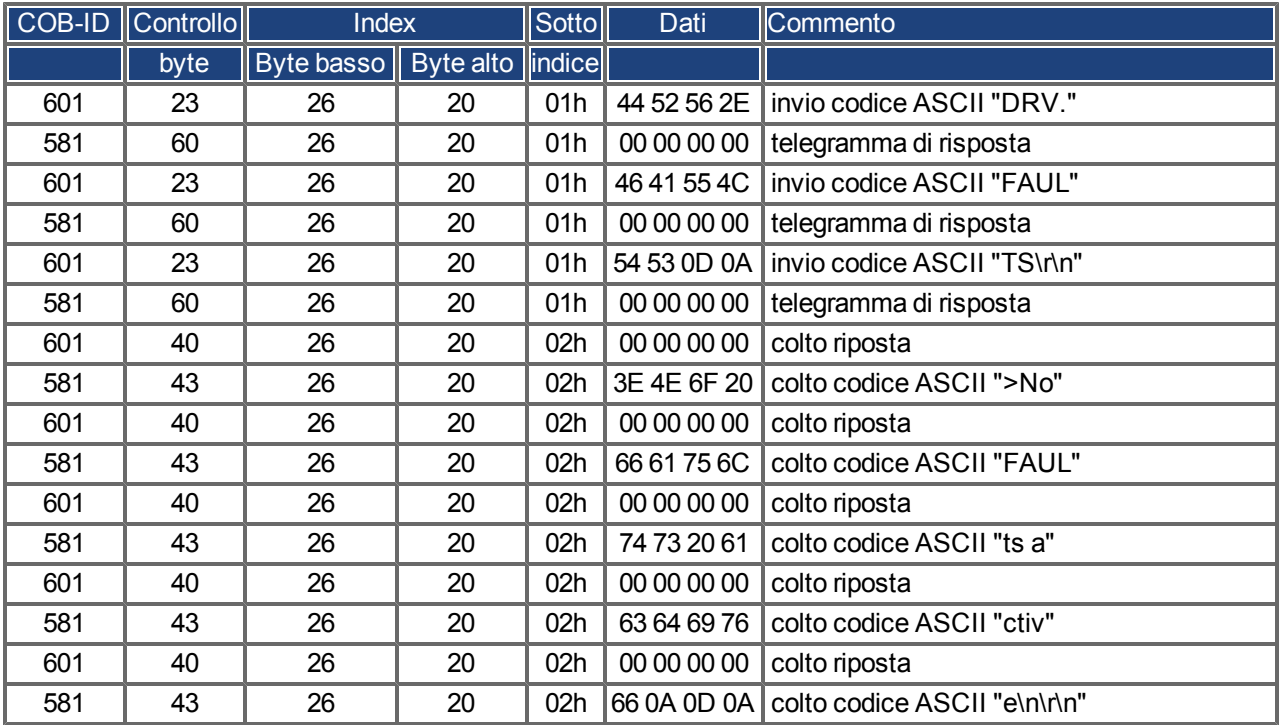
### **7.2.1.10 Test per telegrammi SYNC**

### **Configurazione**

- Assegnare posizione di destinazione e velocità del profilo a un PDO (2° PDO di ricezione)
- Assegnare la posizione effettiva a un PDO (1° PDO di trasmissione), generata con ogni 2° SYNC.
- Assegnare parola di stato e stato del produttore a un PDO (2° PDO di trasmissione), generati con ogni 3° SYNC.

Telegrammi con le risposte corrispondenti:

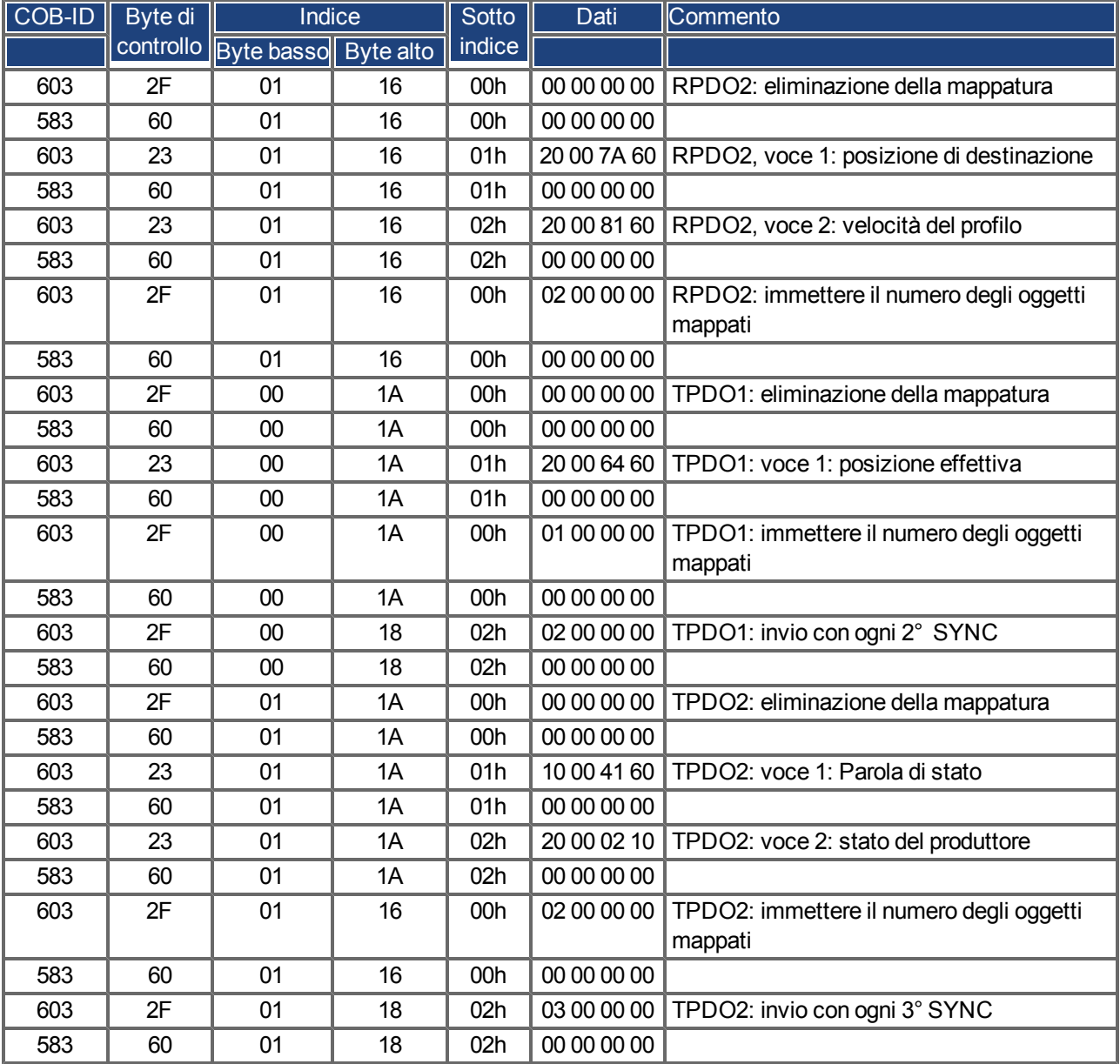

### **Oggetto SYNC**

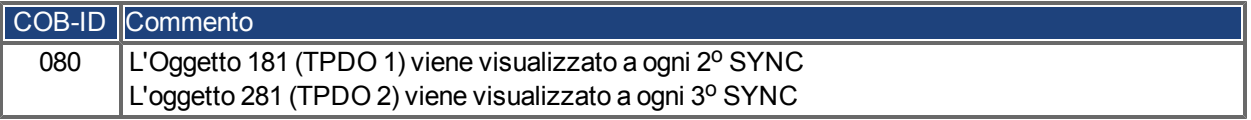

### **Oggetto di emergenza**

Se, ad esempio, si scollega l'unità di controllo del resolver, nell'unità di controllo si verifica un errore grave. Questo provoca un telegramma di emergenza.

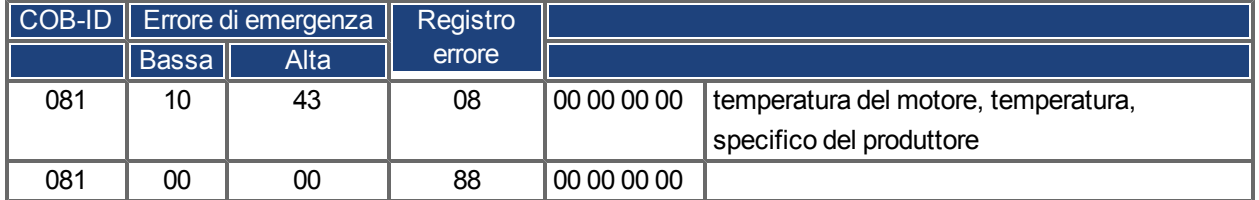

### <span id="page-145-0"></span>**7.2.2 Esempi, applicazioni speciali**

### **7.2.2.1 Esempio: Traiettoria esterna con modalità di posizione interpolata**

QuestoesempiomostralapossibileapplicazionediassegnazionedisetpointdiposizioneadueassiinununicoPDO. Struttura dell'unità di controllo per l'unità di controllo della posizione nel servoamplificatore:

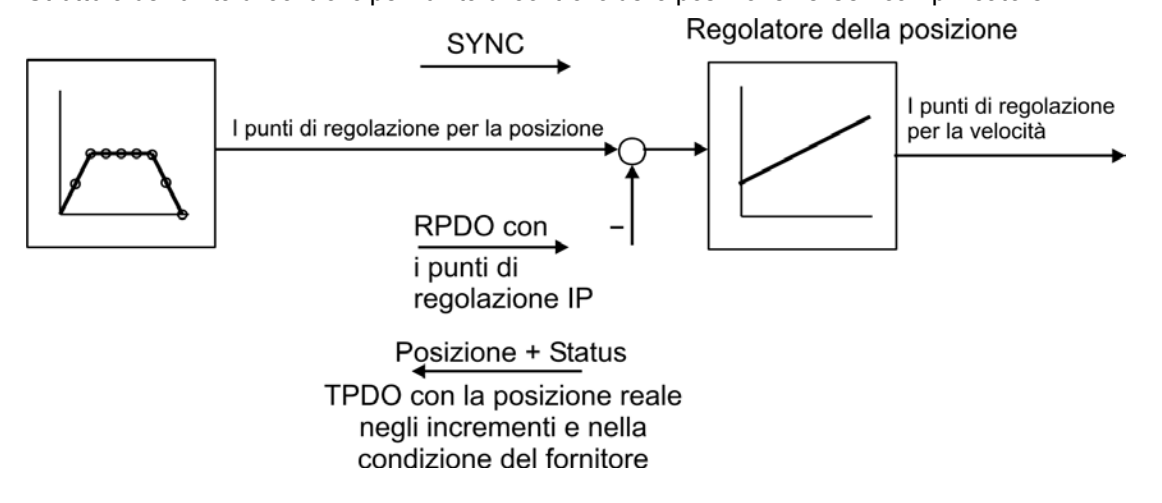

Tutti i dati sono esadecimali. In questo esempio i due assi nel sistema hanno gli indirizzi della stazione 1 e 2.

Prima di avviare questa procedura, gli assi vengono riportati al punto di partenza (per questo esempio).

Il PDO comune contiene 2 setpoint IP (posizione interpolata), che possono essere trasmessi contemporaneamente a due stazioni, mentre ogni stazione può estrarre i dati rilevanti. Gli altri dati possono essere ignorati utilizzando voci fittizie (oggetto 2100 sottoindice 0). A tal scopo entrambi gli assi devono reagire sullo stesso RPDO-COB-ID.

### **Azione**

Eseguire la mappatura RPDO2 per entrambi gli assi:

Asse 1:

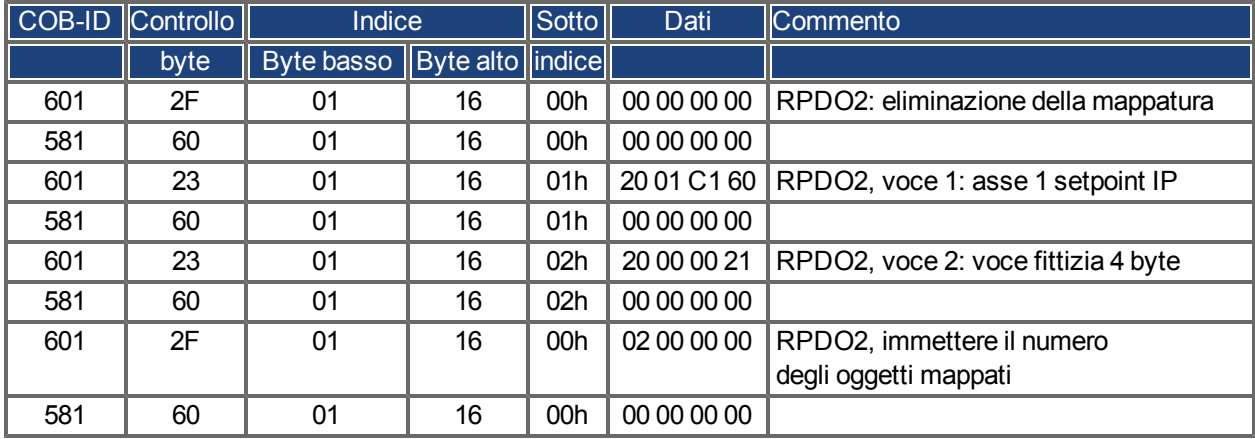

Asse 2:

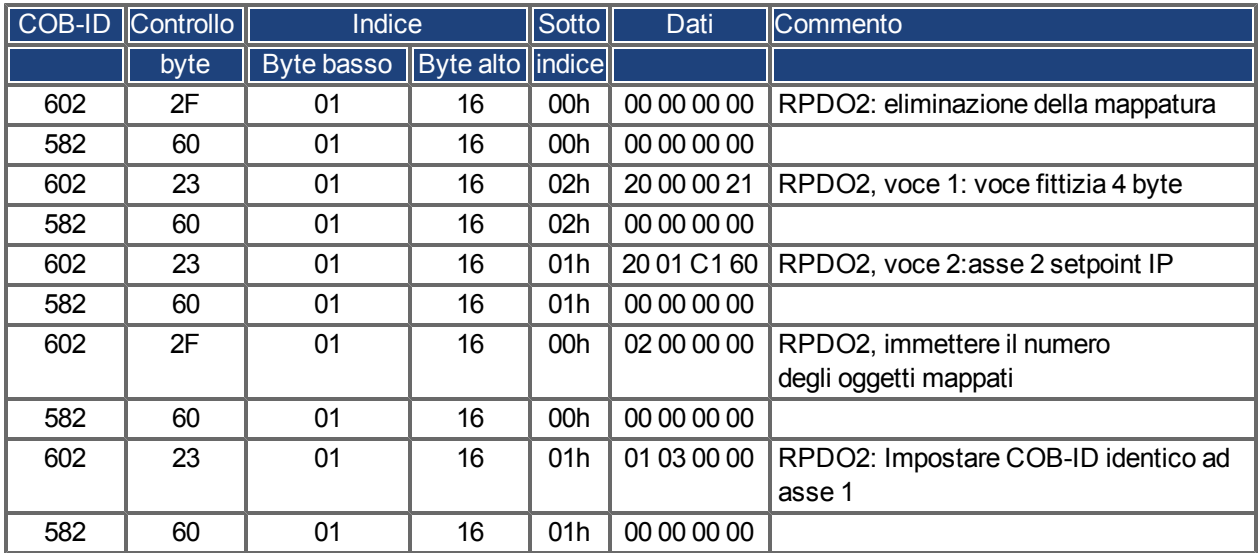

I due assi reagiscono allo stesso identificatore COB 0x301, l'asse 1 riceve i byte da 0 a 3 come setpoint IP, l'asse 2 riceve i byte da 4 a 7. Il secondo TPDO deve contenere la posizione effettiva in incrementi e lo stato del produttore.

Configurazione della mappatura per l'asse 1:

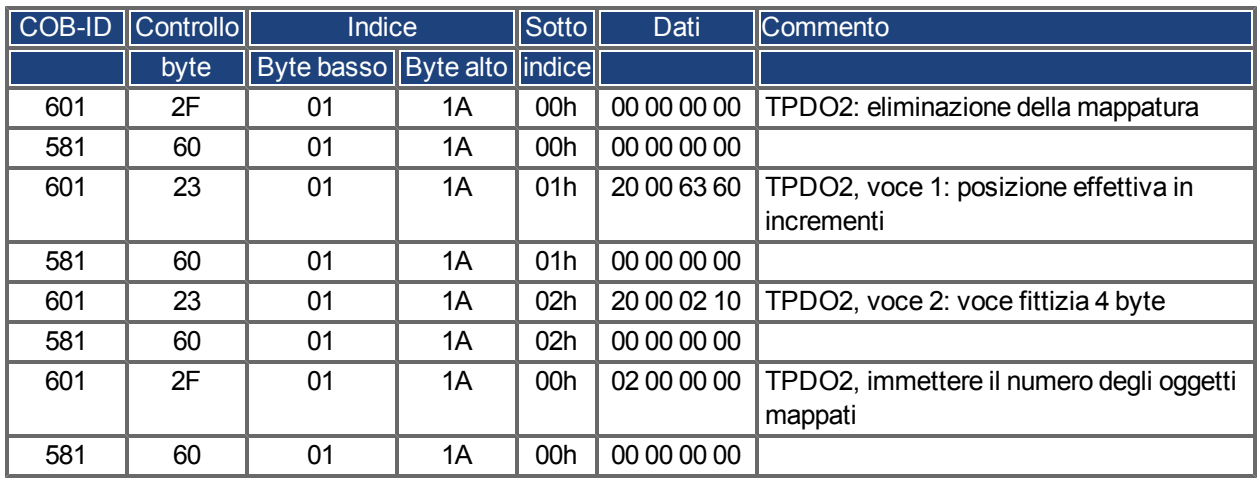

Eseguire la stessa operazione per l'asse 2.

Qui si presuppone che entrambi i servoamplificatori accettino nuovi valori della traiettoria con ogni comando SYNC e devono restituire i relativi valori di stato del produttore e posizione incrementale. I parametri di comunicazione devono essere impostati di conseguenza.

Asse 1:

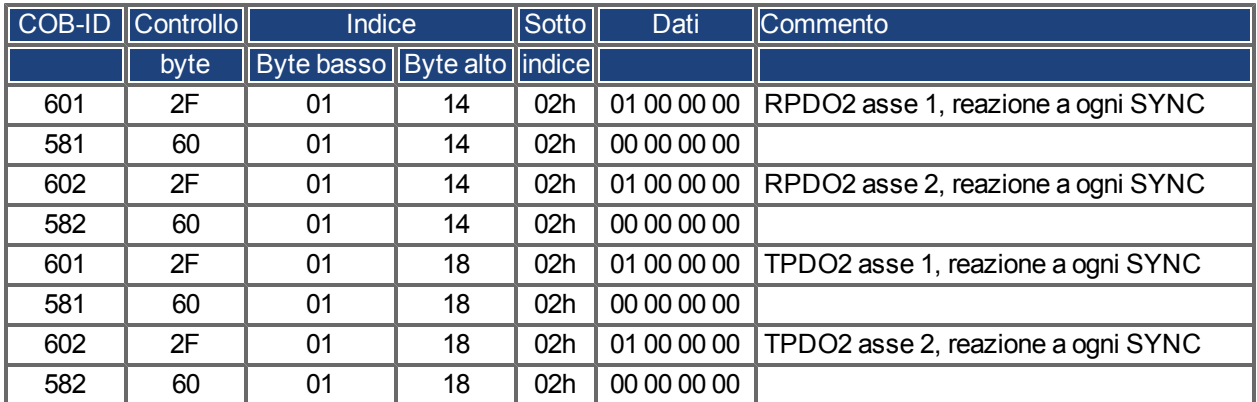

Gli altri TXPDO 3 e 4 devono essere disattivati per ridurre al minimo il carico del bus:

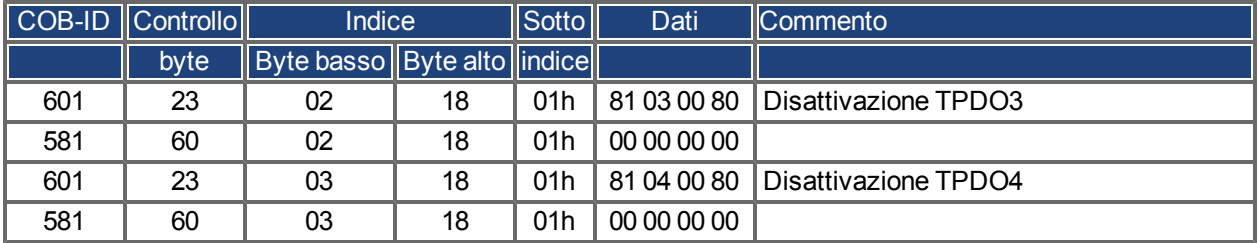

Eseguire la stessa operazione per l'asse 2.

Per poter eseguire movimenti di traiettoria, i due servoamplificatori devono funzionare nella modalità appropriata. L'impostazione viene eseguita mediante l'Indice 6060h:

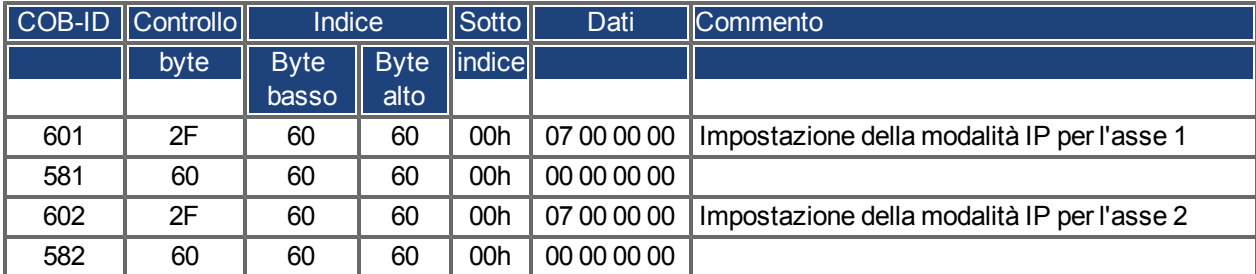

L'intervallo tra cicli per la modalità IP deve essere 1 ms, definibile con l'oggetto 60C1 sottoindice 1 e 2:

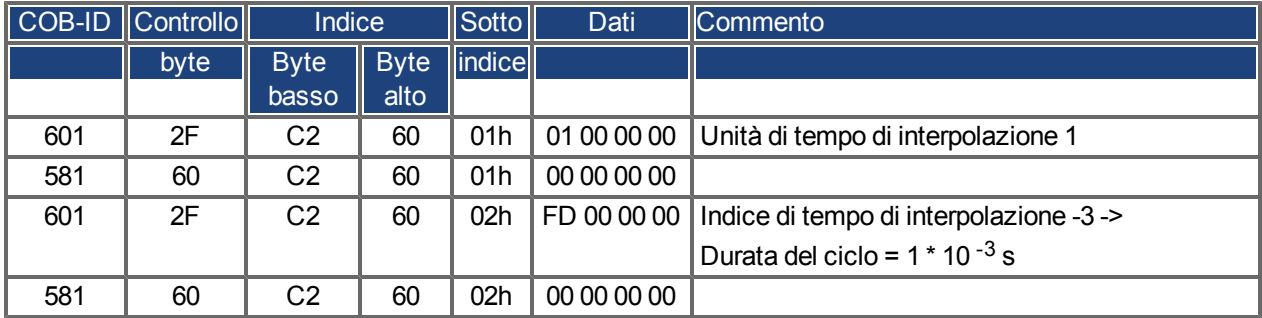

Eseguire la stessa operazione per l'asse 2.

Per avviare gli assi, è necessario impostare i servoamplificatori sullo stato operativo (abilitazione operazione) e avviare le funzioni di gestione della rete.

Le funzioni di gestione della rete abilitano l'applicazione degli oggetti dei dati di processo (PDO) e sono inizializzate dal seguente telegramma per entrambi gli assi:

Impostazione della macchina di stato NMT (gestione della rete) su abilitazione operazione:

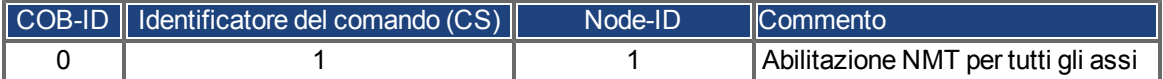

Viene quindi applicata l'alimentazione a tutti i servoamplificatori, che vengono portati alla condizione di abilitazione operazione. Questa operazione deve essere eseguita a fasi attendendo la reazione appropriata del servoamplificatore (ad es., asse 1):

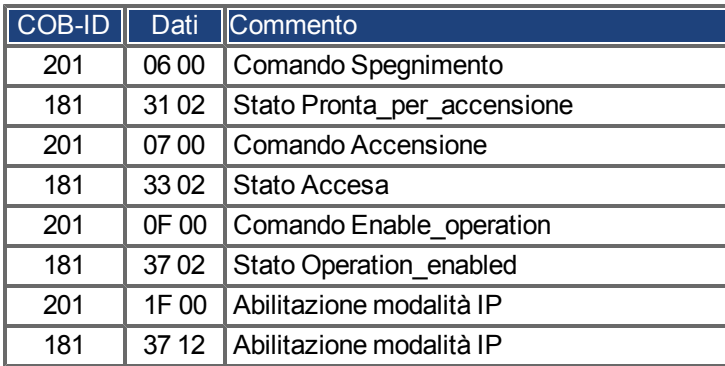

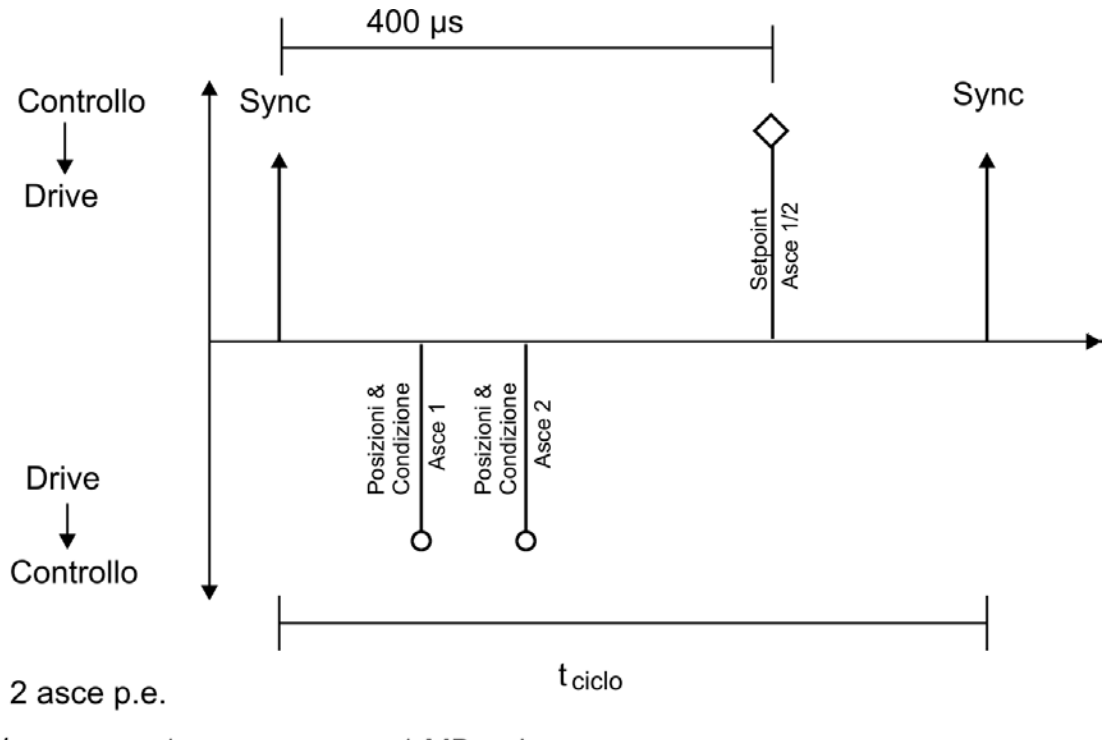

La configurazione sopra descritta abilita una sequenza ciclica, come mostrato nello schema:

 $t_{\rm ciclo}$ 1 ms per asse a 1 MBaud

RPDO 2 si può quindi utilizzare per fornire dati della traiettoria per entrambi gli assi, ad es.:

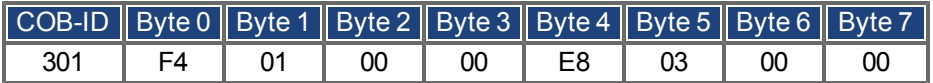

In questo esempio il primo asse riceve un valore della traiettoria di 500 incrementi (byte da 0 a 3) e il secondo asse riceve un valore della traiettoria di 1.000 incrementi.

Gli assi accettano questi valori e il posizionamento viene effettuato alla ricezione del telegramma SYNC successivo.

### **Telegramma SYNC**

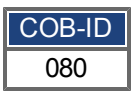

Quindi i due assi inviano la propria posizione incrementale e il contenuto dei registri dello stato alla ricezione dell'oggetto SYNC con il COB-ID per il 2ºTPDO.

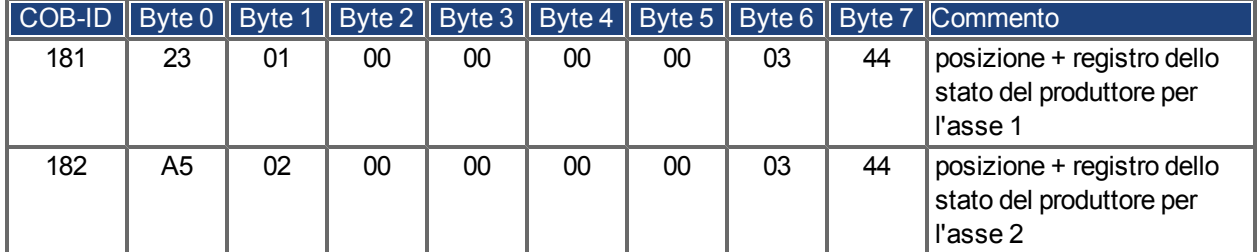

Se si verifica un errore durante il funzionamento, l'asse di interesse trasmette un messaggio di emergenza, che potrebbe essere visualizzato nel modo seguente:

### **Oggetto di emergenza**

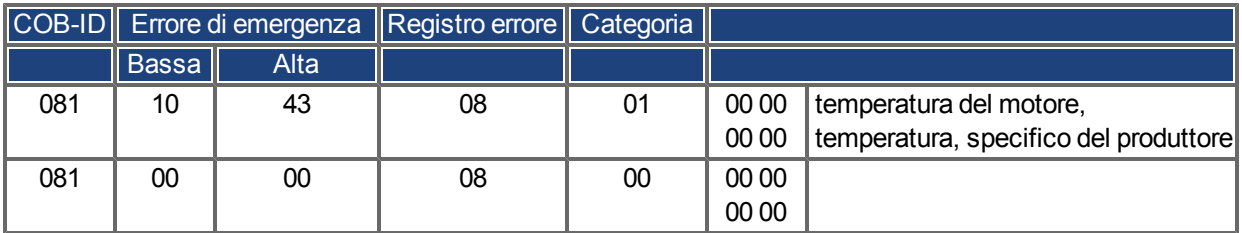

Pagina lasciata intenzionalmente in bianco.

# **8 Index**

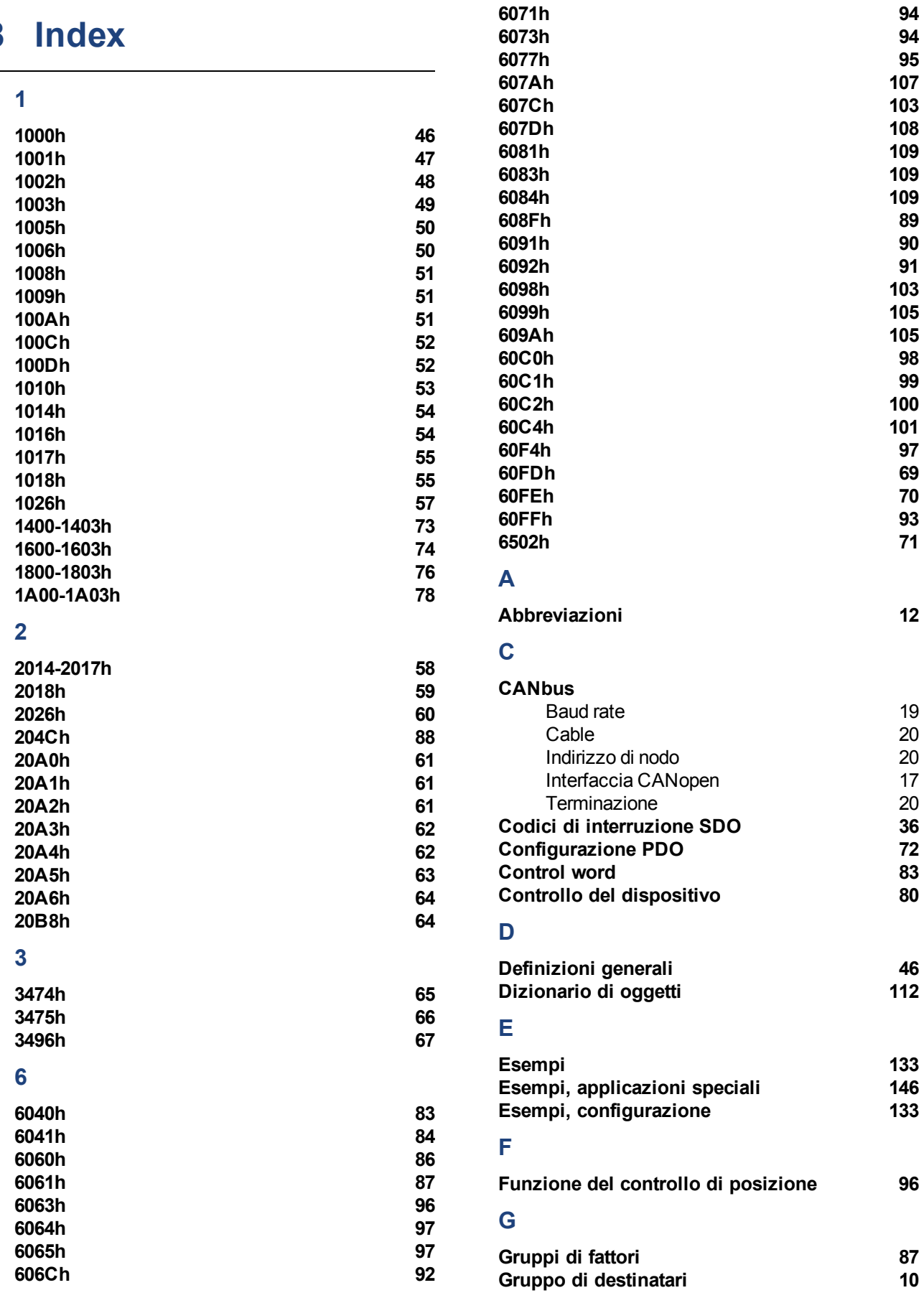

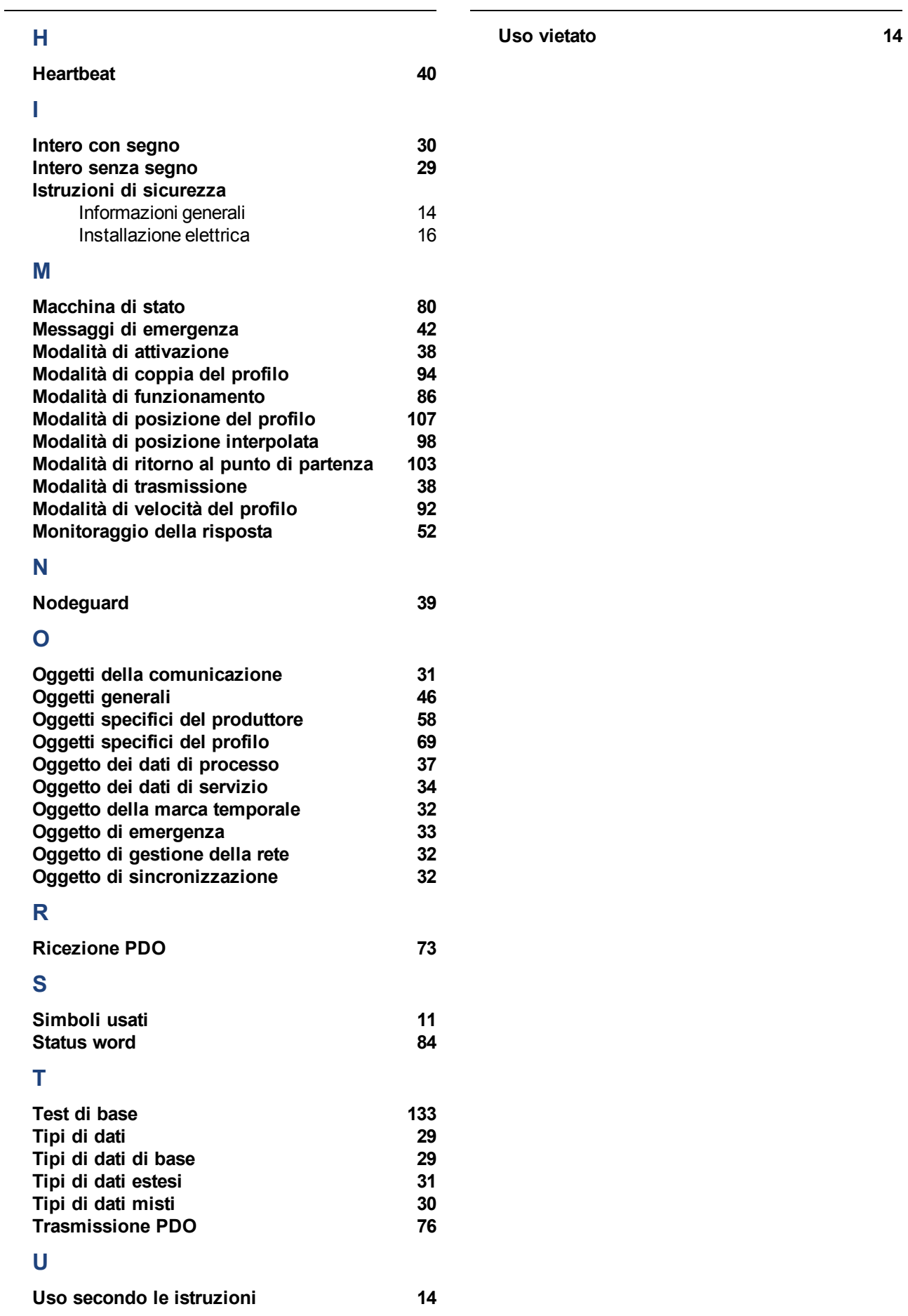

Pagina lasciata intenzionalmente in bianco.

# **Vendite e Servizio**

Ci impegniamo a fornire un servizio di qualità al cliente. Per servire nel senso più efficace, prego mettasi in contatto con il vostro rappresentante locale per assistenza. Contattateci per maggiori informazioni.

## Italia

### **Kollmorgen vendite e servizio di cliente Italia**

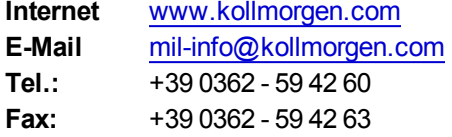

# Europe

### **Kollmorgen vendite e servizio di cliente Europe**

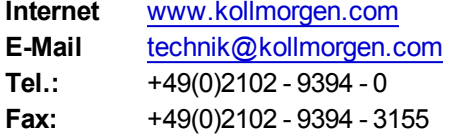

### North America

### **Kollmorgen vendite e servizio di cliente North America**

**Internet** [www.kollmorgen.com](http://www.kollmorgen.com/) **E-Mail** support@kollmorgen.com **Tel.:** +1 - 540 - 633 - 3545<br>**Fax:** +1 - 540 - 639 - 4162 **Fax:**  +1 - 540 - 639 - 4162

**KOLLMORGEN** 

**Because Motion Matters™**